# CHAPTER 9 **Applications**

This chapter is devoted to examples of applications of the 9900 family of components. Throughout this book many details of the 9900 family of CPU's, peripherals, microcomputer modules, software and software development system support have been discussed. However, these have been somewhat isolated general discussions and not directed to a particular application. This chapter has solutions of specific problems — from the beginning concept to the final machine code — to give you examples of how someone else has approached the problem and to help you understand the concepts behind the approach and the details of the solution.

Three applications are included. They are:

### 1. A SIMULATED INDUSTRIAL CONTROL APPLICATION

A 9900 microprocessor based microcomputer is used in a system simulating the control of industrial manufacturing processes. Solutions to the problems of interfacing between industrial power levels and computer logic levels, both at the input and the output, are demonstrated, as well as basic concepts of computer control.

### 2. A LOW-COST DATA TERMINAL

Direct comparison is made showing how the characteristics of the 9940 single chip 16 bit microcomputer are used to significantly reduce the package count of an intelligent terminal designed with an 8080 8-bit processor. At the same time the performancecost ratio of the end equipment is improved.

### 3. A FLOPPY DISK CONTROLLER

The design of a complex system used for the control of a floppy diskette memory is described. All the details of how a 9900 family microprocessor is used to arrive at a problem solution are included.

 $\blacktriangleright$ 9

A Simulated Industrial Control Application

 $\mathbf{Q}$ 

## INTRODUCTION **A simulated**

**industrial control application** 

#### INTRODUCTION

Controlling motors, relays, solenoids, actuators; sensing limit switches, photo-electric outputs, push-button switches are real world problems encountered in controlling industrial manufacturing. This application simulates such conditions. It develops the application of a TMS9900 microprocessor (using the 990/100M microcomputer module of Chapter 3) and interconnecting hardware to automating industrial control requirements. This example includes the description of interface hardware to couple industrial power levels to and from the microcomputer system. It illustrates the use of an EIA/TTY terminal for interactive program entry and control, a line-by-line assembler for inexpensive program assembly, and the techniques of interrupt driven processing.

No motors, actuators, or solenoids are actually being controlled, but by sensing switches for logical voltage inputs and by turning lights on and off, the industrial control inputs and loads are simulated and the means demonstrated to accomplish the control.

As a logical extension of the first encounter application of Chapter 3, this application is written for "hands-on" operation to develop basic concepts and show that the 9900 family of microprocessors is ideally suited for industrial control applications. Each program step is described as the subprograms are developed and the total program is assembled into machine code.

Excitement comes from actually getting a microprocessor system doing useful things. This application is designed for that purpose. Let it demonstrate how easy it is to begin applying the 9900 family of microprocessors.

### INITIAL SYSTEM SETUP WITH AN EIA TERMINAL

To begin, look at *Figures 1* and *6.* The system uses the same TM990/100M-1 microcomputer module shown in *Figure 3-12* and interconnected in *Figure 3-14.* It is a complete microcomputer with 256 16-bit words of RAM, 1024 16-bit words of ROM, and interface circuits to handle parallel and serial I/O. In *Figure 3-14* it has power supplied to it through P1, the 100 pin edge connector as specified in *Figure 3-17.* P2 interconnects the TM990/301 microterminal which is being used as an input terminal for programming, editing, and debugging. The output board *(Figure 3-9)* with a 7 segment LED display is connected to the microcomputer through P4. The program *(Table 3-2)* sequenced the elements f, b, e and c of the LED display on and off, either fast or slow, depending on the position of the control switch.

■ 9 *Table 3-2* was "assembled-by-hand." In the examples that follow, a ROM resident "line-by-line" assembler will be used. This is a low-cost, effective way of providing machine code. However, a different terminal is required so that print out of the code can be obtained. Therefore, in this application the microterminal attached to the TM990/100M microcomputer is replaced with a keyboard terminal with EIA/TTY interconnection. Refer to *Figure I.* 

### INITIAL SYSTEM SETUP WITH AN EIA TERMINAL

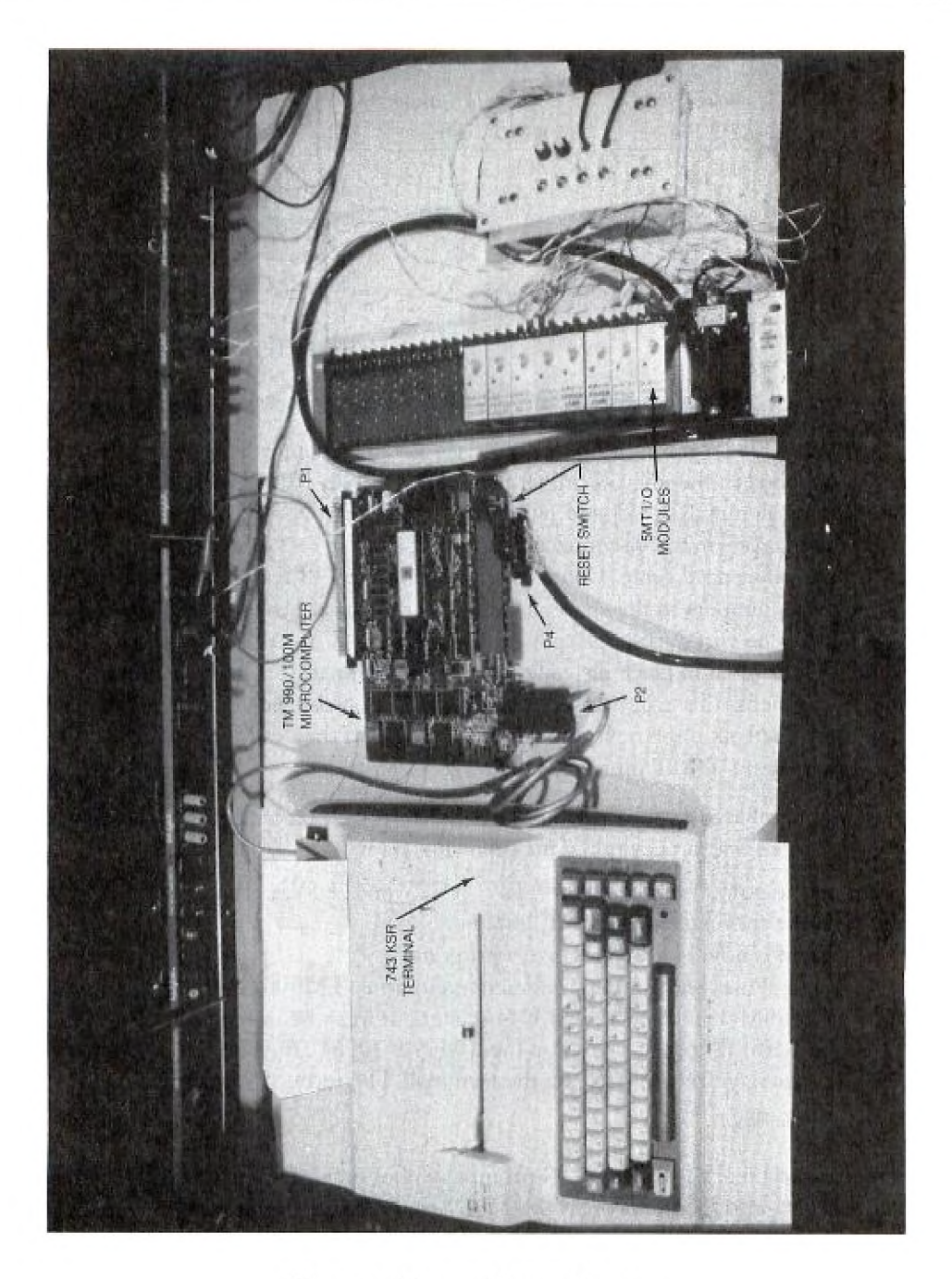

*Figure 1. Picture of System Set-up* 

## INITIAL SYSTEM SETUP WITH AN EIA TERMINAL

A 743 KSR terminal is chosen for this purpose. A special cable is required to interface the terminal to the microcomputer through P2. The cable connections are as follows:

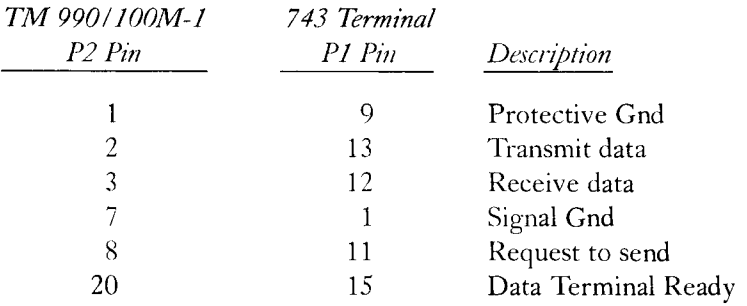

If a preassembled cable is desired, a TM990/503 can be purchased for the purpose.

If the TM990/ 100M-1 microcomputer was used for the Chapter 3 First Encounter, power was supplied to the microterminal from the TM990/100M module by jumpers installed across the pins J13, J14 and J15 *(Figure 3-12* and *3-13).* These should now be removed; the microterminal disconnected from P2; and the 743 KSR terminal connected to P2 with the referenced cable. Connect ac power to the 743 terminal with a separate cord. Return the jumpers to the spare positions on the board J16, J17, and J18 *(Figure 3-13).* If P1 is to be wired to supply power, use *Figure 3-17* for the connections. *Figure./*  shows the 743 terminal in place instead of the microterminal. It also shows the I/O interface components that will be used for this application connected to P4. If familiar with a 743 terminal, skip the next discussion and go on to the description of the I/O interface components (5MT interface modules).

For those not familiar with the operation of a 743 terminal, reconnect the output board of *Figure 3-9* to P4 and proceed thru the following steps:

- 1. Turn on the power supplies, the  $-12V$ ,  $+12V$  and  $+5V$ , in that order.
- 2. Turn on the terminal and place it "on line."
- 3. The system is now ready to receive a program.
- 4. The terminal uses the TIBUG interactive monitor (TM990/401-1) resident on the TM990/ 100M-1 in the U42 and U44 sockets. It must be initialized. To do this, press the RESET toggle switch on the TM990/100M *(Figure 1)* and the character "A" or a carriage return  $(CR)$  on the terminal. The terminal responds:

#### TIBUG REV.A

 $\overline{2}$ 

5. The question mark is the TIBUG prompt symbol saying "what's next?" To enter code or data into memory, press the M (Memory Inspect and Change) command key followed by the address in Memory where the program or routine is to start followed by a (CR). The terminal printout looks like this:

?M FE00 (CR)

■ 9

6. TIBUG responds with the address and the data located at that address such as:

FE00 =ABCD

If the data is not correct and is to be changed, type in the correct data and press either of these options:

A. (CR) to return to TIBUG

B. The space bar to increment to the next memory word location.

C. A minus  $(-)$  character to return to the previous word location.

The complete sequence is illustrated here:

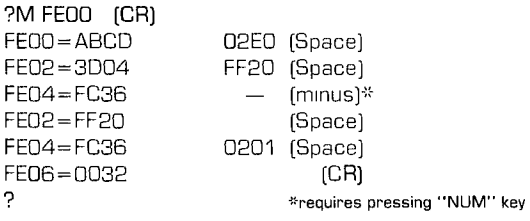

- 7. After an M and the starting address FE00 and a (CR), the total program of *Table 3-2,*  should be entered by entering the correct machine code at each address and then pressing the space bar. At the end of the program, exit the memory inspect and change mode by pressing (CR). The terminal responds with the familiar "?". If an error occurs, press (CR), then M and the address at which the error occurred; then repeat the input code.
- 8. Now the program is ready to run. However, the workspace pointer and the program counter may have to be set; at least the program counter, because it controls where the program starts. The register inspect and change command R is pressed. TIBUG responds with the contents of the workspace pointer. Press the space bar and TIBUG comes back with the program counter contents. Either of these can be changed in the same manner as memory.

Change the contents of the PC to the first address of the program to be run, then type a (CR) and the program is ready to be executed. The total routine looks like this:

```
?R 
W=0020 (Space) 
P=0846 FE00 (CR)
```
The program counter is now set at the starting address of the program of *Table 3-2,*  FE00. Usually as the program proceeds, it will set the workspace pointer as needed; thus, no change is made to W in the above routine.

 $9<sub>1</sub>$ 

9. The Execute Command, E, runs the program: . 2E

It runs until the RESET switch is pressed. After RESET, the program counter must be reset to FE00. This is done with a  $(CR)$ , then R, then  $(Space)$ , then FE00, then  $(CR)$ , then E to start again.

The necessary details of interfacing and operating the 743 KSR have now been covered. Further information on commands may be obtained by referring to the TM990/ 100M user's guide. Operation with a 745 KSR acoustical terminal is possible but an EIA/ auxiliary coupler cable kit (Part #983856) must be obtained from a TI Digital Systems Division distributor.

### SIMULATING CONTROL OF AN ASSEMBLY LINE

Coupling the KSR-745 terminal to the TM990/ 100M microcomputer provides a more interactive terminal than the 301 microterminal so that the hardware can be expanded to simulate general kinds of input and output requirements encountered in lightmanufacturing assembly lines. In addition, the "assembling" of the program is made easier by using a "line-by-line" assembler, which requires an EIA compatible terminal for this interaction.

Now, obviously, the output board shown in *Figure 3-9,* which contained only simple logic level inverters and an LED display, will not be adequate to provide the reaction power levels that are required for the simulated application. Therefore, new interface modules are needed.

### 5MT INTERFACE MODULES

A means must be provided in the system to change input signals from push buttons, limit switches, cam switches, or transducers that are at voltage levels of 90-132 volts ac or 3 to 28 volts dc to standard TTL low-level logic signals between  $0$  and  $+5$  volts.

In like fashion, means must also be provided in the hardware system to change the low-level logic output signals into power signals up to 28 volts dc or 90 to 132 volts ac. The concept is shown in *Figure 2.* 

Texas Instruments supplies modules which meet these requirements. They are called the 5MT I/O modules that are part of a 5TI Control system. A simplified set of specifications for the basic modules is contained in *Table I.* 

9 The I/O modules are solid-state devices incorporating optical coupler isolation between input and output of 1500 volts for excellent noise immunity. Internal protection is provided to guard against external voltage transients. Each module has an LED status

indicator located at the low-level logic side of the module to help in set-up and troubleshooting. The I/O modules operate from 0-60°C and are designed for 100 million operations. The modules are shown in *Figure 3* with a 5MT43 mounting base which accepts 16 plug-in modules and provides all of the wiring terminals. A logic interface module which mounts on the 5MT mounting base is also shown in *Figure 3.* It provides a serial interface between the 5MT mounting base and a STI sequencer. It is not necessary for this application, but is very necessary if other 5TI components are interconnected in the system.

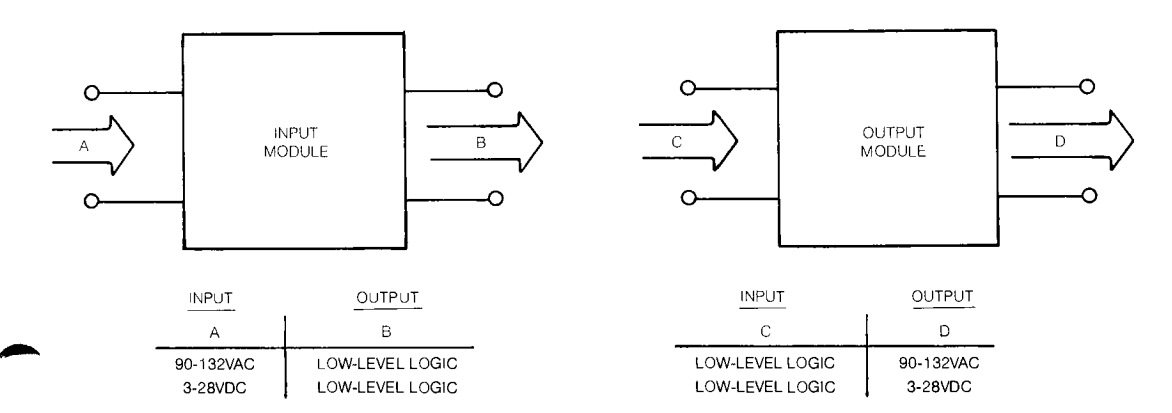

*Figure 2. Input/ Output Modules* 

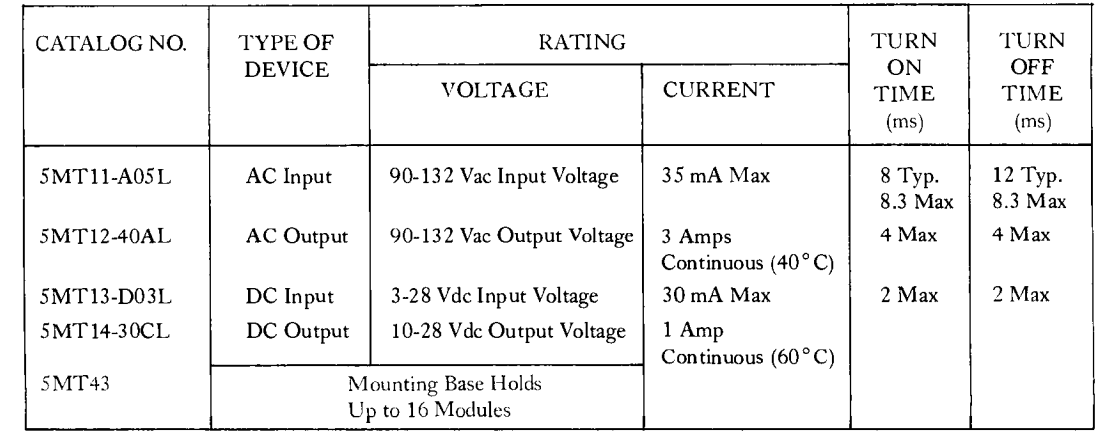

*Table 1. 5MT Module Selection Table* 

 $9\blacktriangleleft$ 

## SIMULATING CONTROL OF AN ASSEMBLY LINE

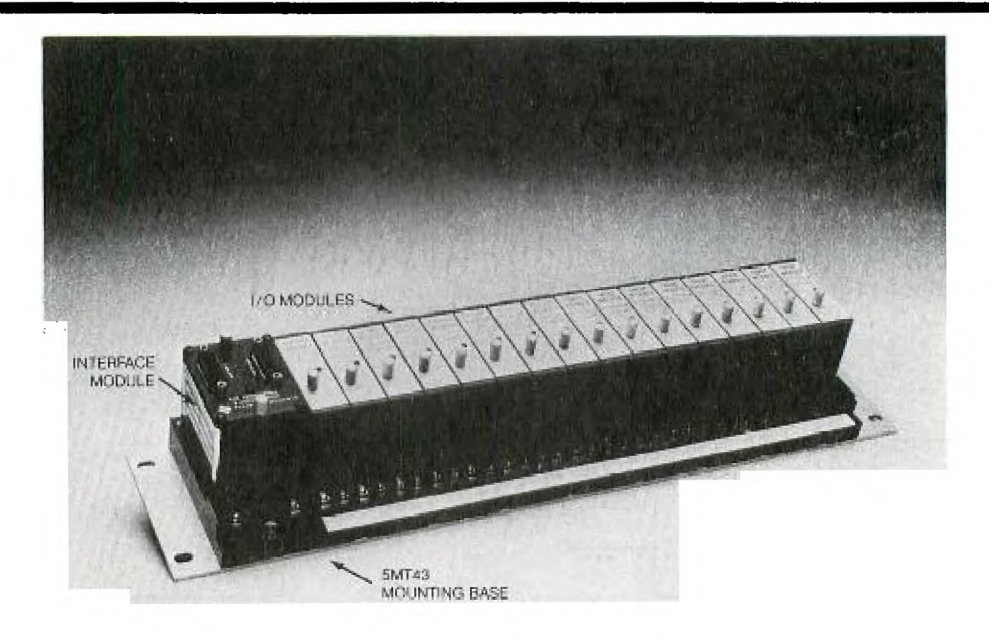

*Figure 3. I/O Modules and Mounting Base* 

The 5MT43 mounting base interfaces with the TM 990/ 100M-1 microcomputer with a cable to P4, the same 40 pin edge connector that was used for the output board of *Figure 3-9.* The cable connections and hardware required are shown in *Figure 4.* This cable may be wired from scratch or a TM 990/507 cable can be purchased for the purpose. With this cable in place (J1 to the 5MT43 base and J4 to P4 on the TM 990/100M microcomputer module), the major components will be ready to simulate the industrial application. Of course, the additional parts must be purchased:

- 1 5MT43 Mounting Base
- 2 5MT11-A05L Input Modules
- 2 5MT12-40AL Output Modules
- 2 5MT13-DO3L Input Modules
- $\blacktriangleright$  9  $2 5MT14 30CL$  Output Modules
	- 1— TM990/507 Cable (or this can be fabricated as per *Figure 4)*

(Equivalent circuits of 5MT modules are provided in *Figure 5* in case these are to be simulated.)

,41111'.

### SIMULATING CONTROL OF AN ASSEMBLY LINE

#### **WIRE LIST**

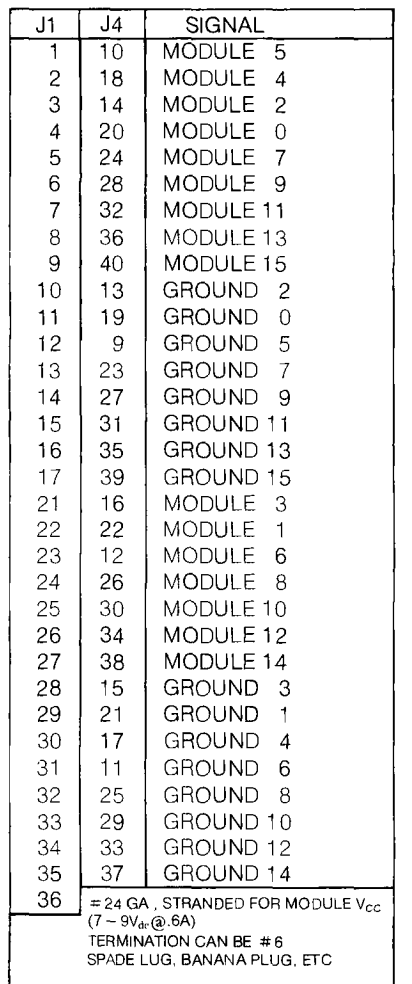

.11 37 PIN "D" TYPE CONNECTOR, FEMALE TYPE AMP 205-209-1 TRW 6 INCH DC375

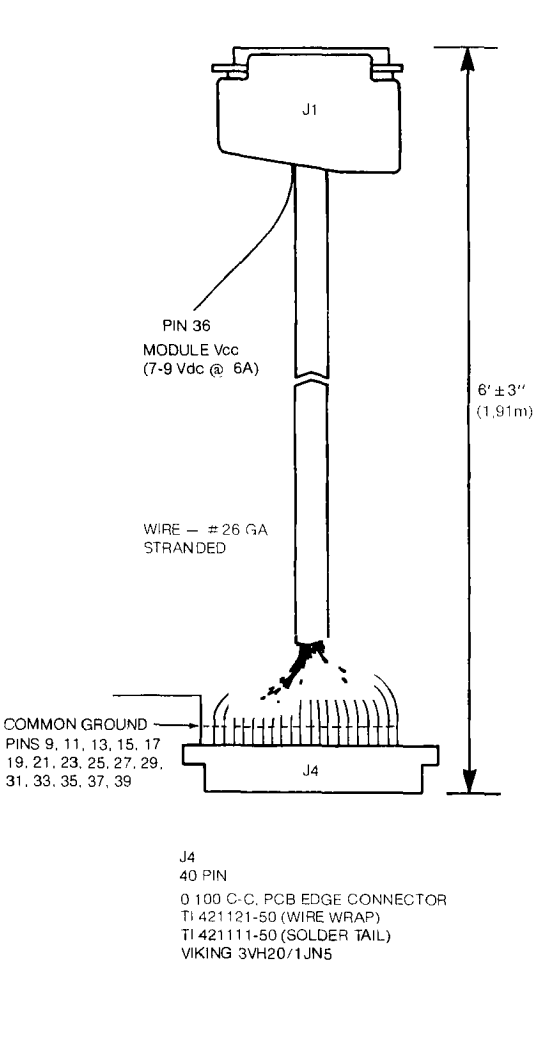

**Figure 4. 5MT Interface Cable** 

 $9<sub>4</sub>$ 

### SIMULATING CONTROL OF AN ASSEMBLY LINE

#### **A simulated industrial control application**

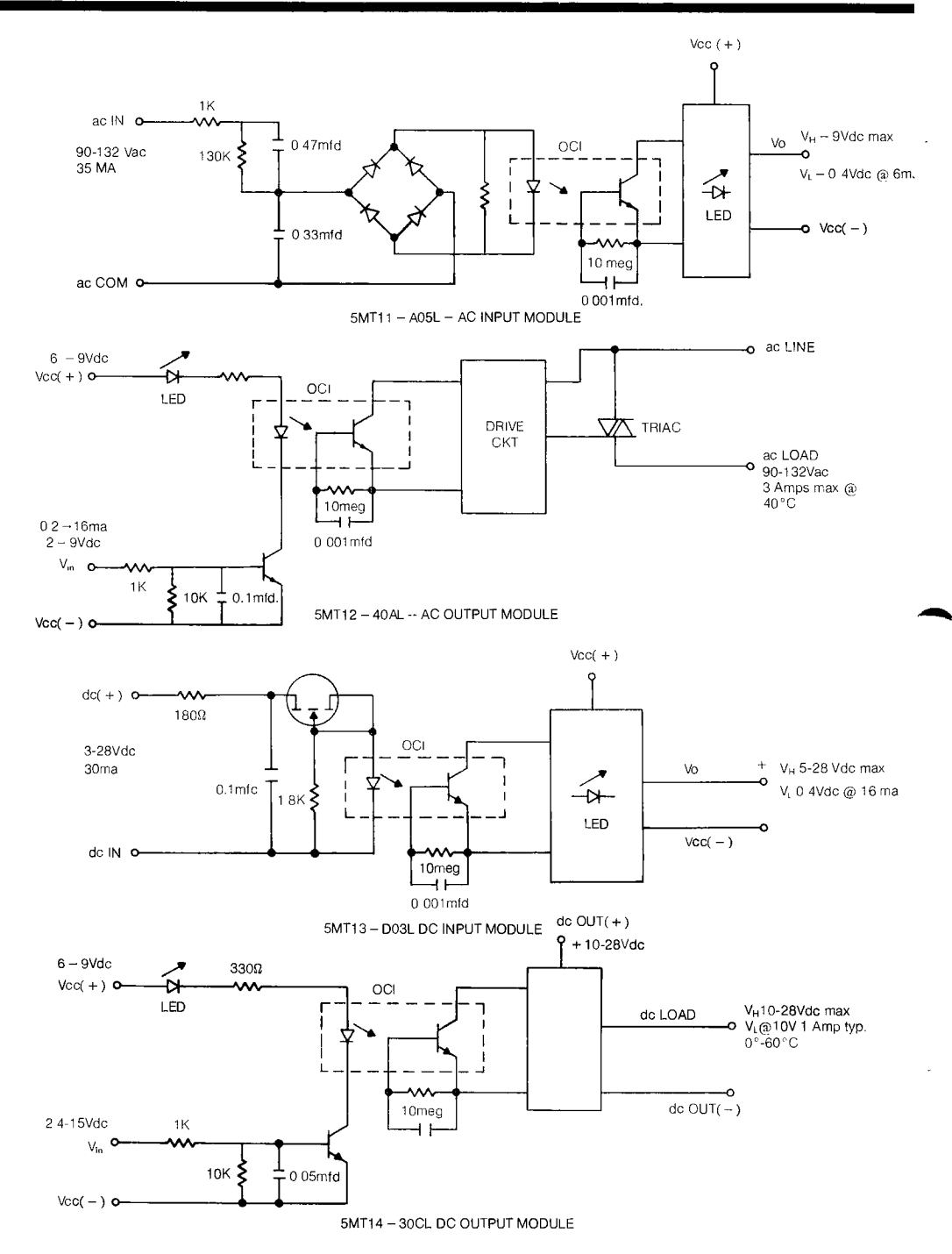

*Figure 5. Equivalent Circuits for 5MT Modules* 

.9

#### DEMONSTRATION EXAMPLE

The industrial control example, shown in concept form in the block diagram of *Figure 6*  is intended to give the reader an insight into the use of a microcomputer based system. Even though no motors, actuators, solenoids, positioning valves, etc. are actually energized, the application demonstrates the means to do it. It also uses real world control voltages in its operation. There will be three modes of operation. To add interest, the system will be programmed so that the user can select the mode of operation.

In the first mode of operation *(Figure 6),* the system is to be programmed to accept inputs and switch a corresponding output according to the state of the input. Switches are going to apply input industrial level dc voltages to the dc input modules and input industrial level ac voltages to the ac input modules. Output lights powered by industrial level dc and ac voltages will be activated corresponding to the state of the input signal. Such a mode of operation simulates switch closures on the assembly line requesting an output reaction.

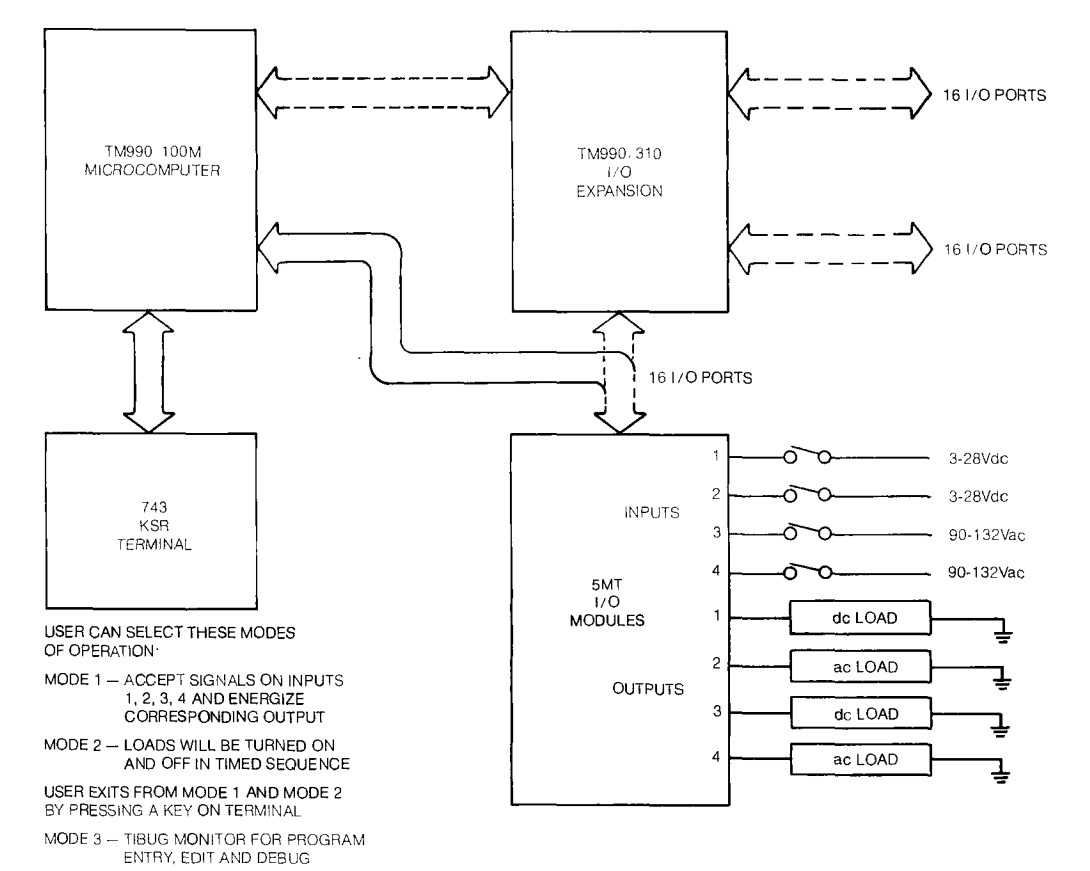

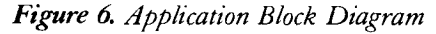

The second mode of operation is very similar to the light sequence of Chapter 3. However, with the 5MT modules controlling either  $+ 12$ Vdc light bulbs or  $110$ Vac light bulbs, it demonstrates a different means of timed sequence control. It uses the real time clock in the TMS9901 in the microcomputer module for a much greater precision. The system is to be programmed so the time can be varied easily. There is to be an added feature in the first and second mode. The system has a routine that allows the user to choose the mode of operation by selecting a key on the keyboard.

A third mode returns the system to the TIBUG interactive monitor. In this mode, the program can be edited, debugged or added to and initial conditions can be changed.

Lets see how this can be accomplished.

#### THE TM990/100M MICROCOMPUTER MODULE

*Figure 7* is a much more detailed block diagram of the TM990/ 100M microcomputer. Four areas are of particular interest:

- 1. More details on the TMS9901;
- 2. Details on the TMS9902—this device was not discussed at all in Chapter 3;
- 3. The addition of a TM990/310 module to the system to obtain I/O expansion; and
- 4. Expansion of resident RAM and ROM.

Note in particular that the TM990/ 100M-1 comes populated with 256 words of RAM and 1K words of ROM (which is the TIBUG EPROM resident monitor). Also note the address bus goes to the I/O interface units. Thus, I/O is selected with addresses in the same fashion as memory words. In addition, the four busses—address, control, data and CRU are available for off-board expansion. This is the way I/O expansion through the TM990/310 module is controlled. 512 words of RAM can be provided on the board. Further expansion is possible with off-board memory. Additional ROM, expandable on the board to 4K, will be used when the line-by-line assembler (LBLA) is used.

#### TMS9901

The TMS9901, programmable system interface, shown in *Figure 7* was previously shown in the block diagram of *Figure 3-17.* Only one portion of it was used to control output signals and detect an input signal. Now all of the functions will be examined in more detail.

.9 The block diagram of the TMS9901 in *Figure 8* will be used to identify the major functions.

## SIMULATING CONTROL OF AN ASSEMBLY LINE

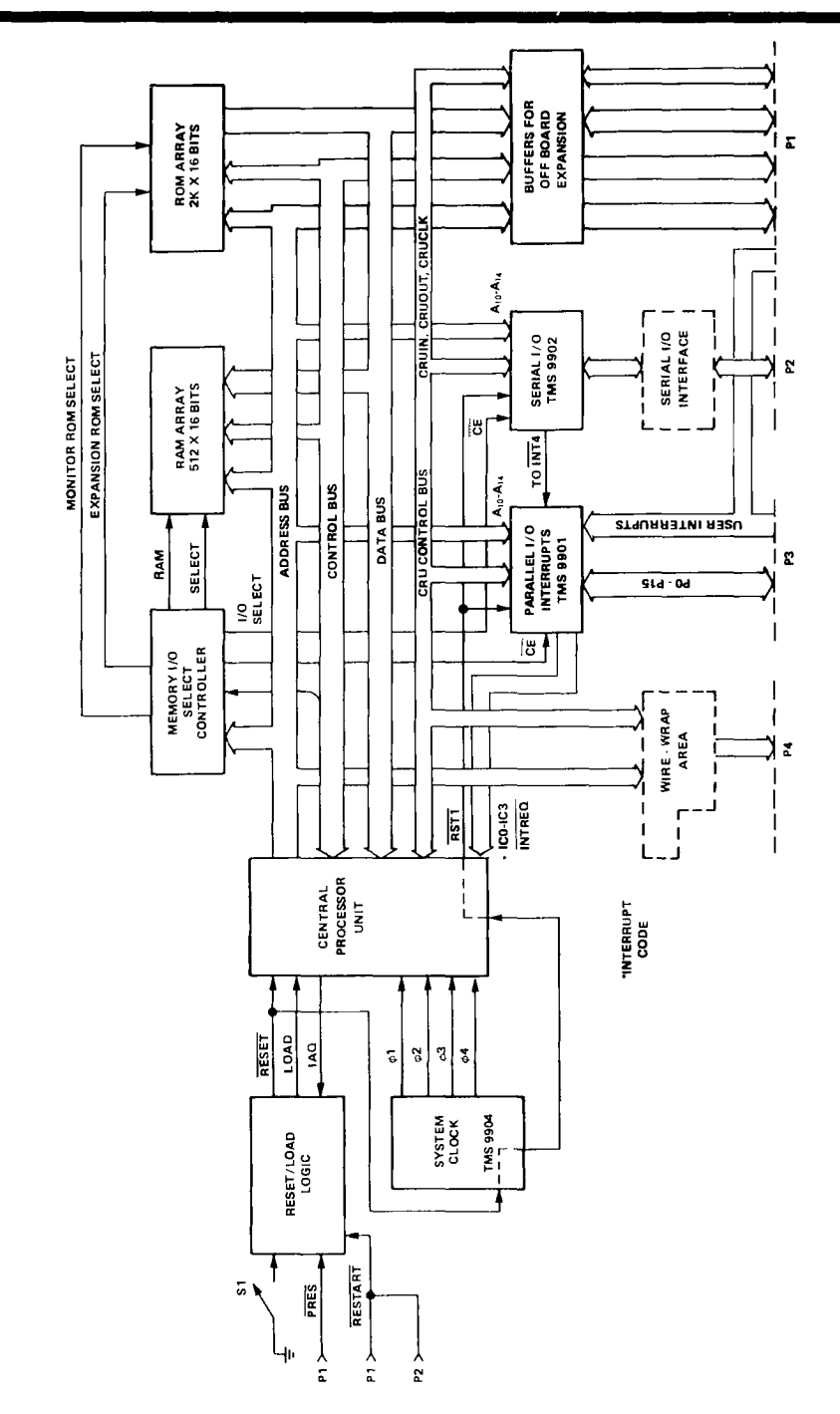

*Figure Z TM 990/ 100M Block Diagram* 

9.

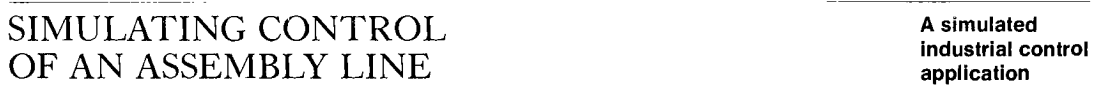

First of all, since the TMS9901 is a programmable systems interface, as shown in *Figure 7,* it is designed to handle parallel input and output signals. The input signals are either data inputs or special signals called interrupts. Interrupts are special signals because they interrupt the main program routine of the microcomputer and ask for service from the microcomputer to do some selected priority subroutine or subprogram. In *Figure 8;* the data output paths and input paths and the interrupt paths are identified. The 22 pins are programmable and divide into three groups as follows:

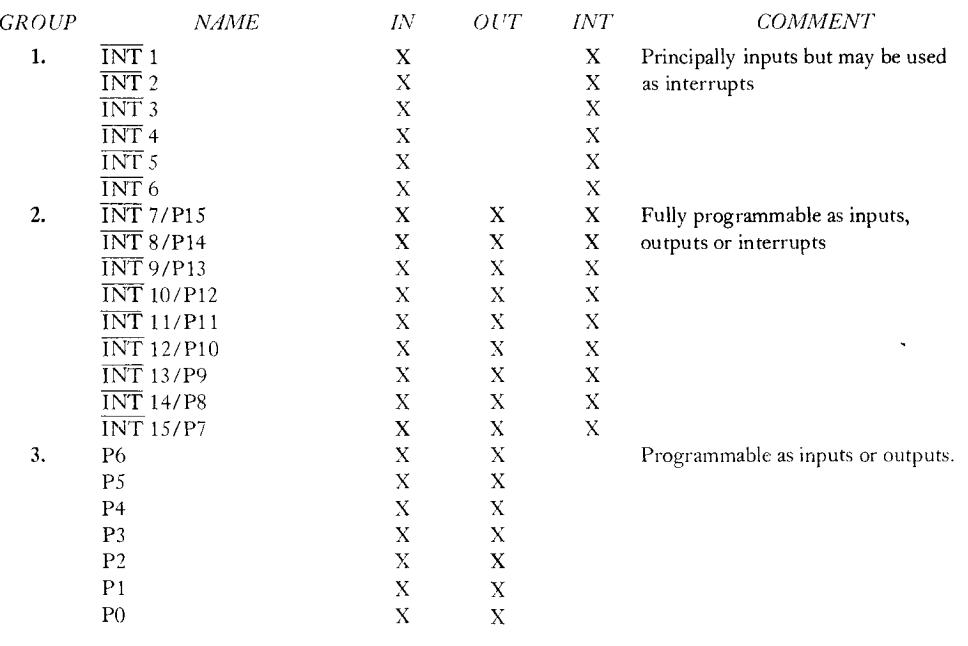

#### *Table 1. Programmable Pin Functions*

In addition to the input/output function, the TMS9901 also has incorporated a clock function. This was identified in *Figure 8,* but is further detailed in *Figure 9.* This real time clock will be used in this application as an interval timer for the Mode 2 light sequence. To provide this function, the clock register is loaded with a value, (just like in Chapter 3); however, now the register automatically decrements after it is loaded. When 9 it has decremented to zero, an interrupt signal is sent out to be processed by the interrupt path of the TMS9901. It won't be used for this application, but an elapsed time counter can be implemented by reading the value of the clock read register *(Figure 9)* periodically to determine how much time has elapsed from an established start.

#### **A simulated industrial control application**

## SIMULATING CONTROL OF AN ASSEMBLY LINE

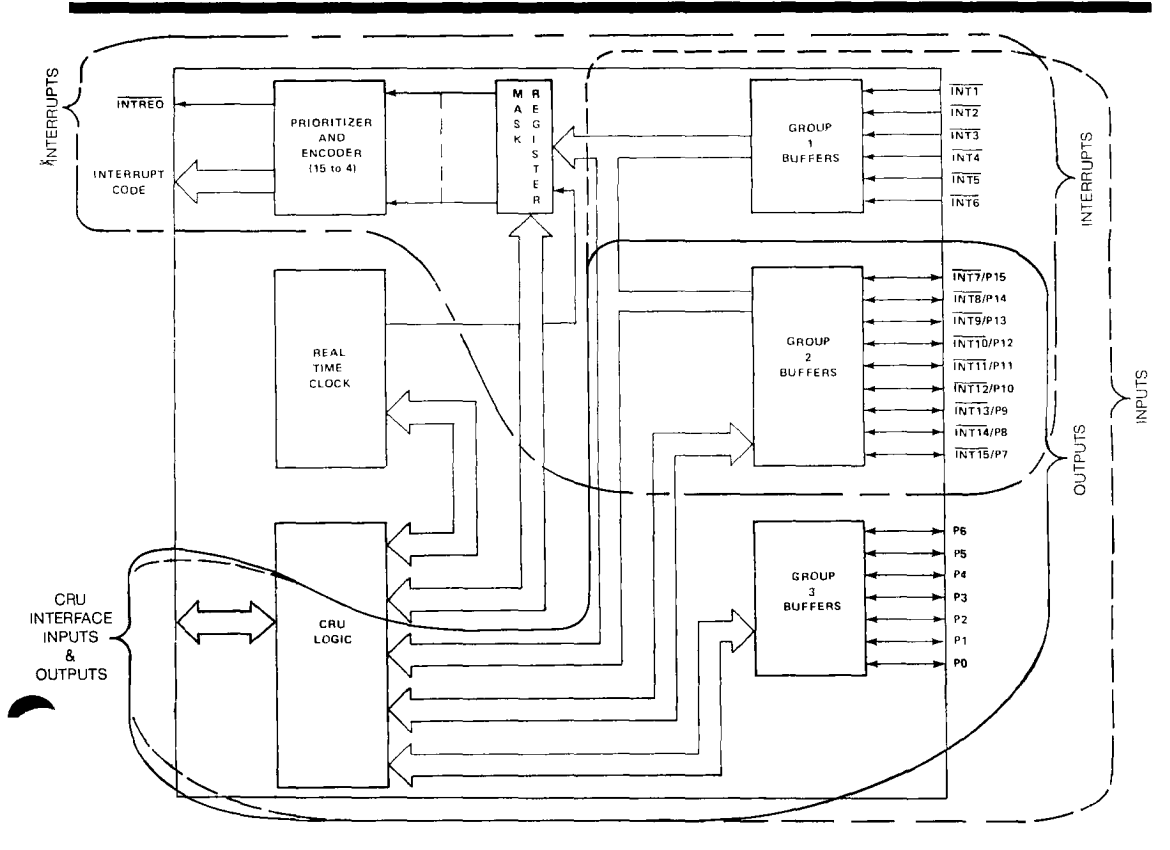

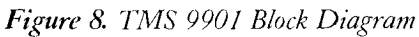

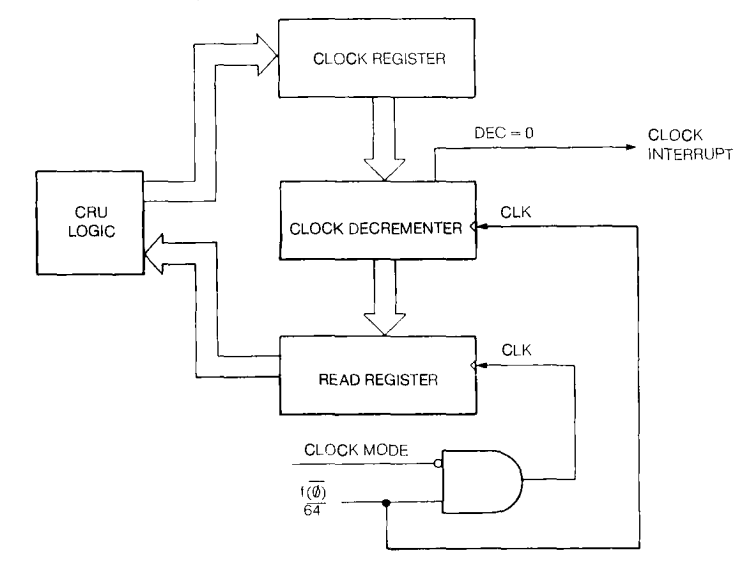

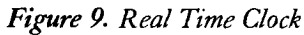

#### INTERFACE WITH THE 9900

It is important to understand the communications channels between the TMS 9901 and the 9900 microprocessor in the microcomputer. Basic concepts need to developed to understand how the algorithm for this application is programmed.

The communications channels are shown in *Figure 10.* They are presented in somewhat different form than shown previously in Chapter 3.

The main data link between the 9900 and the 9901 and subsequent inputs and outputs is via a serial data link. The line CRUIN transfers data from the 9901 to the 9900 in serial format. Again in serial format, the line CRUOUT transfers data from the 9900 to the 9901. The transfer of data out is synchronized by the signal CRUCLK, which comes from the 9900 and specifies that data is valid on the CRUOUT line. Remember that CRU means Communications Register Unit.

In order to manipulate data from the CRU to and from the inputs and outputs and the real time clock of the 9901, five CRU instructions are included in the instruction set. They are:

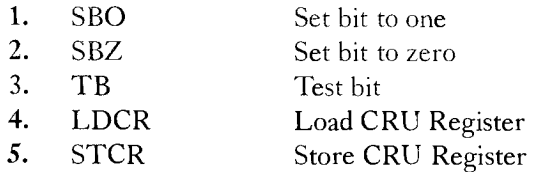

In Chapter 3, it was demonstrated how individual bits could be selected and set to a "1" or a "0" by using the SBO and SBZ instructions. If this hasn't been reviewed, it would be helpful to do so.

Not only can individual bits be manipulated, but data can also be transferred in blocks of from one to 16 bits. The multiple bit instructions LDCR, "Load CRU Register", and STCR, "Store CRU Register", are used for this purpose. Since this application requires the use of these multiple-bit instructions, further time will be spent explaining them in more detail.

Basic Concepts

*Figure 11* summarizes the basic concept of the programmable input-output capability of the 9900 family. In this example, a microcomputer, the TM990/100M, which contains a 9901, and a TM990/310 module, which contains 3 additional 9901's are used. Such an arrangement expands the I/O capabilities by 48 inputs or outputs.

Industrial control applications like the one that is being simulated normally require many inputs and outputs. Much more capability is available because I/O could be expanded to 4096 ports by adding more units and continuing the example of *Figure 11.* 

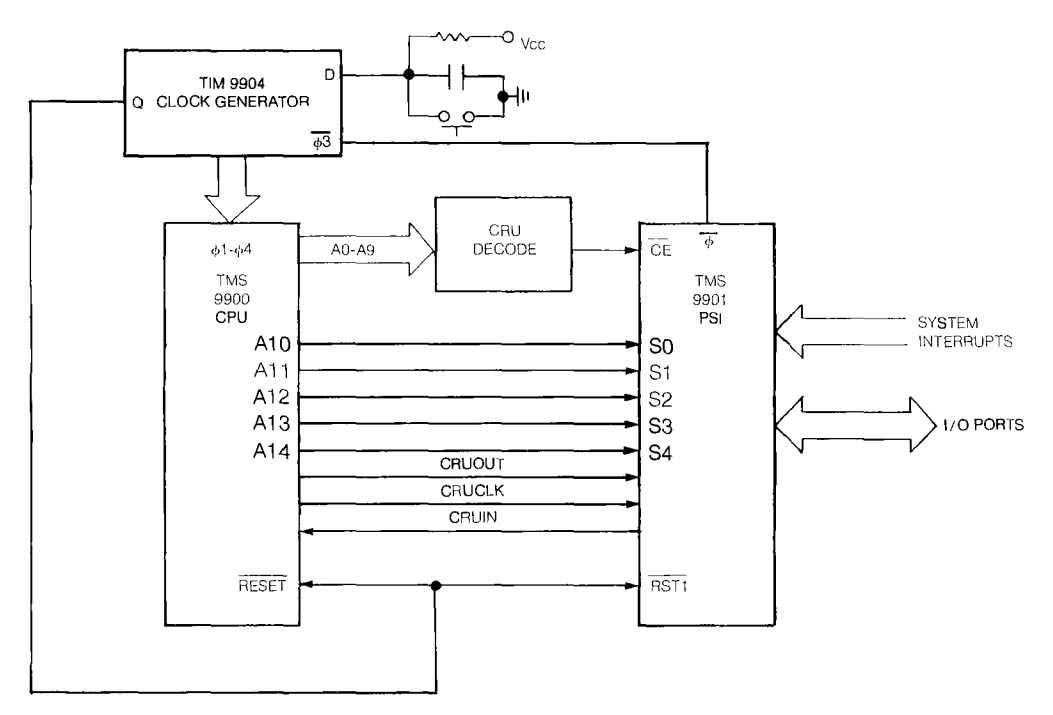

*Figure 10. TMS 9900-TMS 9901 Interface* 

As shown, the data moves over CRUIN and CRUOUT in a serial format from the 9900 to the 9901, or vice versa. When the instruction LDCR is used, the data is flowing from the 9900 to the 9901 over CRUOUT. The first bit to arrive serially (the least significant bit) is latched in the zero bit position of the 9901 determined by the CRU select bit, subsequent bits that arrive are then placed in bits, 1, 2, 3-12, 13, 14, 15 at each CRUCLK pulse. Such is the case if 16-bits are being processed. Any number of bits from 1 to 16 may be processed at the user's discretion. When flowing out on CRUOUT, the transfer rate is determined by CRUCLK. When flowing in on CRUIN, the 9900 microprocessor transfers the data present on the inputs during  $\phi_1$  of clock cycle 2 of the machine cycles.

What determines where the bit position starts? The select bits on  $S_0-S_4$  in the 9901 *(Figure 10 and 11) are distributed as*  $A_{10}$  thru  $A_{14}$  from the 9900. Since this address is distributed to each 9901 shown, and since CRUOUT goes to each 9901, the data out would tend to be latched in each 9901. This is prevented by the chip enable (CE) signal. The only CE that is active low is the one decoded from the corresponding base address for the correct 9901. Bits  $A_0$  thru  $A_9$  provide the additional address information. For example, if in *Figure 11* the 9901 on the TM990/ 100M board is to be used for the I/O, then hardware base address  $0080_{16}$  is used. If the second 9901 on the TM990/310 module is used, the hardware base address is  $0140_{16}$ .

Q.

### SIMULATING CONTROL OF AN ASSEMBLY LINE

**A simulated industrial control application** 

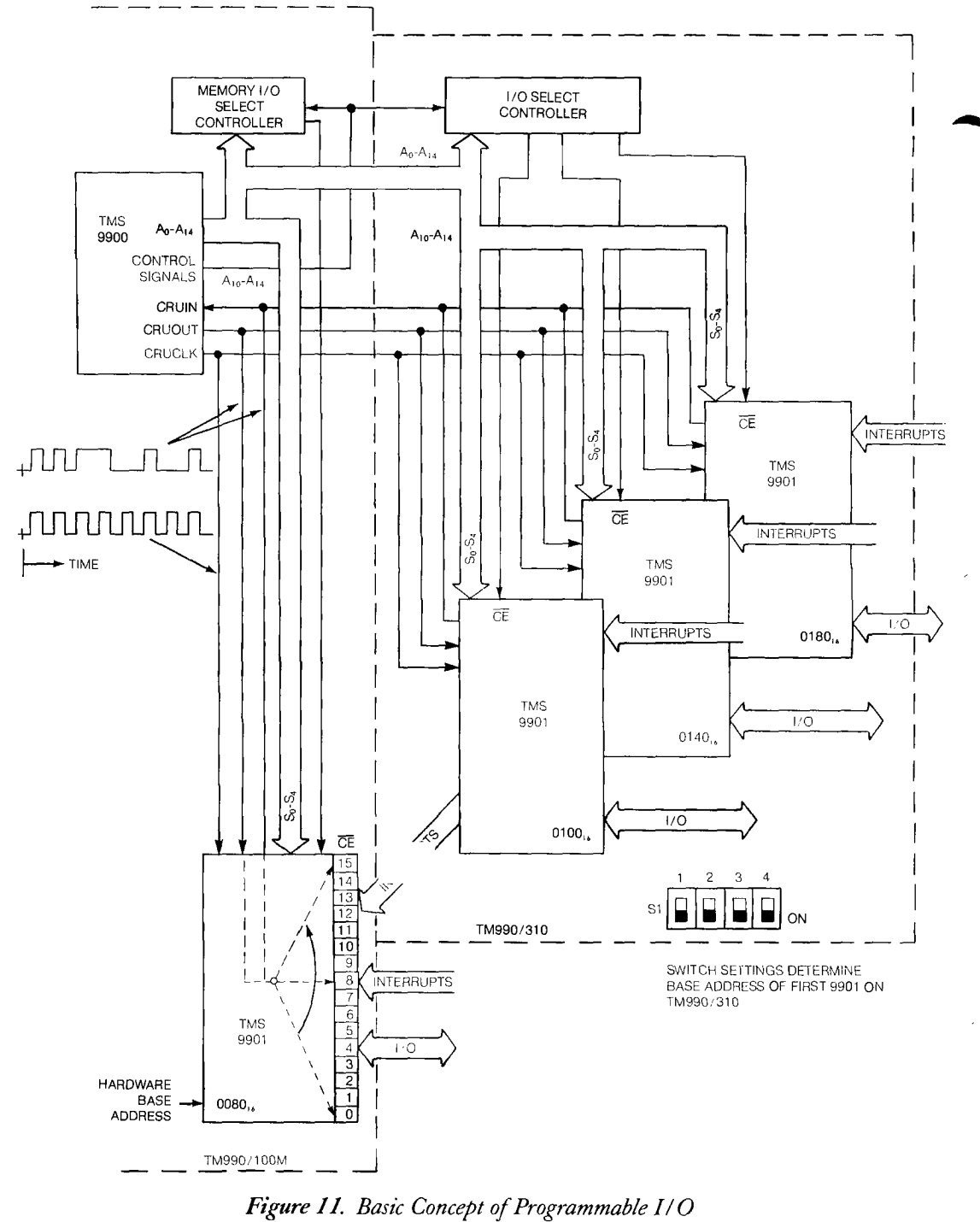

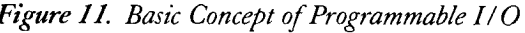

*40.* 

In *Figure 3-23,* for the single bit instructions SBO, SBZ, and TB, the effective CRU bit address is obtained by adding a signed displacement to the 9901 base address. For the multiple bit instructions, the effective CRU bit address is computed in the same way; however, the base address is the address of the first bit. From there, the address is incremented by the number of multiple bits to be transferred. The LDCR instruction format contains a C field which specifies the number of multiple bits to be transferred. For example:

LDCR R1,9

would instruct the microcomputer to send out (output) the 9 least significant bits of register Rl. The 9 would be in the C field of the instruction format. Before the LDCR instruction in the program, there is an instruction that loaded the software base address of the particular 9901 to be used into the correct workspace register 12. Recall that WR12 is the register where the software base address is always located for a CRU instruction. This will become clearer as a specific example is discussed later. What is important is that the software base address for the 9901 must be loaded into workspace register 12. However, this is not completely straightforward. For example, if the 9901 on the TM990/100M microcomputer is to be addressed with a LDCR or STCR instruction, the  $0080_{16}$  hardware base address must be displaced to the software base address  $0100_{16}$  when it is loaded into WR12. This is necessary because bit 15 of WR12 is not used in the calculation of the effective CRU bit address. The concept, described in *Figure 3-23,* is shown again in *Figure 12.* 

It is probably obvious that the STCR instruction operates in the reverse of the LDCR. The data from the input pins on the selected 9901 is incremented bit by bit and sent to the CRU in the 9900 over CRUIN. The final result of a STCR instruction is that the 9900 processor stores the input data in RAM in a specified location called out in the instruction. In like fashion, when LDCR is used the data transferred to the output is obtained from a RAM location called out in the instruction. This is a distinct advantage in that it need not be a register. The specifics on the data transfers are shown in *Figure 13.* 

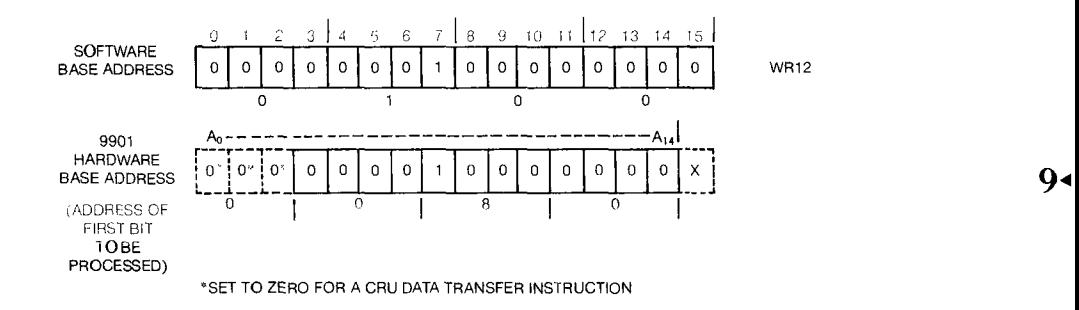

*Figure 12. 9901 Base Address* 

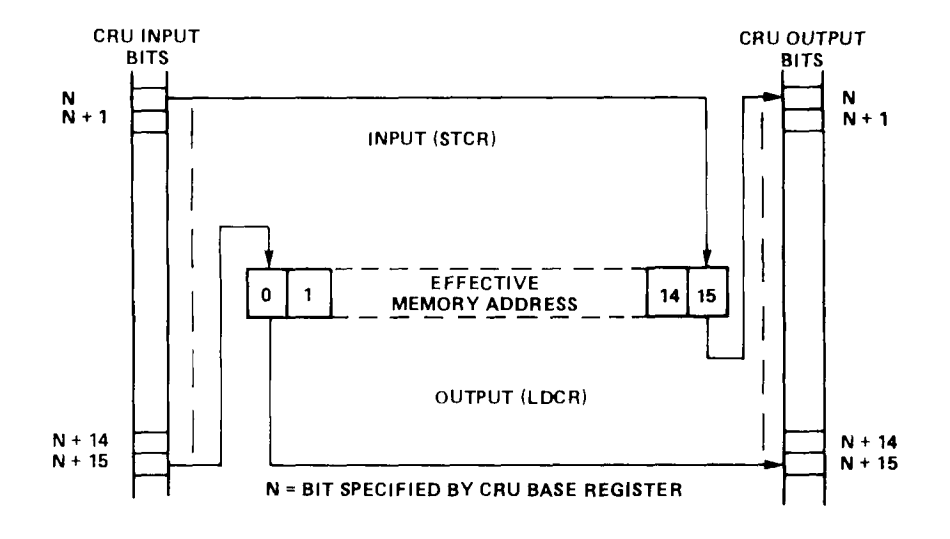

*Figure 13. LDCR / STCR Data Transfers* 

#### Interrupts

Another form of input is the special one called interrupt, so named because it asks the microcomputer to interrupt the program routine presently in process.

In *Figure 8*, it was pointed out that there are only certain lines on which an interrupt is accepted. Group 1 of the 9901 pins may be used for 6 interrupts. Up to 15 interrupt signals can be programmed by using Group 2 pins.

What value do interrupts have? First, they allow external events to interrupt the current program so that the program can provide service to an external device. In so doing certain pieces of data must be saved in order to return to the same point in the program that was interrupted. This allows the program to continue correctly after the interrupt has been serviced. Secondly, interrupts provide quick response. Third, they provide a priority to be established for time critical events. Certain interrupts are more important than others. The user decides the priority. To set up priorities for interrupt signals, a means is provided to honor the priority established. In the 9900 system family, this is called enabling a valid interrupt through a "masking" of interrupts.

 $\cdot$  9

Masking means to enable or disable. *Figure* 14 shows that the TM990/100M microcomputer module has two levels of masking. One mask must be enabled to pass the interrupt signals through the 9901 and another must be enabled at the 9900 microprocessor. The value in bits 12, 13, 14 and 15 of the status register set the priority level of the interrupt mask in the 9900. Any interrupt equal to or higher than the priority level is enabled and allowed to interrupt the microcomputer.

#### *Masking*

*Figure 15* is a block diagram of the 9901 control logic illustrating how the masking is accomplished. In order to enable an interrupt, MASK must equal 1 for the particular interrupt pin. When several interrupts are present at the same time, the control logic encodes the enabled interrupt inputs and sends to the 9900 microprocessor a code that represents the highest level of interrupt that has been enabled.  $\overline{\text{INT}}$  1 is the highest level,  $\overline{\text{INT}}$  2 is next and so on down to 15. In addition, an  $\overline{\text{INTERQ}}$  active low signal is also sent to the 9900. The code sent on lines ICO through IC3 is shown in *Table 2.* Level zero is used by RESET and will be covered later.

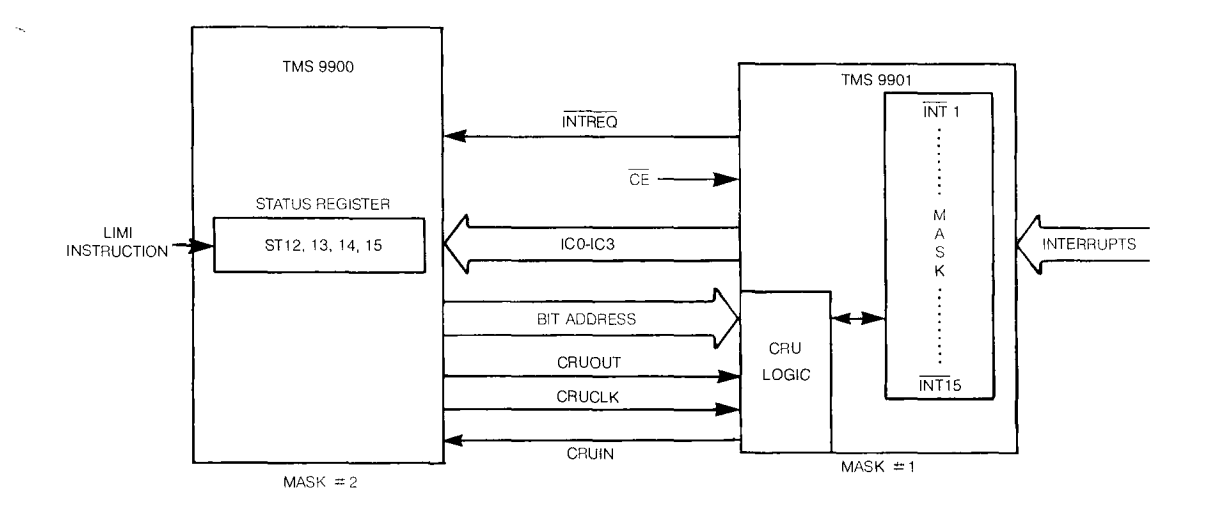

*Figure 14. Interrupt Masking* 

**.4•111.,** 

 $\mathbf{Q}$ .

## SIMULATING CONTROL OF AN ASSEMBLY LINE

**A simulated industrial control** 

**application** 

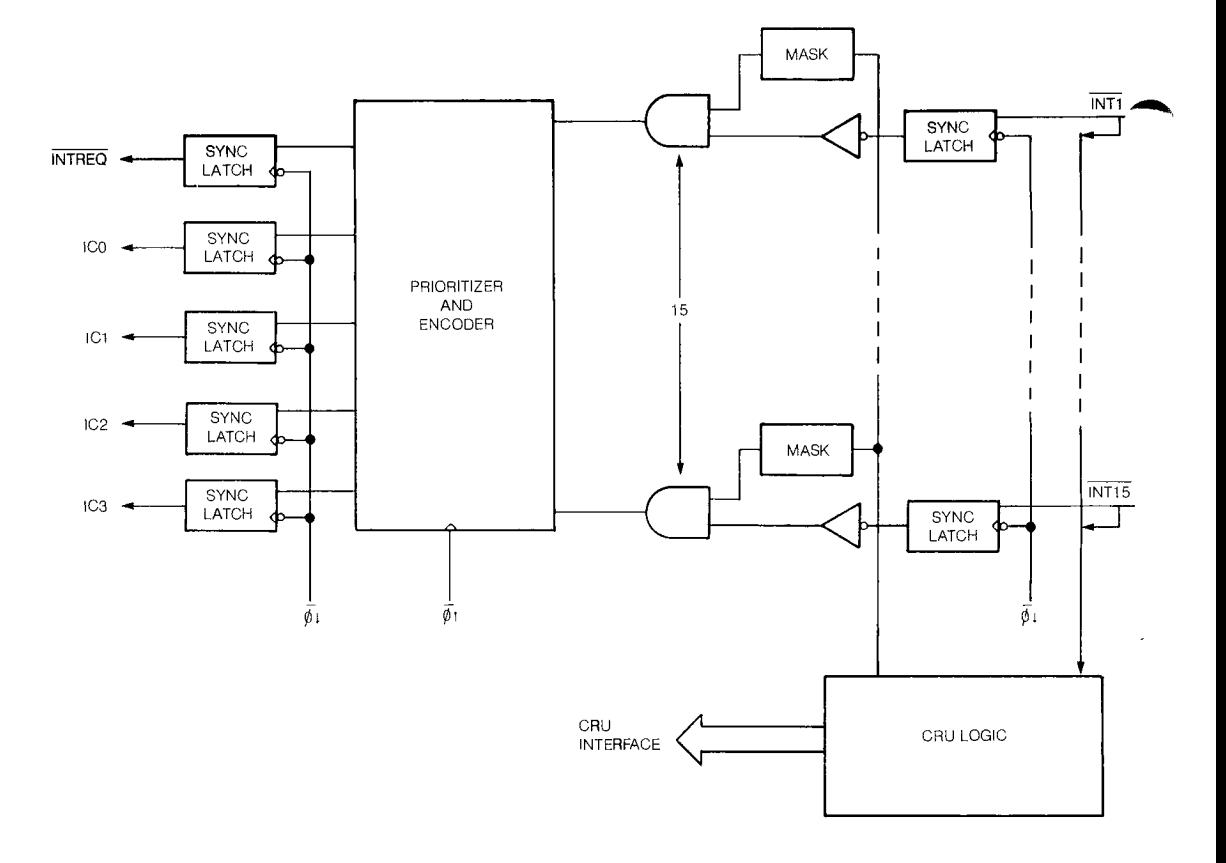

*Figure 15. Interrupt Control Logic* 

The code on ICO thru IC3 is compared to the status bits ST12, 13, 14 and 15 in the status register of the 9900. The priority level loaded into the interrupt mask of the 9900 enables that level and all higher priority levels as well. If the interrupt level set up in ST12, 13, 14 and 15 is higher than the interrupt level received, the interrupt is not enabled. If the interrupt received is higher in level than the priority level, then the interrupt is enabled and all higher level interrupts as well. This is shown in *Figure 16.* 

The code on ICO-IC3 is as follows:

| <b>INTERRUPT/STATE</b> | <b>PRIORITY</b> | IC0 | IC1 | IC2 | IC3 | <b>INTREQ</b> |
|------------------------|-----------------|-----|-----|-----|-----|---------------|
| INT <sub>1</sub>       | 1 (HIGHEST)     | 0   | 0   |     |     | Ω             |
| INT <sub>2</sub>       |                 |     |     |     |     |               |
| <b>INT 3/CLOCK</b>     |                 |     |     |     |     |               |
| INT <sub>4</sub>       |                 |     |     |     |     |               |
| INT <sub>5</sub>       |                 |     |     |     |     | 0             |
| INT <sub>6</sub>       |                 |     |     |     |     | 0             |
| INT 7                  |                 |     |     |     |     |               |
| INT <sub>8</sub>       | $\Omega$<br>Δ   |     |     |     |     |               |
| INT 9                  |                 |     |     |     |     |               |
| INT 10                 | 1 <sub>0</sub>  |     |     |     |     |               |
| INT <sub>11</sub>      | 11              |     |     |     |     |               |
| INT 12                 | 1 <sup>2</sup>  |     |     |     |     |               |
| INT <sub>13</sub>      | 13              |     |     |     |     |               |
| <b>INT 14</b>          | $1+$            |     |     |     |     |               |
| INT 15                 | 15 (LOWEST)     |     |     |     |     |               |
| NO INTERRUPT           |                 |     |     |     |     |               |

*Table 2. Interrupt Code Generation* 

The output signals will remain valid until the corresponding interrupt input is removed, or an interrupt service routine disables  $(MASK = 0)$ , or a higher priority enabled interrupt becomes active. When the highest priority enabled interrupt is removed, the code corresponding to the next highest priority enabled interrupt is output. If no enabled interrupt is active, all CPU interface lines  $(\overline{\text{INTER}}, \text{IC0-IC3})$  are held high.

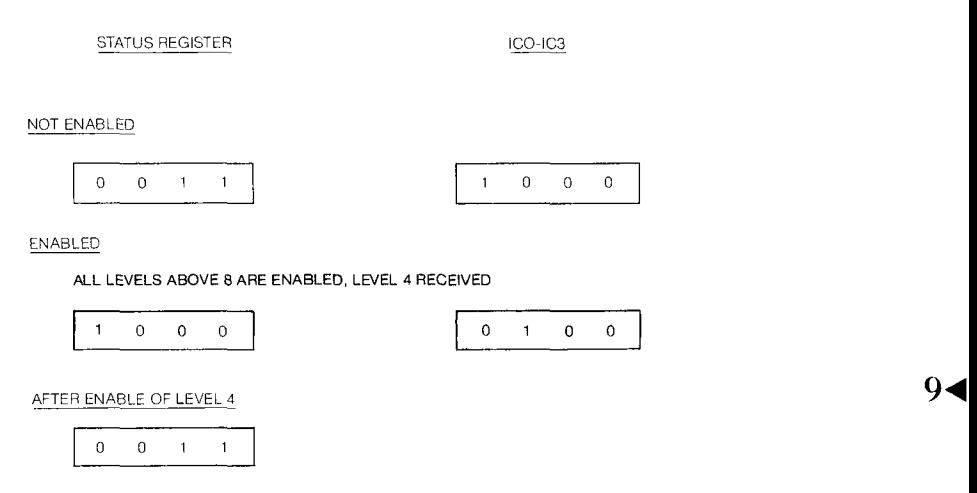

*Figure 16. Interrupt Mask at 9900* 

Remember to enable an interrupt, say  $\overline{\text{INT}}$  1, a "1" must be placed in the latch  $(MASK = 1)$  for the CRU bit (pin) associated with that interrupt. Likewise, to disable an interrupt, a "0" must be placed in the latch  $(MASK = 0)$  associated with the pin receiving the particular interrupt.

To mask any of the interrupts from 1 through 15, the 9901 must be in the interrupt mode. The zero select bit of the 9901 is the control bit for this. As shown in *Figure 23,*  if this control bit is a zero, the 9901 is in the interrupt mode. If it is a "1", the 9901 is in the clock mode.

Enabling or disabling the mask in the 9901 for the interrupts may be accomplished by individual bit instructions SBO and SBZ or by a multiple bit LDCR instruction.

All masks can be disabled simultaneously by performing a hardware (RESET) or software (RST 2) reset.

Signals appearing on the inputs to the 9901 will be accepted as interrupt signals by the 9901 if the masks are enabled. The priority code for the highest priority level interrupt simultaneously received will be sent to the 9900 via the code lines, ICO-IC3, as well as the signal INTREQ. If the interrupt mask in the 9900 has the level enabled, the interrupt is accepted and serviced.

#### *Saving Items on Interrupt*

When an interrupt occurs, data pertinent to the "state of the machine" must be saved. This provides a return to the interrupted program so that the program can continue to execute properly. For example, when an interrupt occurs, the CPU suspends its current program routine to do the subroutine called for by the interrupt. How does it do this? As any program executes, the "state of the machine" at any time is determined by the value in the program counter, the value in the workspace pointer, the value in the status register, and the contents of the registers in the workspace register file. Each of these is saved through a "context switch" when an interrupt occurs. Full details are available in Chapter 4. A brief summary will be covered here for convenience.

 $\blacktriangleright$  9

**<amb.,** 

#### *Interrupt Vectors — Context Switching*

To execute an interrupt, here's what happens. There are special places in memory reserved for the address that contains a new workspace pointer for a given interrupt. In addition, in the next word following there is a new program counter value. These special places in memory are called interrupt vector traps and the two addresses — one for workspace and the other for the program counter — have the name "interrupt vector."

*Figure 17* illustrated the process. A valid interrupt is received and its level points to its vector. The vector contains a new workspace pointer and a new program counter value. The program shifts and points to the new workspace. In the new workspace, the microprocessor stores the old workspace pointer in R13, the old program counter in R14 and the old status register in R15. These old contents are always put in the same place in the new workspace — R13, R14 and R15.

After all this occurs, the program counter with its new value executes the interrupt subroutine. The last instruction in this subroutine, RTWP, is an instruction to return to the interrupted routine. RTWP — "Return with Workspace Pointer" — returns to the interrupted routine by loading the contents of R13 into the workspace pointer  $(R13 \rightarrow WP)$ , R14 into the program counter (R14 $\rightarrow PC$ ), and R15 into the status register  $(R15 \rightarrow ST)$  and then executes the instruction pointed to by the program counter. In so doing, the system has returned to the interrupted program at the point of interruption and begins execution using the old workspace. This is illustrated in *Figure 18.* 

Note: When the interrupt priority level comes into the 9900 and the interrupt is enabled, a number one less than the interrupt level received is placed in the interrupt mask in the status register as shown in *Figure 16* to prevent lower level interrupts from occurring during the servicing of the present interrupt. If a higher priority interrupt occurs, a second interrupt context switch takes place after at least one instruction is executed for the first interrupt routine. This means that an interrupt service routine may begin with a LIMI instruction which can load an interrupt mask in the 9900 which disables other interrupts. Completion of the second interrupt passes control back to the first interrupt using the RTWP instruction.

 $\mathbf{Q}$ 

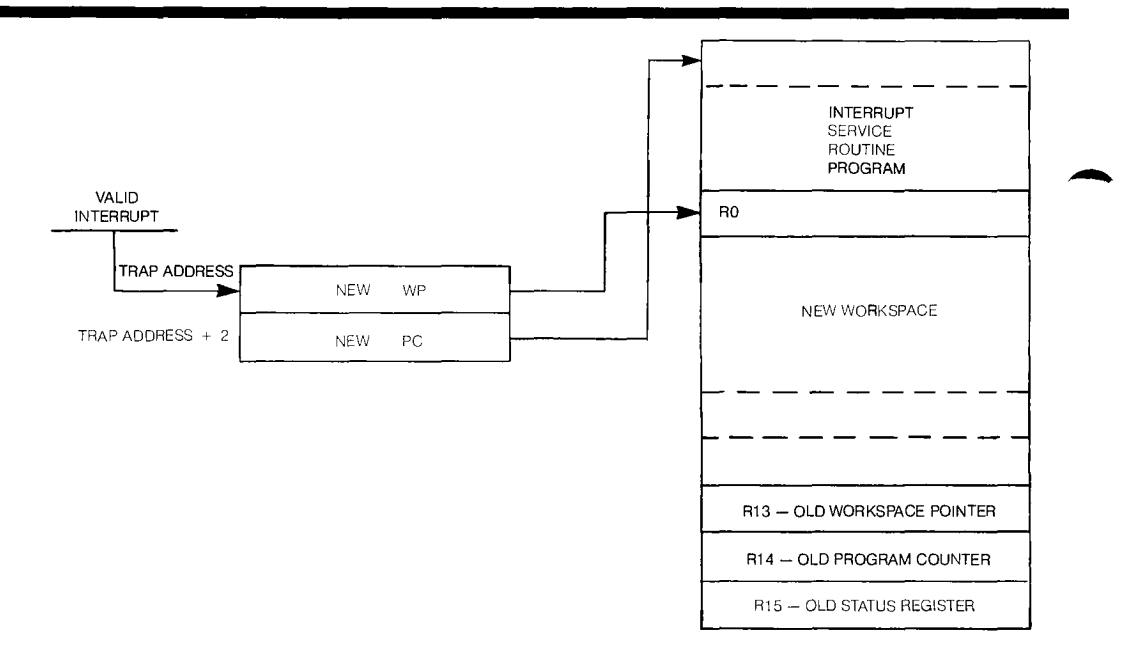

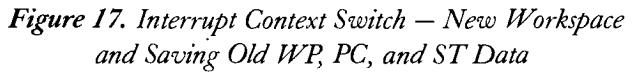

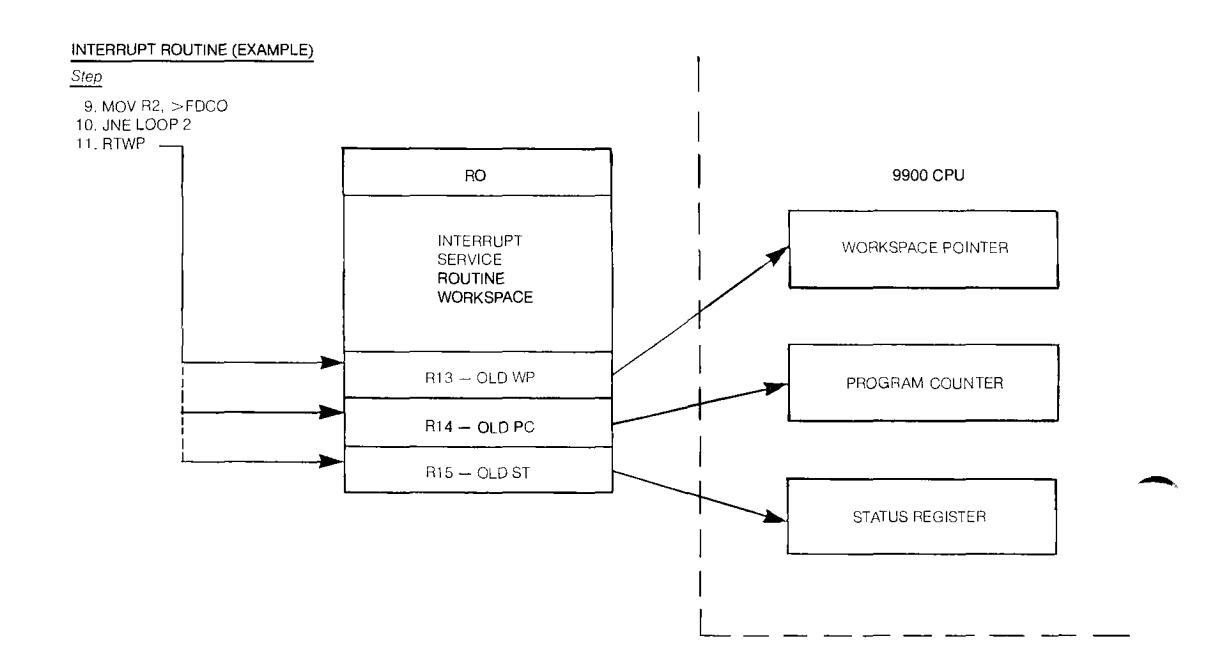

*Figure 18. Interrupt Context Switch Returning to Interrupted Program* 

► 9

411111.,

.411111b,

#### *Memory Map and Interrupt Vectors*

In *Figure 19,* the memory map of the TM990/100M microcomputer module is shown. Note that the first words of memory from hexadecimal addresses  $0000_{16}$  to  $07FE_{16}$  are dedicated memory. Addresses  $0000_{16}$  to  $003E_{16}$  are reserved for the 16 interrupt transfer vectors. These are detailed further in Figure 20. Each interrupt vector has two words of memory — one for the workspace pointer, one for the program counter.

There are two interrupt vectors,  $\overline{\text{INT}}$  3 and  $\overline{\text{INT}}$  4 that will be of particular interest for they have important use in the program for this application.

Notice that interrupt 0 in *Figure 20* is used for RESET and that values have already been placed in the vector locations for interrupt 3 and interrupt 4.

When an  $\overline{\text{INT}}$  3 level is received, it points to the interrupt 3 vector. The context switch occurs and at  $000C_{16}$  it obtains the value FF68<sub>16</sub> for the workspace pointer and at  $000E_{16}$ the value  $FF88_{16}$  for the program counter. The context switch operations store the old context registers in the new workspace pointed to by  $FF68_{16}$ . Then the interrupt service routine begins by executing the instruction pointed to by FF88<sub>16</sub>. Since there are valid reserved locations for only two memory words at the  $FF88<sub>16</sub>$  location, the instruction pointed to by  $FF88_{16}$  and  $FF8A_{16}$  must branch to another section of memory where the remaining interrupt service routine is located.

A similar sequence of events occurs when an  $\overline{\text{INT}}$  4 level interrupt signal is received, except that the workspace pointer value is  $FF8C_{16}$  and the program counter value is  $FFAC_{16}$ 

The remaining interrupt vectors do not have values. These would be programmed into EPROM locations by the user as the need arises.

For the interrupt 3 and 4 service routines, 16-word workspaces are provided, pointed to by  $FF68_{16}$  and  $FF8C_{16}$ . These are reserved and must be noted by the programmer.

The microcomputer must always start from initial conditions. These are usually started by a reset. The vector space required for the initial value of the workspace pointer and the program counter resides in the reserved memory spaces  $0000_{16}$  for WP and 0002<sub>16</sub> for PC, as shown in *Figure 20*. The 16 interrupt vectors at  $0000_{16}$  to  $003E_{16}$  are in read only memory and cannot be changed unless the read only memory is reprogrammed.

As the extended application program is written, it must be remembered that the TIBUG monitor needs workspaces. The space from  $FFB0_{16}$  to  $FFFB_{16}$  is reserved for this purpose. This is noted because this space cannot be used for data or program memory in the application.

### SIMULATING CONTROL OF AN ASSEMBLY LINE

#### **A simulated industrial control application**

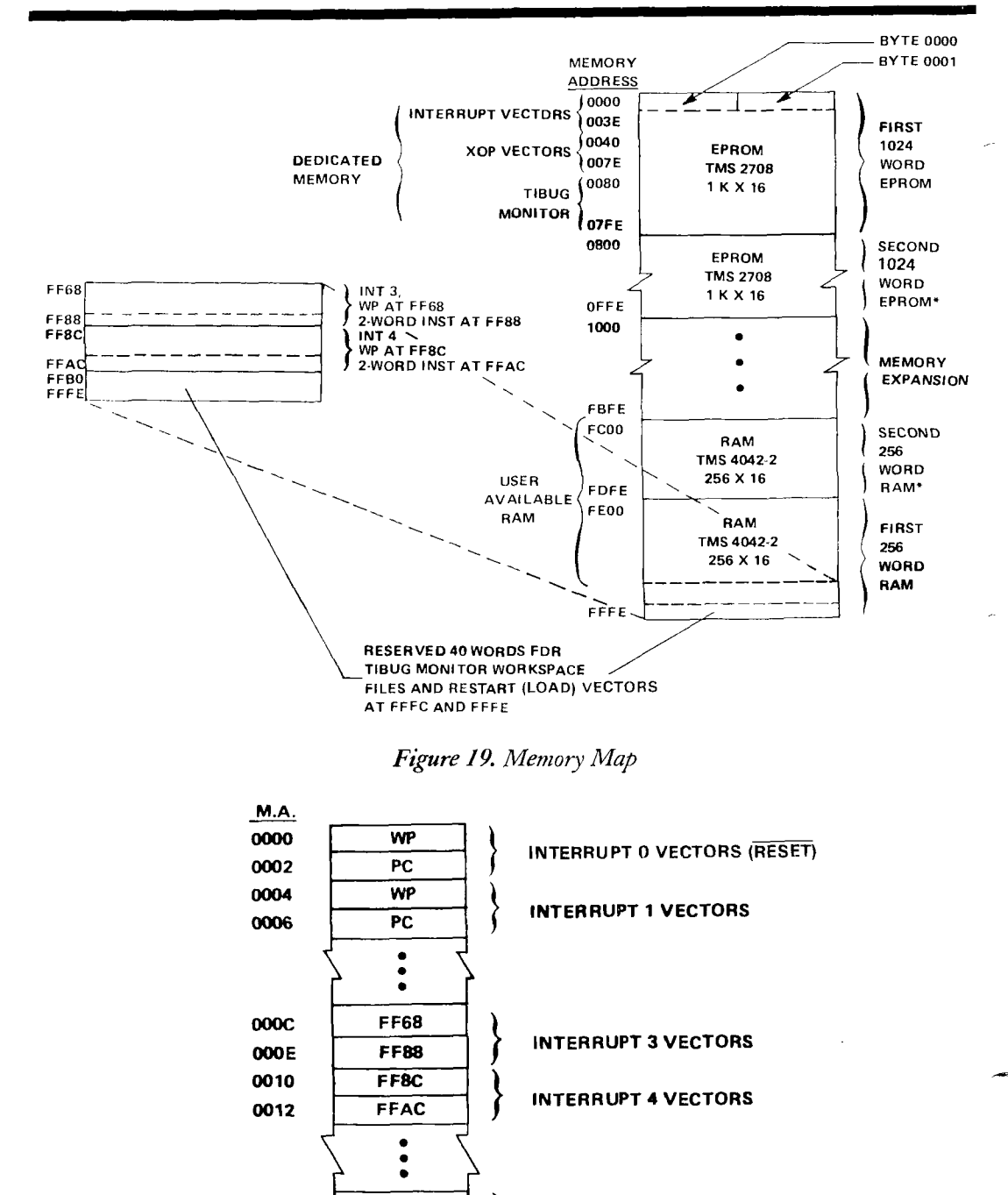

**INTERRUPT 15 VECTORS** 

**Figure 20.** Interrupt Trap Locations

WP PC

 $\bullet$  9

**003C 003E** 

#### *Extended Operations (XOP's)*

Refer to *Figure 19* which shows the read-only memory space reserved for software interrupt vectors. Memory words from  $0040_{16}$  to  $007E_{16}$  are XOP vectors. As with interrupts, each XOP vector has a word containing a workspace pointer value and a next word containing a program counter value.

XOP instructions point to XOP vectors which point to new workspace pointer and program counter values in a similar way to what was just described for interrupts.

An instruction calling for an XOP (extended operation) is a means of switching from the main program to a subroutine. It has a special calling sequence and it functions as though the routine were a single instruction added to the 9900 set of operation codes, hence the name "extended operation".

For example, the TIBUG monitor in the microcomputer contains seven XOP routines that perform input/output functions with the terminal. These are as follows:

#### *XOP Description*

- 8 Write one hexadecimal character to terminal
- 9 Read hexadecimal word from terminal
- 10 Write 4 hexadecimal characters to terminal
- 11 Echo character
- 12 Write one character to terminal
- 13 Read one character from terminal
- 14 Write message to terminal

Two of these XOPs are used in the extended application example. XOP 11 is used to read a character from the terminal and at the same time print it at the terminal. XOP 14 is used to print out instructions to explain how the program operates. Some of these XOPs call other XOPs. Further detail on XOPs can be obtained in Chapter 5 and 6.

#### *Printing a Message*

A message at the beginning of the program which will be developed for this application tells the user to select the mode of operation. XOP 14 is used to write the message. The instruction

#### XOP @MSG1,14

is used. XOP 14 identifies that the subtask is "Write message to terminal". A context switch takes place. The vector at location 14 of the reserved XOP vector memory space provides the WP and the PC values. The PC value provides the first subtask instruction and the subroutine continues until the subtask is complete and the program returns to the main program.

**industrial control application** 

**A simulated** 

Suppose the message identified with the label MSG1 is "THIS IS A SAMPLE." Its coding would look like the following:

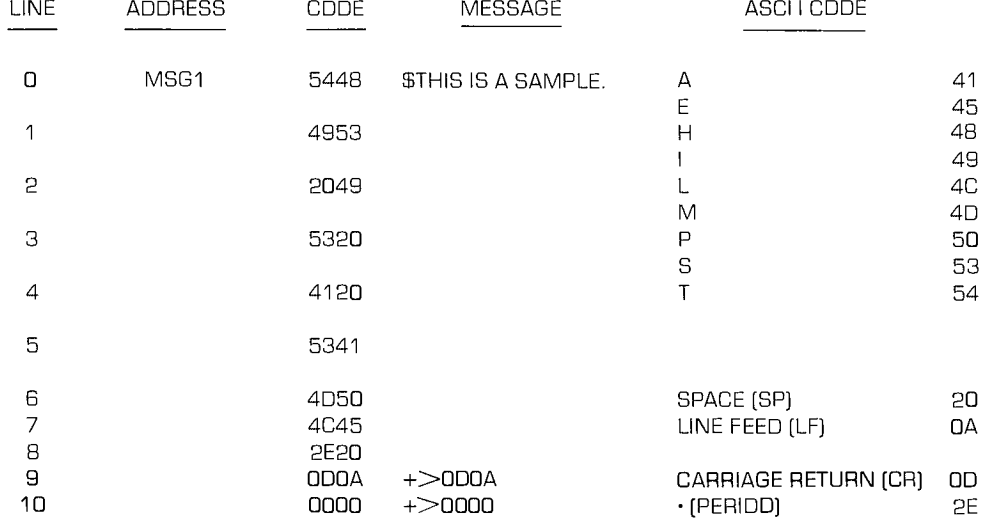

Note that line 9 contains a carriage return and a line feed and has the code ODOA. The message beginning at location MSG1 is preceded by a dollar sign and terminated with a byte containing all binary zeroes. The  $+$  > 0D0A is a code recognized by the line-by-line assembler that is loaded directly into memory. It is initiated by typing the  $(+)$ before the desired number. The dollar sign indicates that a comment is being entered. Such XOPs are very useful in calling subroutines prepared to accomplish specific terminal functions.

### *Selecting a Mode*

XOP 11 will be used to make the choice of the mode of operation. ECHO CHARACTER means that whatever key is pressed on the terminal will be read into a designated workspace register and then sent back from the register and printed on the terminal.

The one instruction,

XOP R5,11

 $9$  accomplishes this. If a key is pressed, the terminal reads the character, places it in workspace register 5 and then prints the character on the terminal. The XOP subroutine was provided by the TIBUG monitor but it all was accomplished with one instruction thus, the "extended operation."

#### TMS9902

The TMS9902, asynchronous communications controller provides an interface between the EIA terminal (serial asynchronous communications channel) and the 9900 in the TM990/ 100M microcomputer module. The block diagram of the microcomputer was shown in *Figure 7.* A simplified one is shown in *Figure 21a.* Note that the interface to the CPU (TMS9900) is the same as for the 9901. Note also the line INT 4 going from the 9902 to the 9901; this interrupt line will be important in this application.

All of the discussion that pertained to the 9901 and the addressing of the I/O bits also applies to the 9902. It has the same address bits  $A_{10}-A_{14}$  used for addressing the CRU bits inside the 9902 through  $S_0-S_4$ . It has the same CRU control bus signals for communication over the CRU serial data link.

A base address and  $\overline{\text{CE}}$  select the 9902 over other I/O units that might be available in the system (in this case, only 9901s are present). The hardware base address  $0.040_{16}$ identifies the 9902 contained in the microcomputer. The software base address of  $0080_{16}$ is loaded into WR12. This is added to the appropriate displacement to arrive at the effective CRU bit address desired as described for the 9901.

In this extended application, pressing a key on the terminal while the system is in mode 1 or mode 2 will switch the system back to the command mode. The user then selects a new mode of operation. This is a common way to use a terminal and the 9902 must be programmed to accomplish it. The arrangement is as shown in *Figure 21a.* 

First, the 9902 must recognize that a character has been generated by the terminal and received by the 9902. Second, the output signal line INT from the 9902 must be enabled so it can pass the signal to the 9901 input INT 4. Since the 9901 receives this signal as an interrupt, then interrupt masks at the 9901 and the 9900 must be enabled. With these steps accomplished, the main program of the processor is interrupted and the operation mode is shifted.

*Figure 21b* shows that  $\overline{\text{INT}}$  will be active in the receive mode if RBRL = 1 and RIENB = 1. RBRL will be a "1" when the Receive Buffer Register has received a character and stored it. This happens when a key is pressed. The 9902 is enabled by making RIENB (Receiver Interrupt Enable) a "1". *Figure 22* identifies that CRU bit 18 must be made a "1" to make  $RIENB = 1$ . A CRU SBO instruction with a displacement of 18 will set CRU bit 18 to a "1" if the software base address has previously been loaded in WR12.

Since  $\overline{\text{INT}}4$  is the desired interrupt level, it is enabled in the 9900 by placing this level in its interrupt mask. This is accomplished with an instruction LIMI 4 which loads the value 4 into the status register.

4011116,

q.

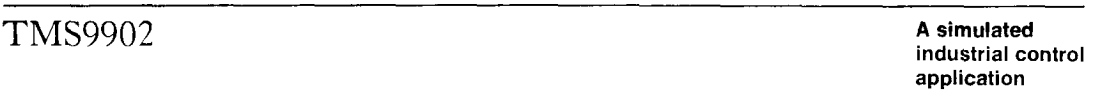

With the  $\overline{\text{INT}}4$  enabled at the 9901 by placing a "1" in the CRU bit mask corresponding to the input for INT4, the 9901 sends the interrupt code to the 9900 over ICO-IC3 when the  $\overline{\text{INT}}$  signal is received from the 9902. Since  $\overline{\text{INT}}4$  is enabled in the 9900, the signal path is complete and the operating mode shifts.

 $\overline{\text{INT}}$ 4 executes a context switch and finds its new workspace pointer is FF8C<sub>16</sub> and its new PC is  $FFAC_{16}$ .

In all the discussion, only the enabling of interrupts has been covered. It must be stressed that similar instructions in many cases must be included in the programming to disable an interrupt once it has been enabled.

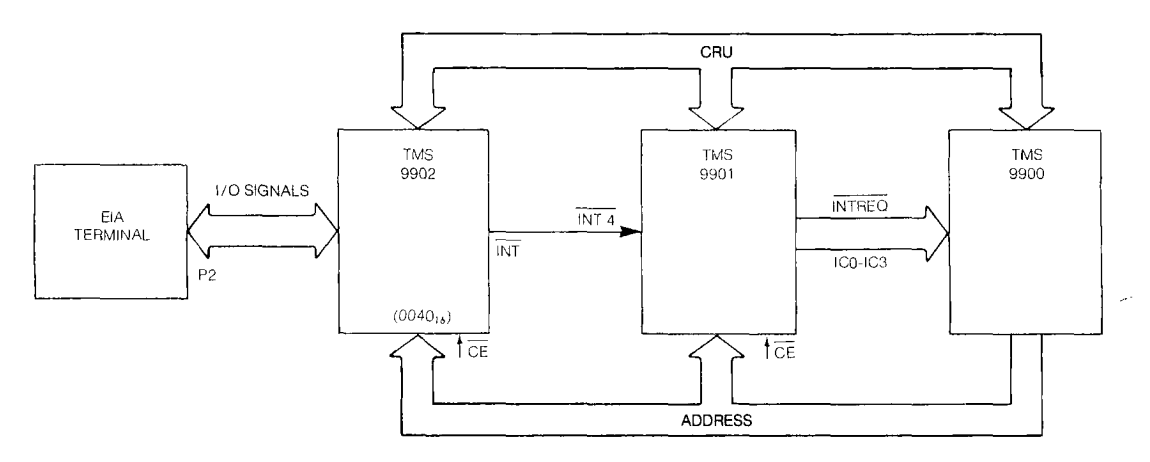

*Figure 21a. Simplified Block Diagram Showing TMS 9902 Interface* 

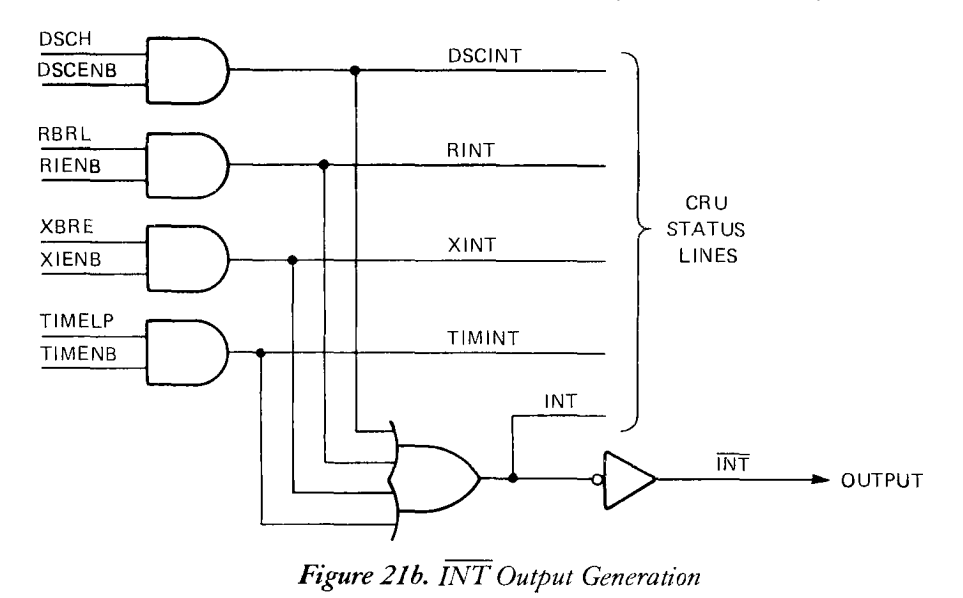

► 9

### PROGRAMMING THE 9901 I/O

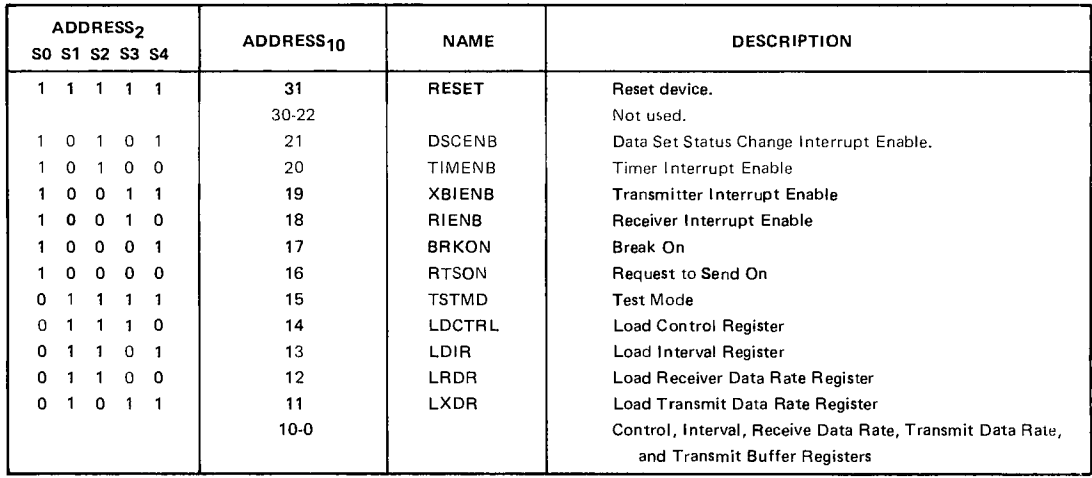

**Figure 22.** TMS 9902 ACC Output Bit Address Assignments

#### PROGRAMMING THE 9901 I/O

411110. The discussion, previously quite general, now gets more specific, focusing on how the program will have to be written to satisfy the requirements of the application. Since all input and output signals must go through the 9901, let's begin there. Refer to *Figure 23.* 

Note that there are multiple functions for the pins on the 9901. The pins are referenced to establish the link between Group 1, Group 2 and Group 3 which were mentioned previously in the text. Note that all the functions are referenced to a select bit number from 0 to 31. Select bit zero is addressed when the 9901 base address is called. For example, the instruction:

SBO 0

addresses select bit zero in the 9901 and will set this bit, called the control bit, to a "1". Because it was bit zero, there was no additional displacement value added to the base address. However, as was done in Chapter 3,  $10_{16}$  will be added to the 9901 hardware base address in the microcomputer when  $P_0$  thru  $P_{15}$  are being used as data inputs and data outputs. This makes the base address point to select bit 16 as indicated in *Figure 23.*  It makes the assignment of I/O bit 0 correspond to  $P_0$ , bit 1 to  $P_1$ , bit 2 to  $P_2$ , etc.

*Figure 23* shows how select bit zero, the control bit, controls the mode of the 9901. When it is a "0", the 9901 is in the interrupt mode; when it is a "1", the 9901 is in the clock mode. The 9901 must be in the interrupt mode to mask interrupt inputs; it must be in the clock mode to use the internal clock.

### PROGRAMMING THE 9901 I/O

**A simulated industrial control application** 

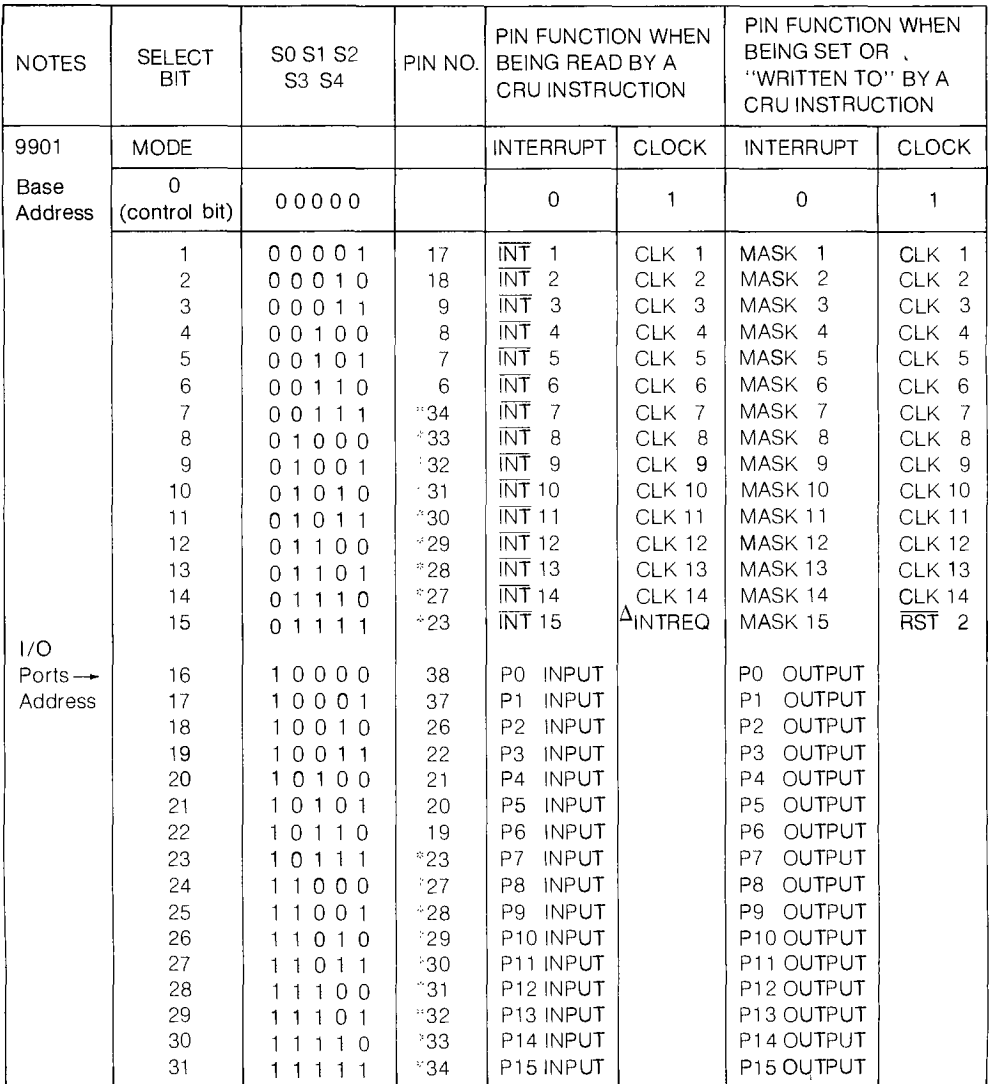

`COMMON

A INVERTED FROM INTREO

#### *Figure 23. 9901 Select Bit Jssignments*

■ 9
# PROGRAMMING THE 9901 I/O

### INTERRUPT MODE

Select bit outputs 1 through 15 become MASK bits 1 through 15 when writing to these bits to enable ( $MASK = 1$ ) or disable ( $MASK = 0$ ) interrupts. Enabled interrupts received on the inputs will be decoded by the prioritizer and encoder of *Figure 15.* 

### CLOCK MODE

To set or read the self-contained clock, the 9901 must be in the clock mode. Using the CRU, the clock is set to a total count by writing a value to select bits 1 through 14.

Reading the clock is accomplished by a CRU instruction to read select bits 1 through 14. Another read instruction without switching the 9901 out of the clock mode will read the same value.

The clock is reset by writing a zero value to the clock or by a system reset.

In the clock mode, select bits 1 through 14 become CLK bits 1 through 14.

## DATA INPUTS AND OUTPUTS

Select bits 16 through 31 are used for data inputs and outputs. All I/O pins are set to the input mode by a reset. To set a select bit as an output, just write data to that pin. The data will be latched and can be read with a CRU read instruction without affecting the data. Once an I/O port is programmed to be an output, it can only be programmed as an input by a hardware or software reset. This can be done two ways.

1. Receiving a hardware reset, RESET.

(Operating the RESET switch on the microcomputer.)

2. Writing a "0" to select bit 15 of the 9901 while in the clock mode will cause a software  $\overline{\text{RST}}2$  and force all I/O ports to the input mode.

The status of the 9901 can be evaluated by checking (reading) the control bit. Testing select bit 15 in the interrupt mode can indicate if an interrupt has been received. If one has, INTREQ will be high because INTREQ is low.

After a hardware  $\overline{\text{RESET}}$ , or a software reset RST2, all interrupts  $\overline{\text{INT1}}$  through  $\overline{\text{INT15}}$ are disabled, all  $I/O$  ports will be in the input mode, the code on  $ICO-IC3$  will be 0000, INTREQ will be high and the 9901 will be in the interrupt mode.

 $9\blacktriangleleft$ 

EXAMPLES OF PROGRAMMING

### Setting the Control Bit

If the interrupt and clock modes of the 9901 are to be controlled, load the base address in WR12 (100 $_{16}$  for 9901 on microcomputer board) and set select bit zero to the respective value:

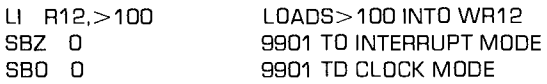

### Enabling or Disabling Interrupt Level

Interrupt levels are enabled or disabled by setting the MASK to a "1" or a "0" value, respectively. As an example, after a reset, the 9901 would be in the interrupt mode. Now interrupts 2, 5, 6 and 8 are to be enabled. The instruction:

LDCR R2,9

will do this as shown in *Figure 24*. The contents of workspace register 2,  $0.164_{16}$  from bit 15 thru 7 are read into select bits 0 thru 8 to enable interrupt levels 2, 5, 6 and 8. Of course, WR12 had to be loaded with the software base address using a

LI  $R12 > 100$ 

instruction, as an example, and WR2 would have been loaded in a similar fashion.

In like fashion, the same levels could be disabled by writing "0" to bits 2, 5, 6 and 8 with an LDCR instruction, or programming a software  $\overline{RST2}$ , or by using the single bit CRU instructions.

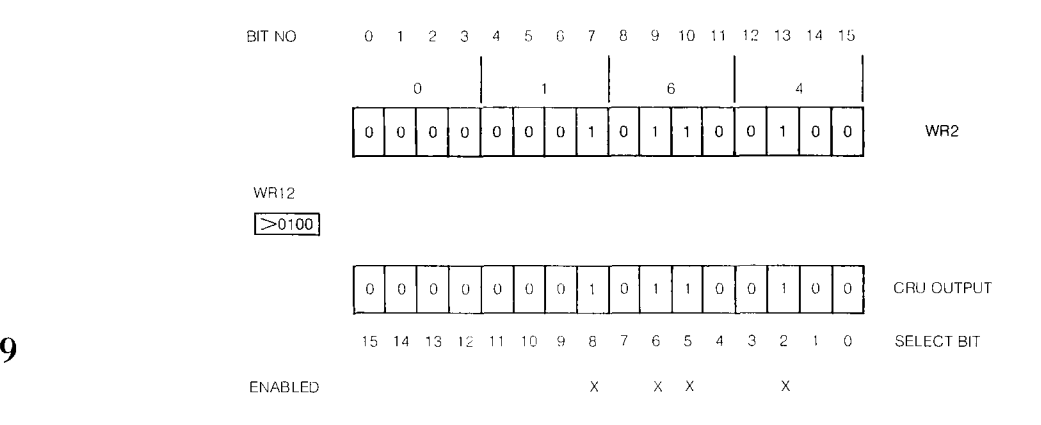

*Figure 24. Enabling Interrupt Levels 2, 5, 6 and 8 with an LDCR Instruction* 

■

For example,

SBZ 2 SBZ 5 SBZ 6 SBZ 8

would set each bit to a "0". Previously WR12 was set to  $0100_{16}$  to reference the 9901 on the microcomputer module.

Setting the Output Bits

Similar single bit or LDCR CRU instructions can be used to set the output bits.

LDCR R2, 0 would read out the value of WR2 to the output pins  $P_0$  through  $P_{15}$  (the 0 in the LDCR R2, 0 means all 16 bits will be written to the output). WR12 has previously been loaded with 0120<sub>16</sub>. This is shown in *Figure 25*.

A routine of loading 9901 I/O INPUTS and storing 9901 I/O OUTPUTS with a 743 KSR terminal would look like the following, after pressing the RESET toggle switch on the microcomputer module and a carriage return on the terminal:

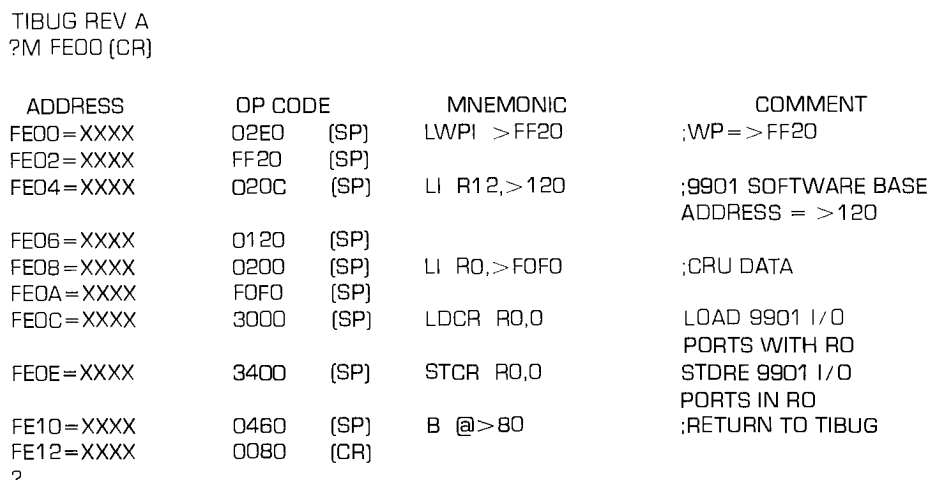

The XXXX shown are don't care contents at the respective memory addresses which are changed as the op codes are entered. (SP) is a space bar command and (CR) is a carriage return.

 $\sqrt{2}$ 

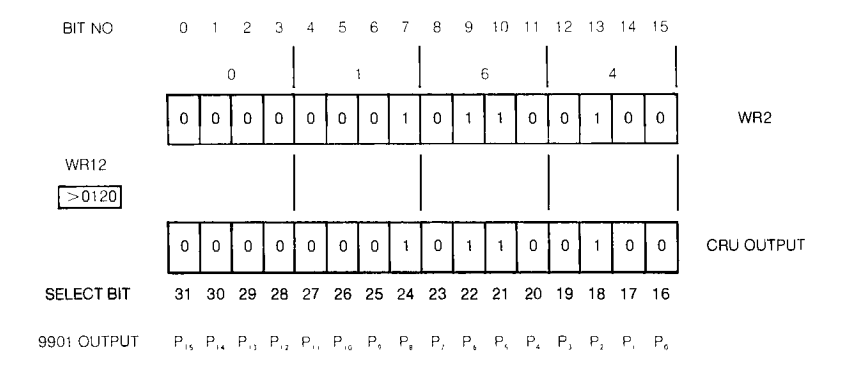

*Figure 25. Output From WR 2 with LDCR Instruction* 

### PROGRAMMING THE 9901 CLOCK

In *Figure 9,* the clock function of the 9901 was described. The clock register must be loaded with a value to set its total count and enable the clock. When the register is decremented to zero, it generates a level 3 interrupt (INT 3) as the elapsed time signal.

Access is gained to the clock by setting select bit zero to a "1" which puts the 9901 in the clock mode. All select bits 1 thru 15 are then in the clock mode and become the access for setting the clock count. CLK bit 15 is used for software reset. Therefore, the clock count is set by the value on select bits 1 through 14. An example is shown in *Figure 26.*  The maximum value that can be loaded into 14 bits (all ones) would be 16,383. The rate at which the clock decrements the value is  $f(\phi)/64$ . If f is 3 MHz, then the rate is approximately 46,875 Hz. The time interval is equal to the value in the clock register times 1/46,875. With the maximum value, the maximum interval is 349 milliseconds.

If 25 millisecond intervals are required, then the clock register would have to be loaded with 46,875  $\times$  0.025 = 1172. This is equivalent to 0494<sub>16</sub>. The least significant bit of the register value must be a 1 to set the control bit, therefore  $0494_{16}$  is moved over a bit position and the register is loaded with  $0929_{16}$ . A LDCR instruction is used for loading the value and the sequence of steps is shown in *Figure 26.* 

The software is as follows:

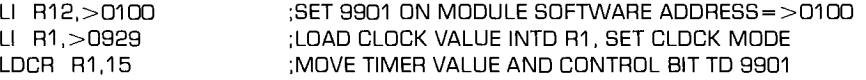

# PROGRAMMING THE 9901 I/0

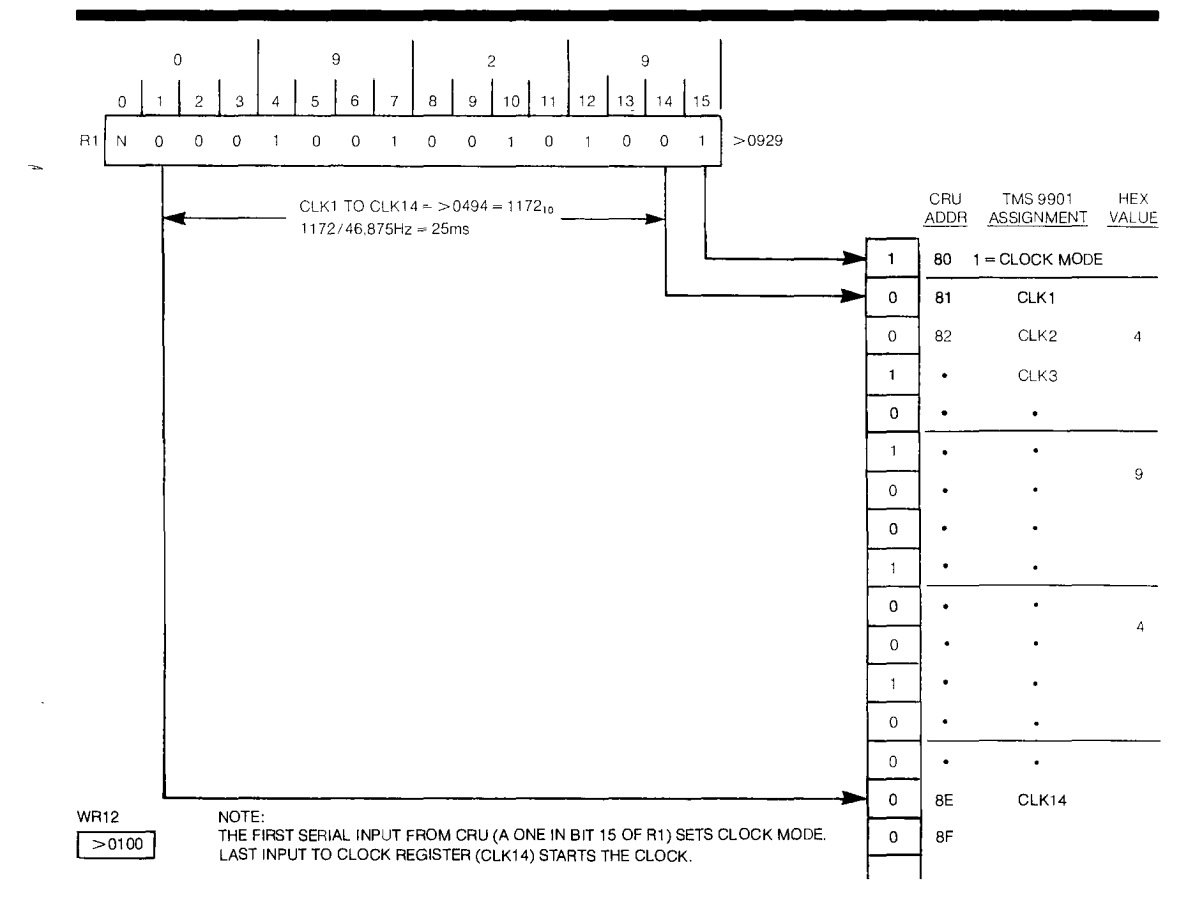

*Figure 26. Enabling and Triggering TMS 9901 Interval Timer* 

### Enabling Clock Interrupt

When the clock decrements to zero, a level 3 interrupt is given. The interrupt level 3 mask needs to be enabled on the 9901 and the 9900 CPU. The interrupt mask on the 9901 is enabled by setting the control bit to a logical "0" (interrupt mode) and then setting select bit 3 to a "1" (write a "1" to bit 3). The interrupt mask on the 9900 is enabled by loading the appropriate value (in this case, 3) into the interrupt mask. When 3 is loaded into the 9900 with a LIMI 3 instruction, all higher priority levels are also enabled.

The software is:

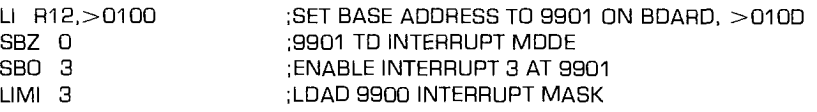

**9I** 

### PUTTING SOME PIECES TOGETHER

Some of the pieces can now be combined to provide a larger program. It looks like this:

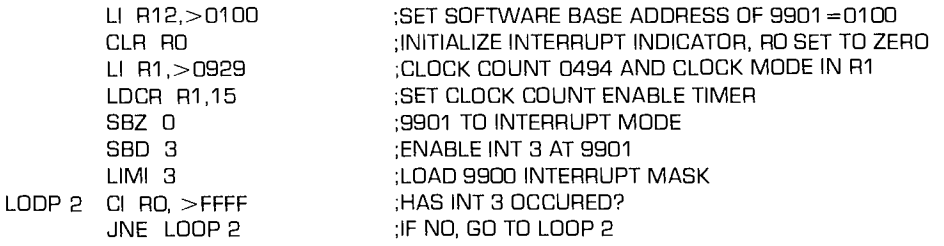

When the timer gives an interrupt 3, a context switch occurs; the interrupt 3 vector PC points to  $FF88_{16}$  which contains an instruction to get to the interrupt routine:

B @CLKINT ;BRANCH TO INTERRUPT ROUTINE IDENTIFIED BY CLK INT

The branch then takes the program to:

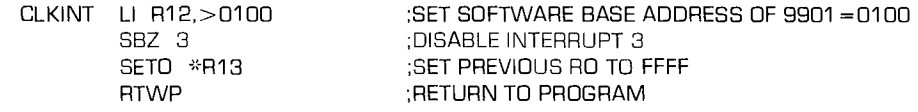

Thus, if an interrupt 3 has not occured, the program remains in Loop 2 until it does. When  $\overline{\text{INT}}$  3 occurs a context switch to the interrupt subroutine causes R0 to be changed from all zeros to all ones.  $R0$  will now equal  $\text{FFFF}_{16}$  and the program proceeds to the step after JNE Loop 2, which, as will be seen later, is a count down.

## FROM BASIC CONCEPTS TO PROGRAM

As with the Chapter 3 application, converting the idea to program starts with solidifying the basic concept, then developing acceptable flow charts, and then programming the algorithm for the problem solution. As with hard-wired logic design, the place to start is with a block diagram. The one used in *Figure 6* will be expanded with a bit more detail and will be the concept diagram *(Figure 27).* 

The terminal, the microcomputer module and the interface modules with their respective inputs and outputs will constitute the system. Later on the TM900/310 module will be added to show the I/O expansion capability. This will only involve plugging the interface modules into one of the additional 9901 outputs on the 310 board (P4 in this case) and changing the CRU base address to select the chosen 9901. It will be assumed that the power and all interconnections have also been made through P1 to the microcomputer and 310 module as shown in *Figure 27.* There is a special power

supply required for supplying the interface modules. This is the + 8V shown in *Figure 27.* 110Vac is supplied separately for the terminal and the industrial level voltages of 12 volts dc and 110Vac are supplied separately, as they would be in a user facility.

The physical arrangement of the interface modules is important to the program for the problem solution. Therefore, I/O positions 0 thru 7 are identified. Positions 0 thru 3 are input positions; positions 4 thru 7 are output positions. Signals received on input position 0 will cause reaction at output position 4. Correspondingly for input 1 and output 5, input 2 and output 6, and input 3 and output 7. Thus, the program will be written to sense input 1 and set output 5 to correspond.

Switches S1 through S4 represent industrial level input voltages, either dc or ac. Lights Ll and L3 represent industrial dc loads; L2 and L4 represent industrial ac loads.

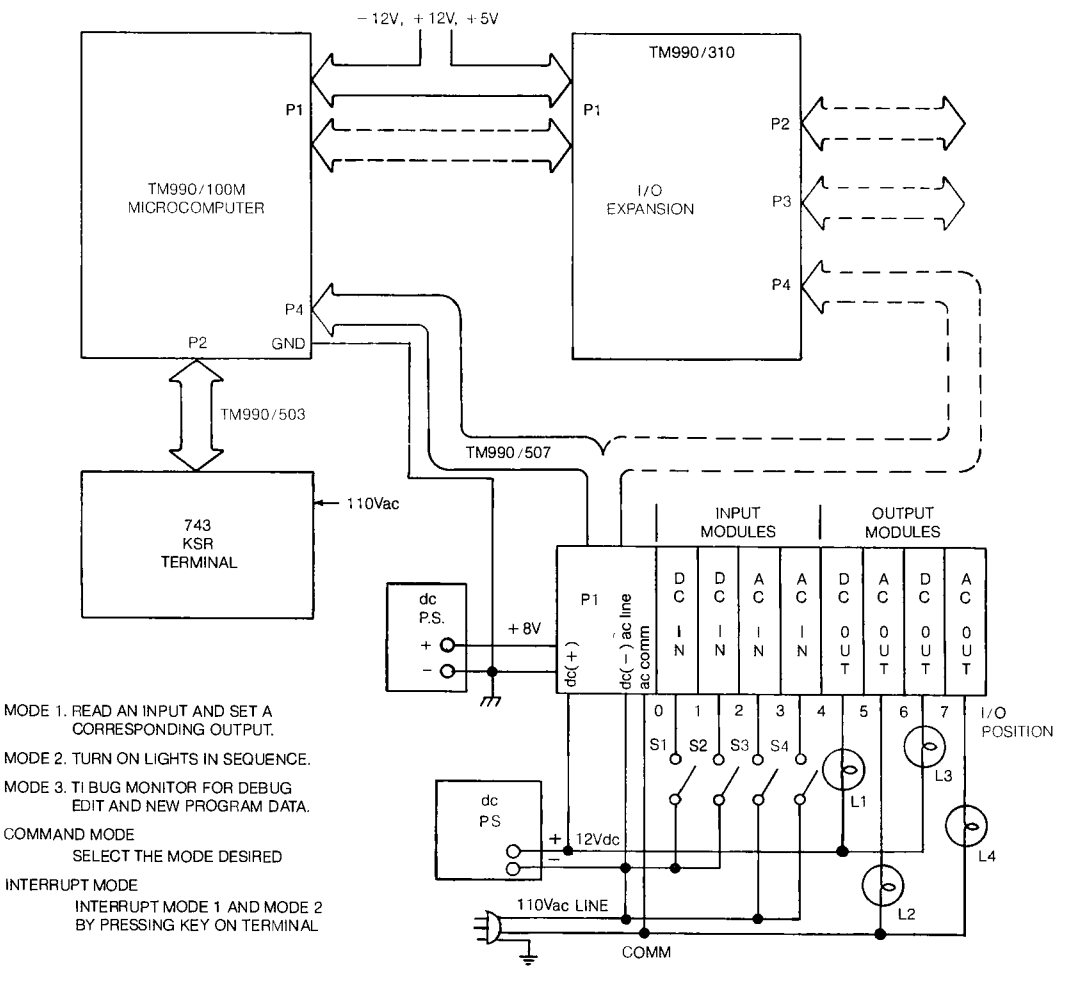

*Figure 27. Concept Flow Diagram* 

 $9<$ 

#### FLOW CHARTS FOR THE PROGRAM

Software design is really little different from hardware design in the execution of good engineering practice.

The task from overall concept stage is divided into subsystems — in the case of software, subprograms or subroutines. *Figure 28* identifies subprograms for the extended application which are detailed in flow charts so that basic functions can be identified.

The flow charts are separated according to the functions that are to be implemented. Operation in Mode 1 simulates sensing four industrial level inputs 0 through 3 and reacting to these inputs by providing output voltages to four corresponding loads, 4 through *7.* The flow chart identifies that inputs will be sensed and a corresponding output will be set to match the input state or value.

The four output loads, in this case light bulbs, will be turned on and off in sequence and held in each of these states for a set time (variable by the program). This is Mode 2 operation. The flow chart shows the major functions. After all four lights are turned off and on, the sequence starts over. The clock in the 9901 will be used to provide the time interval.

There is an operating Mode 3 but it will be contained in the mode called the COMMAND Mode. In Mode 3 the operation of the system is under the control of the TIBUG Monitor which is contained in the 1K words of EPROM resident in the microcomputer. It is used for inputting the original program and editing and changing the program as the need may be.

The flow chart for the Command Mode starts with initial setup of the system. Certain registers and certain locations in memory are loaded with data used throughout the program. A print-out of general information and specific instructions follows. Since the user will make a choice, instructions identify that a one (1) key is to be pressed on the terminal to operate in Mode 1; a two (2) key to operate in Mode 2; and a Q for Mode 3. The character pressed by the user is then examined and the appropriate operating mode selected. If none of the operating mode characters are received the system waits in the command mode until one is received.

On the flow chart for the COMMAND mode A and B connect with the respective points on the MODE 1 and MODE 2 flow charts.

Recall that the system is to have a provision for the user to command an escape from the <sup>9</sup>continuous operation in Mode 1 or Mode 2. This happens by interrupting Mode 1 or Mode 2 operation by pressing a key on the terminal. The first blocks in the flowcharts of MODE 1 and MODE 2 provide the means for accomplishing the interrupt. When a key is pressed on the terminal, this initiates an interrupt signal output from the 9902. This interrupt must be enabled to pass to the 9901 and the 9900 so that it will cause the return to the COMMAND MODE. The generation of the signal in the 9902 is flowcharted under the heading INTERRUPT MODE of *Figure 28.* 

# FROM BASIC CONCEPTS TO PROGRAM

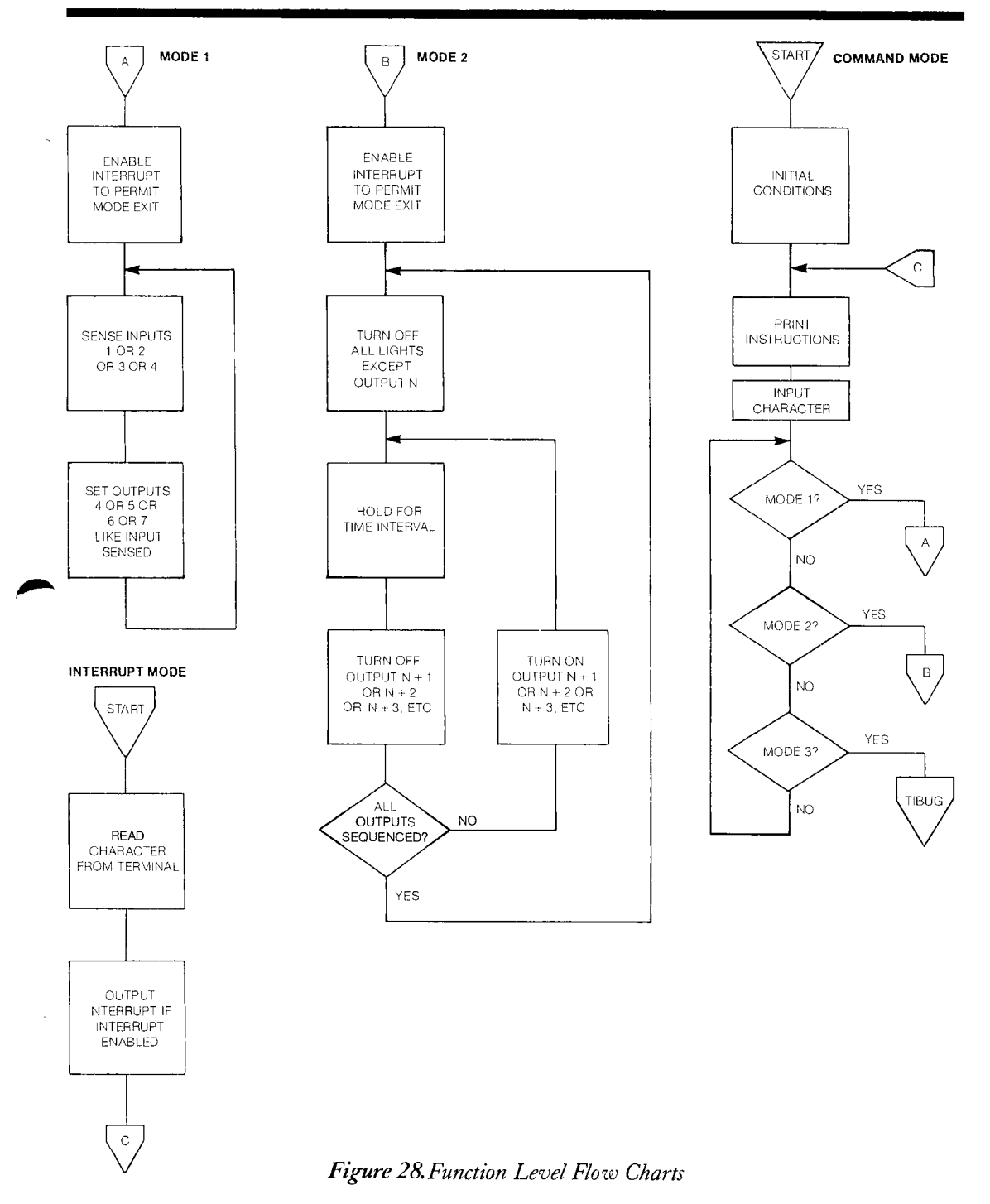

### WRITING THE PROGRAM

### Memory Space

All elements are now in place to write the program. First, it is necessary to decide what locations are to be used in memory for the program, for the workspace and for data. Refer to *Figure 29.* 

For this application more memory space is required than for Chapter 3's First Encounter. Thus, additional RAM units are installed on the microcomputer board at locations U33, U35, U37 and U39 (4042 Units). This expands the available RAM space to  $FCOO<sub>16</sub>$  and this is the location for the start of the program.

Incidentally, while available memory is being discussed, note the address of the TIBUG monitor,  $0080<sub>16</sub>$ . This memory location must be referenced when returning to the TIBUG Monitor in Mode 3. The TIBUG workspace located at FFB0<sub>16</sub> has already been discussed. This space must be reserved.

One more point — the second 1K of EPROM starting at location  $0800_{16}$  will be populated with the Line-by-Line Assembler (LBLA) resident in EPROM. This will be used for assembly of the program. The socket locations on the board are U43 and U45 and the product number is TM990/402-1. Normally, the LBLA would start assemblying at address  $FE00_{16}$ , however, by using a /FC00 command the start location is changed to  $FCOO<sub>16</sub>$ .

### The Command Mode

A more complete flow chart is shown in *Figure 30* for the Command Mode. The program begins with initialization of registers. When writing the first draft of the program, labels are used for ease of writing. For later drafts and when a LBLA is used, the labels are replaced with actual addresses. INPUT1 will be the label for the start of Mode 1. BLINKR will be the label for the start of Mode 2. COMODE labels the message that asks the user to select the mode.

 $\blacktriangleright$ 9

# FROM BASIC CONCEPTS TO PROGRAM

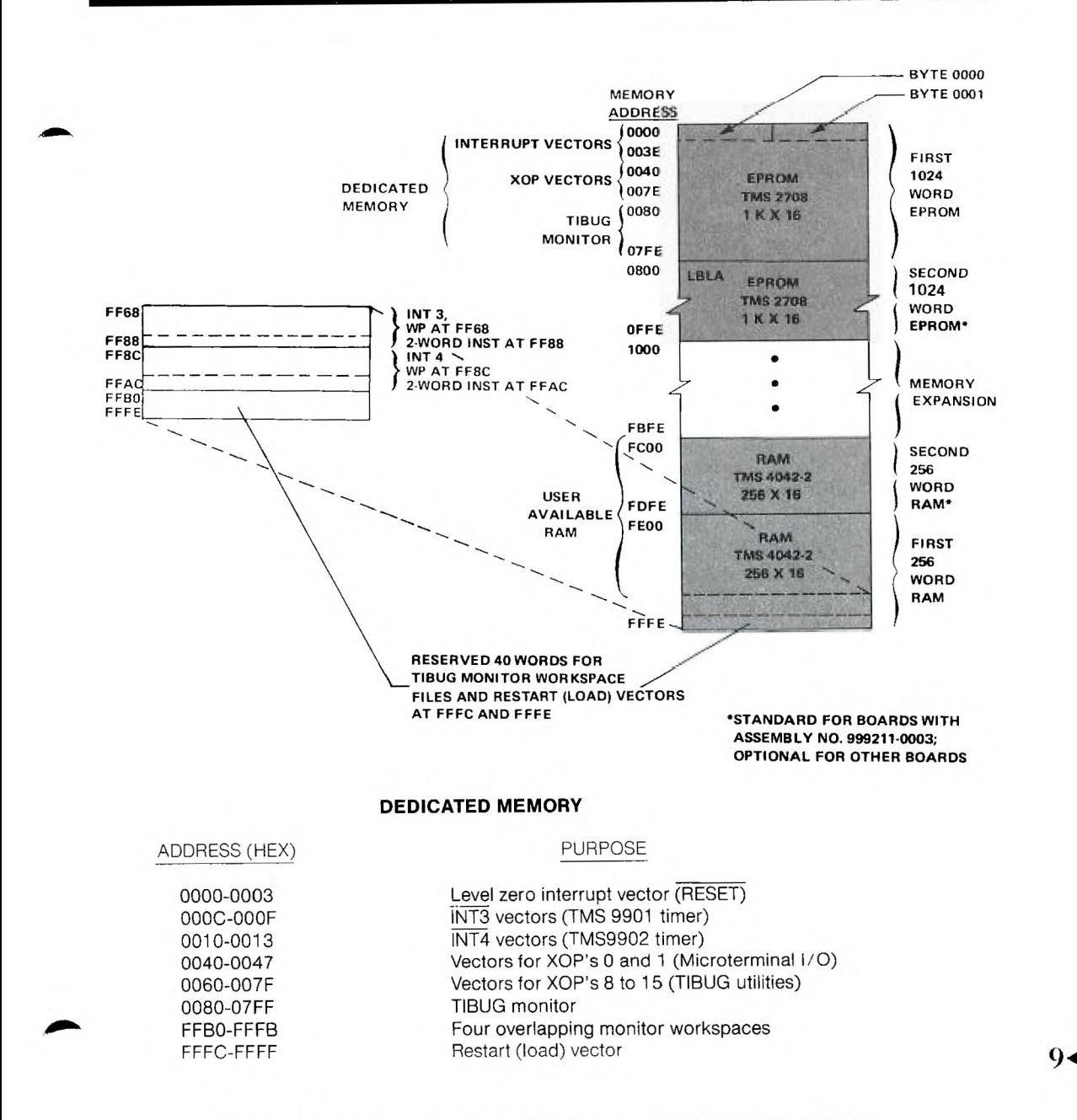

*Figure 29. Memory Map with Fully Populated 990/100M--1 Module* 

The Command Mode program is as follows:

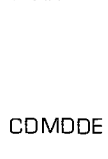

CI R7, > 3100 ;IS CHAR A 1? CI R7,>3200 IS CHAR A 2? CI R7,>5100 ;IS CHAR A Q?

 $CDUNT$   $+ >929$  ;SET UP 9901 CLDCK BASE1 +>100 (SET UP 9901 CRU BASE BASE2 +>120 ;SET UP 9901 I/O BASE  $LWPI > FF20$  ;SET WP AT FF20 LI R1, > 1E00 ;SBZ OP CODE TO R1 LI R2, >1000 ;SBD OP CODE TO R2 LI R3,>1F00 ;TB OP CODE TO R3 XOP @MSG1 , 14 ;PRINT HEADER IMSG1 ; ASK FOR MODE WITH MSG2 XDP R7, 11 ;READ CHAR FROM TER TO R7 JEQ INPUT1 **IF YES GD TO MODE 1** JEQ BLINKR **IF YES TO TO MODE 2** JNE COMODE **IF NO KEEP LOOPING** <sup>B</sup>p›Eio IF YES GO TO TIBUG

To initialize registers, the values for the TMS 9901 clock interval, TMS 9901 CRU software base address and TMS 9901 I/O software base address are loaded directly into memory spaces by using  $a (+)$  in front of the data.  $0.0929_{16}$  is placed in the 9901 for a 25ms interval. Recall that the module 9901 has a base address of  $0100<sub>16</sub>$  for select bit zero and  $0120_{16}$  so that select bit 16 activates P0 when input or output bit 0 is addressed, as discussed previously. Note that the workspace is set up at  $FF20_{16}$ .

The machine codes for SBZ, SBO and TB are loaded into workspace registers one, two and three, respectively. As discussed previously, an XOP 14 is used to print the header and instructions for use of the program. The messages are labeled with MSG1 and MSG2 and are located at the end of the program and will be discussed later. Next an XOP is used to read a character from the terminal and load the ASCII code into R7. This is then compared with the ASCII codes for the number one, two and the letter Q to determine the character. Depending on what character is received, the program jumps to the proper area in memory to execute the correct mode of operation. The entry point to the TIBUG monitor is  $0080_{16}$  and a branch to this location will execute the monitor.

## Mode 1 Operation

*Figure 31* shows the flow chart for Mode 1 Operation. The label INPUT1 begins the operation. The first function sets up the system so that the 9902 will generate an  $\bullet$  9 interrupt when a received character fills the receiver buffer (RBRL = 1). Recall that the interrupt generated by the 9902 must be enabled by making  $RIENB = 1$ . This is accomplished by making the 9902 select bit 18 equal to "1". The enabled interrupt from the 9902 is wired to the  $\overline{\text{INT}}4$  input of the 9901. Thus, as previously discussed, level 4 interrupts must be enabled both at the 9901 and the 9900.

The software looks like this:

| <b>INPUT1</b> | <b>RSET</b><br>$LIMI$ 4<br>$LI$ R12, $>80$<br>STCR R7.0<br>SBO 18<br>SB0 4 | ; PUT 9901 INTO INPUT MODE<br>; ENABLE 9900 INT1-INT4<br>: LOAD R12 W/9902 BASE ADDR<br>: CLEAR 9902 RCV BUFFER<br>: ENABLE 9902 RCV INT<br>MDV @BASE1,R12 ; SET 9901 BASE ADDR TO >100<br>: ENABLE 9902 INT AT 9901                                                                                                    |  |  |
|---------------|----------------------------------------------------------------------------|----------------------------------------------------------------------------------------------------|--|--|
|               | PRESS KEY<br>ON<br>TERMINAL                                                | <b>START</b><br><b>INITIALIZE</b><br><b>REGISTERS</b><br>TMS 9902<br><b>INTERRUPT</b><br>PRINT HEADER<br><b>AND</b><br><b>INSTRUCTION</b><br><b>YES</b><br>CHARACTER<br>$= 12$<br>NO.<br>INPUT1<br><b>YES</b><br>CHARACTER<br>$= 22$<br>NÔ<br><b>BLINKR</b><br><b>YES</b><br>CHARACTER<br>$= Q$ ?<br><b>TIBUG</b><br><b>MONITOR</b> |  |  |

*Figure 30. Command Mode* 

First the 9901 is reset to put it into the input mode. Then the 9900 interrupt mask is set to 4 to allow interrupts 1 thru 4 to be acknowledged. To enable select bit 18 of the 9902, the software base address is loaded into WR12 and an SBO 18 instruction sets the bit to "1" for the enable. The 9902 receiver buffer is read into R7 with the STCR instruction which resets the buffer for receipt of a character. WR12 is set with the software base address for the 9901, and then select bit 4 is set to a "1". These steps enable the 9901 interrupt level 4 to clear the complete path for generating an interrupt when a character is received from the terminal.

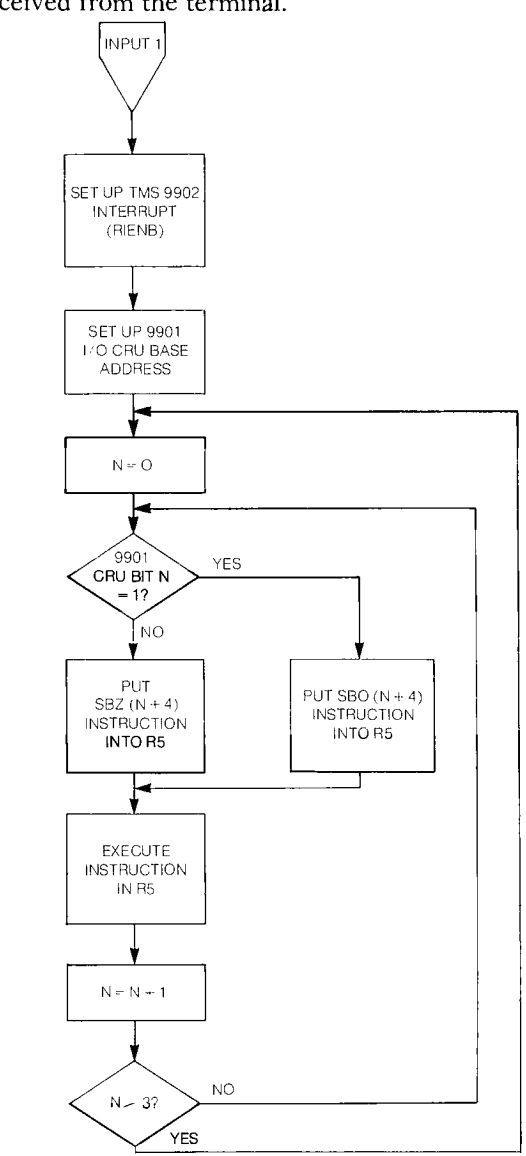

*Figure 31. Mode 1 Operation* 

 $\blacktriangleright$ 9

CHECKING THE INPUTS-SETTING THE OUTPUTS

*Figure 31* shows that with  $N = 0$  the CRU is testing the zero input bit of the 9901. If it is a "1", then the N + 4 bit (I/O bit 4) will be set to a "1" to correspond. One will be added to  $N(0+1=1)$ , which will be less than 3 and the cycle is repeated: the second time with  $N = 1$ , the next time with  $N = 2$  and the next with  $N = 3$ . With  $N = 3$ ,  $N + 1$ will be greater than three and everything is reinitialized and the sequence starts over with input bit zero again. So the procedure is to check each input bit and set the corresponding output bit. The software is as follows:

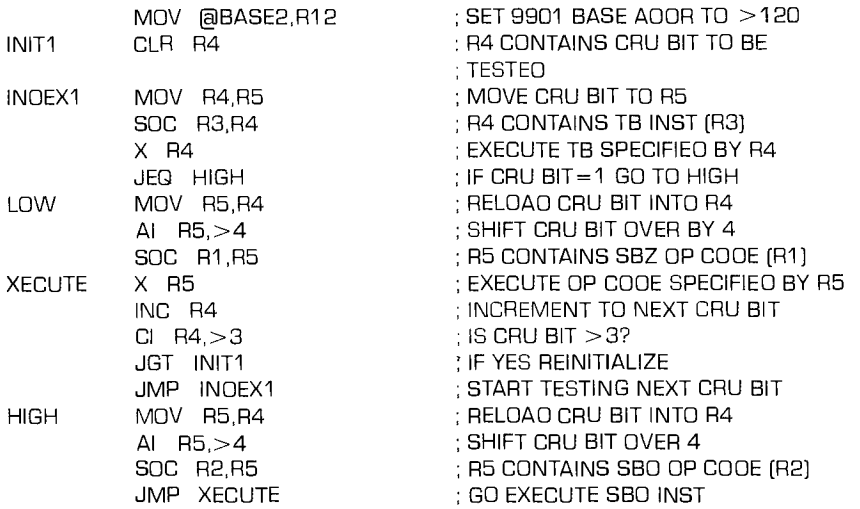

Input bits 0-3 correspond to output bits 4-7 respectively. R4 contains the value of the select bit to be tested (the program starts with bit zero). R4 is moved to R5 to preserve the contents of R4. R3 contains the machine code for TB. Actually it contains the machine code for the instruction TB 0 (Test bit 0). By doing a set ones correspondence (SOC) between R3 and R4, the machine code for the TB instruction is combined with the value of the select bit to be tested so that R4 contains the instruction — "test the select bit previously specified by R4." More specifically,  $R4 = TB (R4)$ .

An X of R4 will execute this instruction. Using this procedure allows R4 to contain the bit position separate from the TB instruction which is in R3. The bit position in R4 or RS can also be combined with the SBO and SBZ op codes located in R2 and R1 to allow execution of the SBO or SBZ instructions on the select bits specified by R4 or R5. The procedure is the same as for the TB instruction.

If the bit tested is a zero, R4 is reloaded from R5 with the original value of the select bit to be tested, which is still in R5. R5 plus 4 is combined with R1 using a SOC R1, R5 instruction. The selected output bit will be set to zero when the resulting SBZ instruction in R5 is executed. Thus, an  $N + 4$  output is set to zero, if the corresponding N bit was a zero.

9900 FAMILY SYSTEMS DESIGN 9-51

# FROM BASIC CONCEPTS TO PROGRAM

R4 is incremented to the next bit and is tested to determine if its value is greater than 3. When it is not, the program jumps to label INDEX1 and tests the next bit in the same sequence as the first and sets the corresponding output bit. Now, suppose this bit is a "1" instead of a "0" as for the preceding bit. The program jumps to the label HIGH, reloads R4, adds 4 to R5, and now executes an SOC R2, R5 to set the  $N + 4$  output to one when the SBO instruction in R5 is executed.

When input bit 3 is tested, the test of  $R4 + 1$  will show its value is greater than 3 and the program is reinitialized and the procedure starts over. To exit the loop, any key on the keyboard is pressed which produces a level 4 interrupt. The level 4 interrupt comes from the 9902 and the system enters the command mode as shown in *Figure 30.* 

## Mode 2 Operation *(Figure 32)*

Mode 2 operation sequences the loads simulated by light bulbs. The flowchart is shown in *Figure 32.* It has a time interval of 25ms set up by the 9901 real time clock. A program loop multiples the 25ms times R6 to obtain the total time interval; with  $R6 = 4$ , each total time interval is 100ms. The time interval can also be varied by changing the initial value  $0929_{16}$  set into the clock register of the 9901. The value in R4 determines the number of light bulbs (loads) that are going to be turned on, held for 100ms, turned off, and started through the sequence again. As with mode 1, pressing a key on the terminal causes a return to the Command Mode.

It is worthy to note, even though the 9901 is in the input mode when reset, outputs 4,5,6 and *7* are such that all light bulbs are on. Thus, the function of turning off outputs 5, 6 and *7* and leaving 4 on starts the program after the CRU base address is set. In actual industrial applications it may be necessary to put additional inverters between the output of the microcomputer and the 5MT modules so that the reset condition has all loads off.

Recall that when the 9901 clock register is decremented to zero it puts out a INT3 signal. This interrupt causes a context switch to occur and sets the old workspace RO to  $\text{FFF}_{16}$ . When this happens the time interval has ended.

## *Interrupt 4 from TMS 9902*

The software for Mode 2 starts as follows to set up the interrupt 4 from the 9902:

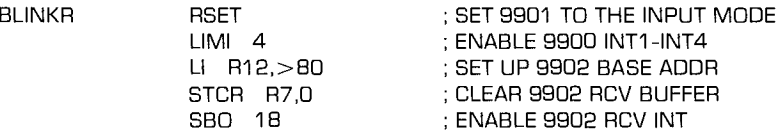

The reset at BLINKR sets the 9901 to the input mode and turns on the loads on outputs 4, 5, 6 and 7.

■ 9

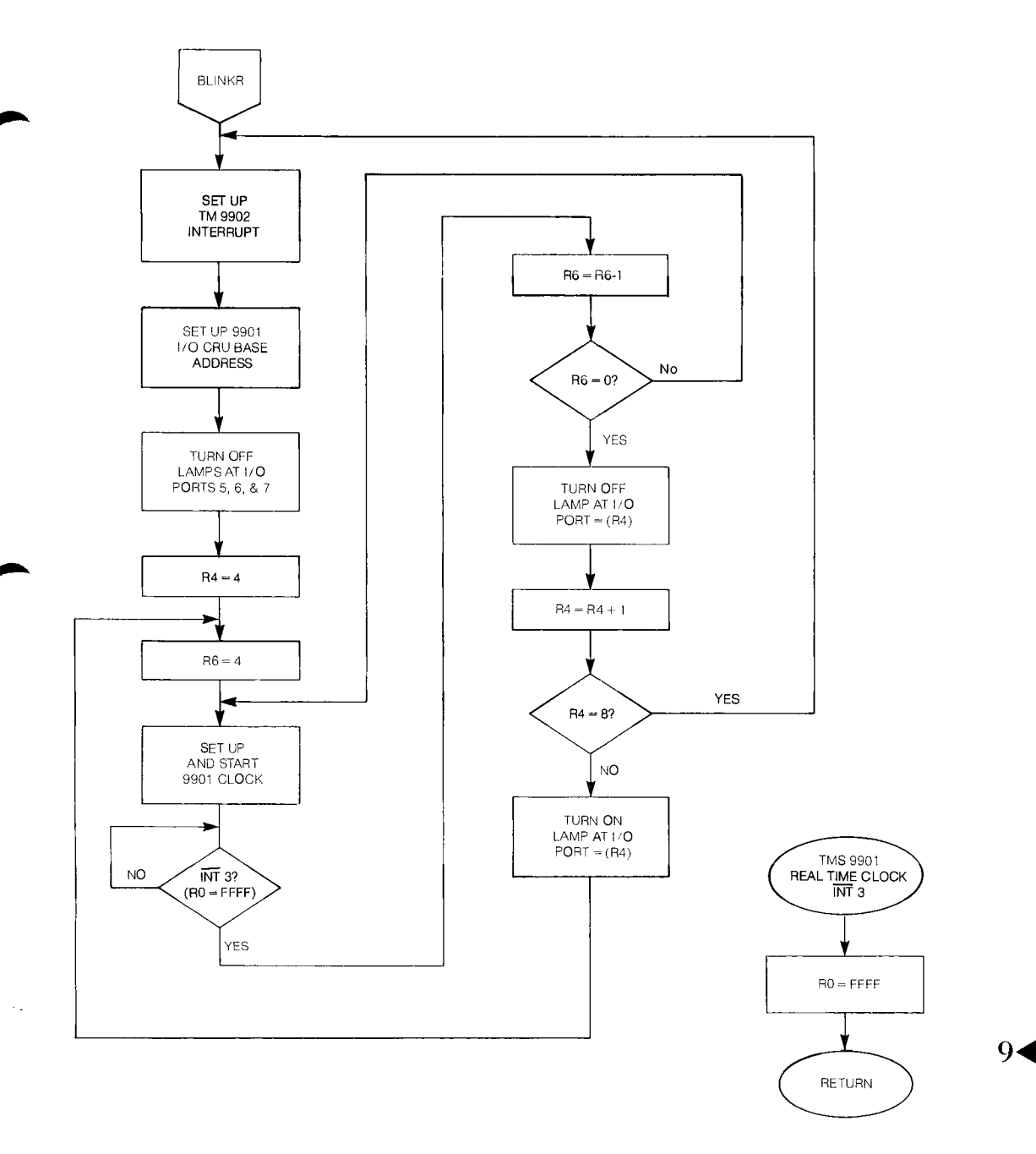

*Figure 32. Mode 2 Operation* 

The next 7 instructions after the 9901 software base address is set at  $0120_{16}$  are concerned with turning off outputs  $5, 6$  and  $7$ . These start with INT2 and continue through the next 6 instructions after LOOP 1.

MOV @BASE2, R12

 $LI$  R4, $>5$ 

SOC R1,R5 X R5 INC R4  $CI$  R4,  $>8$ JNE LOOP1

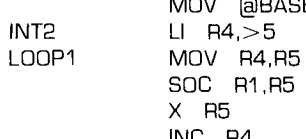

; SET 9901 BASE ADDR= >120 ; R4 CONTAINS CRU BIT POS 5 ; MOV POS 5 TO R5 ; R5 CONTAINS SBZ OP CODE (R1) ; EXECUTE SBZ SPECIFIED BY (R5)  $: R4 = R4 + 1$ ; HAS CRU BIT 7 BEEN SET=O? ; IF NO GO TO LOOP 1

Lamp 4 remains on.

Register 4 must now be loaded with the output position from which the sequence starts—in this case 4.

LI R4, > 4 ; SET OUTPUT BASE BIT

### *Timing I ,00p*

R6 is set equal to 4 so that the overall time interval is 100ms. This starts the timing loop at INDEX2. The 5 instructions following TIMER set up the 9901 clock to count a 25ms interval and then cause a level 3 interrupt. Note that the 9901 must be put into the interrupt mode and the level 3 interrupt enabled. Since the 9902 interrupt signal comes in on interrupt level 4, it is convenient to enable it at this same time. The loop is such that it loops 4 times. Each loop is controlled by the interval timer of the TMS9901. The TMS9901 timer is set and started when loaded with the value at the label COUNT. The clock decrements until it hits zero and then it gives a level 3 interrupt. The interrupt service routine begins at FF88 $_{16}$  as directed by the level 3 vector. It sets R0 to FFFF<sub>16</sub> and returns to the program. The program will be in a continuous loop (Loop 2) checking RO for an indication that an interrupt has occured. When the time interval is complete, the I/O bit dictated by R4 is turned off. R4 is incremented and checked to see if it is equal to 8. If not, the I/O bit position of the new R4 is turned on and the sequence restarts. If  $R4 + 1 = 8$ , then the program jumps back to BLINKR and starts over causing R4 to be reset to 4 and to restart the sequence.

■ 9

The software looks like this:

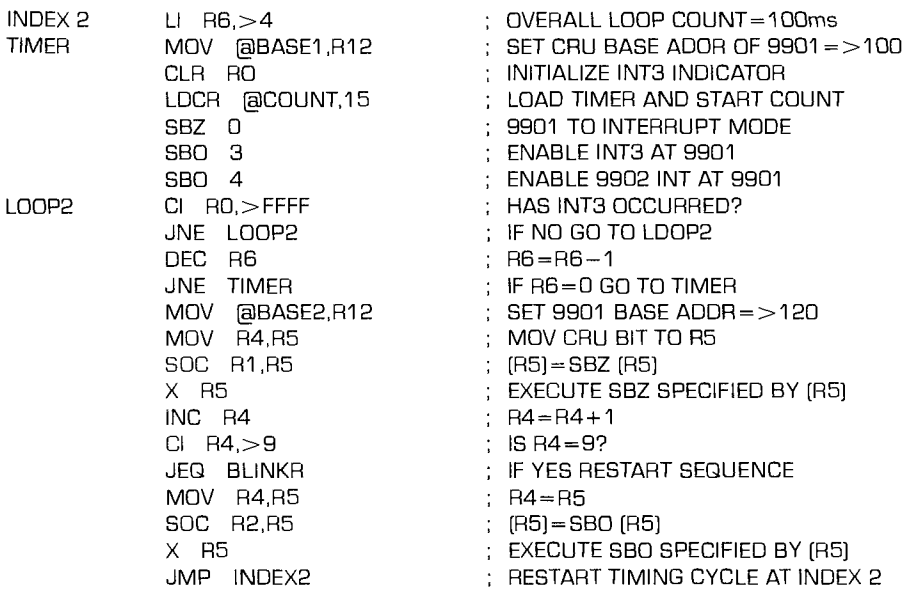

9902 Interrupt Service Routing

This interrupt service routine is the one resulting from a level 4 interrupt generated by the 9902. It starts at INTREC. As discussed previously, when the interrupt occurs, the program counter points to  $\text{FFAC}_{16}$ , the reserved space, where it finds an instruction directing it to INTREC. This instruction looks like this:

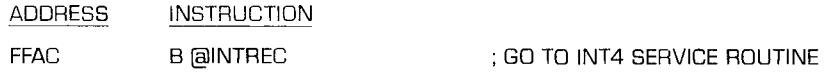

The routine first disables the 9901 timer interrupt level 3, then disables the 9902 interrupt at the 9902 (Set select bit  $18 = 0$ ) and finally loads the address of COMODE into the old PC, so that when an RTWP (return with workspace pointer) is executed, the program returns to the command mode. The software is as follows:

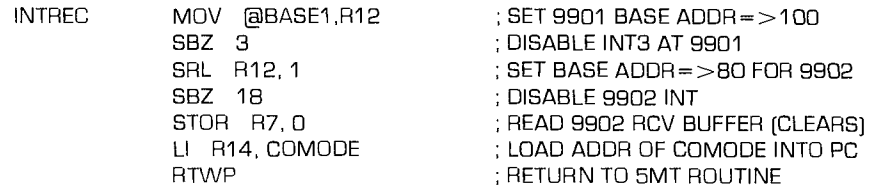

9901 Clock Interrupt Service Routine

When the clock decrements to zero it generates a level 3 interrupt. The routine to service this interrupt starts at CLKINT. The level 3 interrupt context switch provides a new PC at  $FF88_{16}$  which directs the program to CLKINT. This instruction looks like this:

ADDRESS INSTRUCTION FF88 B @CLKINT ; GO TO INT3 SERVICE ROUTINE

Here, after setting the software base address of the 9901 to  $0100_{16}$ , INT3 is disabled and RO of the previous workspace is set to  $\text{FFF}_{16}$ . A RTWP instruction then returns the processor to the interrupted routine.

The software is as follows:

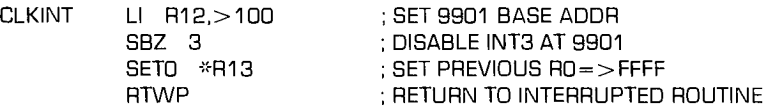

Message Routines

The remaining routines that must be included in the program are the messages at MSG1 and MSG2. In order to program the message, a S sign is used at the beginning of each line and each message is terminated with a zero byte. The ASCII code for a carriage return — line feed is  $0D0A_{16}$  and is included in the instruction format.

Each character must be coded with the appropriate ASCII code and placed into bytes of memory. A typical example is shown; however, the individual character codes have not been listed. This can be seen on the LBLA listing.

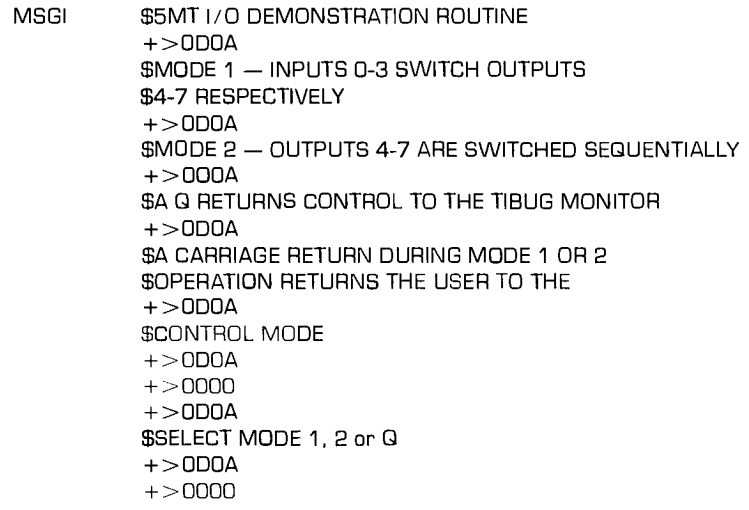

 $\blacktriangleright$ 9

 $\overline{\phantom{a}}$ 

## SYSTEM OPERATION

With program in hand, it is time to connect the hardware to prove out the complete program. Refer to the block diagram of *Figure 27.* 

The terminal and its cable have been previously connected to P2 of the microcomputer module. P1 has the same power supply connections as for Chapter 3 supplying  $-12V$ , + 12V, +5V and ground. The full connections will be added to P1 to interface with P1 on the TM990/310 I/O expansion board. However, for now, operations will be only with the microcomputer and the 5MT I/O modules. Connection to the modules is made through the cable of *Figure* 4 and P4 on the microcomputer and P1 on the 5MT43 module base. There is a separate wire from the J1 connector to provide  $+8$  volts to the 5MT modules. This + 8 volts must supply 0.6A worst case if all the positions in the 5MT43 base are populated. *This supply ground must be common with the microcomputer module ground and isolated from the + 12V industrial control voltage supply ground.* 

The + 12V for the industrial control level voltages must supply 200mA. *This must have a minus terminal free of chassis ground, otherwise its case will be at ac line voltage when the 5MT I/O module ac power cord is connected.* 

.41111b., Light bulbs that are rated at 80 mA at 14 Vdc are used for the dc loads. Standard 110 Vac light bulbs and sockets are used for the ac loads. A separate ac power cord is connected to the 5MT43 base for the ac power. The industrial level power *(both dc and ac) is and must be isolated from the dc power for the microcomputer module and low-level logic + 8V power source of the 5MT interface modules.* 

A summary of the parts list and power supply requirements follows:

## SYSTEM PARTS LIST

- TM990/100M-1 board
- TM990/310 48 I/O board (optional)
- 5MT43 base\*
- $\bullet$  2 5MT11-A05L AC input modules\*
- 2 5MT12-40AL AC output modules\*
- 2 5MT13-D03L DC input modules<sup>\*</sup>
- 2 5MT14-30CL DC output modules\*
- 5MT interface cable-TM990/507
- 743 KSR terminal

**41111i.,** 

- TM 990/503 cable assembly for Terminal
- $4 TMS 4042 2 (or 2111 1) 256 x 4 RAM's$

\*In case your local distributor does not have these parts, the address from which they can be ordered is:

Industrial Controls Order Entry M/S 12-38 34 Forrest St. Attleboro, Mass. 02703 Phone: (617) 222-2800

# SYSTEM OPERATION **A simulated**  industrial control application

- Line-by-line assembler TM990/402-1 (in two TMS 2708 EPROM's)
- Power supplies for Microcomputer and I/O Expansion (TM990/518)

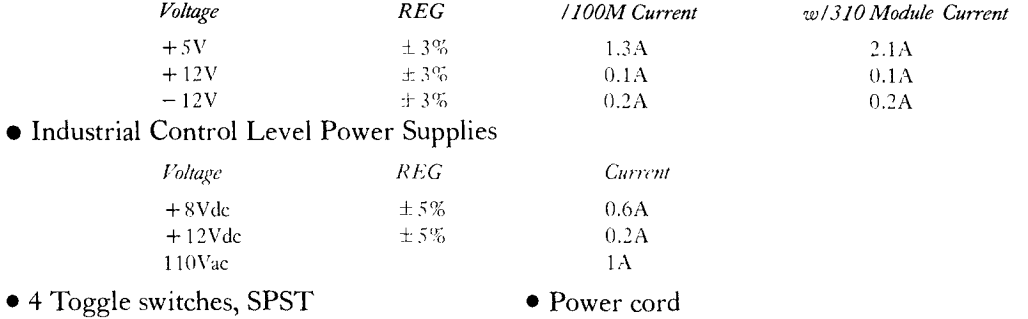

- 2 dc lamps and sockets  $(14V 80mA)$  14 and 18 AWG insulated stranded wire
- 2 ac lamps and sockets (130V 30 W)

## Equipment Hookup

Follow these steps in making the system interconnections;

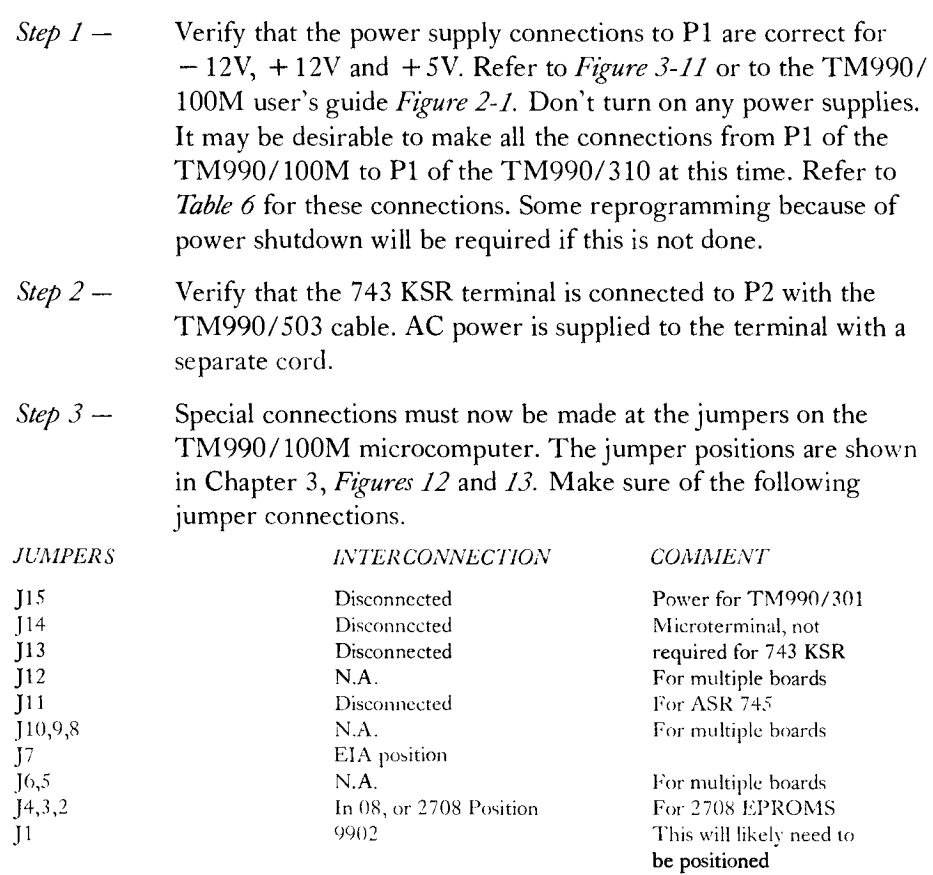

9-58 9900 FAMILY SYSTEMS DESIGN

 $\mathbf Q$ 

# **industrial control application**

.11111..

# **A simulated** SYSTEM OPERATION

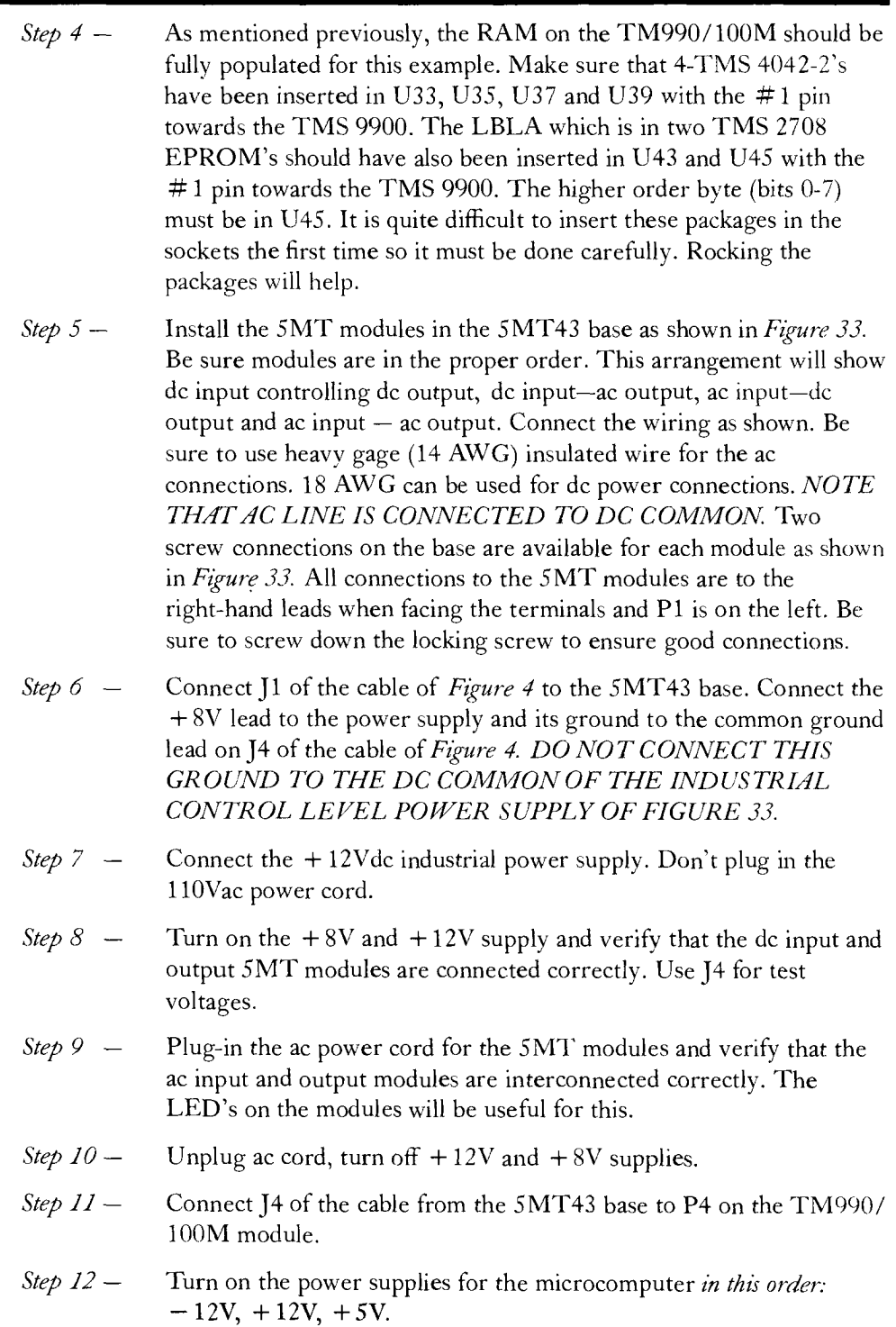

.411  $\,$ 

**9i** 

# SYSTEM OPERATION A simulated

# industrial control application

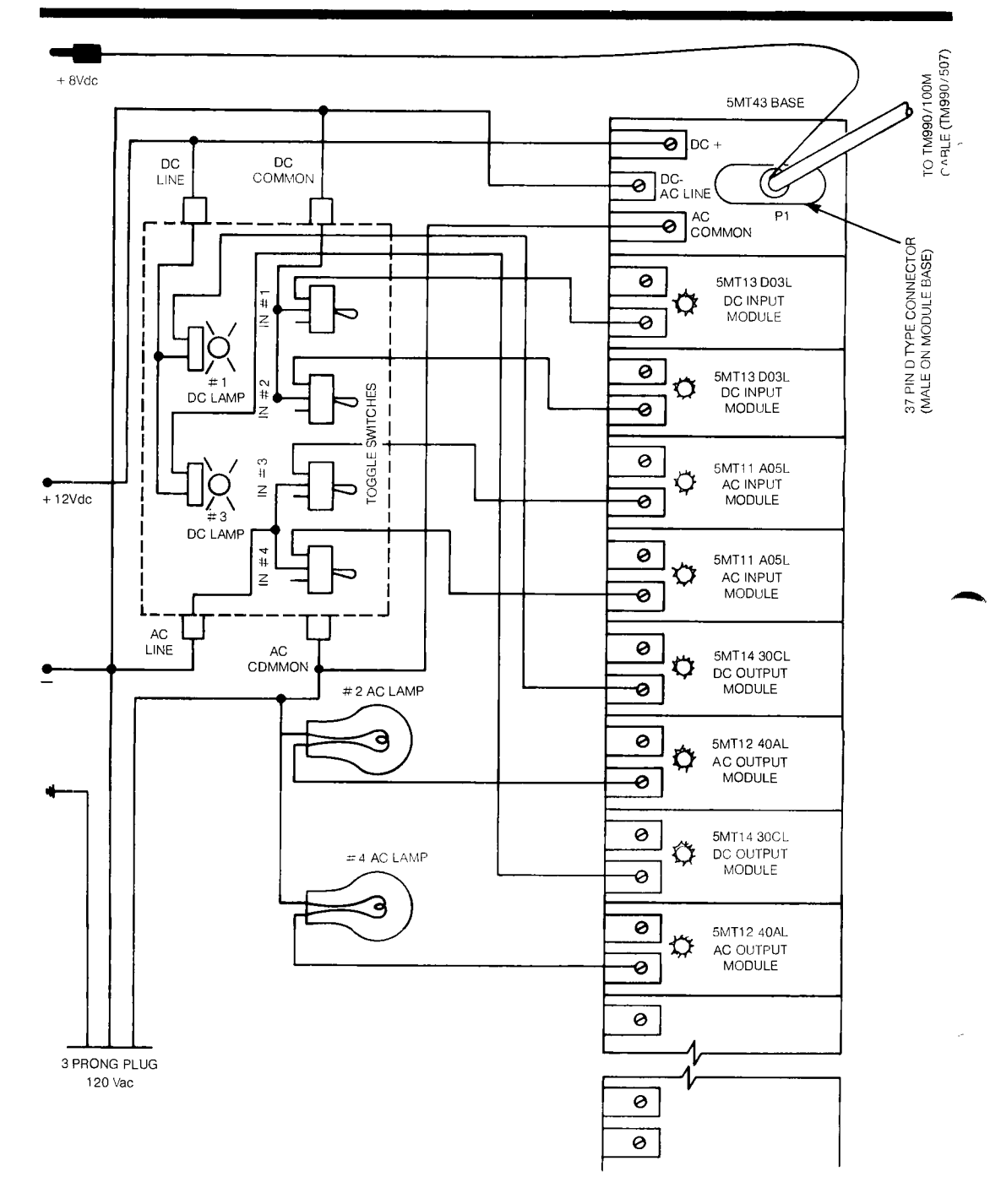

*Figure 33. 5MT I/O Module Wiring* 

 $\blacktriangleright$  9

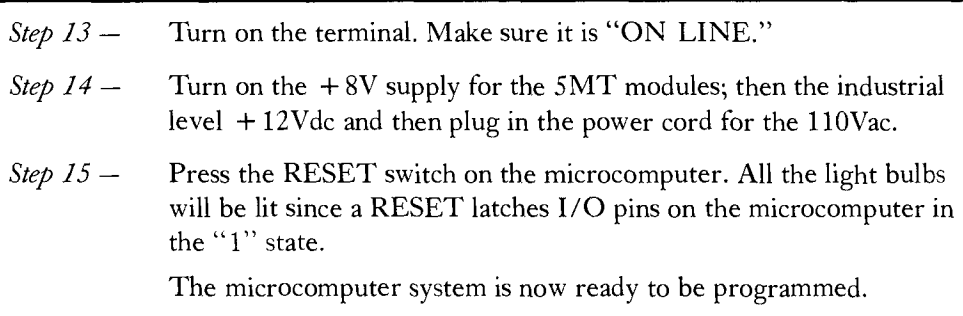

### LOADING THE PROGRAM

The program as it was developed will now be loaded into RAM in the microcomputer. Instead of assembling the program by hand, the line-by-line assembler contained in EPROM will be used. It works with the EIA terminal and the TIBUG monitor.

The LBLA is a stand alone program that assembles into object code the 69 instructions used by the TM 990/100M microcomputer. To initialize the LBLA, the TIBUG monitor must first be brought up. This is done by switching the reset switch on the TM 990/100M module and pressing the carriage return (CR) on the terminal. The terminal will respond with:

TIBUG REV, A.

The question mark is the TIBUG prompt.

Now an R is typed to inspect/change the WP, PC and ST registers. The LBLA program begins at location  $09E6_{16}$ <sup>\*</sup> so this is the value that is to be loaded into the PC. After typing an R the terminal prints out the value of the WP. This can be changed by typing the new value and a space or it can be left alone by typing just a space. The terminal will then print the value of the PC. The same procedure as for the WP applies except that ST is printed if a space is typed. A CR after the WP or PC value will cause the TIBUG prompt to be printed, or a space or CR after the ST is printed will do the same.

Loading  $09E6_{16}$  into the PC looks like this:

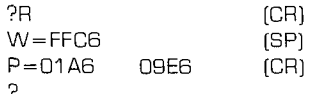

Once the PC has been loaded, executing the program will initialize the LBLA. Pressing the E key accomplishes this. The LBLA responds with an address. That address can be changed to the starting address of the program by typing a slash (/) and the new address and a CR.

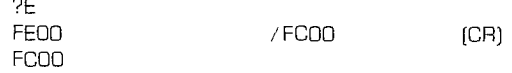

\*This value may change depending on the version of LBLA. Early versions had 09E816 as entry point.

AlM.

The program can then be entered using the machine instructions. The LBLA accepts assembly language inputs from a terminal. As each instruction is input, the assembler interprets it, places the resulting machine code in an absolute address, and prints the machine code (in hexadecimal) next to its absolute address as shown in Figure 34.

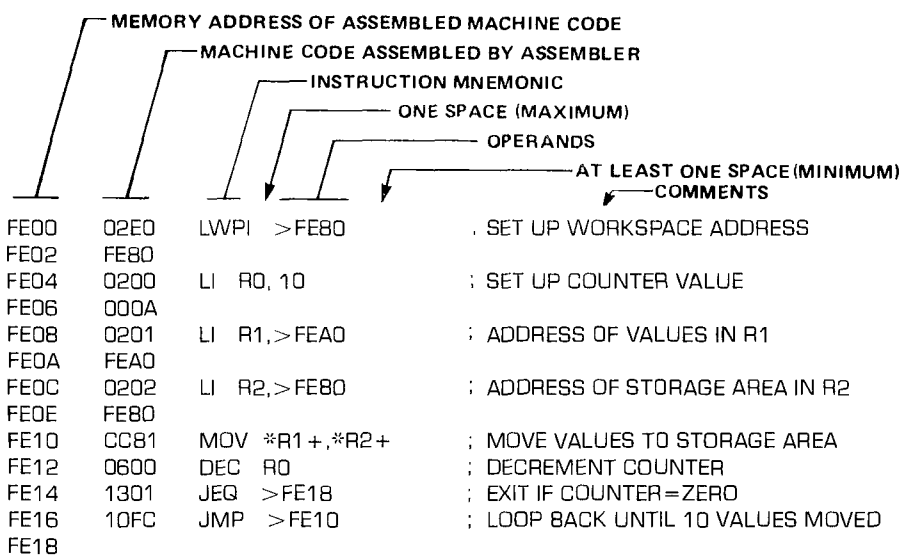

#### *Figure 34. LBLA Format*

*Only one space is used between the mnemonic and the operand.* If comments are used, use at least one space between the operand and the start of the comment. If no comment is used complete the instruction *with a space and a carriage return.* If a comment is used, only a carriage return is required.

Note that to load a hex value directly into a memory location  $a + 1$  is used. (see Start of Program, *Table 4.*) Also a string of characters is preceded by a dollar sign (\$) and *terminated with two carriage returns—CR* (Example shown under—Message Routines). To change the address location being loaded, type a slash (/) and the address desired. To exit from the LBLA and return to the TIBUG monitor, press the ESC key on the terminal. The terminal will then give the TIBUG prompt—a question mark.

Labels cannot be used with the LBLA. However, in the program of *Table 4,* the left side is the assembled program with LBLA and the right side is for a comparison to the labels and the comments that were previously used on each of the pieces of the program as it was developed on the preceding pages.

Remember to press the ESC when the last program address location is reached. This returns control to the TIBUG monitor.

,4111111■

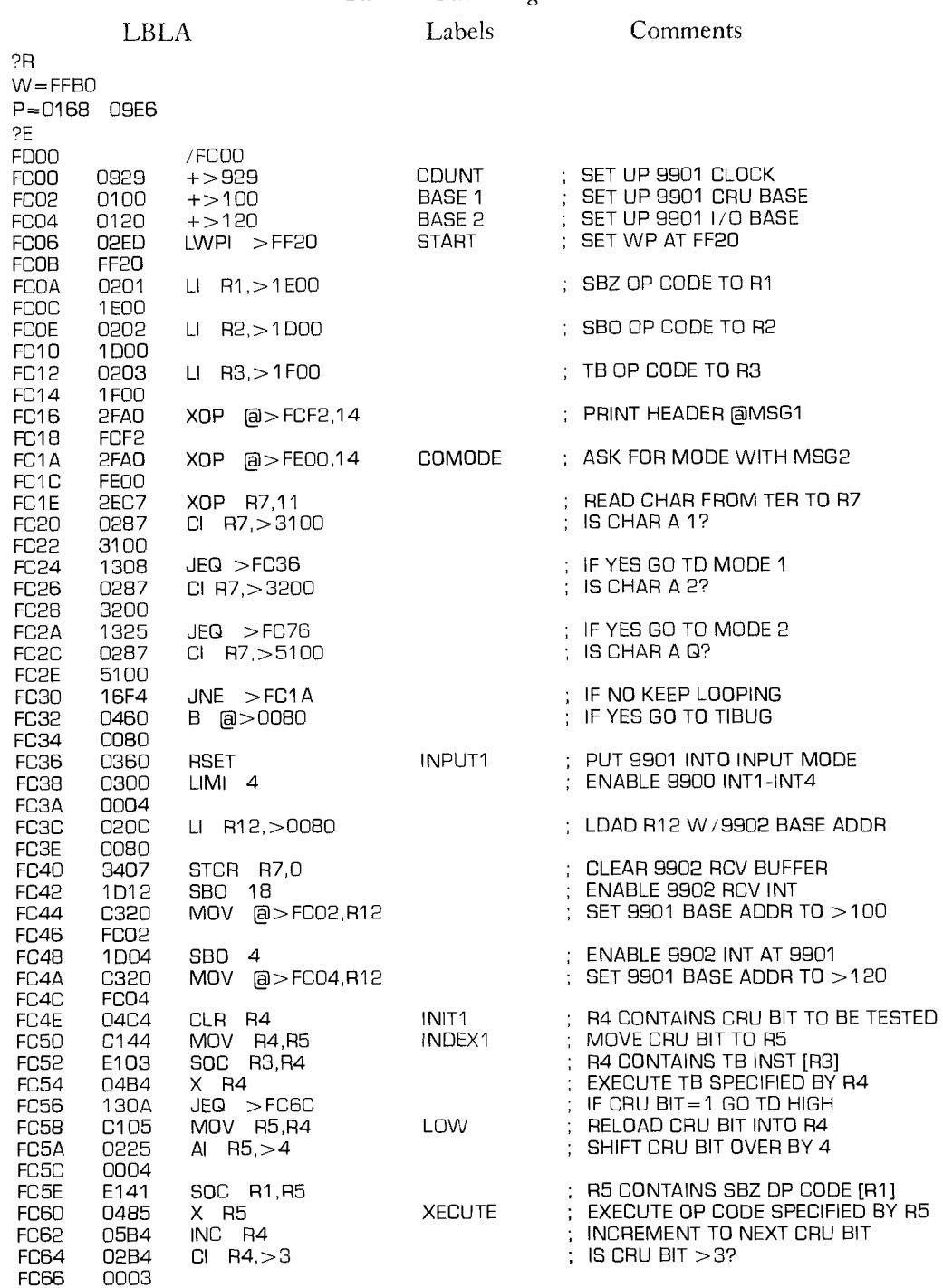

*Table 4. Final Program* 

# FC66 0003 9900 FAMILY SYSTEMS DESIGN 9-63

# SYSTEM OPERATION A simulated

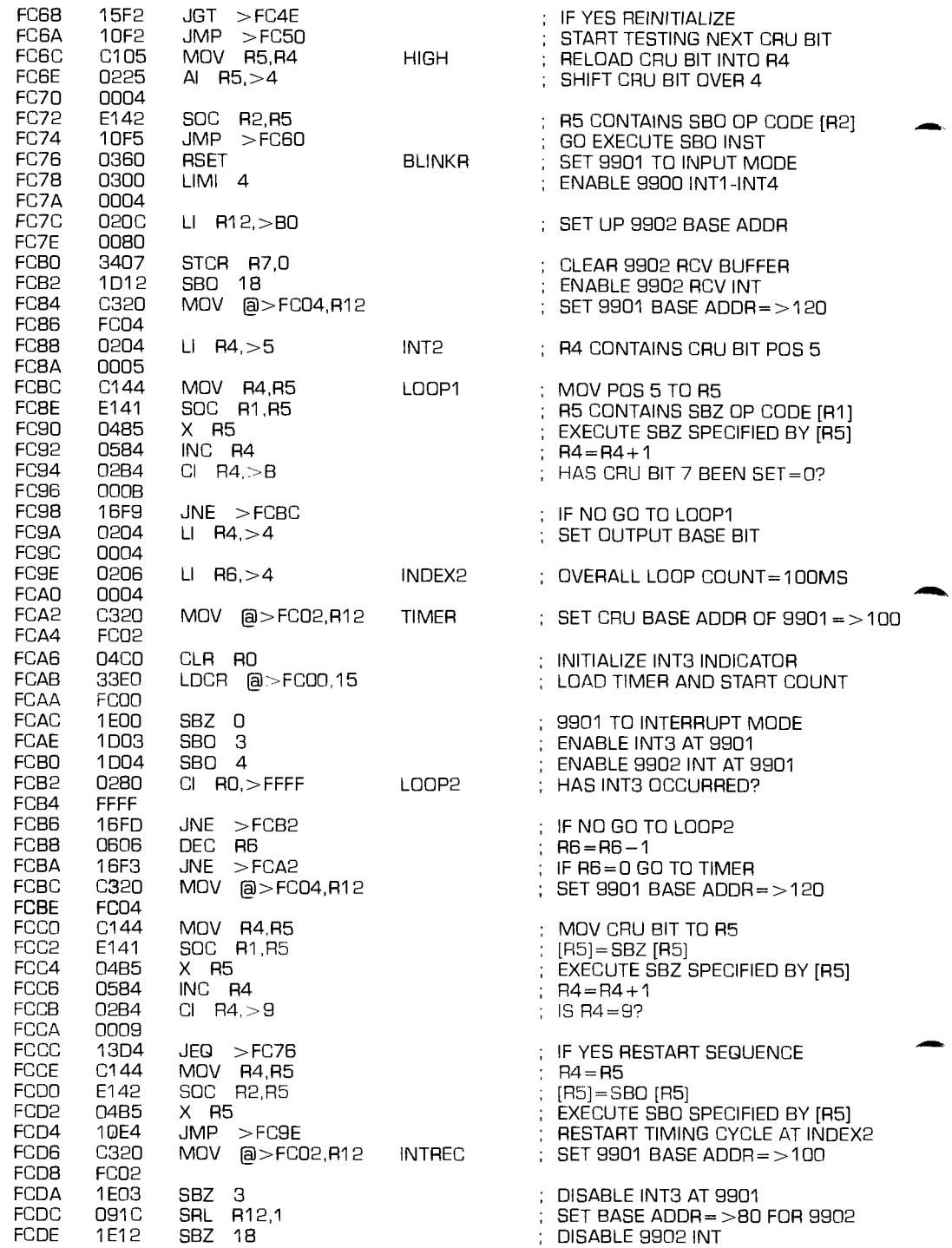

- 9

#### **A simulated industrial control application**

 $\mathcal{L}_{\mathbf{q}}$ 

# SYSTEM OPERATION

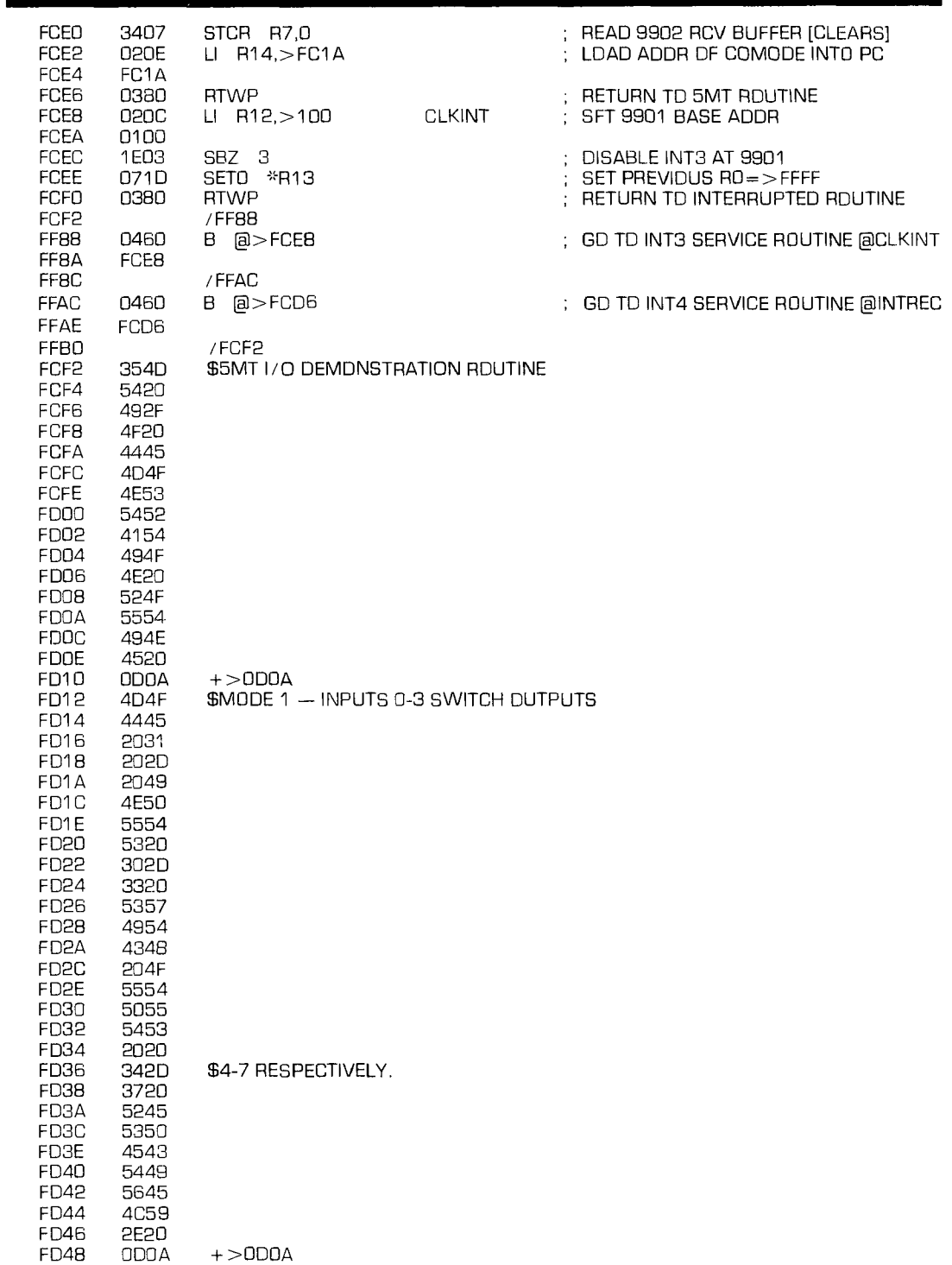

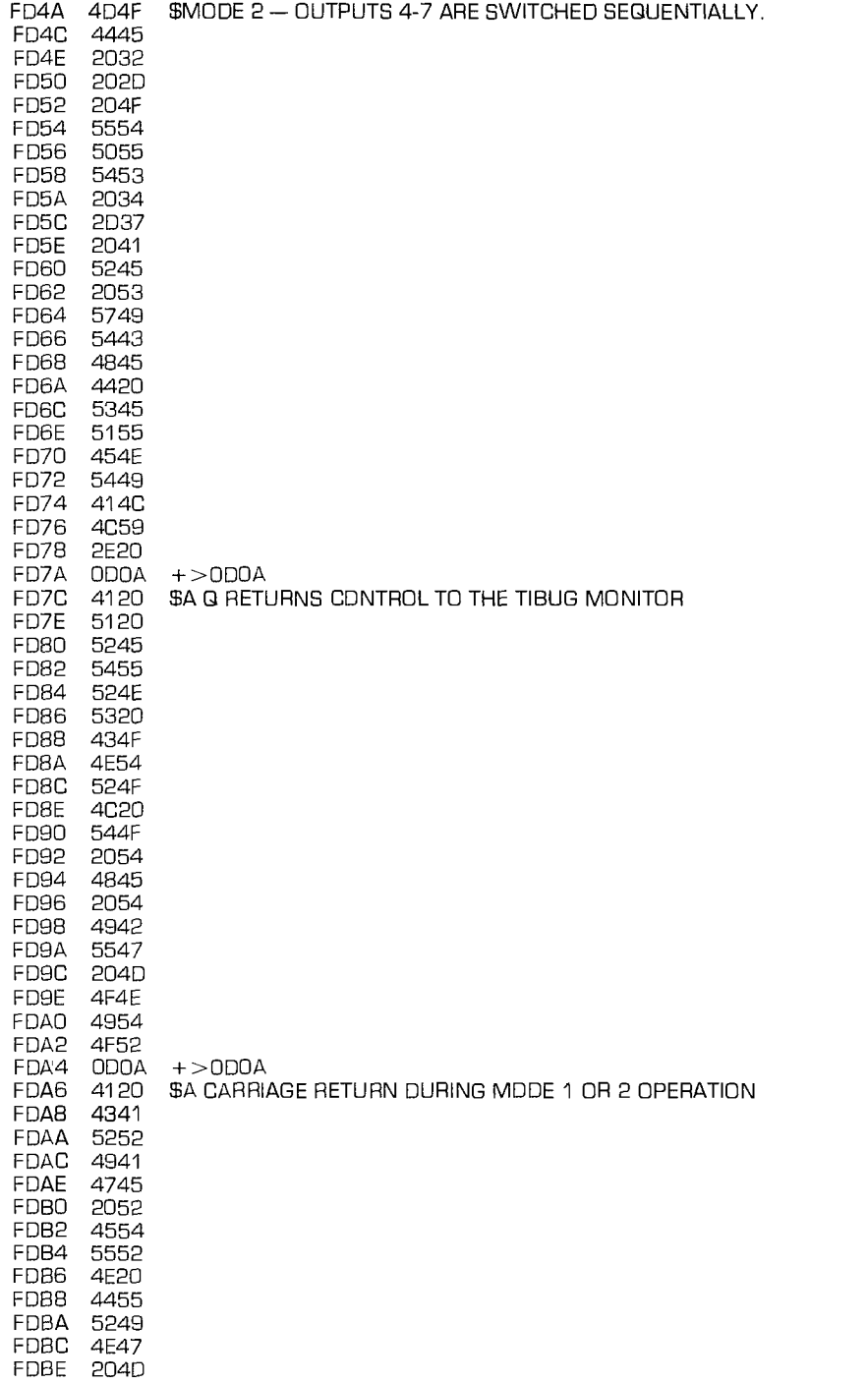

 $\cdot$  9

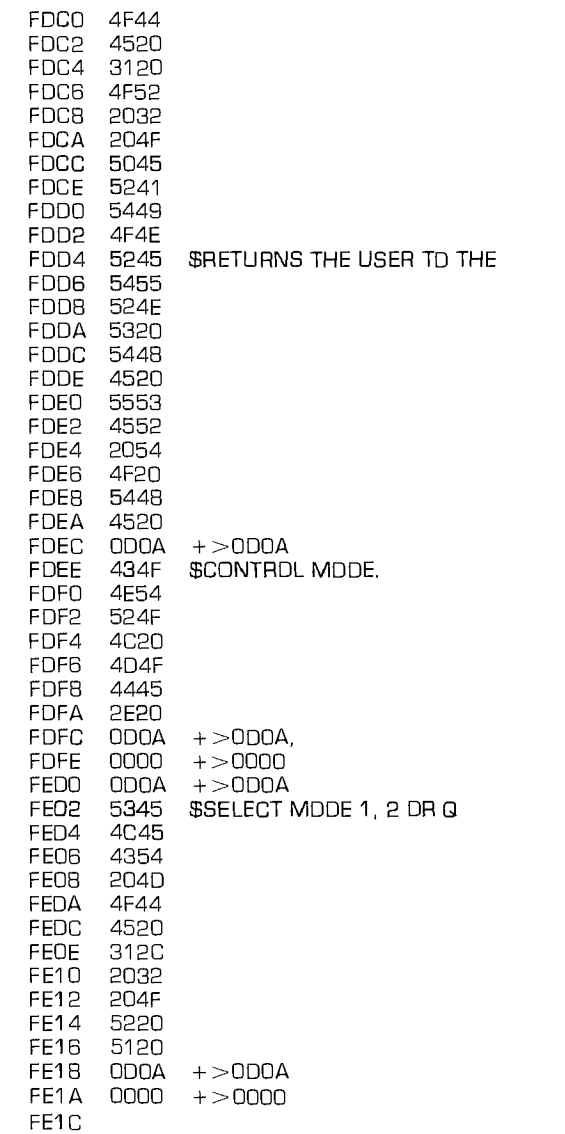

**9A** 

## RUNNING THE PROGRAM

To execute the program, the PC needs to be set to the starting address. This is done by typing an R to enter the inspect/change mode of TIBUG. The WP will be printed. A space will give the PC and here the new PC should be entered. A CR will return to TIBUG and the prompt will be given. Typing an E will cause the program to begin executing. The following is an example of this:

> ?R W=FFFE (SP) P=006C FC00 (CR) ?E

The program will begin by requesting a mode of operation from the user. Typing a "1" will get mode 1 and the state of outputs can be changed by changing the input toggle switches. Pressing a key will cause a return to the command mode. Pressing a 2, switches to mode 2 and the light sequence. Pressing a key returns to the command mode. Pressing a Q on the terminal returns the system to the TIBUG and specific address locations could be inspected for contents, etc.

## Debugging.

Because of the hard copy given by the terminal, looking for mistakes is made easier. If the program is stuck in a loop, the reset switch on the TM990/ 100M board can be switched. When in the LBLA use a slash  $\ell$  and a new address to change the address. When in TIBUG use the memory inspect/change (M) command to change the address. The TM990/100M user's guide gives the TIBUG commands and the TM990/402 LBLA user's guide gives the LBLA commands. These are also given in Chapter 7 and on the reference cards in the appendix.

## I/O EXPANSION WITH THE TM990/310

What remains now is to show the I/O expansion through the use of the TM990/310 module. As shown in *Figure 35,* there are three additional 9901's on the /310 module. The 9901's signals are connected to edge connections P2, P3, and P4, respectively, and are shown in *Table 5.* 

All of the pins on the connector to P1 on the 900/100M-1 microcomputer module must now be connected to P1 on the TM990/310 module (if not made previously). These are shown in *Table 6.* Such a power down requires the program to be re-entered.

# I/O EXPANSION WITH THE TM990/310

## *Table 5. 9901 Pin-Outs on TM990/ 310.*

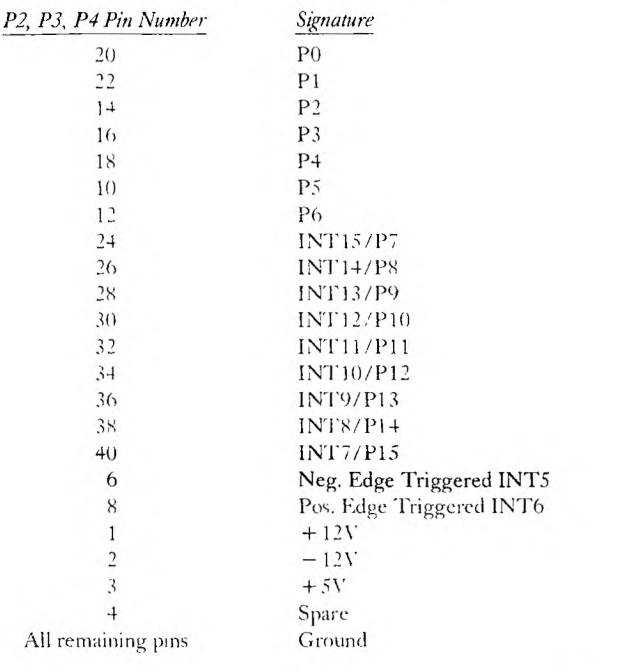

P<sub>3</sub>

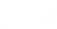

 $P4$ 

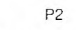

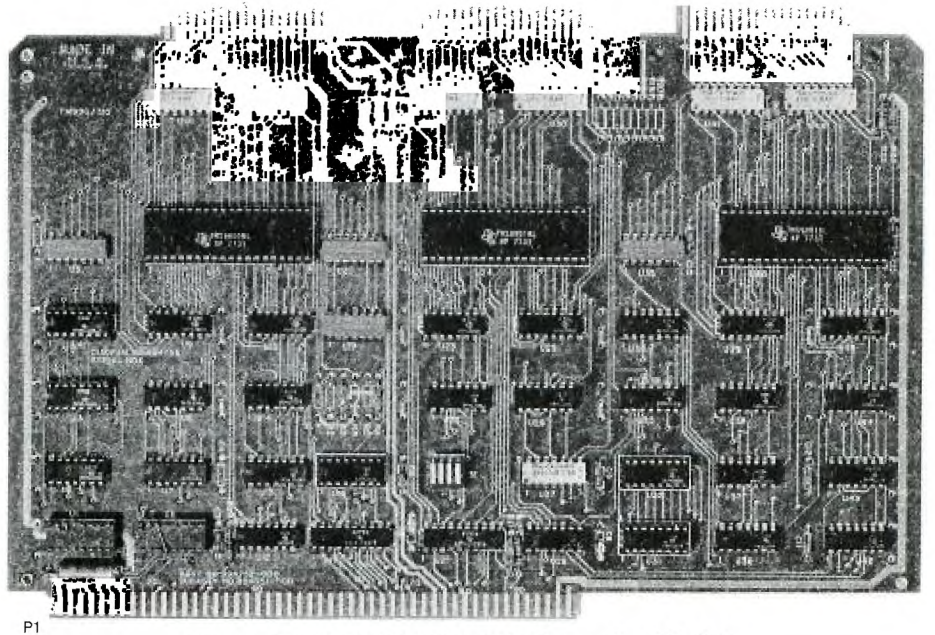

*Figure 35. TM 990 / 310 I/O Expansion Module* 

 $9 -$ 

### **1/ V/ E.,ArtilNIVIN**  WITH THE TM990/310

| P <sub>1</sub><br>PIN | <b>SIGNAL</b>                    | P <sub>1</sub><br>PIN | <b>SIGNAL</b>         | P1<br>PIN      | <b>SIGNAL</b>          |
|-----------------------|----------------------------------|-----------------------|-----------------------|----------------|------------------------|
| 33<br>34              | D <sub>0</sub><br>D1             | 71<br>72              | A14<br>A15<br>фĪ      | 12<br>11       | <b>INT13</b><br>INT14  |
| 35<br>36              | D <sub>2</sub><br>D <sub>3</sub> | 22<br>24              | $\overline{\phi}3$    | 14<br>28       | INT15<br><b>EXTCLK</b> |
| 37                    | D <sub>4</sub>                   | 92                    | <b>HOLD</b>           | 3              | $+5V$                  |
| 38                    | D <sub>5</sub>                   | 86                    | <b>HOLDA</b>          | 4              | $+5V$                  |
| 39                    | D <sub>6</sub>                   | 82                    | <b>DBIN</b>           | 97             | $+5V$                  |
| 40                    | D7                               | 26                    | <b>CLK</b>            | 98             | $+5V$                  |
| 41                    | D <sub>8</sub>                   | 80                    | MEMEN                 | 75             | $+12V$                 |
| 42                    | D <sub>9</sub>                   | 84                    | $\overline{1.1}$ 1CYC | 76             | $+12V$                 |
| 43                    | D10                              | 78                    | <b>VVC</b>            | 73             | $-12V$                 |
| 44                    | D11                              | 90                    | <b>READY</b>          | 74             | $-12V$                 |
| 45                    | D12                              | 87                    | <b>CRUCLK</b>         | 1              | <b>GND</b>             |
| 46                    | D13                              | 30                    | CRUOUT                | $\overline{c}$ | <b>GND</b>             |
| 47                    | D14                              | 29                    | CRUIN                 | 21             | <b>GND</b>             |
| 48                    | D15                              | 19                    | <b>IAQ</b>            | 23             | <b>GND</b>             |
| 57                    | A <sub>0</sub>                   | 94                    | <b>PRES</b>           | 25             | <b>GND</b>             |
| 58                    | A <sub>1</sub>                   | 88                    | <b>IORST</b>          | 27             | <b>GND</b>             |
| 59                    | A <sup>2</sup>                   | 16                    | INT <sub>1</sub>      | 31             | <b>GND</b>             |
| 60                    | A <sub>3</sub>                   | 13                    | INT <sub>2</sub>      | 77             | <b>GND</b>             |
| 61                    | A4                               | 15                    | INT <sub>3</sub>      | 79             | <b>GND</b>             |
| 62                    | A <sub>5</sub>                   | 18                    | INT4                  | 81             | <b>GND</b>             |
| 63                    | A <sub>6</sub>                   | 17                    | INT <sub>5</sub>      | 83             | <b>GNG</b>             |
| 64                    | A <sub>7</sub>                   | 20                    | INT6                  | 85             | <b>GND</b>             |
| 65                    | A8                               | 6                     | INT7                  | 89             | <b>GND</b>             |
| 66                    | A <sub>9</sub>                   | 5                     | INT8                  | 91             | <b>GND</b>             |
| 67                    | A10                              | 8                     | INT <sub>9</sub>      | 99             | <b>GND</b>             |
| 68                    | A11                              | $\overline{7}$        | INT <sub>10</sub>     | 100            | <b>GND</b>             |
| 69                    | A12                              | 10                    | INT <sub>11</sub>     | 93             | <b>RESTART</b>         |
| 70                    | A13                              | 9                     | INT12                 |                |                        |

*Table 6. P1 Connections* 

.9

### USING THE TM990/310 BOARD

The TMS 9901s on the TM990/310 board are accessed in the same manner as the TMS9901 on the TM990/100M board except the CRU base addresses differ. These hardware base addresses are user selectable by a DIP switch that is on the TM990/310 board. The position of the switch and the corresponding addresses are given in *Figure 36.*  The first column of addresses are the actual CRU hardware addresses and the second column is the software address that is to be loaded into workspace register 12 to access the appropriate TMS 9901. The addresses shown correspond to the first TMS 9901 on the TM990/310 board and the positions on the DIP switch. The addresses to be loaded into workspace register 12 for the second TMS9901 are obtained by adding  $80_{16}$  to the addresses of the first TMS 9901. The addresses for the third TMS 9901 are obtained by adding  $80_{16}$  to the addresses of the second TMS 9901 (or  $100_{16}$  to the addresses of the first TMS 9901). For example, if S1 was set to binary 4, workspace register 12 would be loaded with:  $0800_{16}$  to access the first TMS 9901,  $0880_{16}$  to access the second TMS 9901, or  $0900_{16}$  to access the third TMS 9901. The first TMS 9901 corresponds to the P2 pins, the second to the P3 pins, and the third to the P4 pins.

Switch all S1 positions on so the hardware base address 0100 is used for the /310 to correspond to the example in *Figure 11.* The third 9901 will be used so the software base address to be loaded in the program will be  $0300_{16}$  and the I/O software base address will be 0320<sub>16</sub>. The connection to the 5MT I/O modules will be thru P4 on the TM990/310 as shown in *Figures 27* and *35.* This connection should be made at this time.

#### CHANGING THE PROGRAM

To change the program, the software address at the labels BASE 1 and BASE 2 needs to be changed. In the assembled program, these are at FCO2 and FC04. The TIBUG monitor mode is obtained. A memory inspect/change (M) command to address FCO2 will allow a change of the contents at that address to  $0300<sub>16</sub>$ . A space obtains address FC04 and its contents can be changed to  $0320_{16}$ . However, when this change is made, the 9901 in the TM990/ 100M module no longer is enabled to receive the keyboard interrupt from the 9902 and, thus, the mode operation cannot be interrupted. Additional program changes must be made at  $FC44_{16}$ ,  $FCA2_{16}$ , and  $FCD6_{16}$  to continue to enable the 9901 INT4 in the module.

More sophisticated program changes could be made but one pattern that can be used for such changes is as follows:

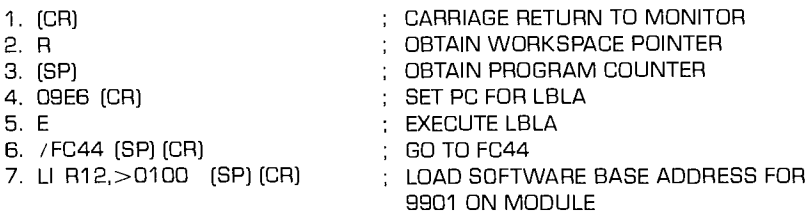

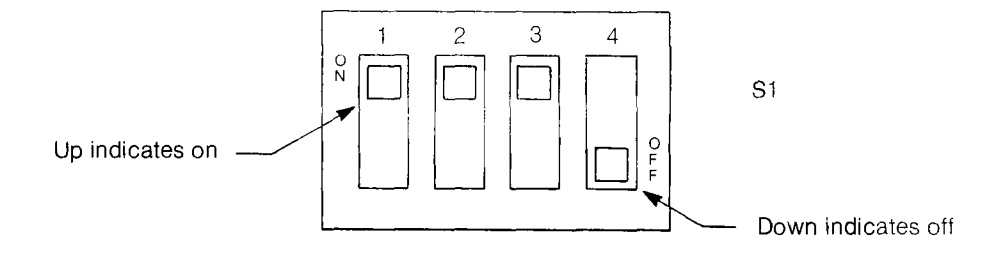

| S1 Switch Settings |            |            |            | <b>Binary</b> | TM990/310 Module             | Register 12     |
|--------------------|------------|------------|------------|---------------|------------------------------|-----------------|
| 1                  | 2          | З          | 4          | Equal         | CRU<br>Base Address<br>(Hex) | Contents (Hex)  |
| ON                 | ON         | ON         | ON         | 0             | 0100                         | 0200            |
| ΟN                 | ON         | ON         | OFF        |               | 01C0                         | 0380            |
| ON                 | ON         | OFF        | ON         | 2             | 0280                         | 0500            |
| ON                 | ON         | OFF        | <b>OFF</b> | 3             | 0340                         | 0680            |
| ON                 | <b>OFF</b> | ON         | ON         | 4             | 0400                         | 0800            |
| ON                 | OFF        | ON         | OFF        | 5             | 04C <sub>0</sub>             | 0980            |
| ON                 | OFF        | OFF        | ON         | 6             | 0580                         | 0B00            |
| ON                 | OFF        | OFF        | OFF        | 7             | 0640                         | 0C80            |
| OFF                | ON         | ON         | ON         | 8             | 0700                         | 0E00            |
| OFF                | ON         | ON         | OFF        | 9             | 07C0                         | 0F80            |
| OFF                | ON         | <b>OFF</b> | ON         | А             | 0880                         | 1100            |
| OFF                | ON         | <b>OFF</b> | <b>OFF</b> | B             | 0940                         | 1280            |
| OFF                | <b>OFF</b> | ON         | <b>ON</b>  | C             | 0A00                         | 1400            |
| OFF                | OFF.       | ON         | <b>OFF</b> | D             | 0AC <sub>0</sub>             | 1580            |
| OFF                | OFF        | <b>OFF</b> | ON         | E             | NOT USED                     | <b>NOT USED</b> |
| OFF                | OFF.       | OFF        | <b>OFF</b> | F             | NOT USED                     | NOT USED        |

Figure 36. Programming Base Address of TM 990/310 Module
On the terminal the routine looks like this:

```
G
2BW = FF20P=FC1A 09E6 
?E 
FE00 /FC44 
FC44 020C LI R12,>100
FC46 0100
FC46
```
The same program change must be made at FCA2 and FCD6. When these are made, return to TIBUG by pressing the ESC key. The memory location just changed can be checked with the M command and the memory location.

To run the program, press the R key (it gives the WP) then (SP) to get the PC. Change the PC to  $FCOO_{16}$  and execute the program by pressing (CR) and the E key.

Incidentally, after these program changes, the only thing that needs to be done to change the 5MT I/O to the microcomputer module connector P4 is to change the original software base addresses at  $FC02 = 0100$  and  $FC04 = 0120$ . No other changes need be made.

# FUTURE EXTENSIONS

Now that the system is available there are endless variations that can be accomplished. Here are some that come to mind immediately:

- 1. Change the time interval on Mode 2 by:
	- a. Changing the value in R6
	- b. Changing the value loaded into the clock register
- 2. Add more modules to the 5MT43 and program a different input-output relationship.
- 3. Reprogram so that the program itself shifts the 5MT I/O to the /310 module if a /310 is present. Otherwise, the interface would remain on P4 of the microcomputer module.
- 4. Expand to more modules thru the TM990/310 modules.
- 5. Investigate how interrupts come through the TM990/310 module to the processor. There are some special linkages that must be connected on the  $/310$  module to choose the interrupts that will come through the /310 to the processor.

# CONCLUSION **A simulated**

# **CONCLUSION**

It has been quite an experience starting at the first encounter and proceeding to the point where a microcomputer system is up and running and capable of being programmed to sense and control real-world industrial level energy. Components are available to easily apply the systems to many varieties of problem solutions.

Continue the learning process by finding real things to do with the system. Build on it to use it to its full capability and then add to it or replace it with a larger system to expand the applications. And remember, all the software that has been learned will be applicable to the new system applications, to different 9900 family members, and to new family members to be added in the future. Common compatible software is a real advantage. It's built into the 9900 family, so build on it. Good Luck.

# A Low Cost Data Terminal

# INTRODUCTION! **A Low** Cost MICROCOMPUTER ARCHITECTURES

# ABSTRACT

The architecture of the TMS 9940 Microcomputer is briefly reviewed. The microcomputer portion of a data terminal which currently employs the TMS 8080A Microprocessor is described. An equivalent design, which significantly reduces the chip count by using the TMS 9940 Microcomputer, is discussed in detail. Software comparisons between the two systems are made. A cost analysis of the two designs is discussed.

# INTRODUCTION

As the complexity of LSI (large scale integration) electronics continues to increase, the system designer gains more and more freedom in designing low cost systems. One example of this capability is the Texas Instruments (TI) Model 745 Electronic Data Terminal, first introduced by TI in 1975. The Model 745 is a self-contained compact, telecommunications terminal which uses the thermal printing technique to achieve silent operation. The Model 745 features a 58 key, TTY33-compatible modular keyboard with integral numeric keypad, carrier detect indicator, two-key rollover, and key debounce circuitry. The Model 745 is capable of operating in full or half duplex modes at 10 or 30 characters per second, using a character set and code compatible with the American Standard Code for Information Interchange (ASCII).

The particular design of the Model 745 Data Terminal was made possible by the use of a microcomputer system as its controller. The Model 745 incorporates a TMS 8080A Microprocessor as the CPU of the Microcomputer. The purpose of this paper is to show how the Model 745 Terminal could be simplified even further by utilizing the newest addition to the 990/9900 Computer family: the TMS 9940 Microcomputer.

# MICROCOMPUTER ARCHITECTURES

TMS 8080A MICROPROCESSOR

The TMS 8080A is an eight-bit general purpose Microprocessor *(Figure 1).* The TMS 8080A chip contains seven registers and has a 78-instruction repertoire. The chip requires three power supplies ( $+12$ ,  $\pm$  5Vdc) and accepts a two-phase high-level clock input. The TMS 8080A features 64K byte addressing of off-chip memory, and is packaged in a 40-pin package.

► 9

Ä,

# **A Low Cost** MICROCOMPUTER **Data Terminal** ARCHITECTURE

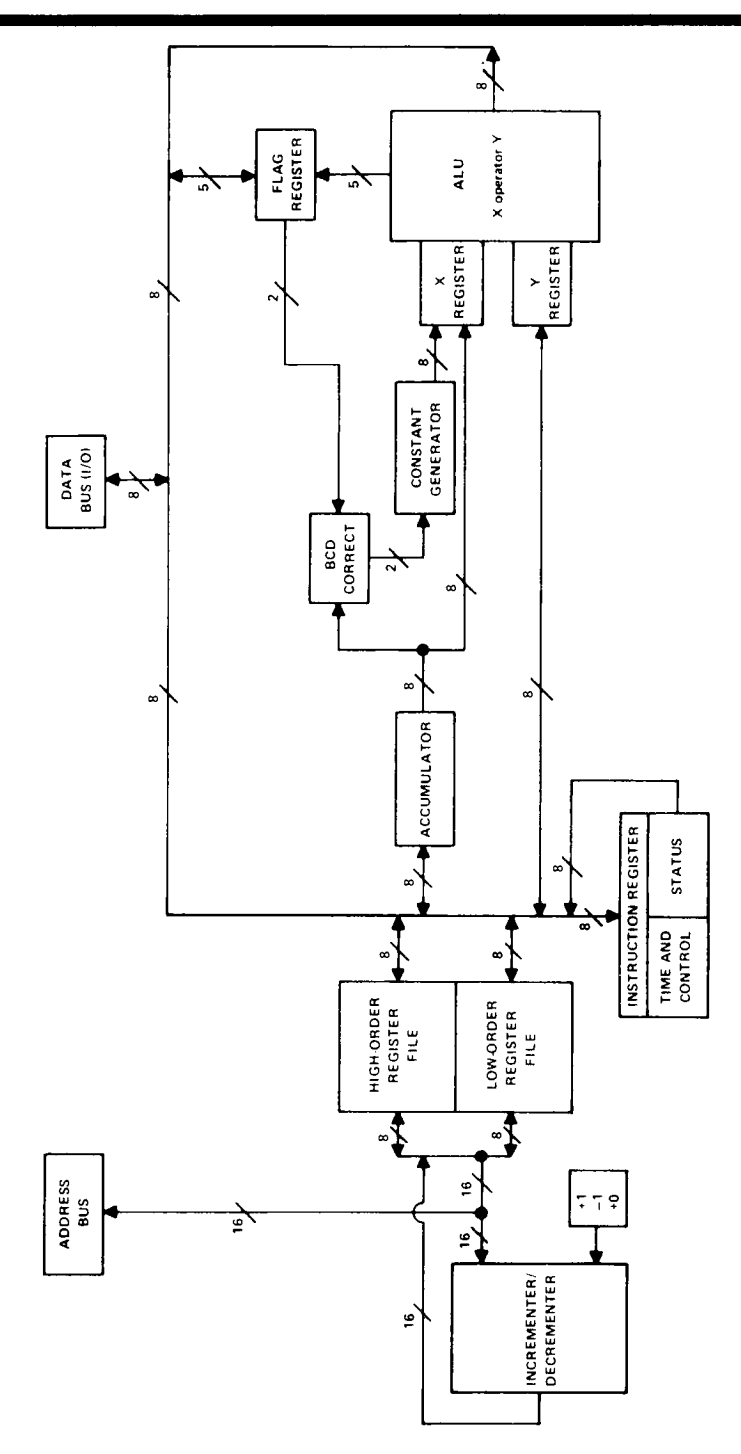

*Figure 1. TMS 8080A Functional Block Diagram* 

# MICROCOMPUTER ARCHITECTURE

# TMS 9940 MICROCOMPUTER

The TMS 9940 is a 16-bit general purpose, single-chip microcomputer *(Figure 2).*  The TMS 9940 contains 2K bytes of ROM (or EPROM) and 128 bytes of RAM, along with a programmable timer/event counter. The 9940 is software-compatible with the 990/9900 family of microprocessors/minicomputers, and executes 68 instructions. The TMS 9940 requires a single 5-volt power supply and incorporates an (external) crystalcontrolled oscillator on the chip. The circuit has 32 bits of general purpose I/O (expandable to 256 bits), and is housed in a 40-pin package.

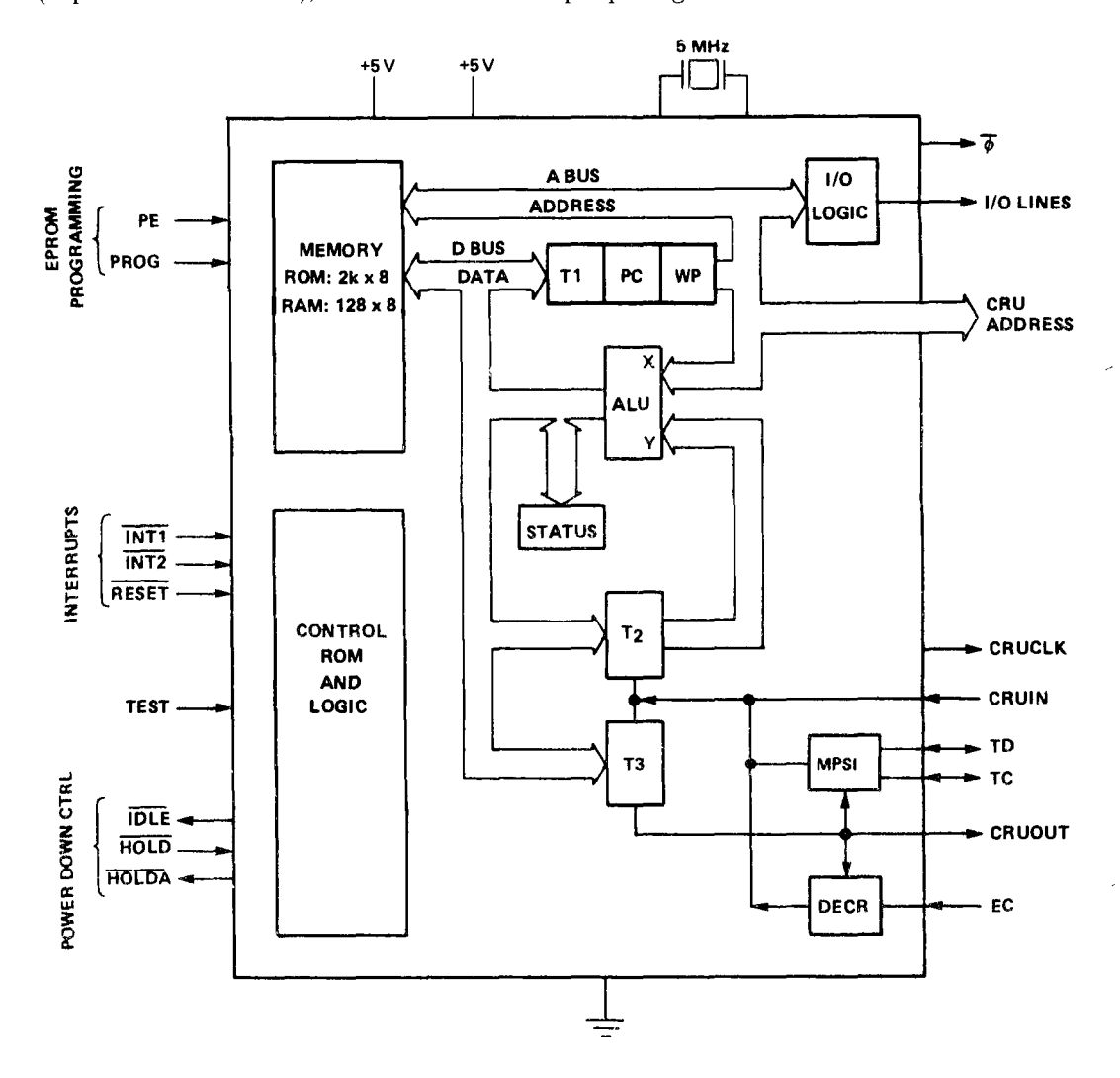

*Figure 2. TMS 9940 Functional Block Diagram* 

# HARDWARE DESIGN

A functional block diagram of the Model 745 Data Terminal is shown in *Figure 3.* The control electronics monitor all terminal inputs and generate all necessary timing and control signals to effect data transfers, cause printhead and paper motion, and create printable characters through the thermal printhead. Each block of the diagram is discussed separately below.

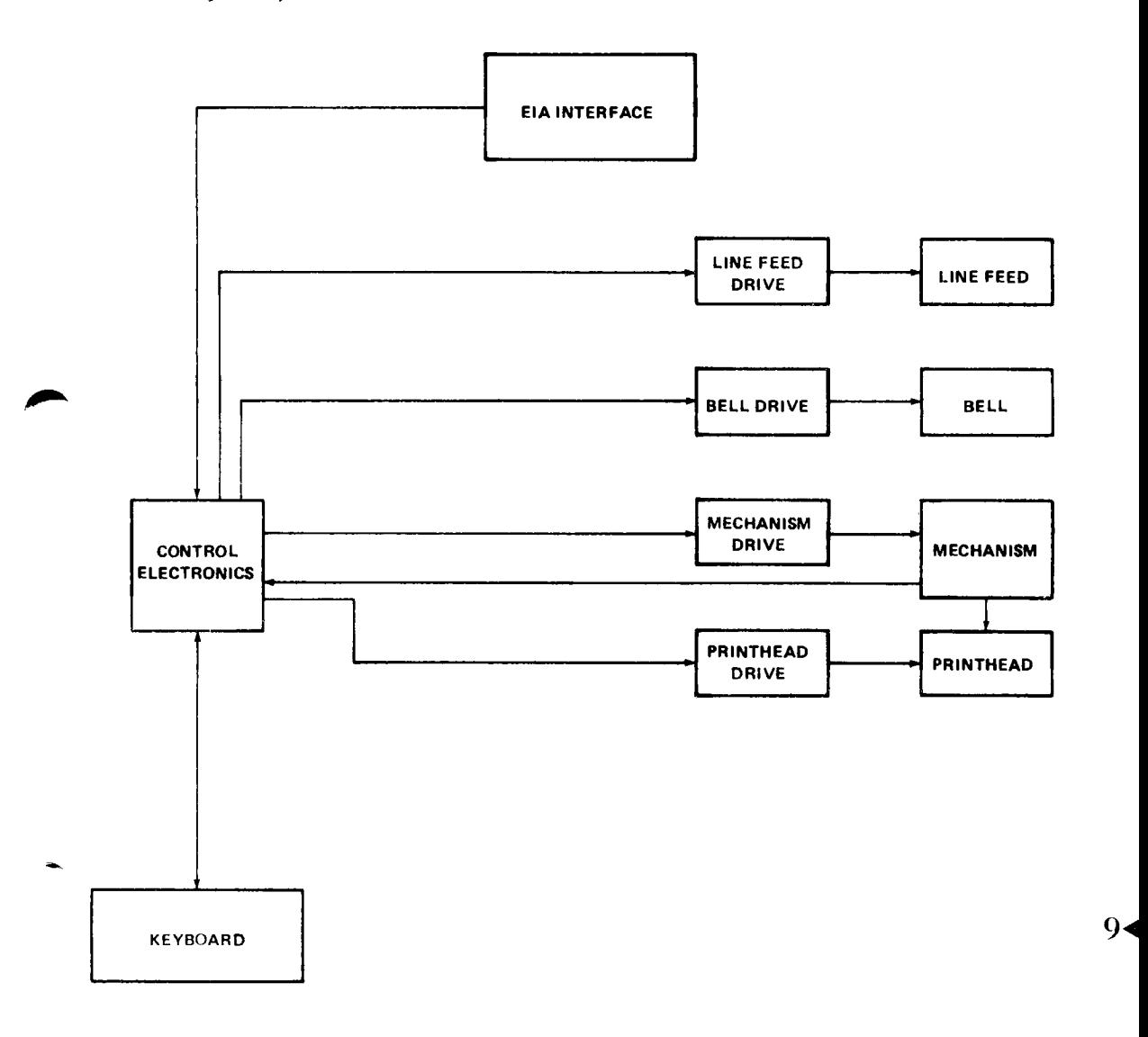

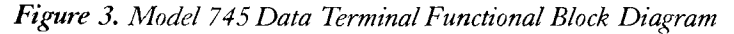

# HARDWARE DESIGN A Low Cost

# **KEYBOARD**

The Model 745 keyboard is a TTY33-compatible, alphanumeric keyboard with an integral numeric keypad. The keyboard is equipped with 54 single-action keys, four alternate action switches, and an indicator lamp which signals that the data carrier signal is being received by the terminal. The control electronics must generate control signals to scan the keyboard and debounce key switch depressions. When a key depression is detected during a scan, the character is encoded and the appropriate action is taken by the terminal. Each scan is total so as to detect possible multiple key depressions. When simultaneous depressions are detected during a scan, neither key is acted upon. This scanning/debounce technique effects a two-key rollover with lockout.

# PRINTHEAD

The printhead consists of a five by seven dot matrix of 35 heating elements *(Figure 4)*  mounted on a monolithic chip. The chip is mounted on a heatsink, and is connected to the printhead drive electronics through a flexible ribbon cable. Upon receipt of a character from the keyboard or the communications line, the control electronics must generate the appropriate control signals to form the selected character utilizing the five by seven dot matrix format. The PRINT signal is switched on; then the matrix data is transferred to the printhead one column at a time. Each of the 35 heating elements on the printhead contains an SCR which controls the heating current. When both X and Y inputs are positive to a given element, the SCR energizes and reamins on (approximately 10 msec) until PRINT is switched off.

The X and Y address drivers are implemented on two SN98614 linear integrated circuits, each of which consists of six driver circuits. Each driver circuit has a low power TTL-AND input stage and a totem-pole, power transistor output stage. The drivers are enabled by the signal LDPRHD.

# PRINTHEAD LIFT

The printhead is lifted to relieve pressure upon the paper during line feed and carriage return operations. The control electronics must generate a signal (LFTHD) to control the solenoid which lifts the printhead.

# **MECHANISM**

Horizontal movement of the printhead is controlled by a three-phase 15-degree stepping motor. An optical sensor is mounted on the motor shaft to provide feedback for the ► **9** control of stepping motion during printing and slew motion during carriage return. The print/step cycle operates synchronously up to 35 characters per second. The control electronics must output five signals to control the motor. The STEP and FAST signals are used to control the current in the motor windings; and PHA, PHB, and PHC are drive signals for the three motor phases. The mechanism drive electronics converts these TTL logic level signals into the closed loop controller de current required by the motor.

The optical sensor provides data on motor position so that the control electronics "know" when to apply braking to change phases, or to make other decisions concerning motion of the printhead carriage. The sensor consists of a 24-position slotted.wheel which interrupts a light path between an IR emitting diode and a photosensitive transistor. The sensor issues pulses to the control electronics as the slots interrupt the light path.

### BELL

A buzzer (a piezoelectric disc) produces an audible signal at a nominal frequency of 3.2 kHz. Upon receipt of the BEL character from the keyboard or communications line, the control electronics must generate a timed signal  $(250 \pm 25$  msec) to produce the sound.

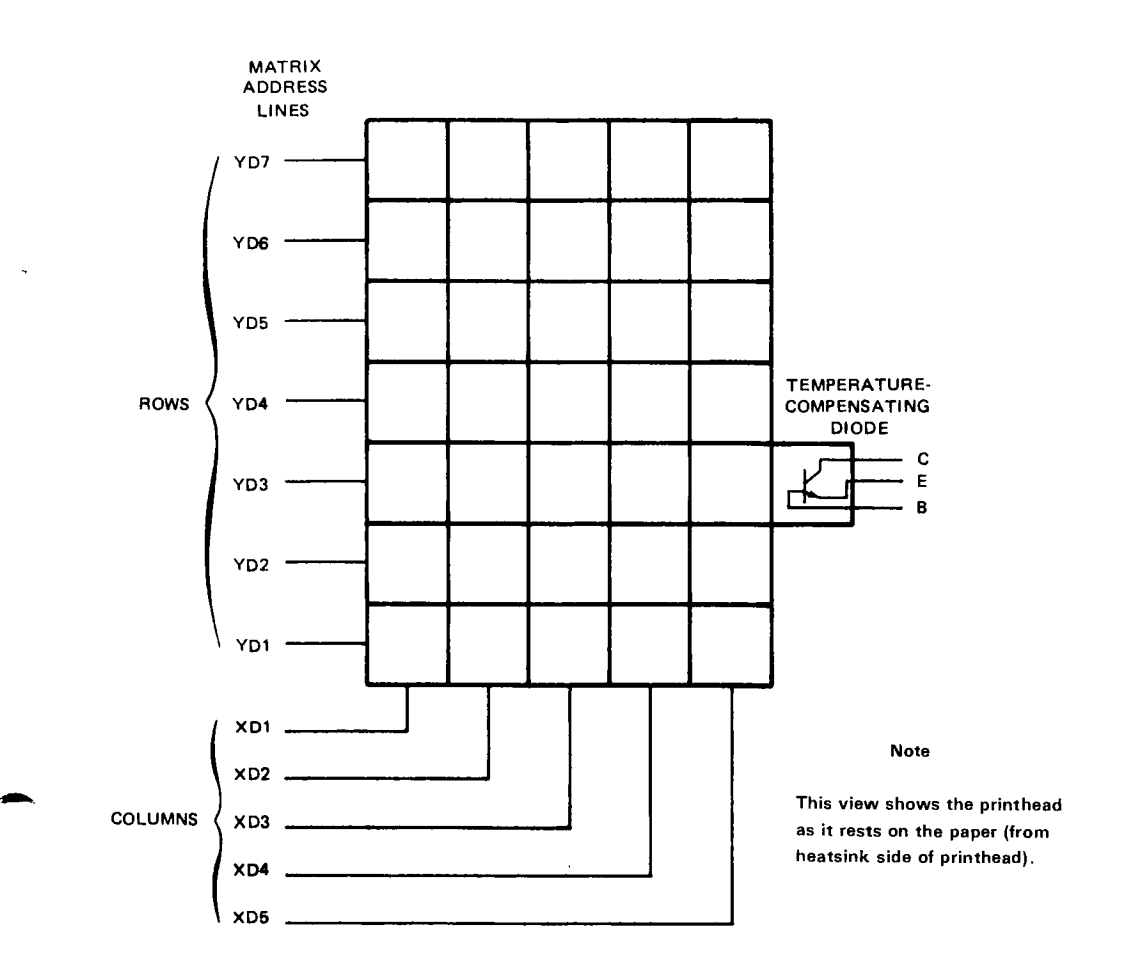

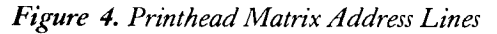

# LINE FEED

Vertical movement of the paper is controlled by the line feed solenoid which is mechanically coupled to a rachet mechanism. To advance the paper one line, the control electronics must lift the printhead and output a timed signal (15 msec) followed by an off period of 16.8 msec to the line feed solenoid.

# EIA INTERFACE

The control electronics must transmit and receive asynchronous serial data in accord with *ANSI Standard for Character Structure and Parity Sense,* X3.16-1966 and *ANSI Standard for Bit Sequence,* X3.15-1967. The TTL-level signals RCVD and XD are converted to standard EIA RS-232-C levels in the EIA interface.

# CONTROL ELECTRONICS

The control electronics function is performed by an interrupt driven, stored program microcomputer. As aforementioned the system requirements for the microcomputer I/O consist of:

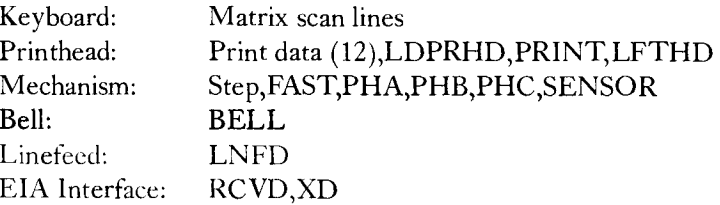

The microcomputer must generate these signals in the specified times and sequences to control the system.

# TMS 8080A MICROCOMPUTER SYSTEM

A schematic of the microcomputer design using the TMS 8080A Microprocessor is shown in *Figure 5*. The complete design requires 17 integrated circuits, 41 resistors, one crystal, and one capacitor. The memory consists of 2K bytes of ROM (two TMS 4700's) and 64 bytes of RAM (one TMS 4036). The TMS 5501 is an 8080A peripheral I/O controller which contains a universal asynchronous receiver/transmitter, programmable timers, interrupt prioritization and control, an eight-bit input port, and an eight-bit output port. The eight-bit output port is expanded by using TTL components (7406, 74174, 74175) to provide the necessary number of direct outputs for the keyboard and latched outputs for the static outputs. The input port is expanded using 2 to-1 multiplexers (74157) to permit elimination of diodes from the keyboard matrix. Data is sent to the printhead over 12 bits of the address bus by loading the data into the HL registers, and then executing a dummy MOVM instruction while the 74109 JK flipflop outputs the LDPRHD strobe signal. The 74S138, 3-to-8 decoder generates the required chip selects for the various components. The SENSOR input feeds into the TMS 5501 interrupt logic to interface to the TMS 8080A.

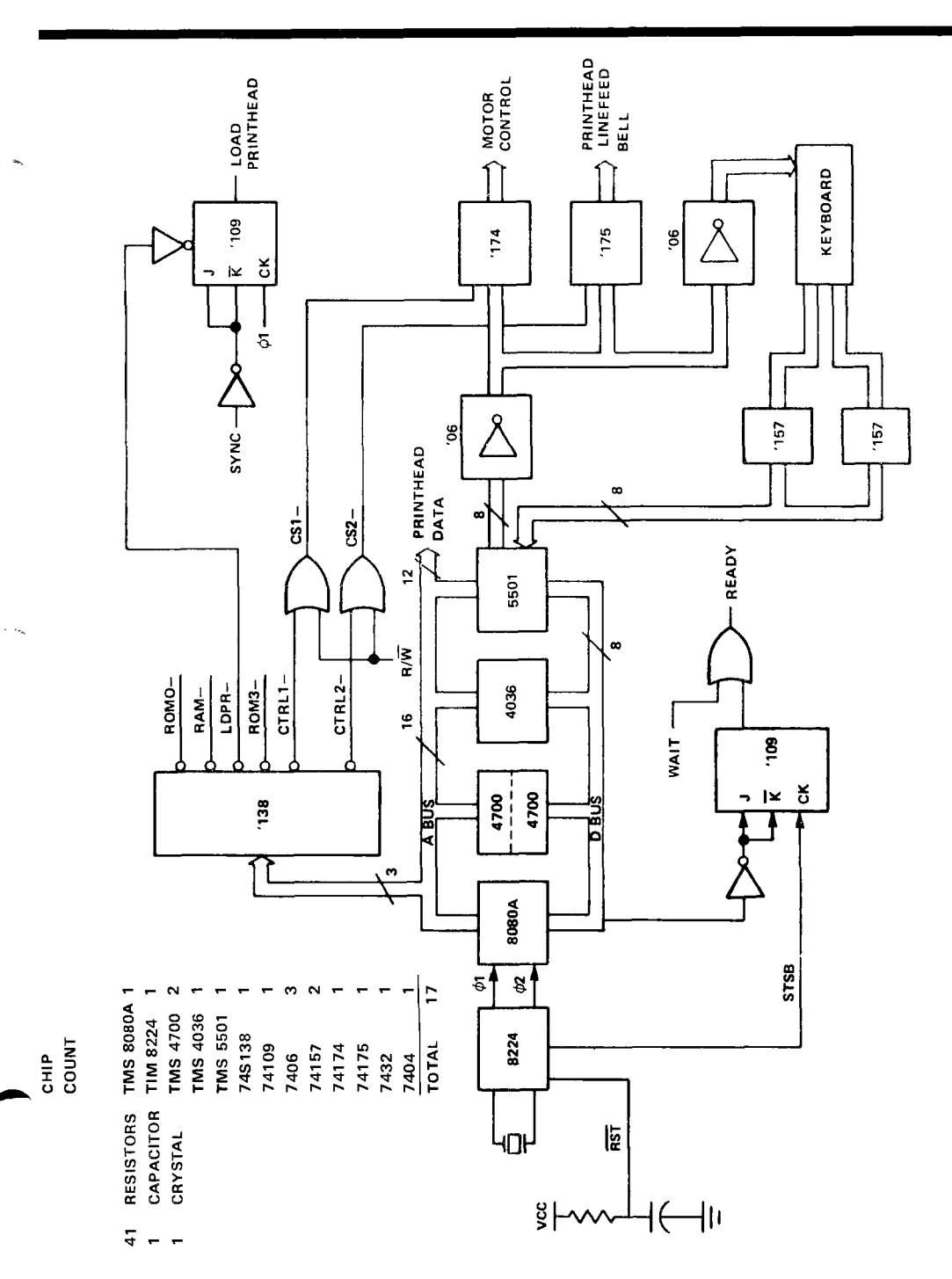

*Figure 5. TMS 8080A Microcomputer System* 

**-** 

**•** 

 $9<sub>4</sub>$ 

# TMS 9940 MICROCOMPUTER SYSTEM

A schematic of the microcomputer design using the TMS 9940 Microcomputer is shown in *Figure 6.* The complete design requires two integrated circuits, 18 resistors, one crystal, one capacitor and 16 diodes. The internal memory of the TMS 9940 provides 2K bytes of ROM and 128 bytes of RAM. The TMS 9902 Asynchronous Communications Controller is a TMS 9900-family peripheral which contains a universal asynchronous receiver/transmitter and a programmable timer. The 32 I/O lines provided by the TMS 9940 interface to all the I/O functions with 10 lines softwaremultiplexed between the keyboard scan, TMS 9902 control, and printhead data. When P14 through P20 are in the input mode, the keyboard is scanned by sequentially raising P1 through P10 *high* (with the others being held *low)* while switching P14 through P20 to the output mode and outputting *high* signals, isolates P1 through P10 so that they can be used for other purposes. The LDPRHD signal is divided into two signals (LDPRHD1 and LDPRHD2) to obtain an output current sink needed for the SN98614's. The two interrupt inputs are used by the SENSOR input (highest priority) and the  $\overline{\text{INT}}$  output from the TMS 9902.

# FIRMWARE DESIGN

A block diagram of the Model 745 firmware, *Figure* 7, shows that the system firmware can be divided into three major sections: (1) keyboard scanning and encoding, (2) printhead control, and (3) internal data control. The keyboard and printhead routines represent the major portion of the system: the data control routine is used to direct character processing between the keyboard, the printhead, and the EIA interface.

### KEYBOARD ROUTINE

The keyboard is viewed by the control electronics as a matrix of key switches, with all keyboard scanning, debouncing, and encoding done by the microcomputer. The keyboard is scanned once each 4.3 msec. When a key depression is detected, the character is encoded by the addition of a constant number to the row/column number of the key to provide the ASCII code, and the appropriate action is taken by the terminal. *(Note:* In the numeric mode a look-up table is used to provide the ASCII code).

After a depression is detected, 12 msec are allowed for all contact-make bounce to settle out and then scanning resumes at 4.3-msec intervals. No other key depressions are processed by the terminal until the first depression is released. When this occurs, 12 msec are allowed for contact-break bounce, then the keyboard scan again resumes at 4.3 msec intervals. Each scan is a complete scan so that multiple key depressions may be detected. When simultaneous depressions are detected, neither key is acted upon, thus effecting a two-key-rollover-with-lockout operation.

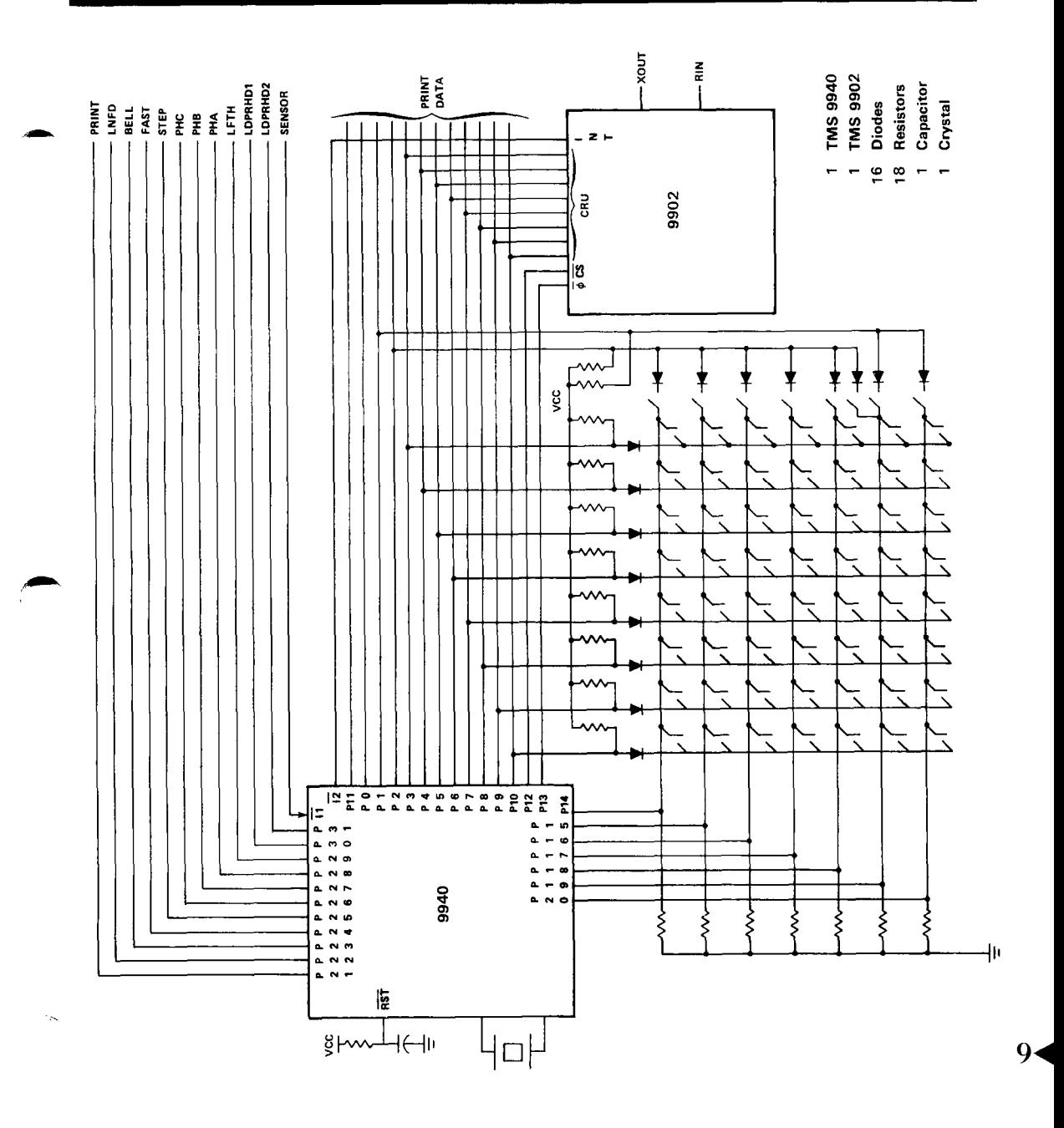

*Figure 6. TMS 9940 Microcomputer System* 

# PRINTHEAD CONTROL

The microcomputer positions the printhead horizontally by timing different levels of current through the phase windings of the stepping motor. The print/step cycle operates asynchronously up to 35 CPS, with the cycle time divided into three basic segments: settle (11.3 msec), print (10 msec), and step (7.2 msec). Slew time for a full 80 columns is a maximum of 195 msec with backspace operations performed in one character-time. An automatic carriage return/line feed is executed upon receipt of the 81st character in a line. Upon applying power the printhead is backspaced to the left margin.

Fault detection methods are used by the microcomputer to prevent damage during power cycling conditions, obstruction of printhead motion, or loss of optical sensor signal. During the print segment, the microcomputer energizes the printhead voltage (PRINT), indexes into the dot matrix table (part of the 2K of ROM) by the ASCII character value, chooses the appropriate dot pattern, and loads the printhead one column at a time. The printhead is loaded during the first  $200 \mu$ sec of PRINT; the PRINT signal remains on for 10 msec to allow the thermal sensitive paper to convert.

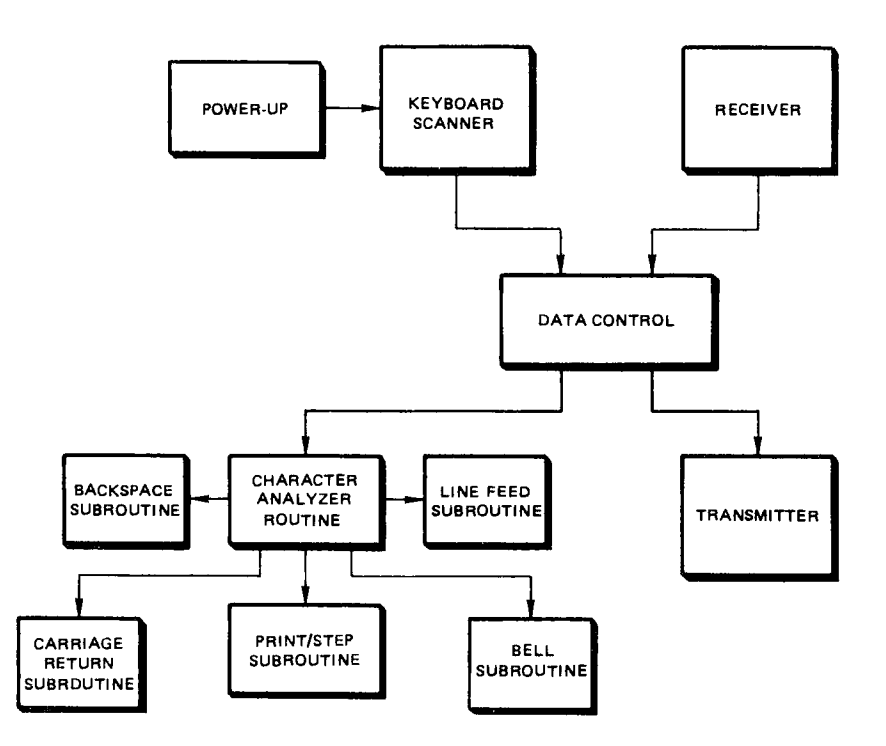

*Figure 7. Model 745 Firmware Structure* 

The step segment steps the printhead one column by using two timers and the sensor. One timer is used to control pulse widths for the FAST and STEP pulses. These pulses control the amount of current in both the leading and lagging winding of the stepper motor, thus controlling the torque generated by the motor. The sensor signals the **ab.** beginning of braking. The second timer is used to time the total step and is divided into two segments: The first verifies that the sensor occurred, and the second segment defines the end of the step. The use of the second timer makes the step time independent of when the sensor interrupt occurs so that the microcomputer can compensate for varying friction loads on the printhead.

The carriage return operation will slew the head to column one under control of the microcomputer using two timers and the sensor input. The step current remains on during the entire carriage return to develop high torques in the motor. One timer is used to control the fast pulse, thus controlling the current in the lagging phase of the stepper motor. The second timer is used as a reference to which to compare the sensor information, and this comparison results in the microcomputer accelerating or decelerating the motor to maintain control of printhead speed.

# FIRMWARE IMPLEMENTATION

*Table 1* lists the number of instructions and memory bytes required to implement the system firmware for both the TMS 8080A and the TMS 9940. The three major sections [(1) keyboard routine, (2) printhead control, and (3) data control] are listed separately, along with the dot pattern table for the five by seven printhead matrix. The number of memory bytes required for each system is 2048 (the number available) and the number of instructions required is 867 for the TMS 8080A and 584 for the TMS 9940.

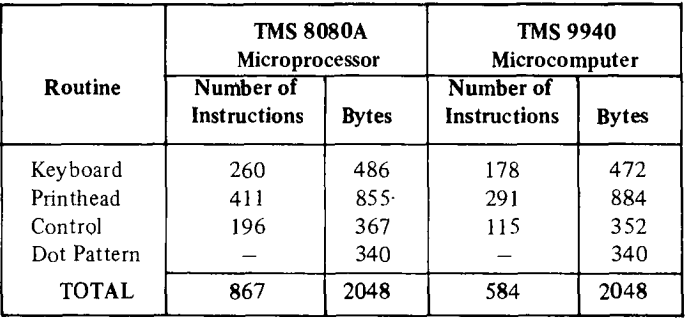

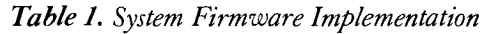

 $9<sub>1</sub>$ 

# COST ANALYSIS

*Table 2* illustrates the component cost for the two microcomputer systems, assuming a production level of 10,000 units. The component cost of the TMS 8080A System is \$48.81, and the cost of the TMS 9940 System is \$22.78. In addition, other cost reductions will be realized from savings in incoming test (17 IC's versus two IC's), PC board area (approximately 45 square inches versus 6 square inches), and associated assembly labor and overhead. In total a significant overall cost savings will be realized in the recurring cost of the end product.

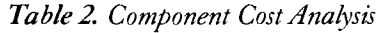

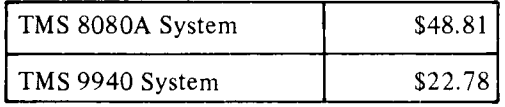

# TMS 9900 Floppy Disk Controller

# TABLE OF CONTENTS **TABLE OF CONTENTS**

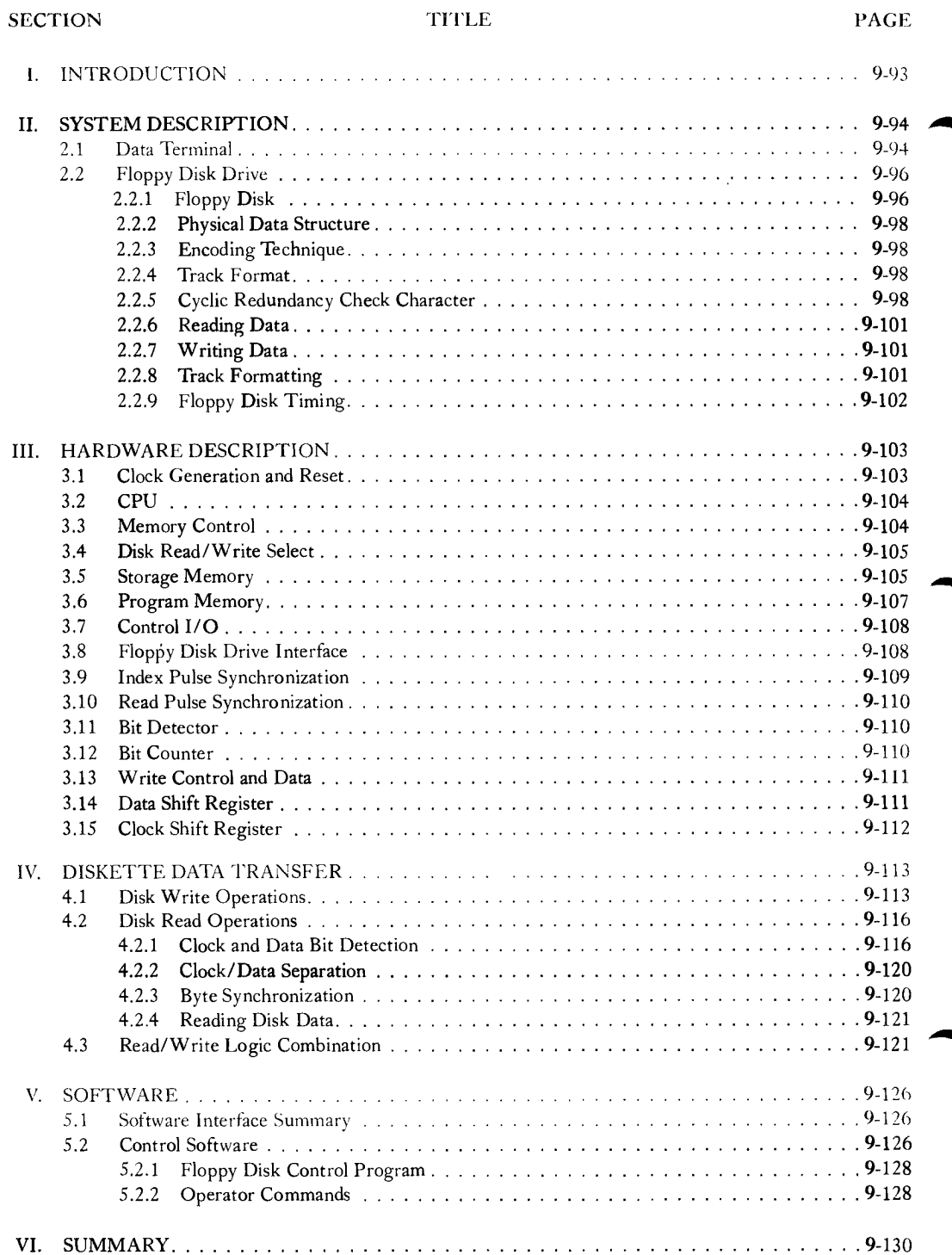

# **TMS 9900** LIST OF ILLUSTRATIONS

1. TMS 9900 Floppy Disk Controller System 9-94 2. . . . . . . . . . . . . 9-94 3. Data Transmission Format 9-95 4. Terminal Interface 9-95 5. Floppy Disk Drive 9-97 6. Diskette Envelope and Diskett 9\_97 . . . . . . . . . . . . . **9**-98 8. . . . . . . . . . . . . 9-99 9. Hardware CRC Generation 9-100 10. Clock Generation and Reset 9-103 11. TMS 9-104 12. Memory Control 10. Memory Control 104 13. Disk Read/Write Select 9-105 14. Storage Memory 9-106 *15.* Program Memory 9-107 16. Control I/0 9-108 17. Floppy Disk Lines International P-109 18. Index Pulse Synchronization 9-109 1. . . . . . . . . . . . . . 9-110 20. Read Pulse Synchronization 9-110 2. Bit Detector Post Detector 9-111 22. Bit Counter 12. Bit Counter 12. Bit Of 111

2. . . . . . . . . . . . . . **9-11**2

**Floppy Disk Controller** 

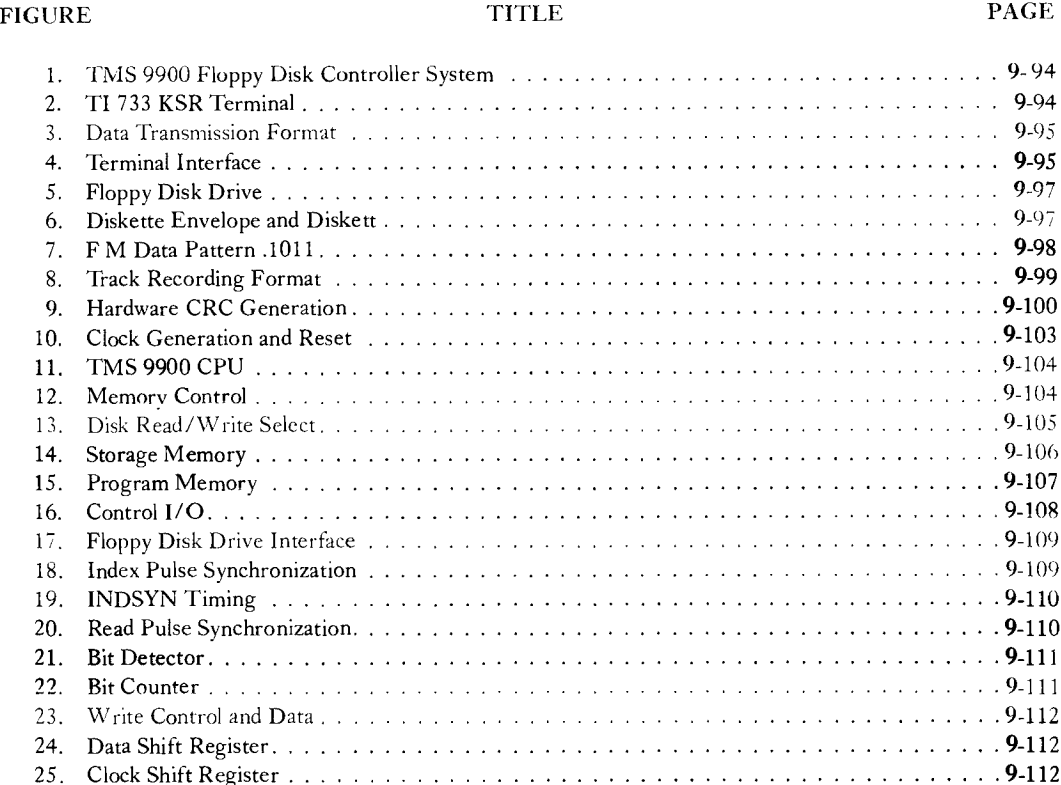

26. Write Timing 9-115 27. Bit Shifting 9-116 28. Bit Detection Timing and Logic 9-118 29. Clock/Data Separation Timing 9-121 30. Disk Read Timing 9-122 31. Memory Address Assignments 9-127 32. Floppy Disk Control Program 9-131

 $\overline{9}$ 

# LIST OF TABLES THIS S900

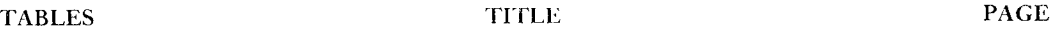

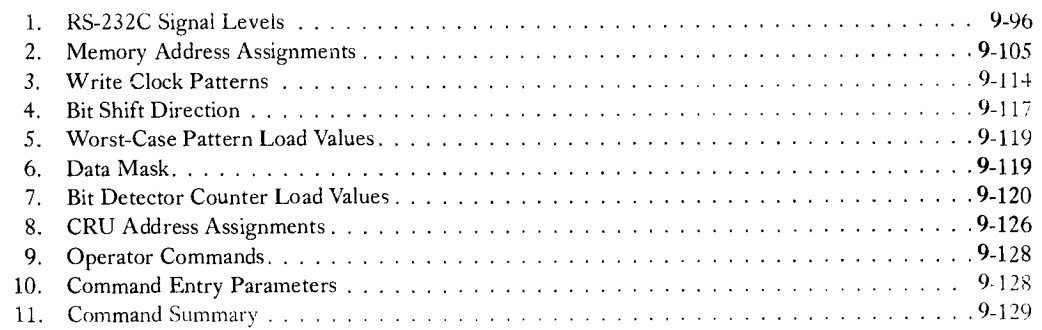

# Floppy Disk Controller

■ 9

#### SECTION I

#### INTRODUCTION

This application report describes a TMS 9900 microprocessor system which controls a floppy disk drive and interfaces to an RS-232C type terminal. In addition to providing useful information for the design of a similar system, this application report also shows many of the design considerations for any TMS 9900 microprocessor system design.

The floppy disk is rapidly becoming the most widely accepted bulk storage medium for microprocessor systems. Using standard encoding techniques, a single floppy disk will contain in excess of 400K bytes of unformatted data. Access time to a random record of data is vastly superior to serial media such as cassettes and cartridges, and the medium is both non-volatile and removable.

The use of a microprocessor in the floppy-disk controller or "formatter" is desirable for a number of reasons. The number and cost of components is reduced: this design contains 24 integrated circuits, while random-logic designs typically contain more than 100. The commands from the user interface (in this case, the terminal) to the controller may be more sophisticated, relying on the microprocessor to intrepret the commands. The microprocessor also enables the controller to perform diagnostic functions, both on the controller itself and on its associated drives, not available with a random-logic system.

The Texas Instruments TMS 9900 microprocessor is particularly well-suited to this application. The TMS 9900 is a 16-bit microprocessor capable of performing operations on single bits, bytes, and words. The CRU provides an economical port for bit-oriented input/output, while the parallel memory bus is available for high-speed data. The speed of operation of the TMS 9900 minimizes additional hardware requirements. The powerful memory-to-memory instruction set and large number of available registers simplify software, both in terms of number of assembly language statements and total program memory requirements.

# **SYSTEM DESCRIPTION** TMS 9900

#### SECTION II

#### SYSTEM DESCRIPTION

Figure 1 illustrates the relationship of the system elements. Commands are entered by the user at the terminal. These commands are serially transmitted to the controller. The controller interprets the commands and performs the operations specified, such as stepping the read/write head of the drive to a particular track, and reading or writing selected data.

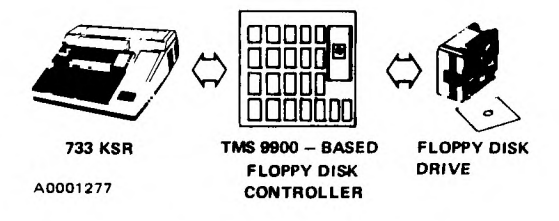

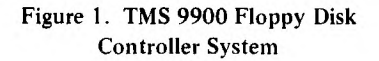

#### 2.1 DATA TERMINAL

The terminal used in this design is the Texas Instruments 733 KSR Silent Electronic Data Terminal (see Figure 2). Slight modifications to the software will allow the use of virtually any RS-232 terminal.

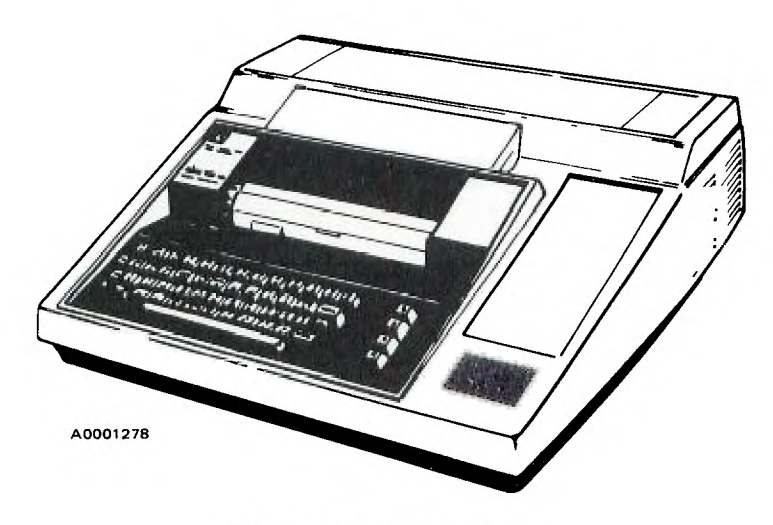

Figure 2. TI 733 KSR Terminal

■ 9

The 733 KSR consists of a keyboard, printer, and a serial-communication line to the controller. The keyboard enables the operator to enter control commands and data for storage on floppy disc. The printer is used for echoing operator entries, data printout, and reporting of operational errors. The serial interface is full duplex, allowing data transmission both to and from the data terminal simultaneously.

Characters entered on the keyboard are transmitted to the controller in 7-bit ASCII code using asynchronous format, and characters to be printed are sent from the controller to the terminal in the same way. Transmission speed is 300 baud. The format for data transmission is shown in Figure 3.

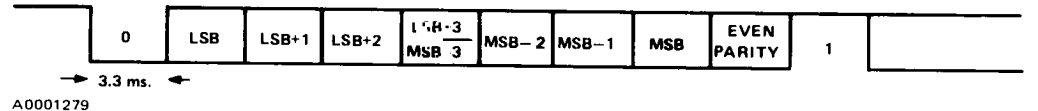

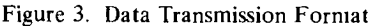

The line idle condition is represented by a logic one. When a character is to be transmitted, the ASCII character is preceded by a zero bit, followed by the 7-bit ASCII code, even parity bit, and the logic-one stop bit. Any amount of idle time may separate consecutive characters by maintaining the logic-one level. Reading data is accomplished by continuously monitoring the line for the one-to-zero transition at the beginning of the start bit. After delaying one-half bit time (1.67 ms) the line is again sampled to ensure that the start bit is valid. If so, the line is sampled each bit time (3.33 ms) until all of the bits of the character have been sampled. The initial one-half bit delay causes subsequent samples to be taken at the theoretical center of each bit, thus providing a margin for distortion due to time base differences between the transmitter and receiver.

The control signals for the terminal are shown in Figure 4.

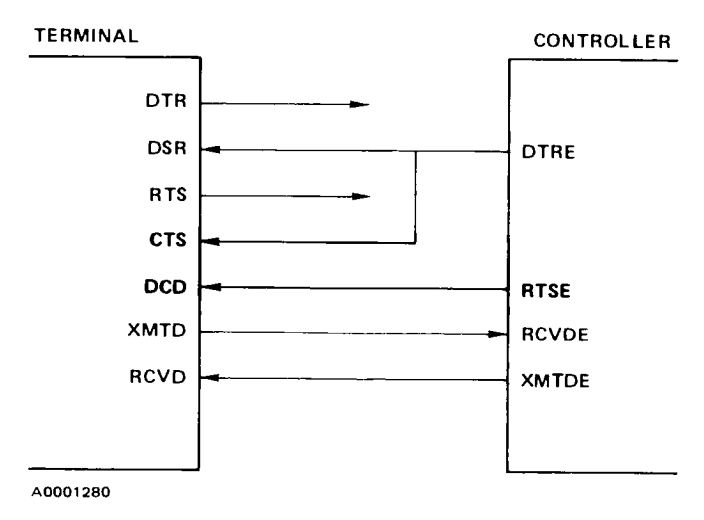

Figure 4. Terminal Interface

# SYSTEM DESCRIPTION **TMS 9900**

Detailed description of the signals is provided in *Electronics Industries Association Standard RS-232C.* The signals used in this design are briefly described below.

- DTRE Data Terminal Ready is always on when power is applied to the controller, enabling operation of the serial interface by the terminal.
- RTSE Request to Send is on when a character is transmitted from the controller to the terminal.
- XMTDE Transmitted Data from the controller to the terminal.
- RCVDE Received Data from the terminal to the controller.

Signal levels conform to EIA Standard RS-232C, as shown in Table I .

#### Table 1. RS-232C Signal Levels

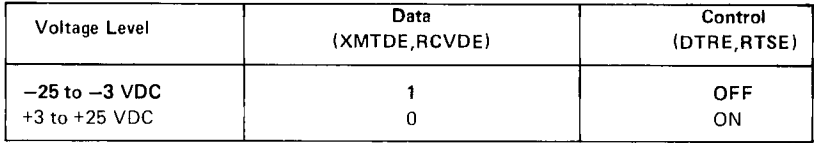

The other important parameter for interfacing to the terminal is the amount of time required for a carriage return by the printer, which is 200 ms maximum for the 733 KSR.

#### 2.2 FLOPPY-DISK DRIVE

The floppy-disk drive (Figure 5) is the electromechanical unit in which the recording medium, the floppy disk is inserted. The drive contains the electronics which control the rotation of the floppy disk, the reading and writing of data, and the positioning of the read/write head to select a particular track on the diskette.

#### 2.2.1 Floppy Disk

The floppy disk, or diskette, is the recording medium (see Figure 6). It is enclosed in a plastic protective envelope which keeps foreign particles away from the recording surface. The inner material of the envelope is specially treated to minimize friction and static electricity discharge. The read/write head opening enables the head to come in contact with the recording surface. The index-access hole enables detection of the index hole.

When the index hole in the diskette becomes aligned with the index-access hole, an optical sensor generates the index pulse, providing a reference point for the beginning of each track. There are 77 concentric tracks for recording data. A particular track is accessed by moving the read/write head radially until the desired track is located.

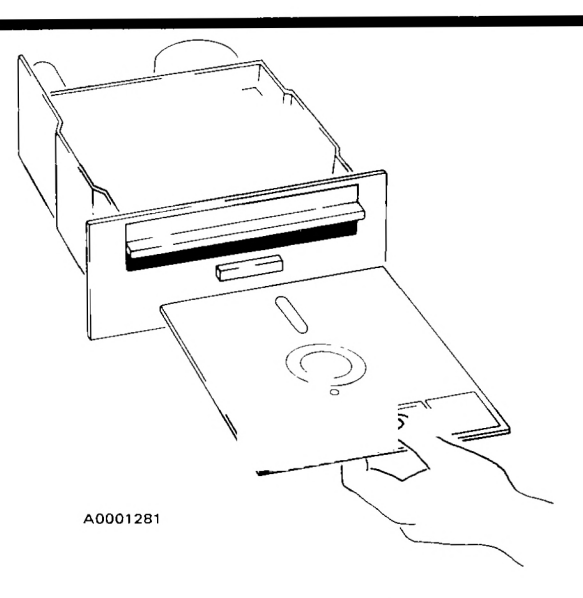

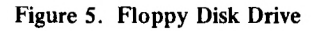

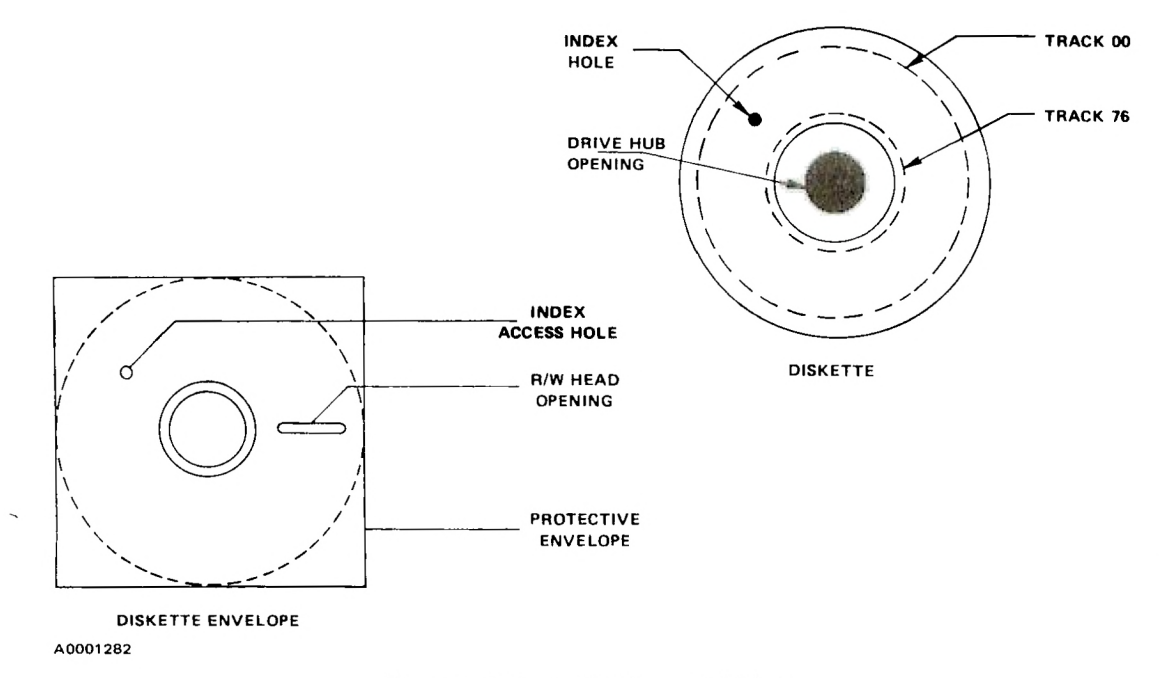

Figure 6. Diskette Envelope and Diskette

#### 2.2.2 Physical Data Structure

The 77 tracks on a diskette are numbered from 00 (outermost) to 76 (innermost). Each track is subdivided into 26 sectors, or records, numbered sequentially from I to 26. Each sector consists of two fields: the ID field, which contains sector identification (track and sector number) and the data field, which contains 128 bytes of data.

#### 2.2.3 Encoding Technique

The encoding technique used for representation of data on the diskette is a form of frequency modulation (FM), as shown in Figure 7. Each bit period is 4 microseconds long, resulting in a data-transfer rate of 250K bits per second. A pulse occurs at the beginning of each normal bit period. This pulse is called the clock pulse. If the data bit is a one, a pulse will occur also in the middle of the bit period,  $2 \mu s$  after the clock bit. If the data bit is a zero, no pulse occurs in the middle of the bit period.

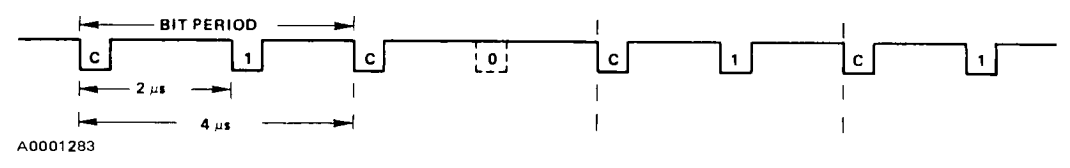

Figure 7. FM Data **Pattern 1011** 

Selected clock bits are deleted in special characters called marks. The absence of the clock bits results in unique sequences, used for synchronization at the beginning of fields.

#### 2.2.4 Track Format

Each track is formatted to provide 26 "soft" sectors. The term soft sectoring means that the beginning of each sector is encoded on the medium through a unique bit sequence. Each of the sectors is separated by a gap of dummy data. Each of the two fields (ID and data) in each sector are also separated by a gap. The first byte of each field is a mark in which the clock pattern for the byte is  $C7_{16}$  rather than  $FF_{16}$ . The organization of data and clock bits on each track is shown in Figure 8.

#### 2.2.5 Cyclic Redundancy Check Character

The last two bytes at the end of each ID and data field comprise the 16-bit cyclic redundancy check character (CRC). The CRC is generated by performing modulo-2 division on the data portion of the entire field (including the mark) by the polynomial  $X^{16} + X^{12} + X^5 + 1$ . Before generation of the CRC begins,  $\blacktriangleright$  9 the initial value is FFFF  $_{16}$ .

The analogous hardware operation is illustrated in Figure 9. All flip-flops are initially set to one. Each data bit in the field, beginning with the MSB of the mark byte, is shifted into the logic at DATAIN. The previous

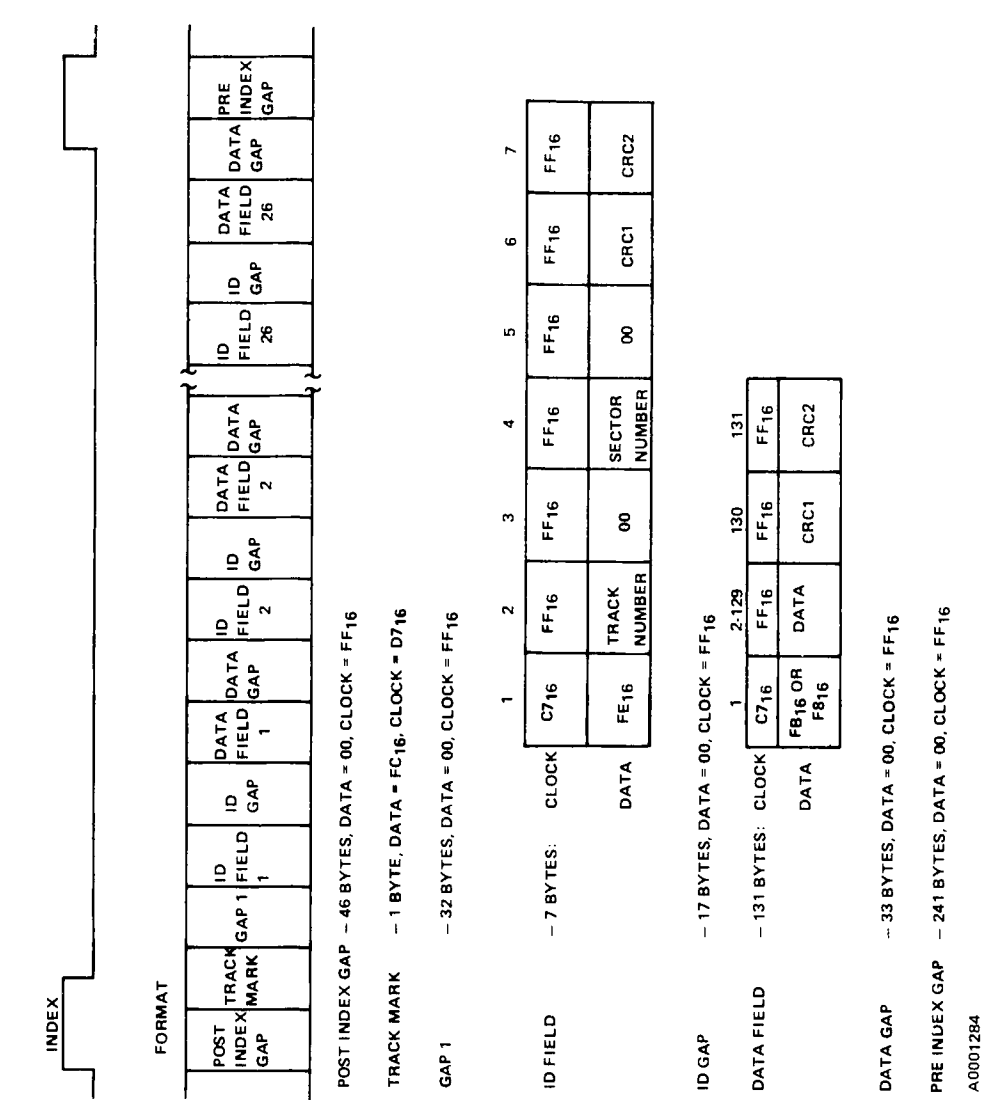

**SYSTEM DESCRIPTION** 

 $9 -$ 

Figure8.Track Recording Format

Figure 8. Track Recording Format

# **SYSTEM DESCRIPTION**

**Floppy Disk Controller** 

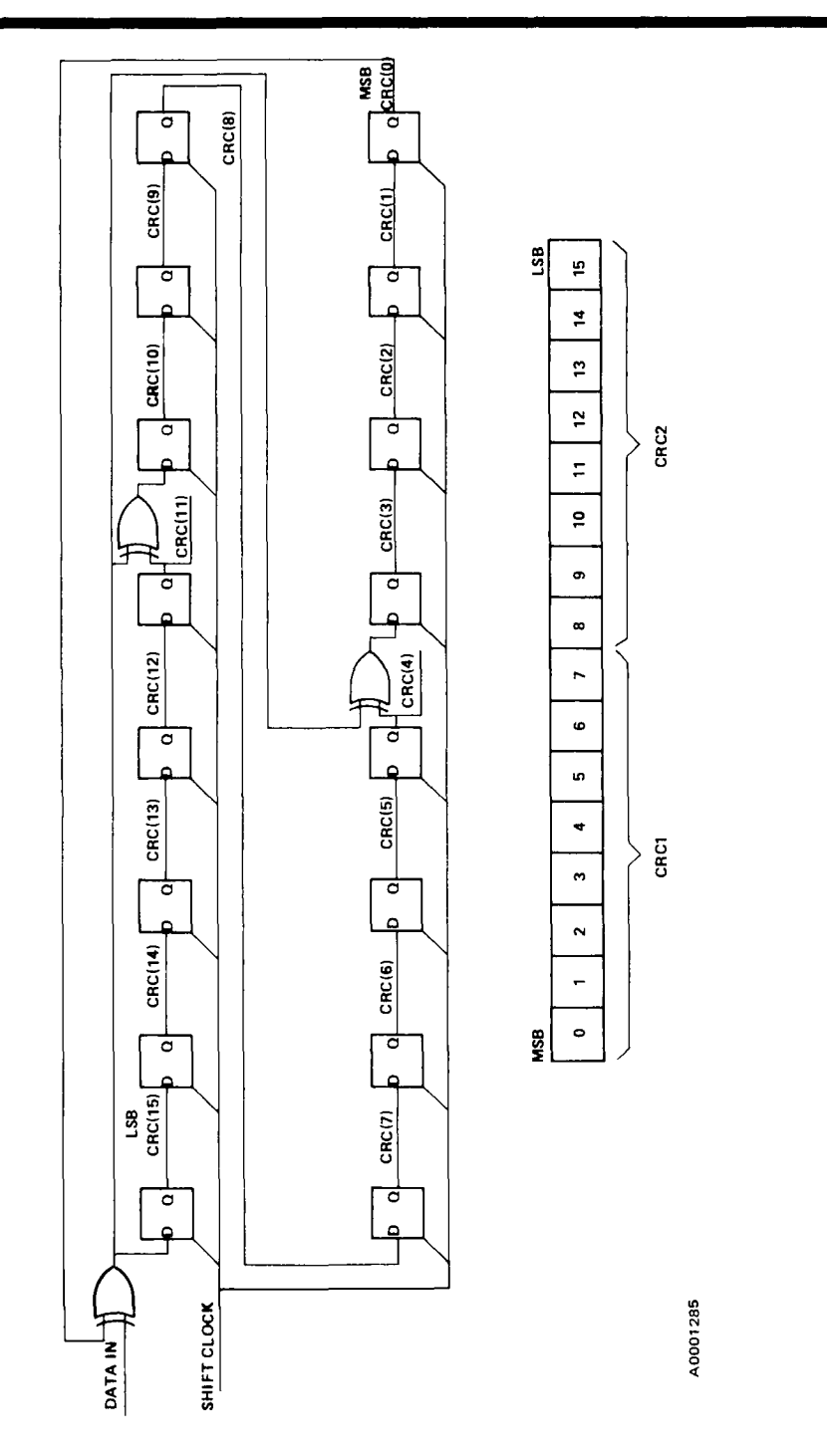

MSB is exclusive ORed with the new input bit to generate a feedback term. This feedback term is stored in the LSB of the register, and is also exclusive ORed with other terms of the CRC. After all data bits of the field have been shifted in, the value in the register is the CRC. The most-significant byte is CRC1 and the least-significant byte is CRC2.

When reading the field, the identical operation is performed, presetting all flip-flops and shifting in all data bits. When reading, it is convenient to also shift in the CRC, causing the resultant value in the register to finally become all zeroes.

In this design, the CRC is calculated by software; however, the algorithm is identical.

#### 2.2.6 Reading Data

The procedure for reading diskette data is as follows:

- 1. Search the serial-bit string for the ID mark (clock =  $C7_{16}$ , data =  $FE_{16}$ ).
- 2. Read the next four bytes to determine if the desired sector has been located. If not, return to I .
- 3. Read the CRC for the ID field and compare it to the expected value. If incorrect, report error and/or return to 1.
- 4. Search the serial-bit string for either the data mark (clock =  $C7_{16}$ , data =  $FB_{16}$ ) or the deleted-data mark (clock =  $C7_{16}$ , data =  $F8_{16}$ ).
- 5. Read the next 128 bytes and save.
- 6. Read the CRC for the data field and compare it to the expected value. If incorrect, report error and/or return to 1.

Normally, if the process is not completed before two index pulses are detected, indicating a complete diskette revolution, the try has failed. Either a retry will be performed, or an error is reported.

#### 2.2.7 Writing **Data**

When writing data, the sector is located as in steps 1 through 3 above. Then, the ID gap, the data field complete with CRC, and a pad byte (data = 0, clock =  $FF_{16}$ ) are written.

#### 2.2.8 Track Formatting

The formatting process consists of writing all of the gaps, track mark, ID fields, and data fields, putting dummy data into the data bytes of the data field. After a track is formatted, only the ID gap, data field,

and the first byte of the data gap are altered when updating sectors. The number of bytes in the pre-index gap will possibly vary slightly, due to variations in the speed of revolution of the diskette.

#### 2.2.9 Floppy-Disk Timing

Several important timing parameters pertain to the operation of the disk drive:

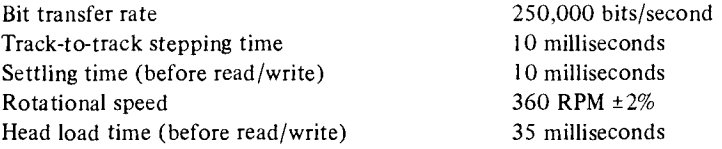

**Thus, data** is transferred at a rate of 250K bits/second, or 31.25K bytes/second ±2%. Stepping the head each track position requires 10 ms. An additional 10 ms delay must be observed after the final step before reliable data may be written or read. A delay of 35 ms must occur after the head is loaded ( $\overline{RDY} = 0$ ) before reliable data may be written or read.

■ 9

#### **SECTION III**

#### **HARDWARE DESCRIPTION**

A complete logic diagram of the system is contained in the center of this report. The operation of each section is described separately.

#### **3.1 CLOCK GENERATION AND RESET**

The TIM 9904 is used to generate the 4-phase MOS clocks for the TMS 9900 (see Figure 10). Ten ohm resistors are connected in series to the clock lines for damping. The TIM 9904 should always be located physically close to the TMS 9900 to minimize the length of the conductor run for the MOS clocks. The  $\sqrt{63}$ TTL-level output is used in the synchronous disk read/write control logic.

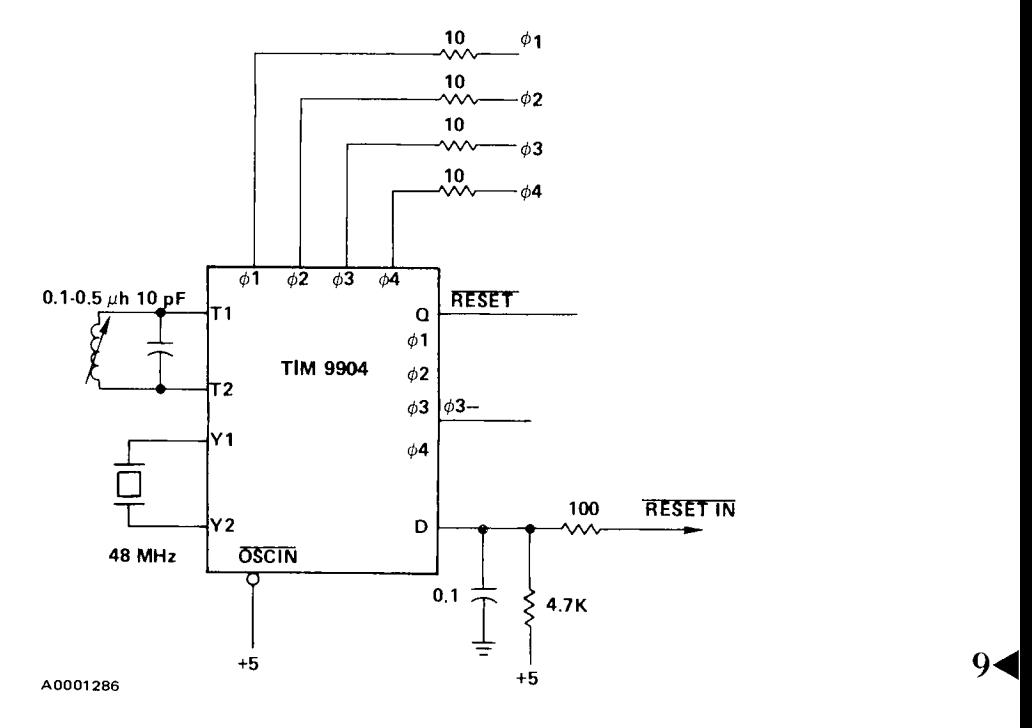

**Figure 10. Clock Generation and Reset** 

A 48 MHz, third overtone crystal causes the clock frequency to be 3 MHz. The inductor of the LC tank circuit need not be variable; however, in wire-wrap prototypes the capacitance due to interconnect is difficult to predict. The OSCIN input is held high to disable the external clock input.

The RC input to the Schmitt-D input provides power-on detection. The RESETIN input is connected to an. external pushbutton. The 100 ohm series resistor reduces contact arcing, thereby extending switch life.

#### 3.2 CPU

The TMS 9900 requires a minimum of external logic. Note that both the data and address buses are connected directly to the memory and disk read/write control logic without buffering as shown in Figure 11. This is due to the ability of the TMS 9900 outputs to sink up to 3.2 mA with 200 pF capacitive load.

The READY input is used to synchronize data transfers to and from the disk read/write control logic, eliminating the need for buffer registers. The HOLD, LOAD, and interrupt functions are not used in this design and are tied to their inactive (high) level.

#### 3.3 MEMORY CONTROL

Memory control logic, shown in Figure 12, consists of a simple decode of the high-order address lines, enabled by MEMEN. Memory enabling signals are generated for EPROM (ROMSEL—), RAM (RAM-SEL—), and the disk interface (DISKSEL—). Table 2 shows the memory address assignments.

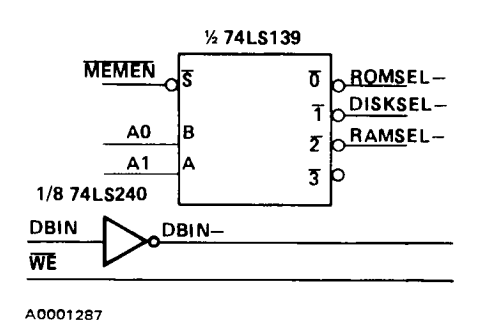

Figure 12. Memory Control

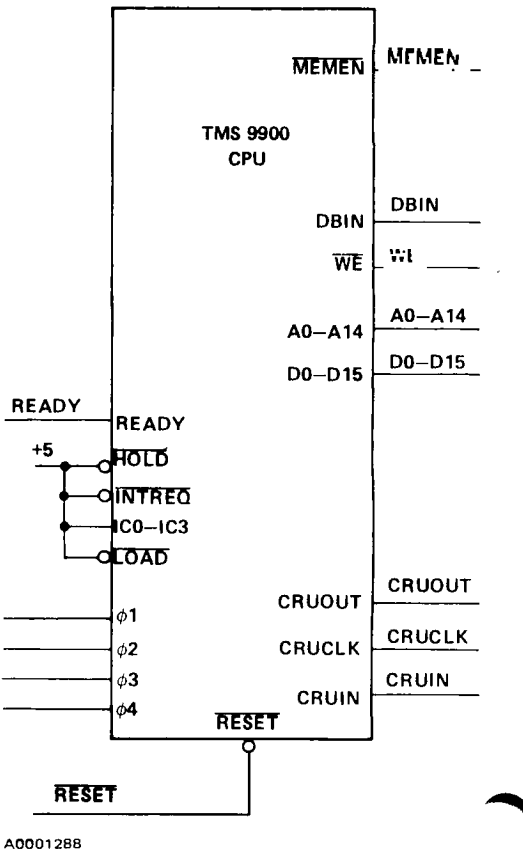

Figure 11. TMS 9900 CPU

| Signal    | A0 | A1 | <b>Address</b><br><b>Space</b> | <b>Function</b> | Actually<br>Used |
|-----------|----|----|--------------------------------|-----------------|------------------|
| $ROMSEL-$ |    | 0  | 000-3FFF                       | EPROM           | 000-07FF         |
| DISKSEL-  |    |    | 4000-7FFF                      | Disk            | <b>7F8E-7FFE</b> |
| RAMSEL-   |    | 0  | 8000-BFFF                      | RAM             | 8000-81FF        |
|           |    |    | COOD-FFFF                      | Not Used        |                  |

**Table** 2. Memory Address Assignments

Each of the enabling signals will be active when a memory cycle is being performed ( $\overline{\text{MEMEN}} = 0$ ) accessing its address space.

#### 3.4 DISK READ/WRITE SELECT

The DISKSEL signal is further decoded to generate separate select lines for disk read (DISKRD—) and disk write (DISKWT—) operations.

> $DISKRD- = (DISKSEL) (DBIN) (A14-)$ , and  $DISKWT- = (DISKSEL) (DBIN-) (A14).$

Disk read and write operations are specified by **74LS139**  different addresses, and are selected only when the **DISKSEL DISKRD** DBIN signal is at the proper level for the direction of transfer (see Figure 13). This is required because **DBIN**of the sequence of machine cycles performed by the TMS 9900 when performing a memory-write operation. In the MOV instruction, the CPU first fetches the contents of the memory location to be A0001289 altered, then replaces this value with the source Figure 13. Disk Read/Write Select operand. In this design, the disk read and write

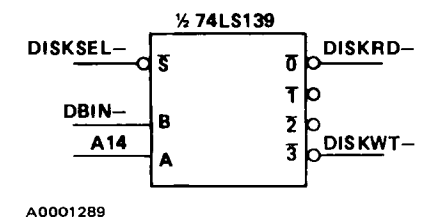

operations are controlled by the READY line to synchronize data transfers. If read and write signals were not generated separately, there would be ambiguity with respect to the type of operation desired.

This applies to all memory-mapped interfaces in TMS 9900 systems, i.e., the MOV instruction will cause a read operation to precede the write operation to the specified destination address.

#### 3.5 **STORAGE MEMORY**

Storage memory, shown in Figure 14, is used for implementing workspace registers, maintenance of software pointers and counters, and buffering of a full sector of data.

# **HARDWARE DESCRIPTION**

**Floppy Disk Controller** 

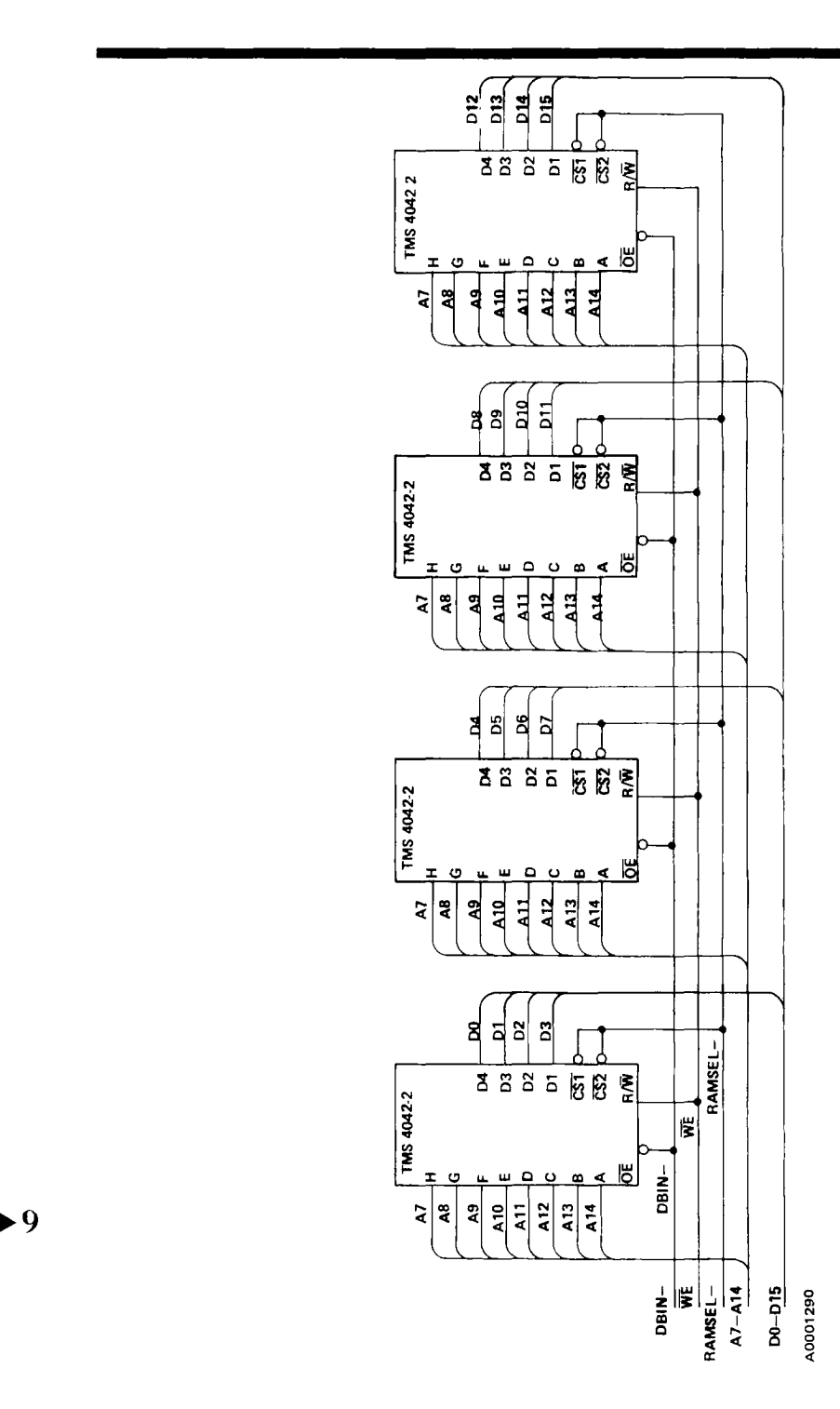

Figure **14.** Storage Me Figure 14. Storage Memory

This design utilizes four TMS 4042-2 RAMs, resulting in a 256-word array of RAM for temporary storage. This 256-word array may be addressed at locations 8000-BEEF, causing each memory location to be multiply defined (e.g., memory address 8000 selects the same word as memory address 8200). For simplificity, RAM will be referred to only as locations  $8000-81$  FF.

Access times for the TMS 4042-2 are sufficiently fast to allow the TMS 9900 to access RAM without any wait states, thus READY will always be true when RAM is addressed. The output enable  $(\overline{OE})$  inputs require that the DBIN output from the TMS 9900 be inverted to gate RAM onto the data bus. The WE output from the TMS 9900 is directly compatible with the  $R/\overline{W}$  input. Data and address lines are connected directly to the CPU.

#### 3.6 **PROGRAM MEMORY**

Program memory (Figure 15) is used for storage of the machine code program to be executed by the TMS 9900. Also, constants, the RESET vector and XOP vectors are contained in this space.

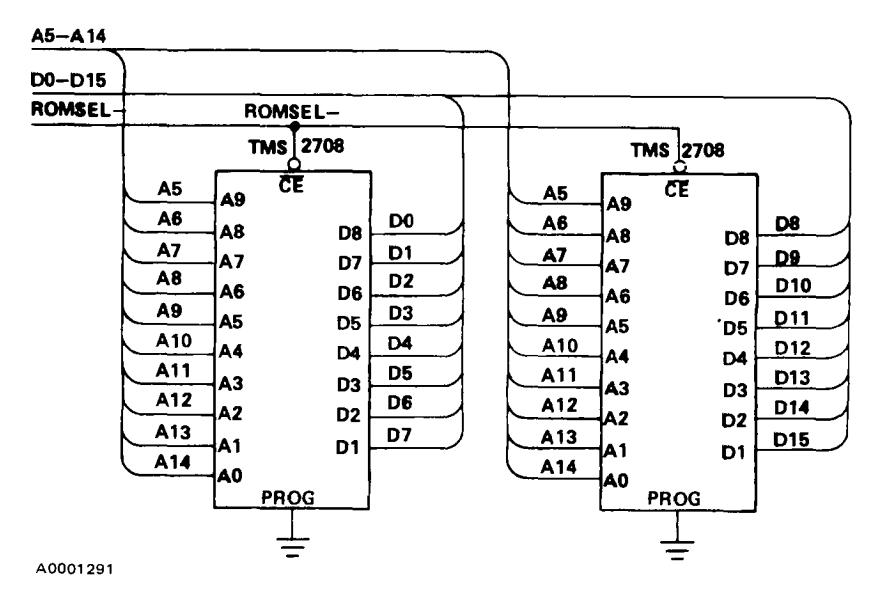

Figure 15. Program Memory

Two TMS 2708 erasable programmable read-only memories (EPROMs) comprise the program memory for this design, resulting in 1024 words of EPROM. EPROM is addressed at memory locations 0000-3FFF. Since these addresses are multiply defined, EPROM will be described only as memory addresses 0000-07FF. Access times for the TMS 2708 are such that no wait states are required. 94

### 3.7 CONTROL I/O

All of the control and status signals which require individual testing, setting, or resetting are implemented on the CRU, the bit addressable I/O port for the TMS 9900.

The benefits of using the CRU for these functions is twofold. First, eight bits of input and eight bits of output can be implemented with two 16-pin devices, which are substantially smaller and lower in cost than if these functions were implemented on the parallel-data bus. The second benefit is increased software efficiency, Control and status testing operations can be performed with single one-word instructions, rather than the ORing, ANDing, and maintenance of software images necessary when performing single-bit I/O on the memory bus.

Eight bits of output are implemented with the TIM 9906 8-bit addressable latch. The CRUCLK line must be inverted for input to the TIM 9906. The eight input bits are implemented using the TIM 9905 8-to-1 multiplexer. Individual I/O bits are selected using the three least-significant address lines, Al 2—A14. The control I/O is illustrated in Figure 16. Figure 16. Control I/O

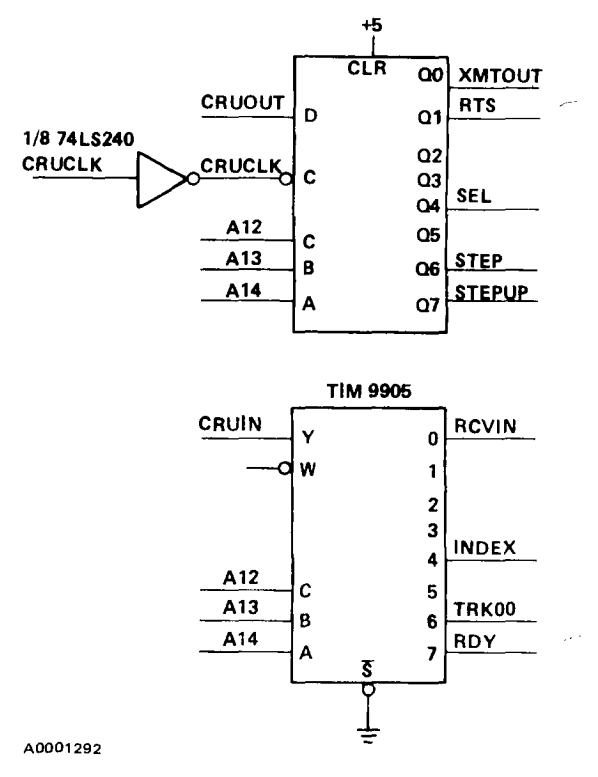

#### 3.8 FLOPPY-DISK-DRIVE INTERFACE

All outputs to the drive are 7406 open-collector, high-voltage and current drivers. Pullups for the output signals are provided in the drive electronics. All inputs are terminated by 150 ohm pullup resistors to +5 volts, and are buffered and inverted. All input and output signals are active low.

 $\overline{\text{SEL}}$  – Active when a stepping operation or a data transfer is being performed.

- $\overline{RDY}$  Active when the disk is ready to perform a stepping or transfer operation (i.e.,  $\overline{SEL} = 0$ , diskette is in place, door is closed, power is furnished to the drive).
- $\overline{STEP}$  A minimum 10  $\mu$ s pulse causes the read/write head to move one track position in the direction selected by STEPUP.

 $\overline{Q}$
- $\overline{\text{STEPUP}}$  When  $\overline{\text{STEPUP}}$  = 0, the read/write head moves in one track position. When  $\overline{\text{STEPUP}}$  = 1, the head will move out (toward track 00).
- $\overline{\text{TRK00}}$  Active when the read/write head is located on the outermost track (track 00).
- $\overline{\text{INDEX}}$  As the diskette rotates in the drive, the index pulse occurs once per revolution, providing a reference point for the beginning of each track.
- WRITE ENABLE This signal must be active a minimum of 4  $\mu$ s before a write operation begins, and must be maintained active during the entire write operation.
- WRITE  $\overline{DATA}$  This signal contains a series of pulses representing the data to be written to the disk in the FM format previously described.
- $\overline{READ}$  DATA This signal contains a series of pulses representing the data to be read from the disk in the FM format previously described.

Figure 17 illustrates the floppy-disk-drive interface.

#### 3.9 **INDEX PULSE SYNCHRONIZATION**

Since the index pulse is a term in some of the expressions that are sampled by the CPU, it must be synchornous to the CPU. The circuit shown in Figure 18 generates a signal one  $\phi$ 3 clock cycle long at the beginning of each index pulse from the drive. RDY will be inactive when the drive is turned off or the door is open, thus connection of RDY to the preset input of the flip-flop shown causes INDSYN to be active as long as  $RDY = 0$ (see Figure 19). Forcing INDSYN to be one when  $RDY = 0$  prevents the CPU from remaining in a wait state when the drive is disabled during data transfer. **Figure 17. Floppy-Disk Drive Interface** 

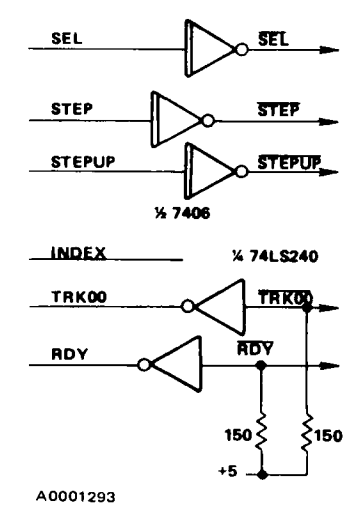

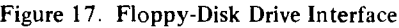

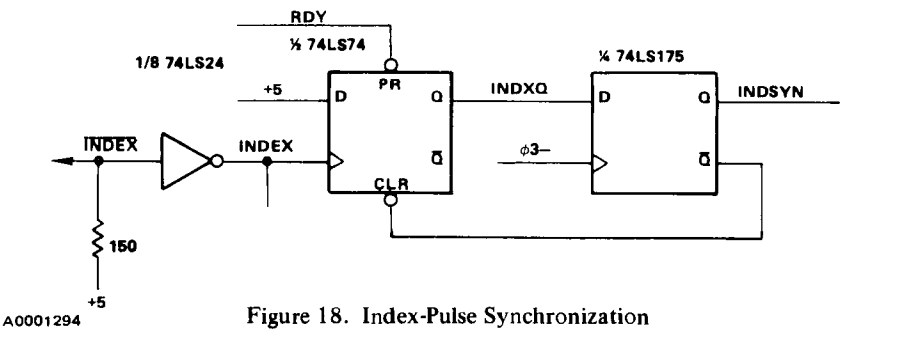

 $\mathbf{Q}$ 

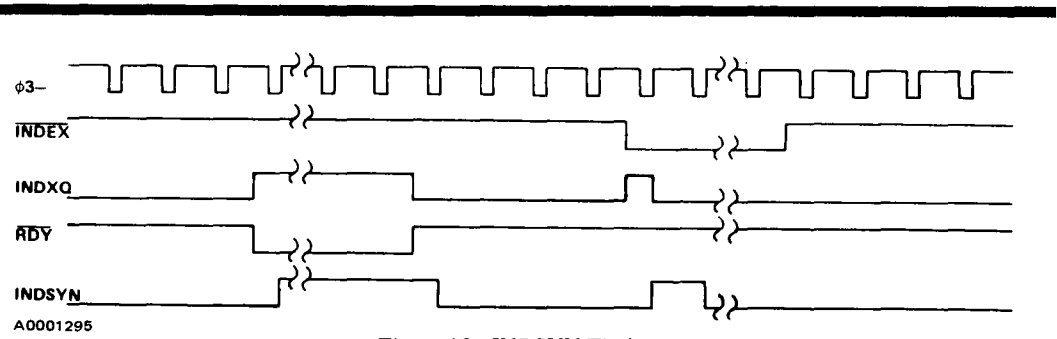

Figure 19. INDSYN Timing

#### 3.10 READ PULSE SYNCHRONIZATION

The read-pulse synchronization logic, Figure 20, generates an active signal, BITIN, one clock cycle long each time a read pulse is detected during read operations. During write operations BITIN is maintained at a logic-one level.

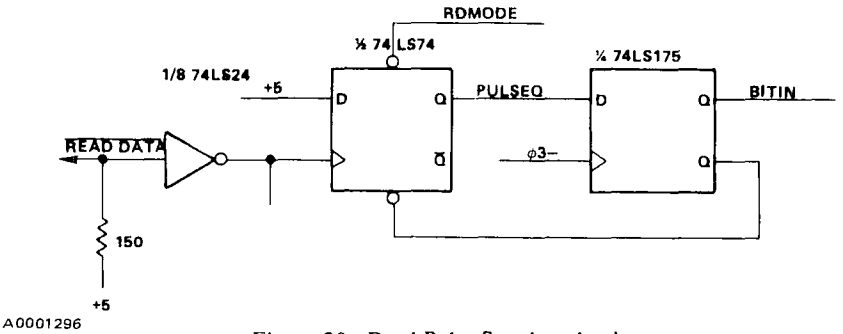

Figure 20. Read-Pulse Synchronization

#### 3.11 BIT DETECTOR

The bit detector, Figure 21, consists of a 74LS163 counter and random logic contained in PROM. During write operations, the counter is used to time the  $2 \mu s$  spacing between clock bits and data bits. During read operations the bit detector is used to determine the time interval between successive read pulses. The key signal generated by the bit detector is BITTIME, which is active for one clock cycle every  $2 \mu s$  during disk writing, and which is active each time a one or zero bit is detected during read operations.

#### 3.12 BIT COUNTER

The bit counter, Figure 22, is a 74LS163 used to count the number of bits currently read or written during disk-data transfers. Each time a clock or data bit is detected or written (BITTIME = 1) the bit counter is

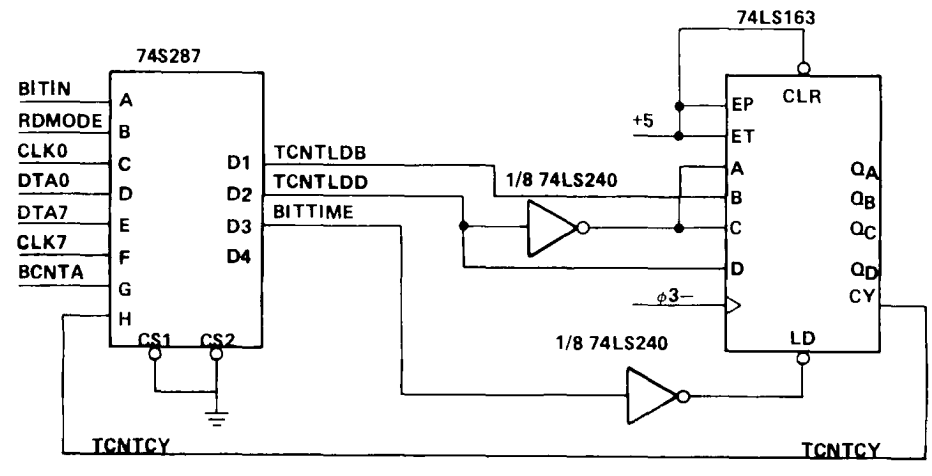

A0001297

**Figure 21. Bit Detector** 

incremented. The two key outputs are BCNTA and  $BCNT = 15$ .  $BCNTA$  is the least-significant bit of the counter and is used to alternately select clock **BITTIME**   $(BCNTA = 0)$  and data  $(BCNTA = 1)$  bits as the counter increments. BCNTA = 15 is active when a **BITIN BCNTA**  complete byte has been read or written. This signal establishes byte boundaries for the data and is used to synchronize the parallel data from the CPU to the serial-bit string and from the disk.

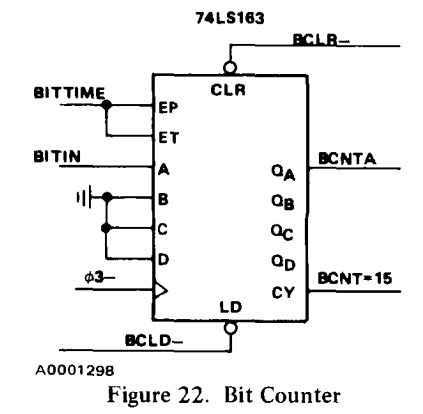

#### 3.13 **WRITE CONTROL AND DATA**

Writing to the diskette is controlled by  $\overline{WRITE}$  ENABLE, which is the inverted and buffered WTMODE signal. WTMODE is active when a write operation has been initiated by the CPU. The WRITE DATA signal is a series of negative pulses representing FM data to be recorded on the diskette. Figure 23 illustrates write control and data.

#### **3.14 DATA SHIFT REGISTER**

The data shift register, see Figure 24, is used for accumulation of data bits during read operations and storage of data bits to be shifted out during write operations. Data is transferred to and from the CPU via the eight most-significant data lines (D0—D7). The data shift register is device type 74LS299.

 $\mathbf{Q}$ 

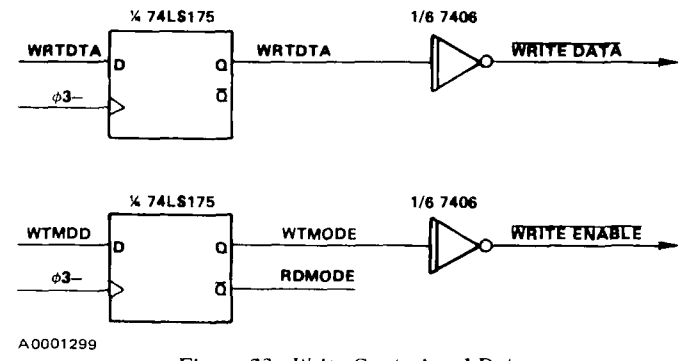

Figure 23. Write Control and Data

#### 3.15 CLOCK SHIFT REGISTER

The clock shift register, Figure 25, is used for accumulation of clock bits during read operations and storage of clock bits to be shifted out during write operations. The clock shift register is device type 74198, which has separate parallel inputs and outputs. Three address lines, A9-A11, are connected to the parallel inputs. As data is loaded into the data shift register during write operations, these three address lines select the clock pattern for that byte (i.e., C7 for ID and data marks, D7 for track mark, FF for normal data). The parallel outputs (CLKO-CLK7) are used to detect mark clock patterns during read operations.

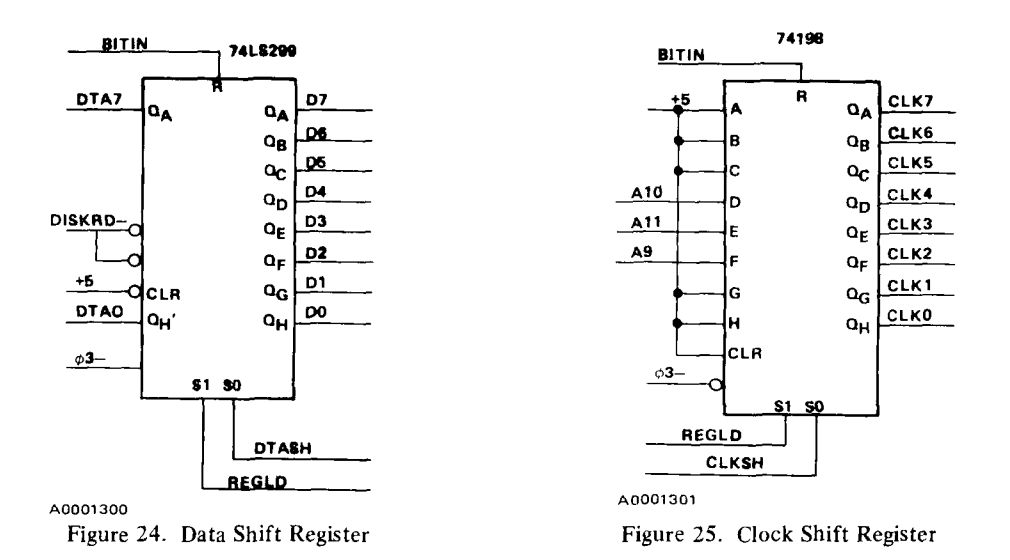

 $\mathbf Q$ 

#### SECTION IV

#### DISKETTE DATA TRANSFER

The previous section described the various functional blocks in the TMS 9900 floppy-disk controller. However, detailed information was not provided with respect to the logical relationships and timing of the control signal in the read/write control logic.

Most of the read/write control logic varies in function depending on the direction of transfer. This section will describe the operation of the logic separately for read and write operations. After both operations have been completely described, the combined operation will be explained.

#### 4.1 DISK-WRITE OPERATIONS

Disk writing is initiated by executing an instruction which writes data to the data shift register (i.e., when DISKWT $- = 0$ ). When this transfer occurs, READY is held low until a byte boundary occurs (BCNT = 15), then READY becomes active, permitting completion of the write cycle. In this way, the data transfers are synchronized to the serial bit string.

To complete the transfer, READY must be active to the CPU, and the CLKSH, DTASH, and REGLD signals to the clock and data shift registers must be active to permit loading.  $READV = CLKSH = DTABLE =$  $REGLD = (DISKWT) (A13) (BCNT = 15) + ...$ 

The preceding equation indicates that the disk write must be performed with  $A13 = 1$  for data transfer on byte boundaries. When formatting a track, the write operation must be synchronized with the index pulse, and the bit counter must be cleared regardless of its current state. When this type of write operation is to be performed, Al3 must be 0.

 $READV = CLKSH = DTASH = REGLD = (DISKWT) (A13) (BCNT = 15) + (DISKWT) (A13-)$  $(INDSYN) + ...$ 

 $BCLR = \overline{(DISKWT)(A13-)(INDSYN) + ...}$ 

As the data byte is loaded into the data shift register, address lines A9, A10, and A11 select the clock pattern to be loaded into the clock shift register (see Table 3).

 $\mathbf{Q}$ 

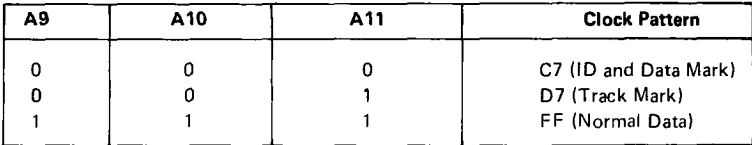

Table 3. Write Clock Patterns

When the transfer is complete to the clock and data shift registers, the write mode (WTMODE) flip flop is set, causing WRITE ENABLE to become active. If another byte is not written at the next byte boundary, WTMODE is reset, causing the control logic to revert to the read mode (RDMODE  $= 1$ ). Also, control reverts to read mode and the bit counter is cleared when the index pulse occurs and when no write operation synchronized to the index pulse is being performed. This is useful when formatting a track, since WRITE ENABLE will automatically be turned off when the second index pulse occurs. If an index pulse occurs during a write operation with  $A13 = 1$ , the CPU proceeds, but no data transfer takes place.

WTMDD = (WTMODE) (BCNT = 15-) (INDSYN--) + (DISKWT) (A13) (BCNT = 15) + (DISKWT) (A13—) INDSYN)

 $BCLR - = \overline{INDSYN + ...}$ 

 $READV = (DISKWT) [(A13) (BCNT = 15) + INDSYN)] + ...$ 

While WTMODE  $= 1$ , write data is generated by alternately shifting out bits from the clock and data shift register every two microseconds. Shifting of the clock shift register occurs when CLKSH = 1, and shifting of the data shift register when DTASH = 1. The shift is enabled by BITTIME, which is active for one clock cycle every 2  $\mu$ s by loading the counter with 10<sub>10</sub> each time TCNTCY = 1.

 $BITTIME = (WTMODE) (TCNTCY) + ...$ 

 $TCNTLDD = TCNTLDB = WTMODE + ...$ 

CLKSH = (DISKWT)  $[(A13) (BCNT = 15) + (A13-) (INDSYN)] + (WTMODE) (BCNTA-)$  $(BITTIME) + ...$ 

DTASH =  $(DISKWT)$   $[(A13)(BCNT = 15) + (A13-)$   $(INDSYN)] + (WTMODE) (BCNTA) (BITIME)$  $+$ ...

WRTDTAD = (WTMODE) (BITTIME) [(CLKO) (BCNTA—) + (DTAO) (BCNTA)]

On even bit counts (BCNTA = 0) clock bits are shifted, and on odd bits (BCNTA = 1) data bits are shifted, 9 producing the desired interleaving of clock and data bits. (See Figure 26.)

 $\hat{\mathbf{z}}_{\mathrm{in}}$ 

÷.

×,

# $\bullet$ ىلە  $\boxed{5}$ £ ىلە<br>م  $\overline{a}$  $\overline{a}$  $\frac{1}{\sqrt{2}}\sum_{i=1}^{n}$ ∻ Figure 26. Write Timing don't care don't care ∻  $\ddot{ }$  $\blacksquare$ ∻ ەِ ٢ WRITE DATA  $BCNT = 15$ DISKWT-**WTMODE** BITTIME A0001302 READY REGLD **CLKSH** DTASH BCNT  $638 A13$

## DISKETTE DATA TRANSFER

9900 FAMILY SYSTEMS DESIGN

 $\overline{9}$ 

### 4.2 DISK READ OPERATIONS

Any time disk write operations are not being performed, the read/write control logic defaults to the read mode (RDMODE = 1). The following functions are performed to enable the CPU to read diskette data:

- 1. Conversion of FM to digital data;
- 2. Separation of clock and data bits;
- 3. Byte synchronization of the bit string;
- 4. Assembly of the seria data into bytes to be ready by CPU.

#### 4.2.1 Clock and Data Bit Detection

Clock and data bits read from the disk are represented as a series of pulses. Each logic one clock or data bit is simply a pulse. Logic zero data and clock bits are indicated by the absence of a pulse between two pulses separated by a full data period  $(4 \mu s)$ . Under ideal circumstances, detection of zero bits could be achieved by simply measuring the time between pulses. If  $t_{p_2}-t_{p_1}= 2 \mu s$ , no zero bit is present; and if  $t_{p_2}-t_{p_1}=$  $4 \mu s$ , a zero bit occurs between the two pulses.

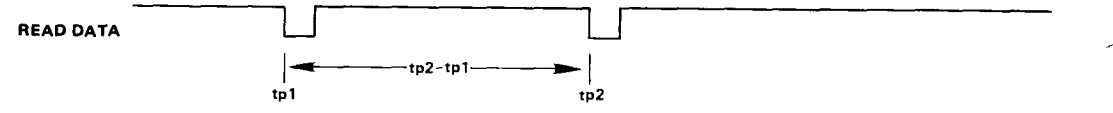

Three phenomena make zero-bit detection more complex:

- 1. Variations in rotational speed of the disk;
- 2. Uncertainty of measured delays when using synchronous counters;
- 3. Apparent positional distortion or "bit-shifting" resulting from the tendency of pulses to move away from adjacent pulses.

Disk speed variations are typically specified at  $\pm 2\%$  by diskette drive manufacturers. Figure 27 illustrates the bit shifting phenomenon:

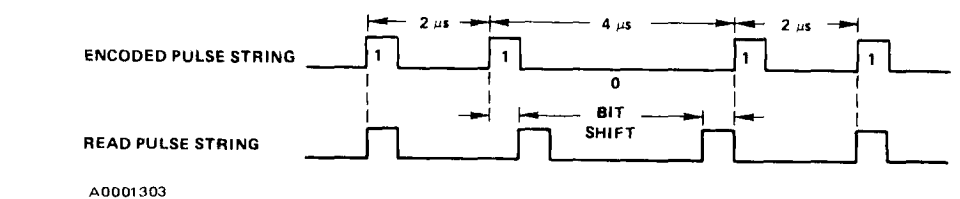

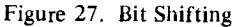

9

Pulses in the string have a tendency to move away from each other, and the closer together the pulses, the stronger the tendency to separate. A zero bit causes contiguous pulses to move toward each other, reducing pulse separation and complicating zero detection.

The bit detector is used to generate the synchronous signal BITTIME, which is active when a one or zero bit has been detected.

 $BITTIME = (RDMODE) (BITIN) + ...$ 

Detection of zero bits is accomplished by measuring the time between successive pulses. When  $TCNTCY = 1$ and  $BITIN = 0$ , a zero bit is detected.

 $BITTIME = (RDMODE) (BITIN + TCNTCY) + ...$ 

Data and clock bits could be detected by measuring the time between read pulses, and if this time is greater than  $3 \mu s$ , a zero bit is present; otherwise, no zero bit is present. Since the read pulse is asynchronous to the system, the time between pulses can only be measured to an accuracy of  $333 \text{ ns } (+1 \text{ clock cycle})$ . For example, if the counter in Figure 28 is loaded with seven, no zero will be detected if the time between pulses (tp2  $-$  t<sub>p1</sub>) is less than 3.0  $\mu$ s, and a zero will always be detected if t<sub>p2</sub>  $-$  t<sub>p1</sub> > 3.333  $\mu$ s. If 3.0  $\mu$ s < t<sub>p2</sub>  $-$  t<sub>p1</sub>  $\leq$  3.333  $\mu$ s, an ambiguity occurs in that a zero may or may not be detected. Similarly, if the counter is loaded with eight rather than seven, no zero bit will be detected if  $tp_2 - tp_1 < 2.667 \mu s$ , a zero bit will be detected if tp<sub>2</sub> - t<sub>p1</sub> > 3.0  $\mu$ s, and the result is indeterminate if 2.667  $\mu$ s < t<sub>p<sub>2</sub> - t<sub>p<sub>1</sub></sub> < 3.0  $\mu$ s. Most</sub> floppy-disk drive manufacturers specify that the maximum shift for any bit is 500 ns. Thus, two consecutive 1 bits may be separated by nearly  $3.0 \mu s$ , and two 1 bits separated by a zero bit may shift toward each other to result in a minimum separation of nearly  $3.0 \mu s$ . The combined distortion of consecutive 1 bits never fully reaches  $1 \mu s$ , but the 667 ns margin provided by loading the counter with either seven or eight does not provide for reliable, accurate reading of data. (See Figure 28.)

As stated previously, adjacent 1 bits affect the direction of distortion of a particular I bit, with the closest pulses having the greatest effect. Empirical observation indicates that only the two bit positions on either side of a pulse have significant effect on a pulse, as shown in Table 4.

#### Table 4. Bit Shift Direction

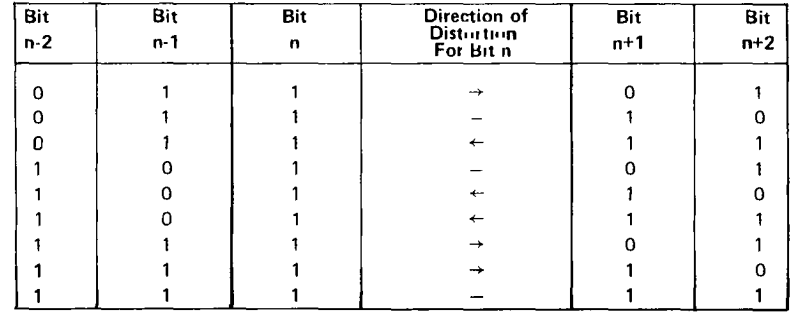

 $\mathbf{Q}$ 

### DISKETTE DATA TRANSFER
TMS 9900

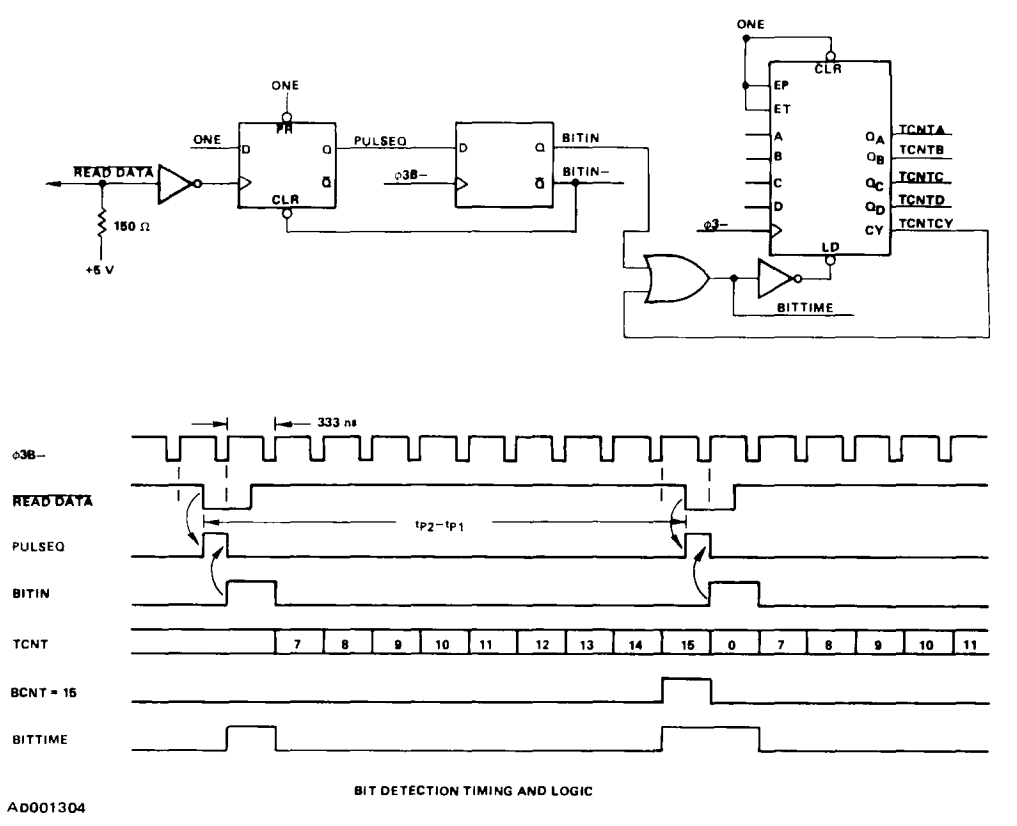

Figure 28. Bit Detection Timing and Logic

The most difficult detection problem is that of differentiating between two contiguous 1 bits which are shifted away from each other (worst case 11 ) and two 1 bits separated by a zero bit where the 1 bits move toward each other (worst case 101). The worst case 11 occurs in the patterns

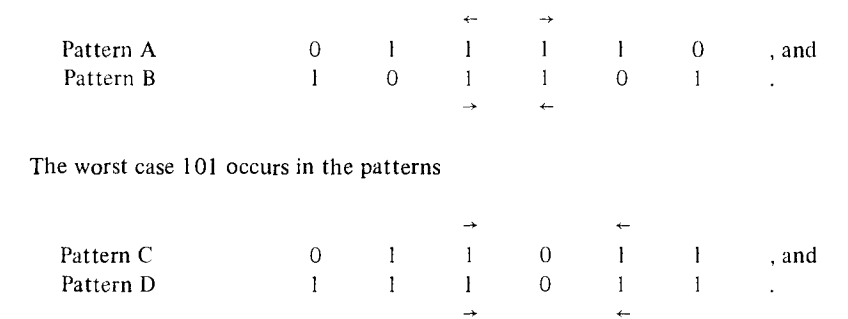

The timing logic is such that the period of uncertainty does not lie in the area where a severely distorted pulse will occur; that is, when the worst case 11 can occur, and  $tp_2 - tp_1 < 3.0 \mu s$ , the logic always

 $\cdot$  9

indicates that no zero was detected; when the worst case 101 can occur and  $tp_2 - tp_1 > 3.0 \mu s$ , a zero is always detected. To accomplish this, the value loaded into the counter is shown in Table 5.

#### **Table 5. Worst Case Pattern Load Values**

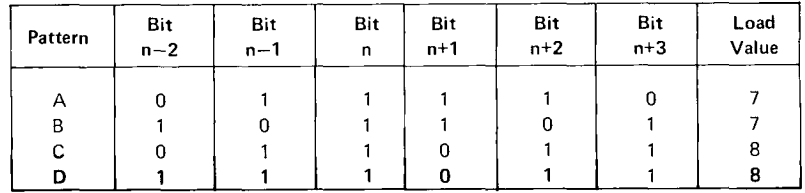

When bit n is detected, the counter is loaded with the value shown, dependent upon the data pattern.

Accommodation of patterns B and D are simple, since bits following that being sampled don't matter. Patterns A and C present the problem that, as the serial pulses are being read, the logic does not know what bits  $n+1$ ,  $n+2$ , and  $n+3$  are going to be.

Further analysis of the data format reveals that patterns A and C occur only when an ID or data mark are being read, see Table 6.

#### **Table 6. Data Mark**

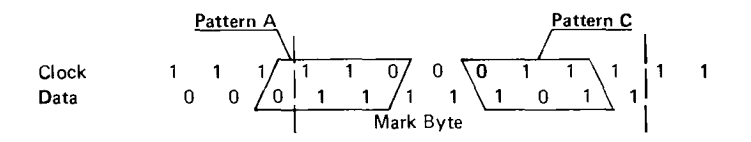

Pattern A can only occur at the beginning of an ID, data, or deleted data mark, and pattern C can only occur in a data mark. With pattern A, the first 0 is a data bit, and with pattern C, the first 0 is a clock bit. BCNTA selects whether the current 1 bit is to be shifted into the clock or data shift register. The previous two bits are CLK7 and DTA7, the LSB's of the clock and data shift registers, and the order of these bits is determined by BCNTA. Using this information, the values loaded into the counter are as shown in Table 7.

 $TCNTLDD = (RDMODE) (CLK7) (DTA7) + (BCNTA-) (DTA7) + ...$ 

 $TCNTLDB = (RDMODE) [(DTA7-)+(BCNTA) (CLK7-)] + ...$ 

The bit detector will thus adjust its count interval to accommodate the worst-case distortion which can occur for the anticipated data pattern.

 $\mathbf Q$ 

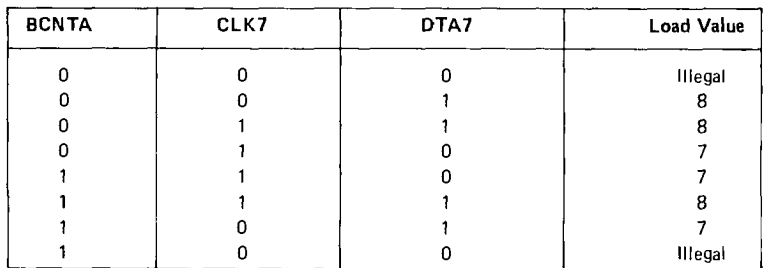

#### **Table 7. Bit Detector Counter Load Values**

#### **4.2.2 Clock/Data Separation**

Each time BITTIME is active, a new clock or data bit is shifted in. The value of the clock or data bit is BITIN. Since clock and data bits are interleaved, the value of BITIN will be alternately shifted into the clock or data shift register each time BITTIME is active. This is accomplished by incrementing the bit counter each time BITTIME is active, causing BCNTA to toggle. The equations for shifting the clock and data shift registers are:

 $CLKSH = (BITTIME) (BCNTA-) (RDMODE) + ...$ 

**DTASH = (BITTIME) (BCNTA) (RDMODE) + .** 

When four consecutive zeroes are detected in the clock shift register, the order in which bits go to the clock and data shift registers is reversed, since four consecutive zero clock bits never occur in the recording format used. This is accomplished by the control signal:

**BCLD— = (CLK4—) (CLKS—) (CLK6—)** (CLK7—).

When this signals becomes active, the bit counter is cleared to zero, and remains cleared until the next I bit is detected. This 1 bit is directed to the clock shift register, causing BCLD— to become inactive and normal operation is resumed. Synchronization is thus assured at the beginning of each ID and data field because each field is preceded by several bytes with all zero data bits and all one clock bits.

The timing for clock/data separation is shown in Figure 29.

#### **4.2.3 Byte Synchronization**

 $\mathbf Q$ 

**Initial** byte synchronization is achieved when reading an ID or data field by detecting the unique clock pattern of  $C_1$ <sup>6</sup> which occurs only in ID and data marks. The mark detect signal is expressed by the equation:

**MRKDT =** (CLKO) (CLK I ) (CLK2 —) (CLK3—) (CLK4—) (CLK5 ) (CLK6) (CLK 7)

...111116,

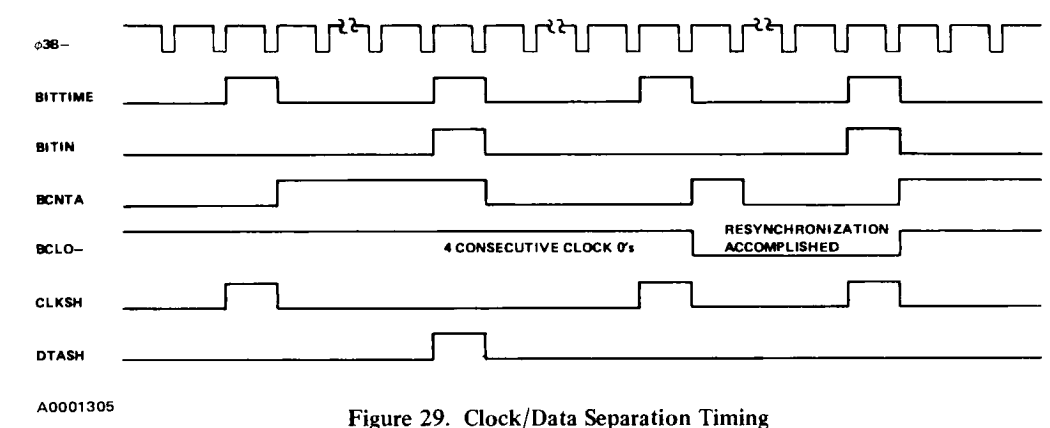

After the mark is detected, one additional BITTIME must occur, allowing the data bit to be shifted into the data shift register.

4.2.4 Reading Disk Data

Two types of disk reads may be performed. When reading an ID or data field, the first byte read is always the ID or data mark. This is accomplished by performing a disk read with A13 = 0. The READY input signal will not become active until MRKDT = 1 and BITTIME = 1. After the mark is read, byte synchronization is established and subsequent disk reads are performed with  $A13 = 1$ . In this case, READY becomes true at each byte boundary when BCNT = 15.

READY = (DSKRD) [(BCNTA) (MRKDT) (BITTIME)  $(A13-)$  + (BCNT = 15)  $(A13)$  + INDSYN] + ...

The addresses for the two types of disk reads are  $7FF8_{16}$  for reading marks, and  $7FFC_{16}$  for reading normal data. The INDSYN term of the above equation causes the read operation to be completed any time the index pulse is detected or when the disk becomes not ready. (See Figure 30.)

### 4.3 READ/WRITE LOGIC COMBINATION

This subsection summarizes the equations for the control lines resulting from the combination of the read and write control functions.

÷,

BCLD- $BCLD = \overline{(CLK4-)(CLK5-)(CLK6-)(CLK7-)}$ 

 $\mathbf{Q}$ 

**BCLR-BCLR—** = (RDMODE) **(MRKDT) (BCNTA) (BITTIME) + (INDSYN)** 

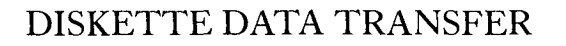

**Floppy Disk Controller** 

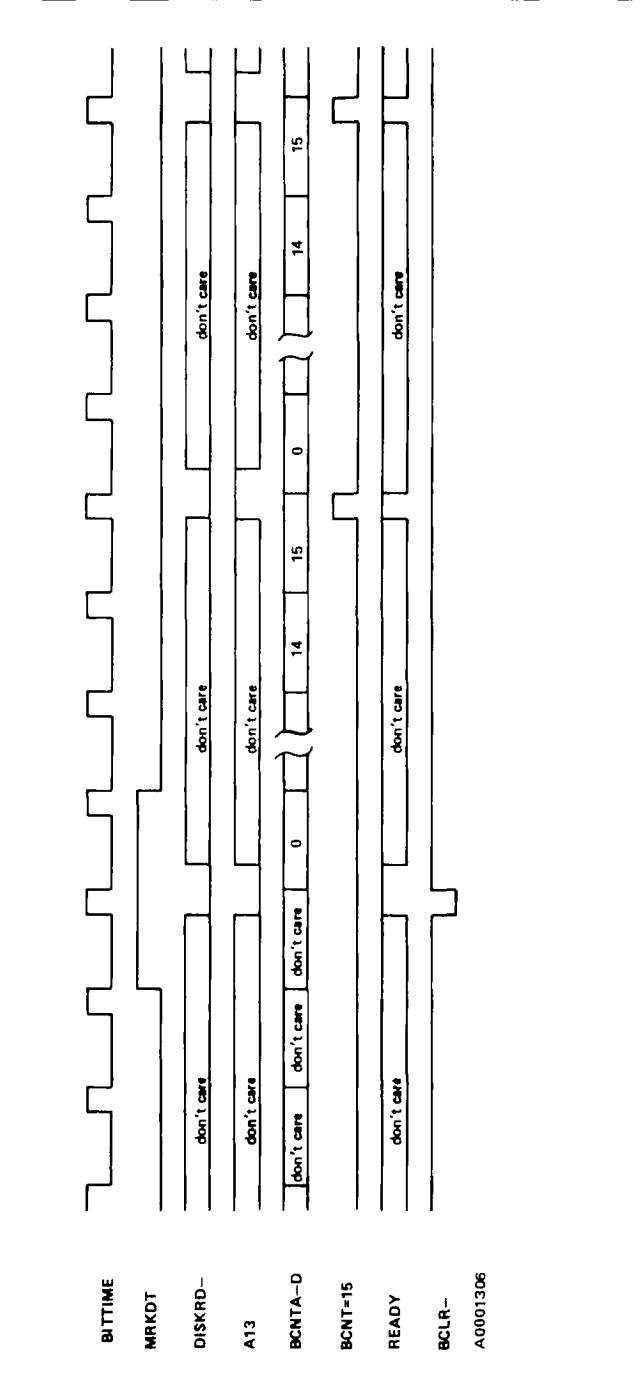

Figure 30. Disk Read Timing Figure 30. Disk Read Timing

.9

# DISKETTE DATA TRANSFER

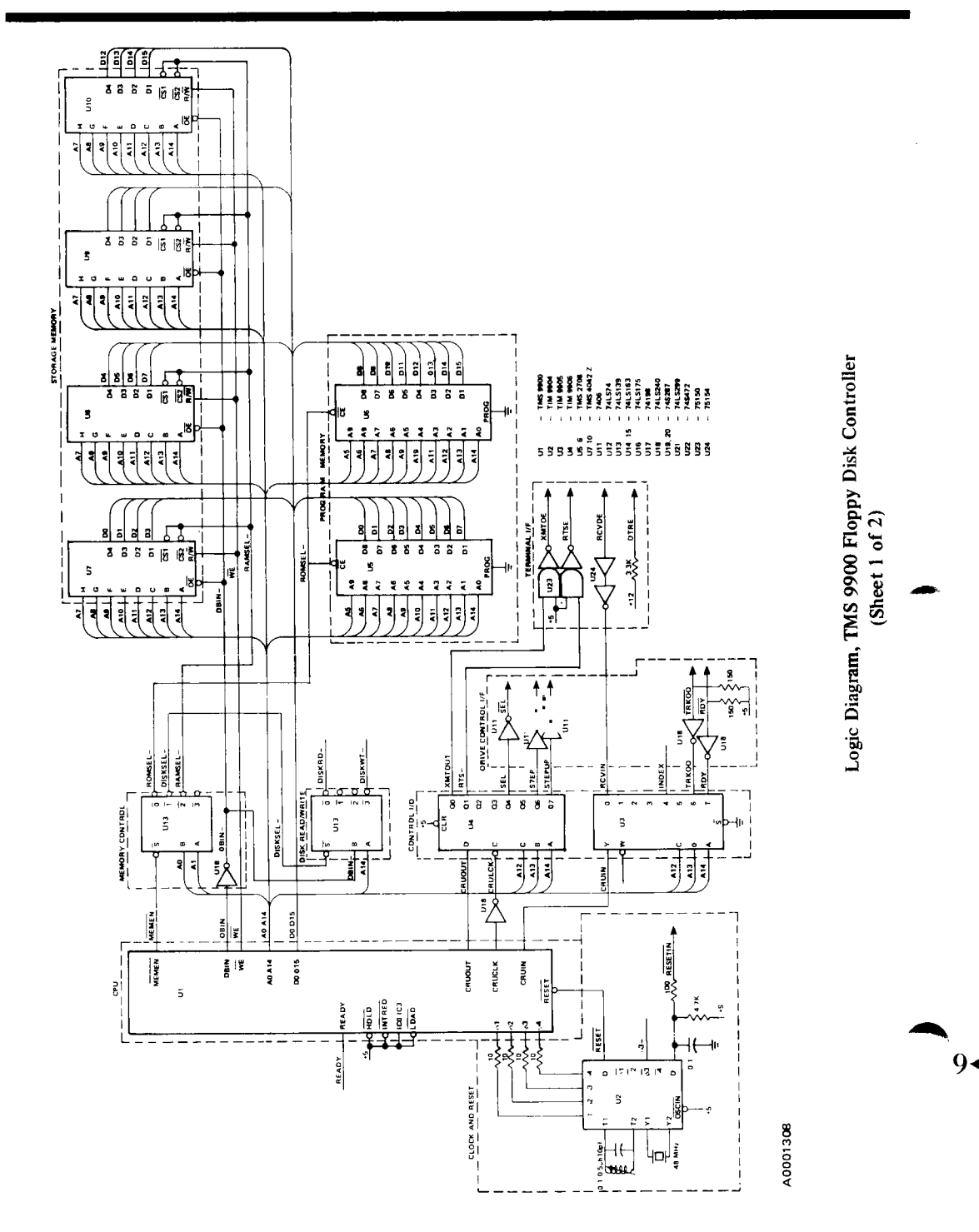

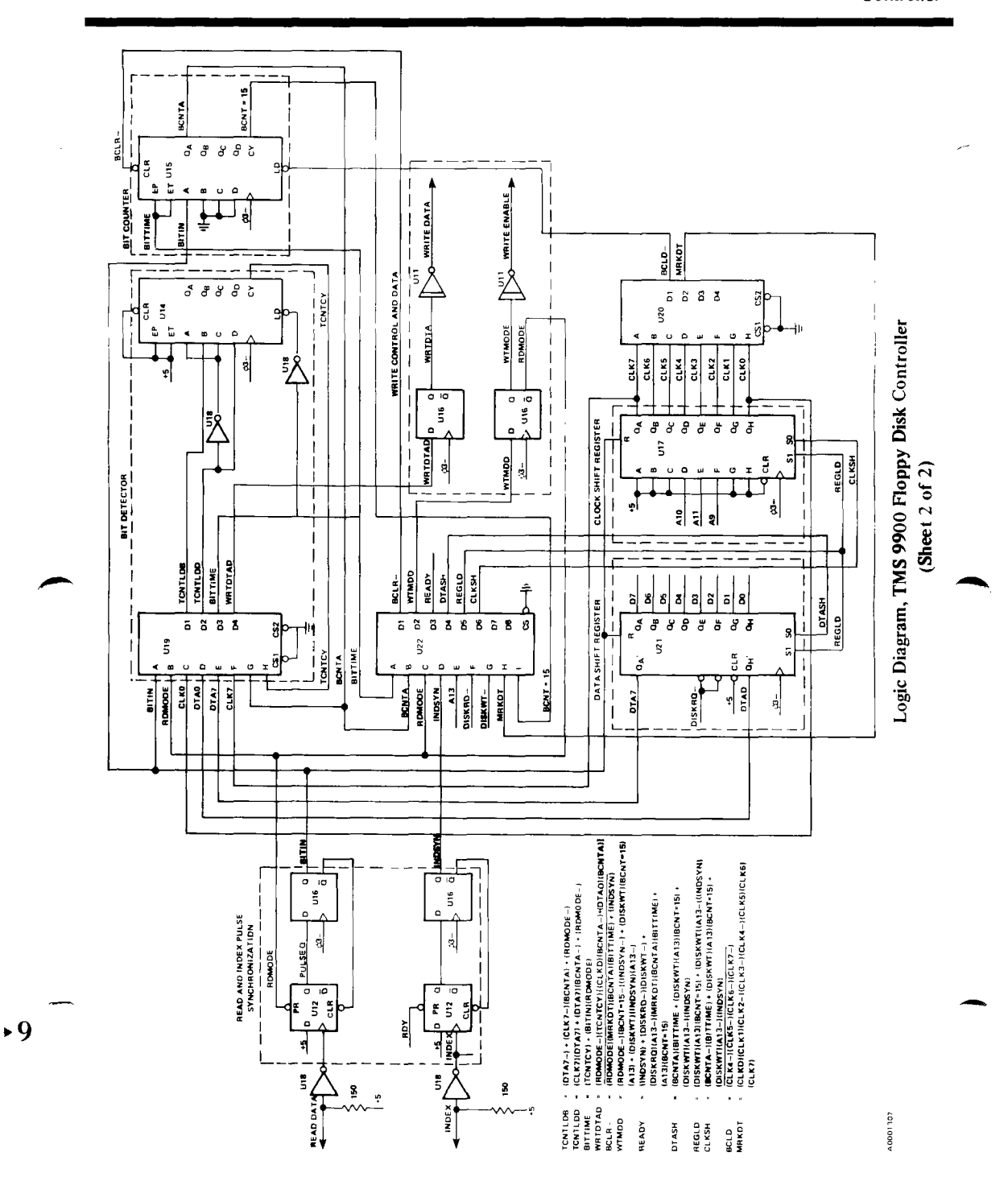

TMS 9900<br>Floppy Disk<br>Controller

## **TMS 9900** DISKETTE DATA TRANSFER

**Floppy Disk Controller** 

#### BITTIME

```
BITTIME = (WTMODE) (TCNTCY) + (RDMODE) [(BITIN) + (TCNTCY)] 
        = (TONTCY) + (RDMODE) (BITIN)
```
#### **O." CLKSH**

CLKSH = (DISKWT)  $[(A13)$  (BCNT = 15) +  $(A13-)$  (INDSYN)] + (WTMODE) (BCNTA-) (BITTIME) + (RDMODE) (BCNTA—) (BITTIME)  $=$  (DISKWT)  $(A13)$  (BCNT = 15) + (A13-) (INDSYN)] + (BCNTA-) (BITTIME)

#### **DTASH**

```
DTASH = (DISKWT) [(A13) (BCNT = 15) + (A13–) (INDSYN)] + (WTMODE) (BCNTA) (BITIME)+ (RDMODE) (BCNTA) (BITTIME)
```
 $=$  (DISKWT)  $[(A13) (BCNT = 15) + (A13-) (INDSYN)] + (BCNTA) (BITTIME)$ 

#### MRKDT

```
MRKDT = (CLKO) (CLK1) (CLK2-) (CLK3-) (CLK4-) (CLK5) (CLK6) (CLK7)
```
#### READY

READY = (DISKWT)  $[(A13) (BCNT = 15) + (INDSYN)] + (DISKWT) (DISKRD-) + (DISKRD)$  $[(A13) (BCNT = 15) + (INDSYN) + (A13-) (MRKDT) (BCNTA) (BITTIME)]$  $=$  (DISKWT-) (DISKRD-) + (A13) (BCNT = 15) + (INDSYN) + (DISKRD) (A13-) (MRKDT) (BCNTA) (BITTIME)

#### **REGLD**

**REGLD =** (DISKWT) [(A13) (BCNT = 15) + (A13—) (INDSYN)]

#### **TCNTLDB**

 $TCNTLDB = (WTMODE) + (RDMODE) [(DTA7-) + (BCNTA) (CLK7-)]$  $=$  (WTMODE) + (DTA7-) + (BCNTA) (CLK7-)

#### **TCNTLDD**

```
TCNTLDD = (WTMODE) + (RDMODE) [(CLK7) (DTA7) + (BCNTA-) (DTA7)]= (WTMODE) + (CLK7) (DTA7) + (BCNTA--) (DTA7)
```
### **WRTDTAD**

**WRTDTAD =** (WTMODE) (BITTIME) [(CLKO) (BCNTA—) +(DTAO) (BCNTA)]  $=$  (WTMODE) (TCNTCY)  $[(CLKO)(BCNTA-)+(DTA0)(BCNTA)]$ 

#### WTMDD

WTMDD = (WTMODE) (BCNT = 15-) (INDSYN-) + (DISKWT) [(A13) (BCNT = 15) + (A13-) (INDSYN)]

**94** 

#### SECTION V

#### SOFTWARE

The software design of a microprocessor system is as important as its hardware design. In this system, several functions which are normally performed by hardware are instead done in software in order to reduce device count. Examples of hardware/software tradeoffs include timing, transmit/receive, and CRC calculation.

#### 5.1 SOFTWARE INTERFACE SUMMARY

The memory map in Figure 31 shows the memory address assignments for program memory, storage memory and the floppy-disk interface.

The CRU bit address assignments are summarized in Table 8 below.

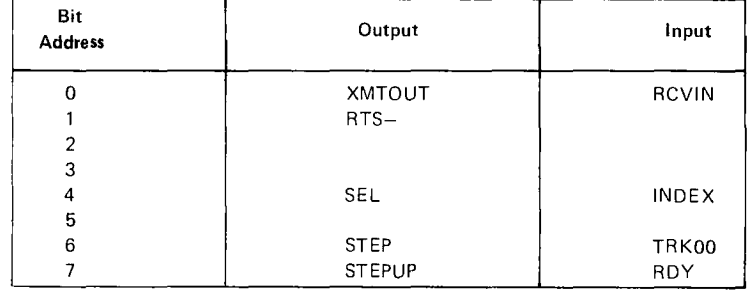

#### Table 8. CRU Address Assignments

#### 5.2 CONTROL SOFTWARE

Rather than providing individual examples of each individual control and data transfer function, all of the functions are combined to demonstrate complete system operation. The control software is modular, and the various subroutines may easily be adapted to different configurations of a TMS 9900 floppy-disk controller.

► 9

**Controller** 

# **TMS 9900 SOFTWARE**

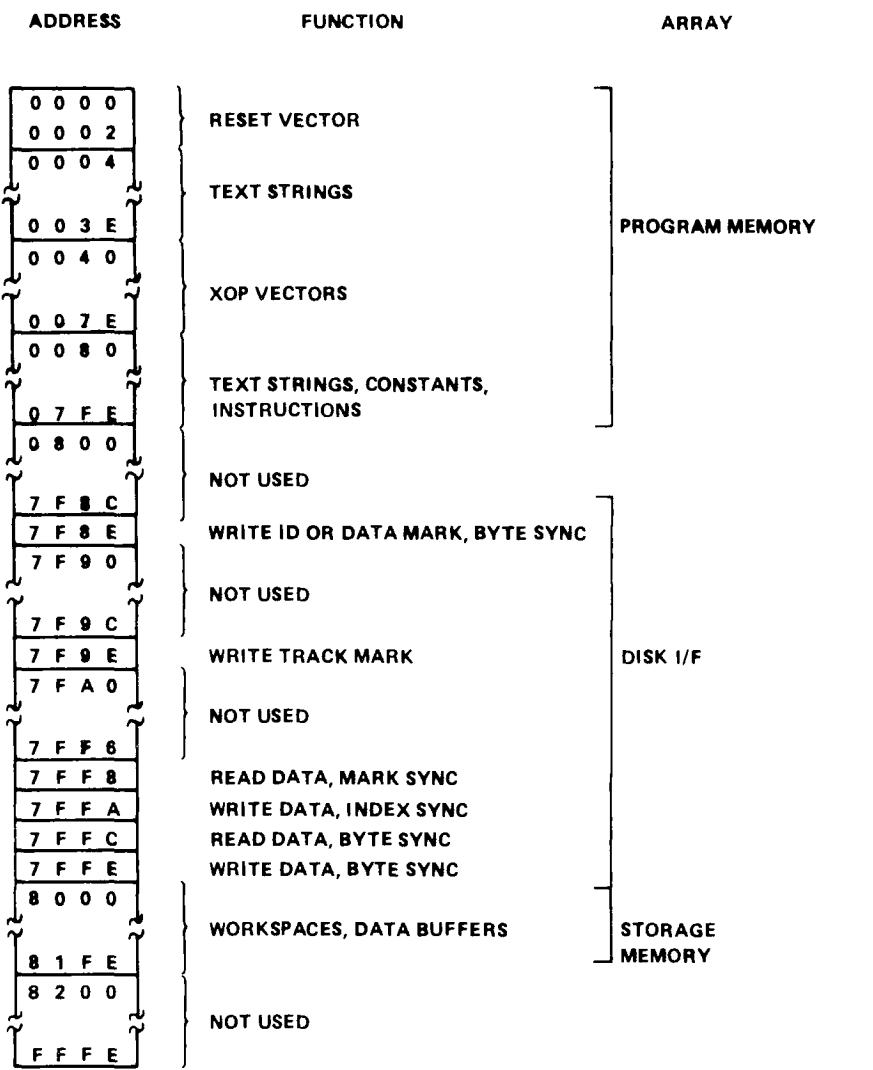

A0001309

Figure 31. Memory Address Assignments

9.

#### 5.2.1 Floppy-Disk Control Program

This program contains the complete software for interfacing the TMS 9900 floppy-disk controller to both the RS-232 terminal and the floppy-disk drive.

#### 5.2.2 Operator Commands

The commands listed in Table 9 are available to the terminal operator. These commands enable the user to write and read data to and from the diskette, format tracks, display and enter data from memory, and execute from a selected address. The user is able to load and execute diagnostics in addition to performing normal data transfer operations. When errors are encountered, error information is reported at the terminal.

#### **Table 9. Operator Commands**

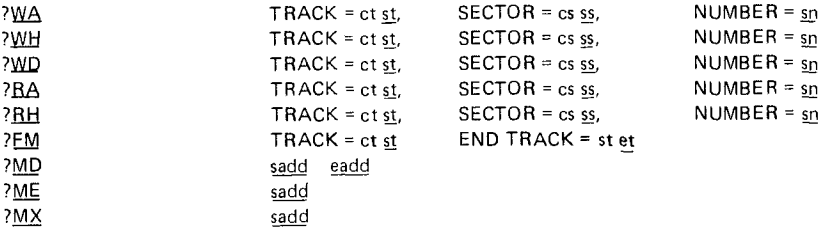

Underscored characters are entered by the user. All others are supplied by the controller. The lower case fields are hexadecimal values. If the users enters a blank into these fields, the default value is used by the controller. Entry of any non-printable character (e.g., Carriage Return, ESCape) during command entry causes the command to be aborted. Entry of a non-hexadecimal value in hexadecimal fields causes the command to be aborted.

Table 10 lists the command entry parameters and Table 11 gives a summary of the commands.

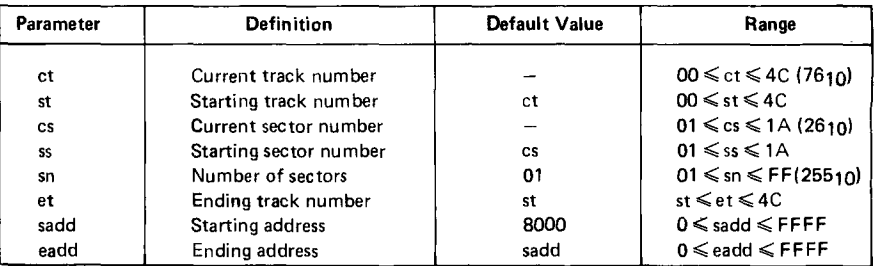

#### **Table 10. Command Entry Parameters**

g

#### Table 11. Command Summary

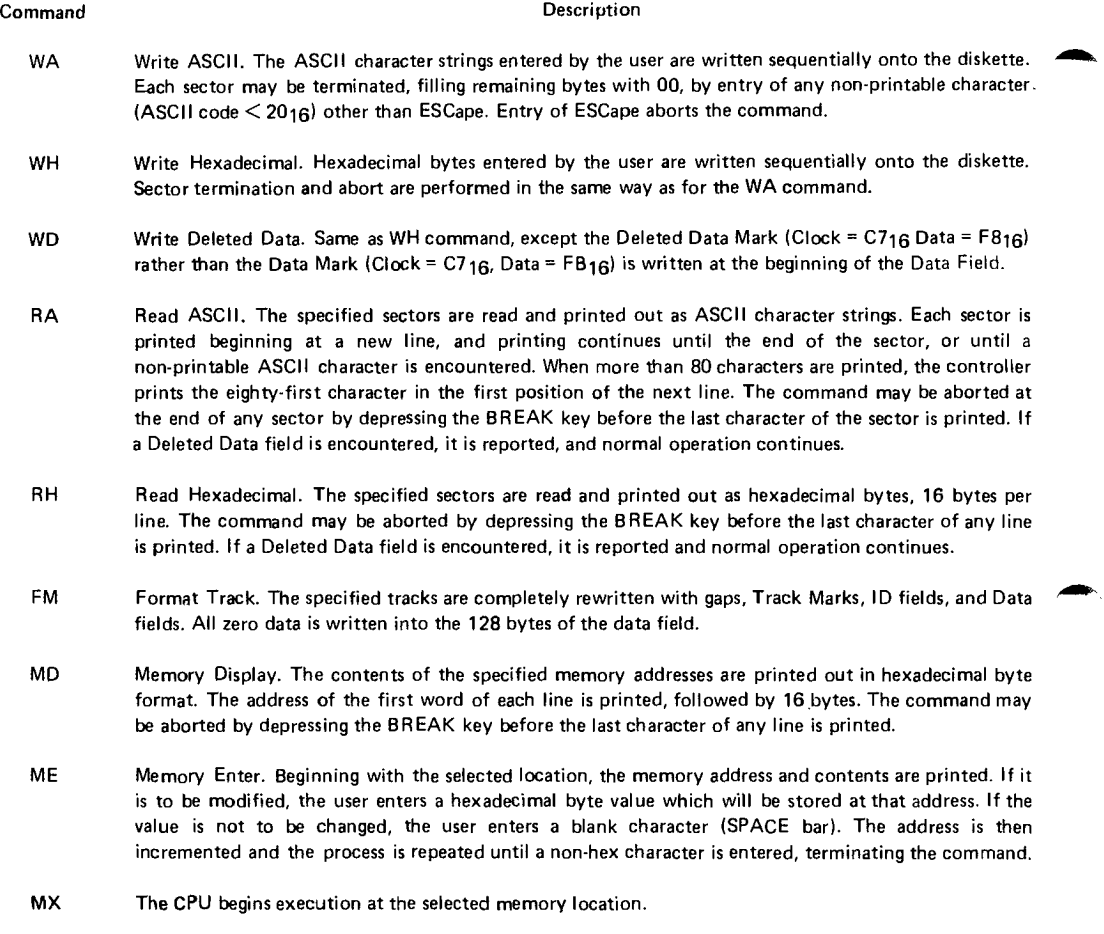

Figure 32 shows the control software for the system described in this application report.

94

**SUMMARY TMS 9900** 

**Floppy Disk Controller** 

#### SECTION VI

#### SUMMARY

This application report has provided a thorough discussion of the TMS 9900 floppy-disk controller hardware and software system design. The economy of the CRU and the high throughput capability of the memory bus result in an economical, powerful system. The memory-to-memory architecture of the TMS 9900, along with its powerful instruction set and addressing capability, make the TMS 9900 ideally suited for applications where large amounts of data manipulation are necessary. Also, software development time is optimized by the minimization of lines of code resulting from the memory-to-memory instructions and large number of working registers.

It is likely that the designer using this application report will have requirements that are not addressed in this design. Variations in the sector length are accommodated with slight software modification. Higher density recording formats such as MFM and  $M^2FM$  require changes in the bit detector and data-separation logic. Higher throughput can be achieved by using an LSI terminal interface such as the TMS 9902 asynchronous communication controller and hardware CRC generation. Controlling multiple disks requires only the addition of drive select control lines. In short, variations on this design are easily implemented through slight hardware and software modifications.

► 9

## **TMS 9900 Floppy Disk**<br>Controller

 $\mathbf{v}_\perp$ 

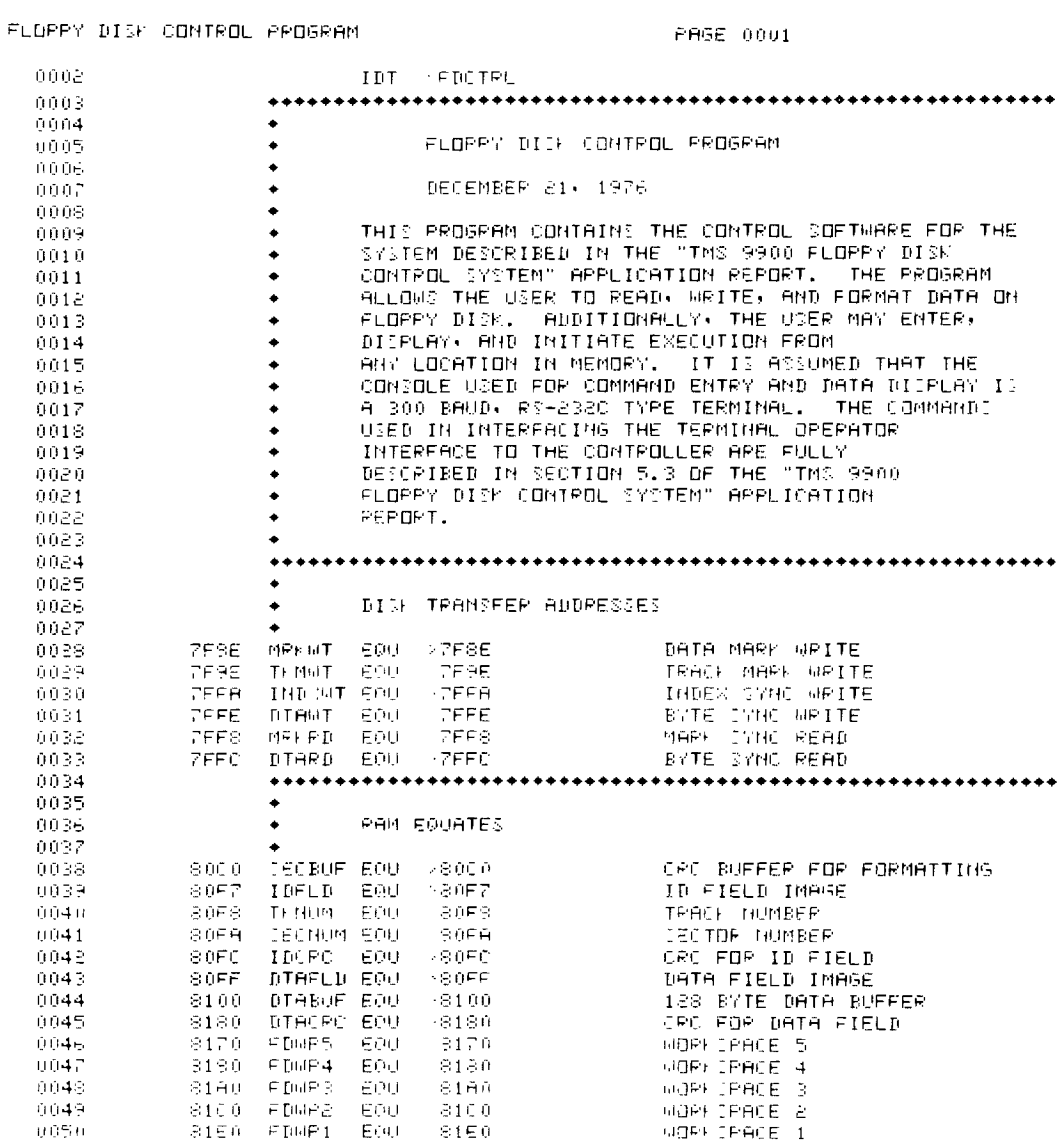

Figure 32. Floppy Disk Control Program (Sheet 1 of 28)

 $9<sub>4</sub>$ 

**SUMMARY** 

# **SUMMARY**

**TMS 9900** Floppy Disk<br>Controller

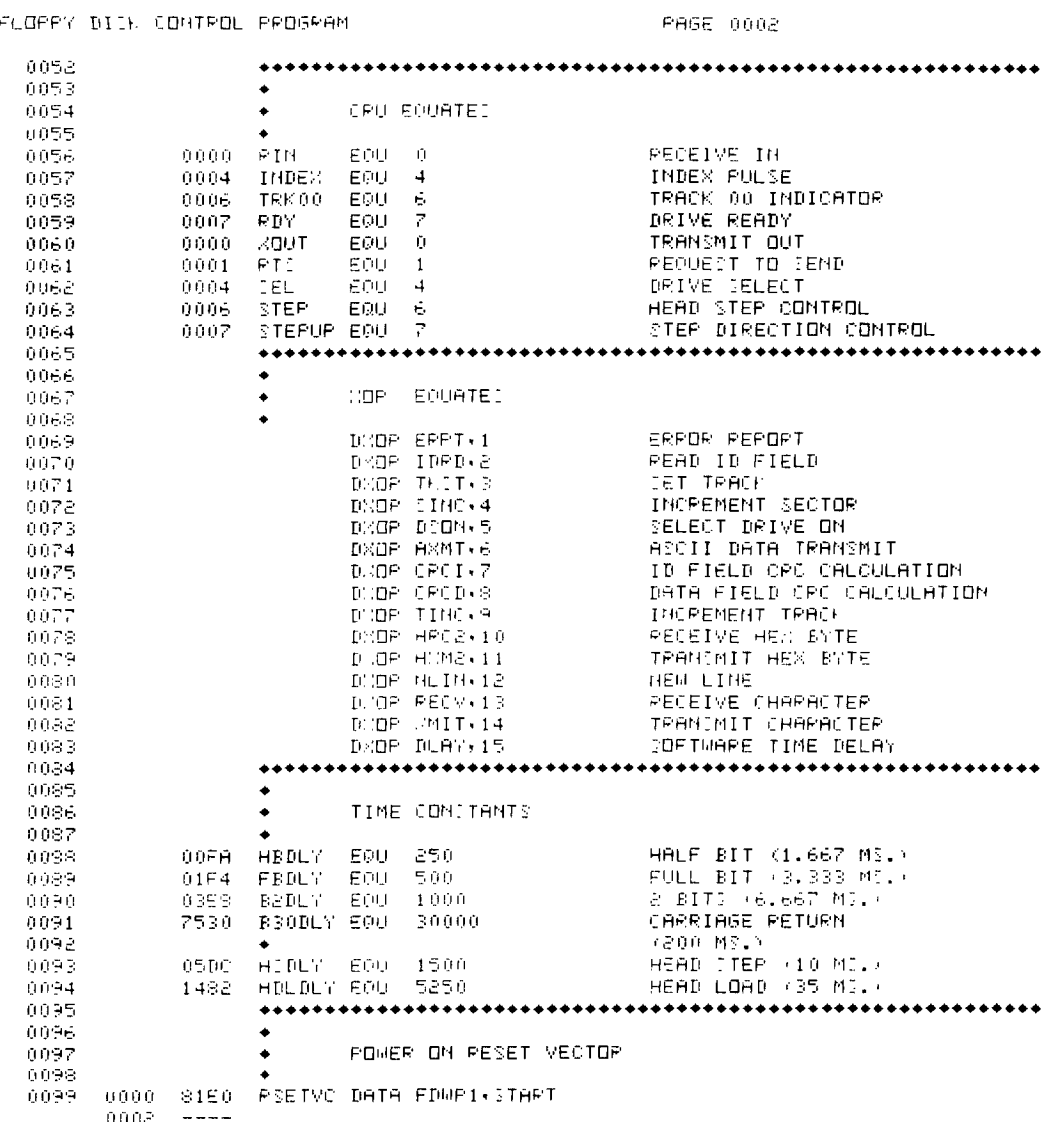

Figure 32. Floppy Disk Control Program (Sheet 2 of 28)

## **TMS 9900** Floppy Disk<br>Controller

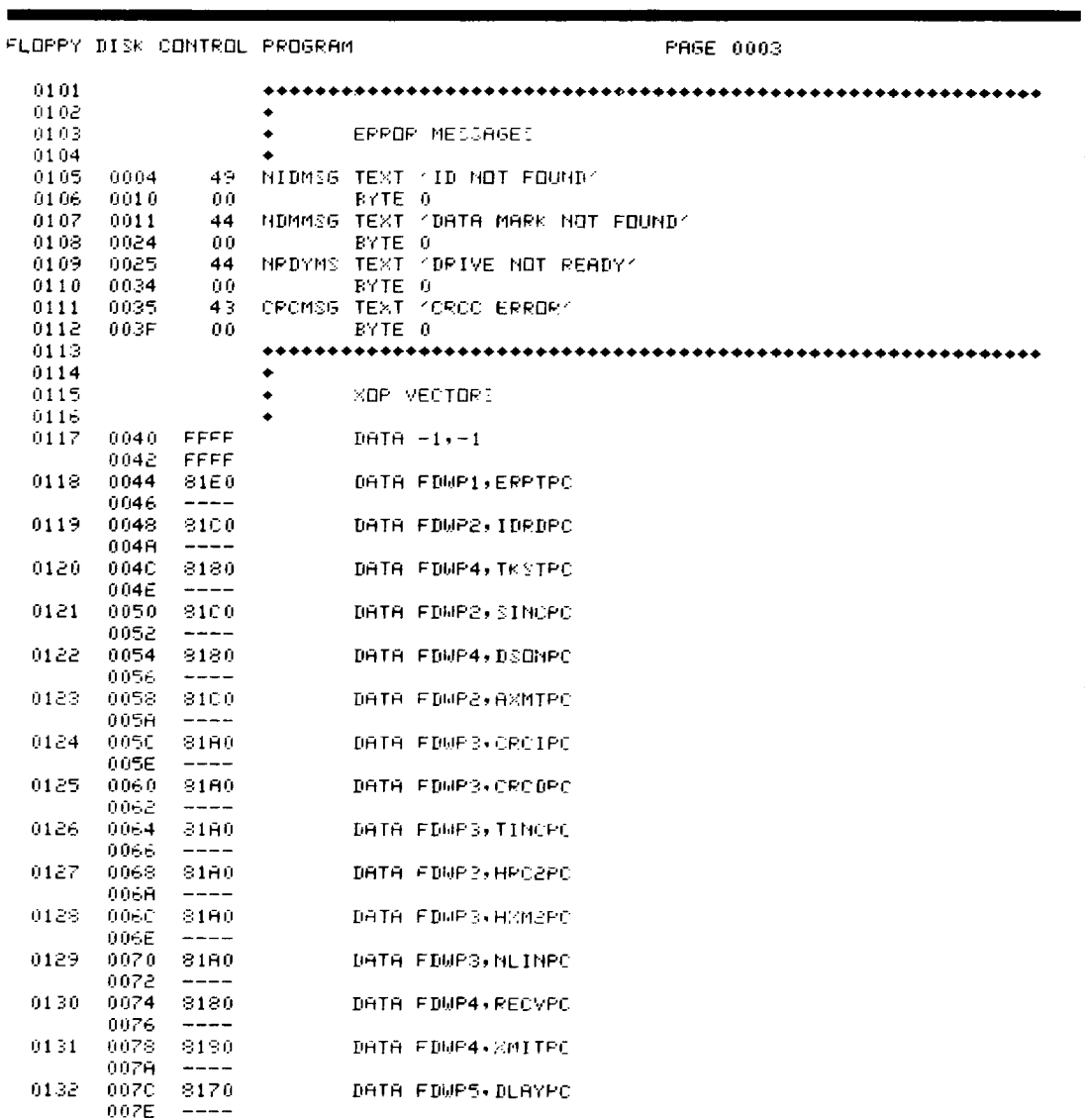

### Figure 32. Floppy Disk Control Program (Sheet 3 of 28)

94

**SUMMARY** 

# **SUMMARY**

## **TMS 9900** Floppy Disk<br>Controller

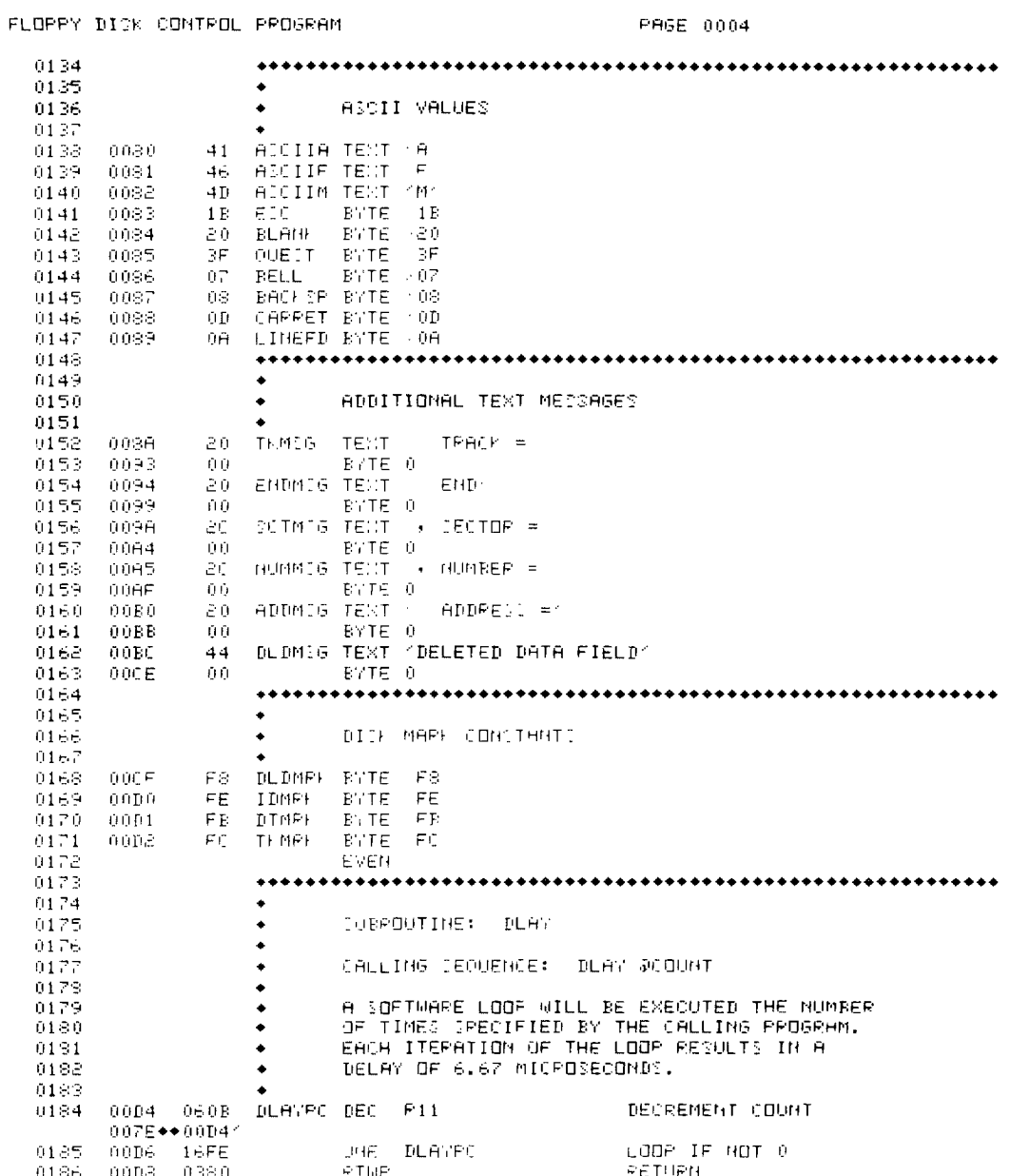

### Figure 32. Floppy Disk Control Program (Sheet 4 of 28)

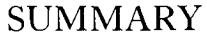

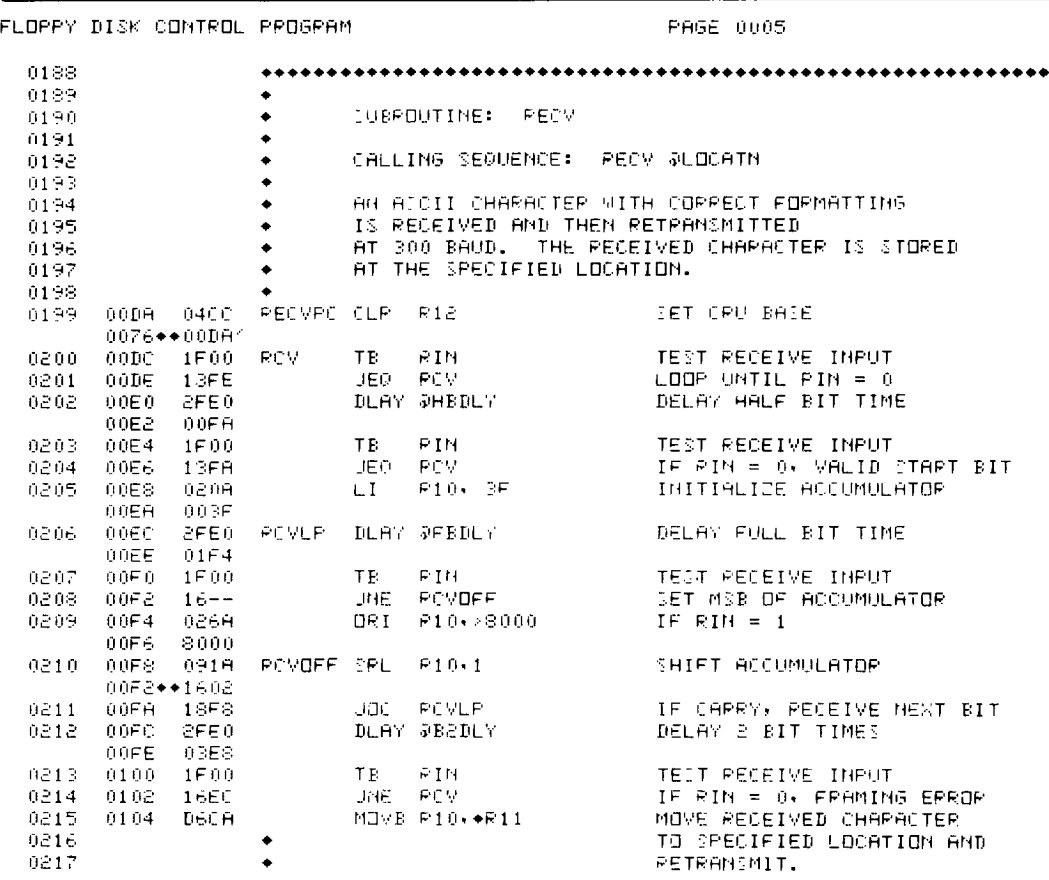

Figure 32. Floppy Disk Control Program (Sheet 5 of 28)

 $9<$ 

**SUMMARY** 

TMS 9900<br>Floppy Disk<br>Controller

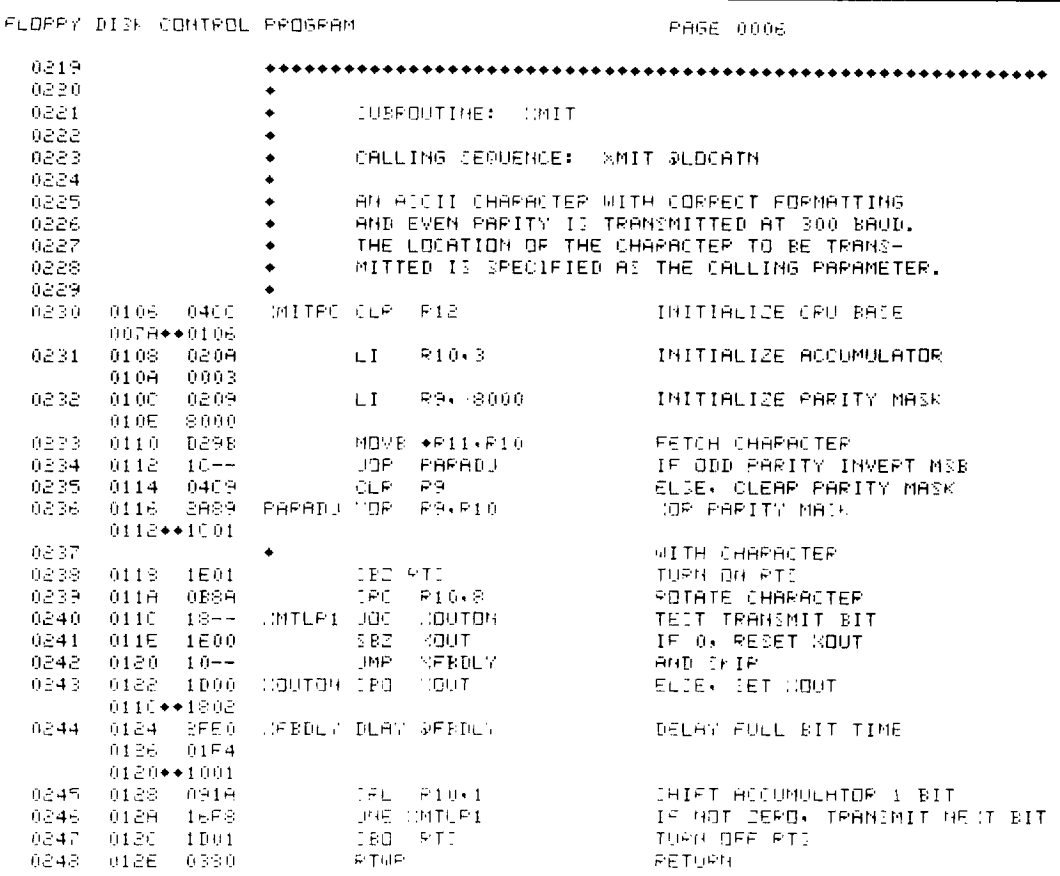

Figure 32. Floppy Disk Control Program (Sheet 6 of 28)

 $\hat{\mathcal{S}}_{\mathbf{S}_{\mathbf{S}}}$ 

 $\tau_{\rm{th}}$ 

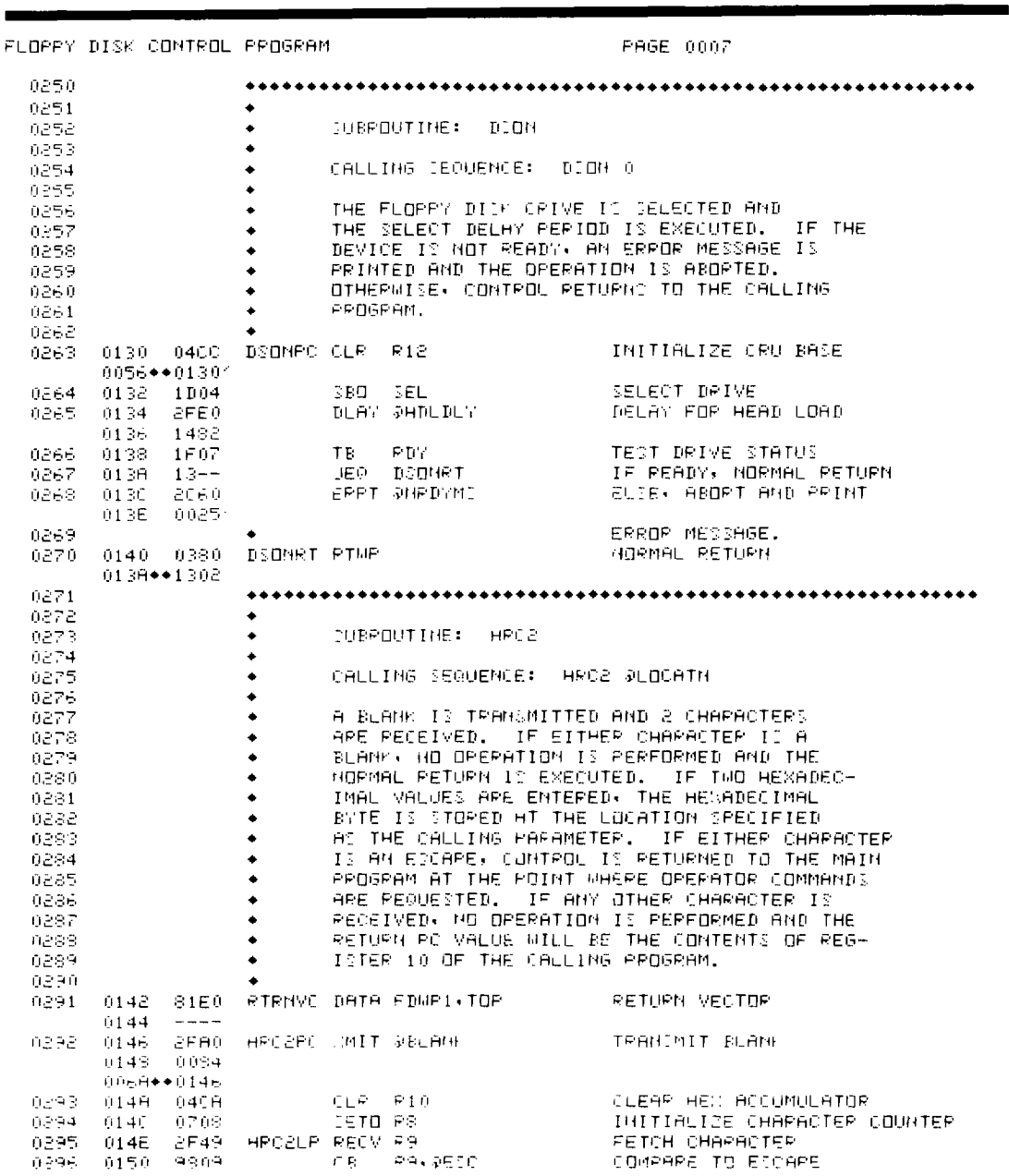

Figure 32. Floppy Disk Control Program (Sheet 7 of 28)

94

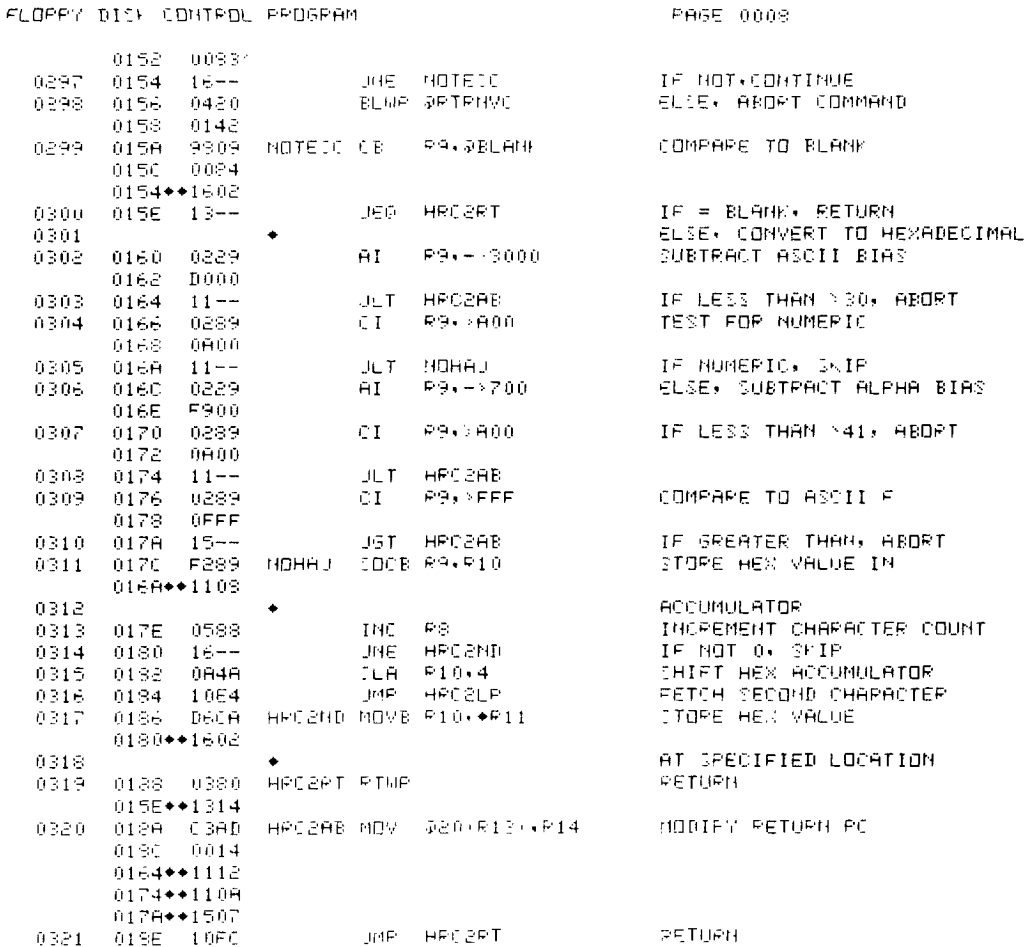

Figure 32. Floppy Disk Control Program (Sheet 8 of 28)

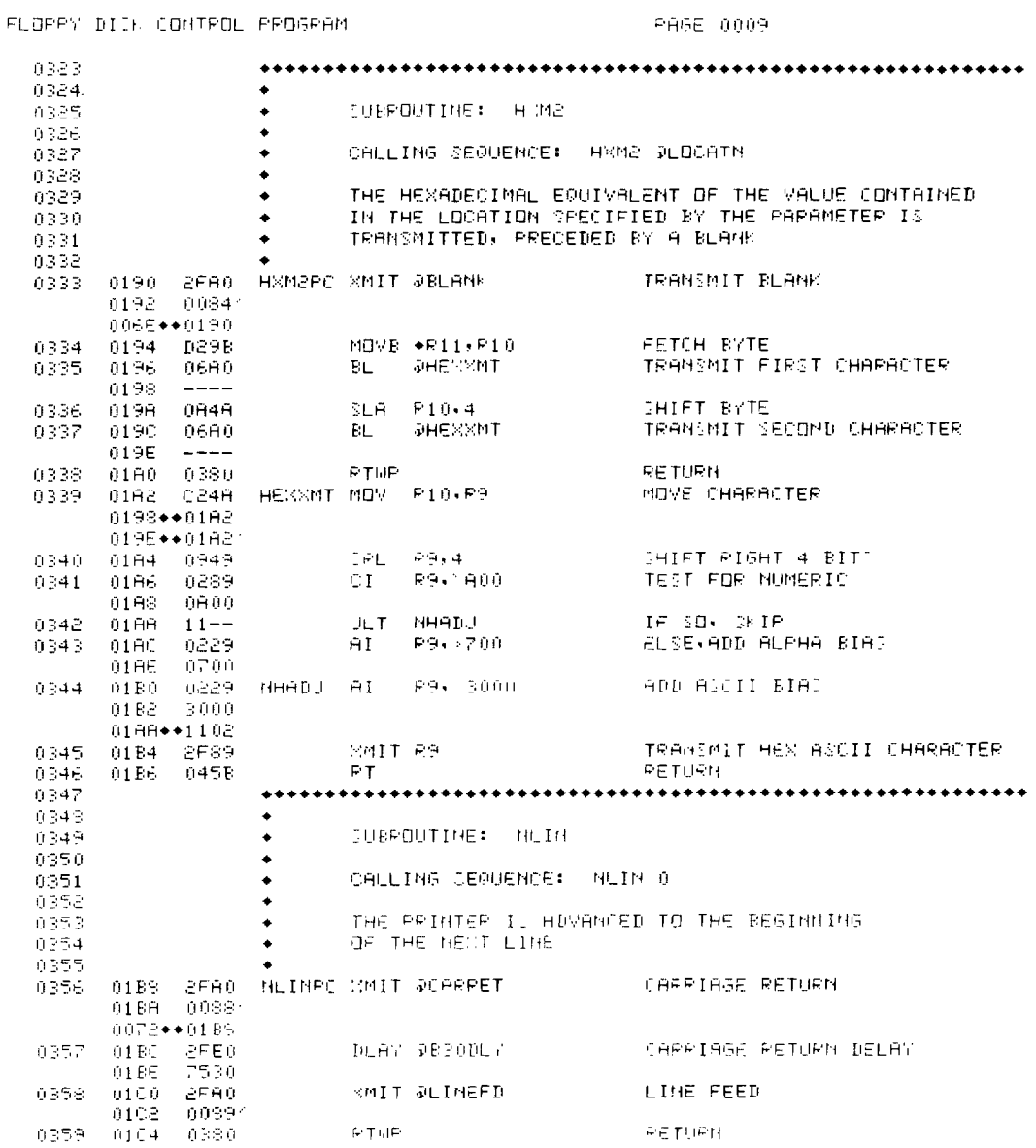

Figure 32. Floppy Disk Control Program (Sheet 9 of 28)

 $\overline{Q}$ 

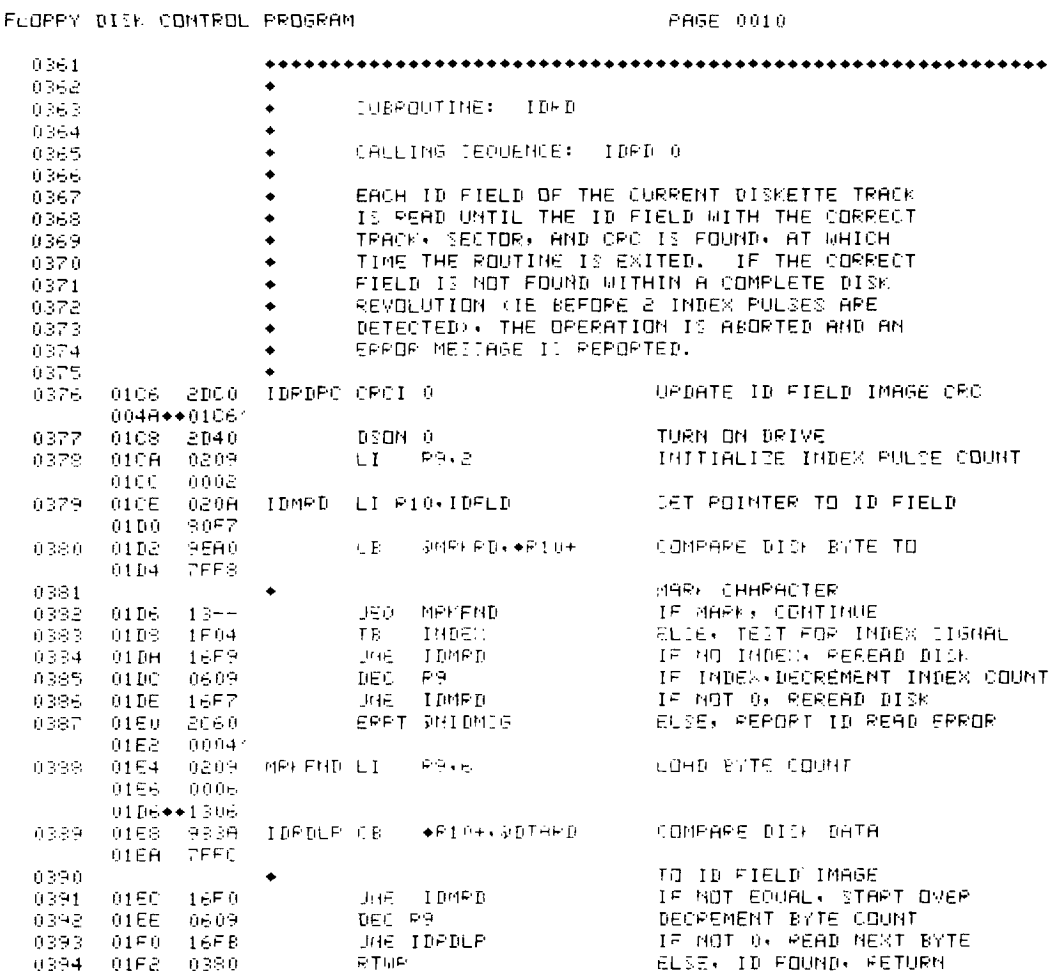

Figure 32. Floppy Disk Control Program (Sheet 10 of 28)

 $\bar{\psi}$ 

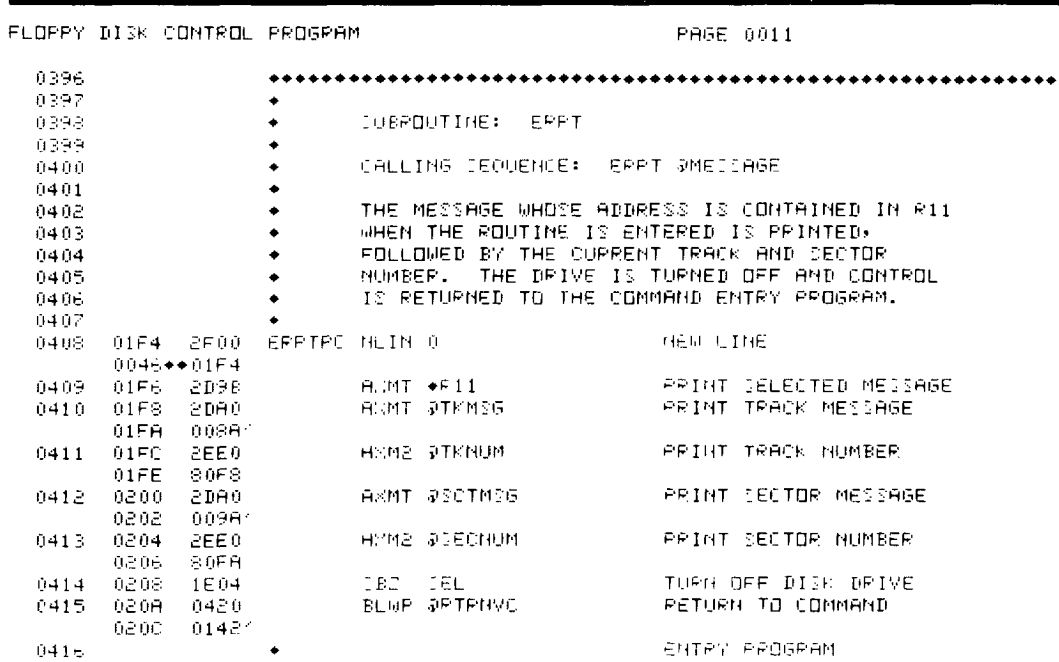

**9i** 

Figure 32. Floppy Disk Control Program (Sheet 11 of 28)

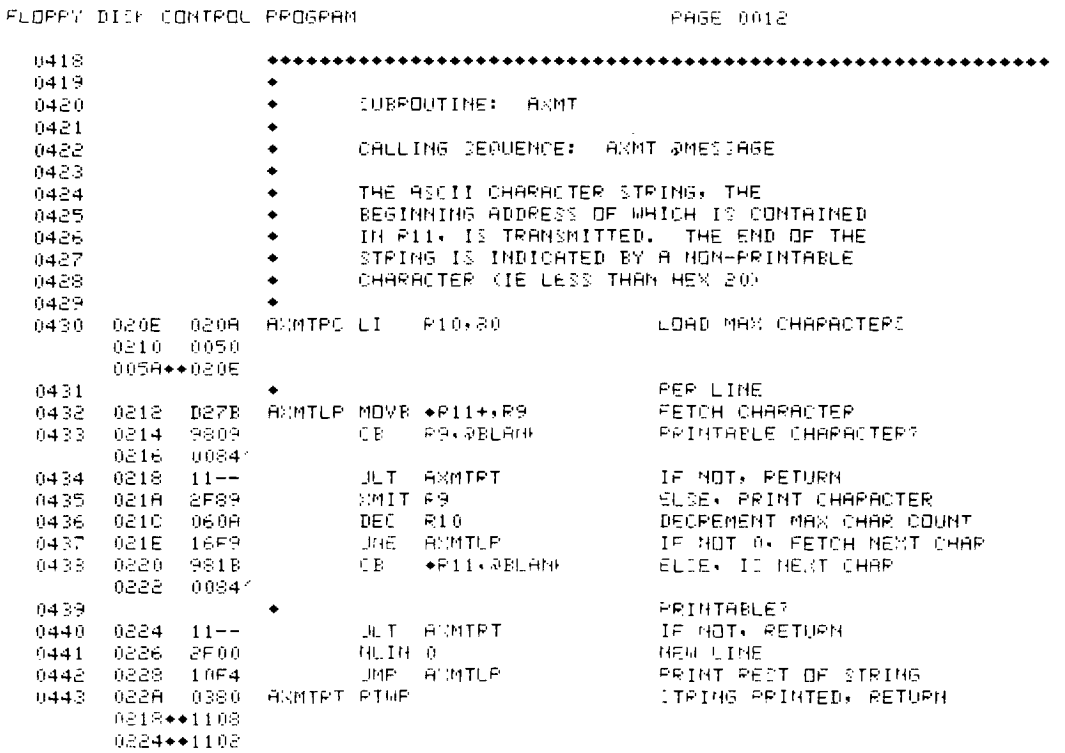

Figure 32. Floppy Disk Control Program (Sheet 12 of 28)

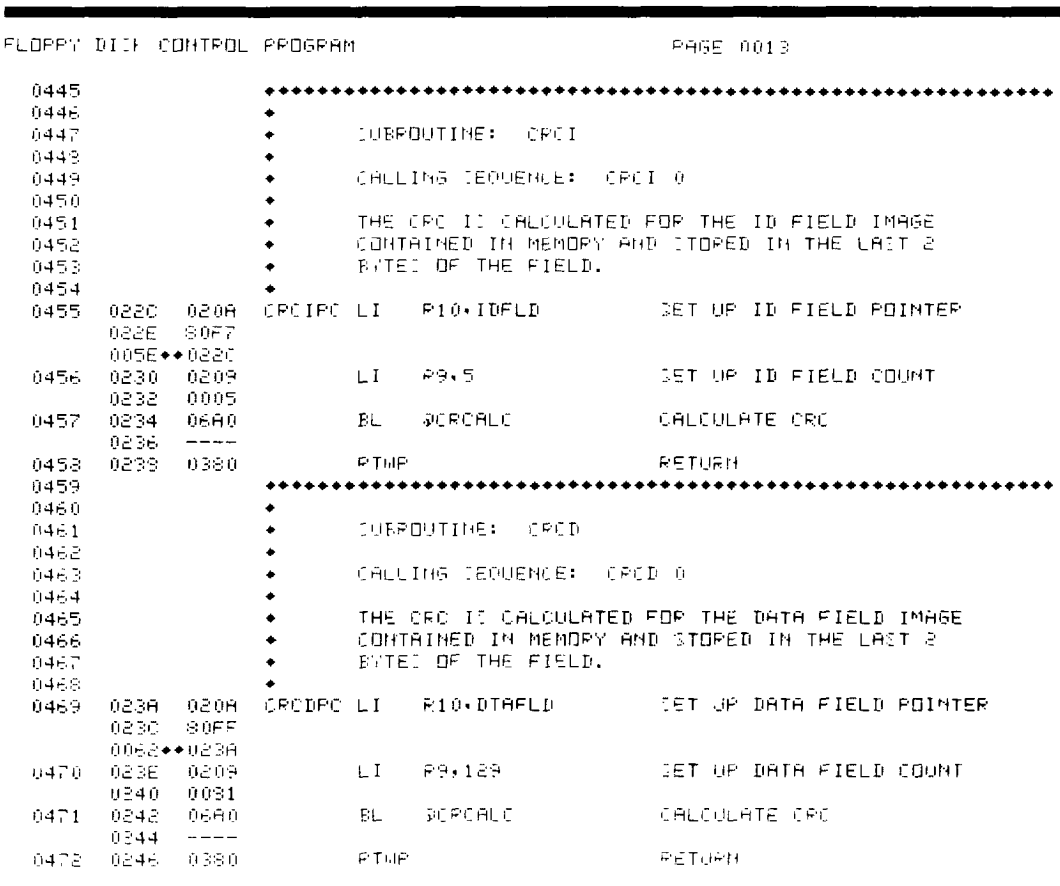

Figure 32. Floppy Disk Control Program (Sheet 13 of 28)

**94** 

**SUMMARY** 

**TMS 9900** Floppy Disk<br>Controller

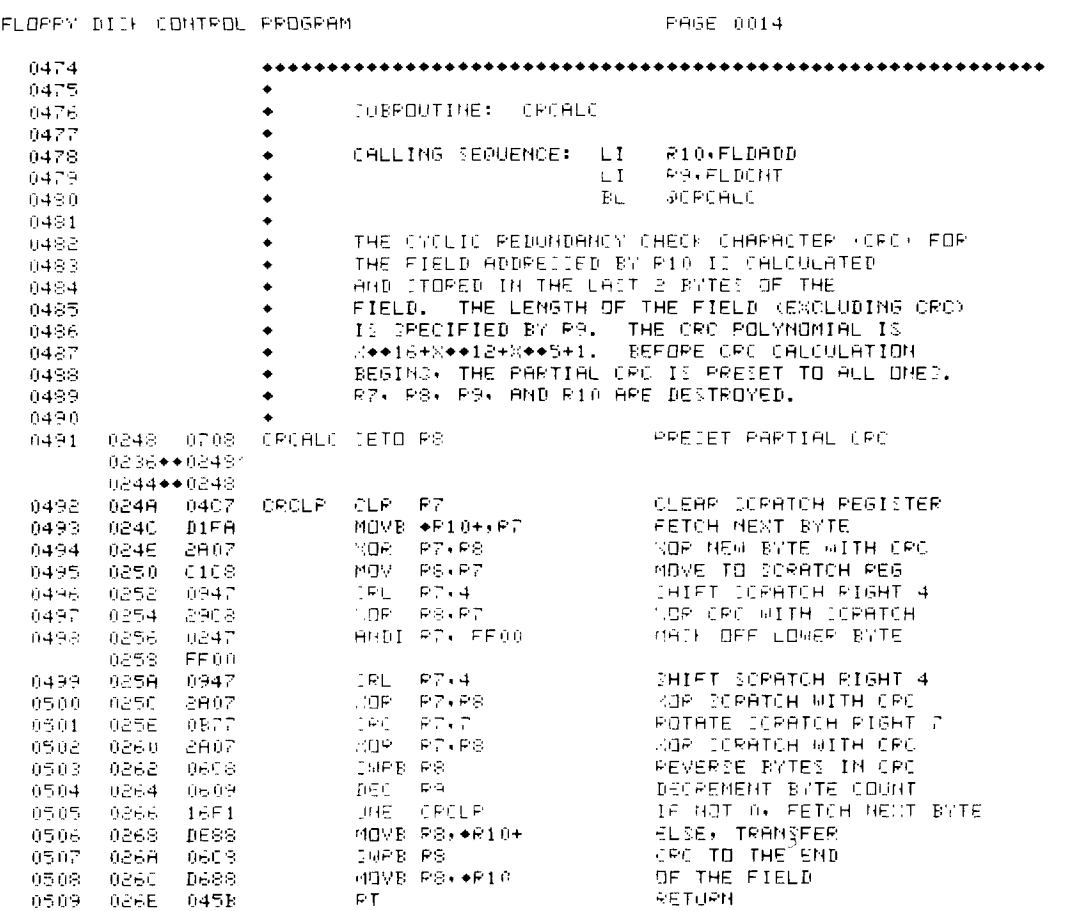

Figure 32. Floppy Disk Control Program (Sheet 14 of 28)
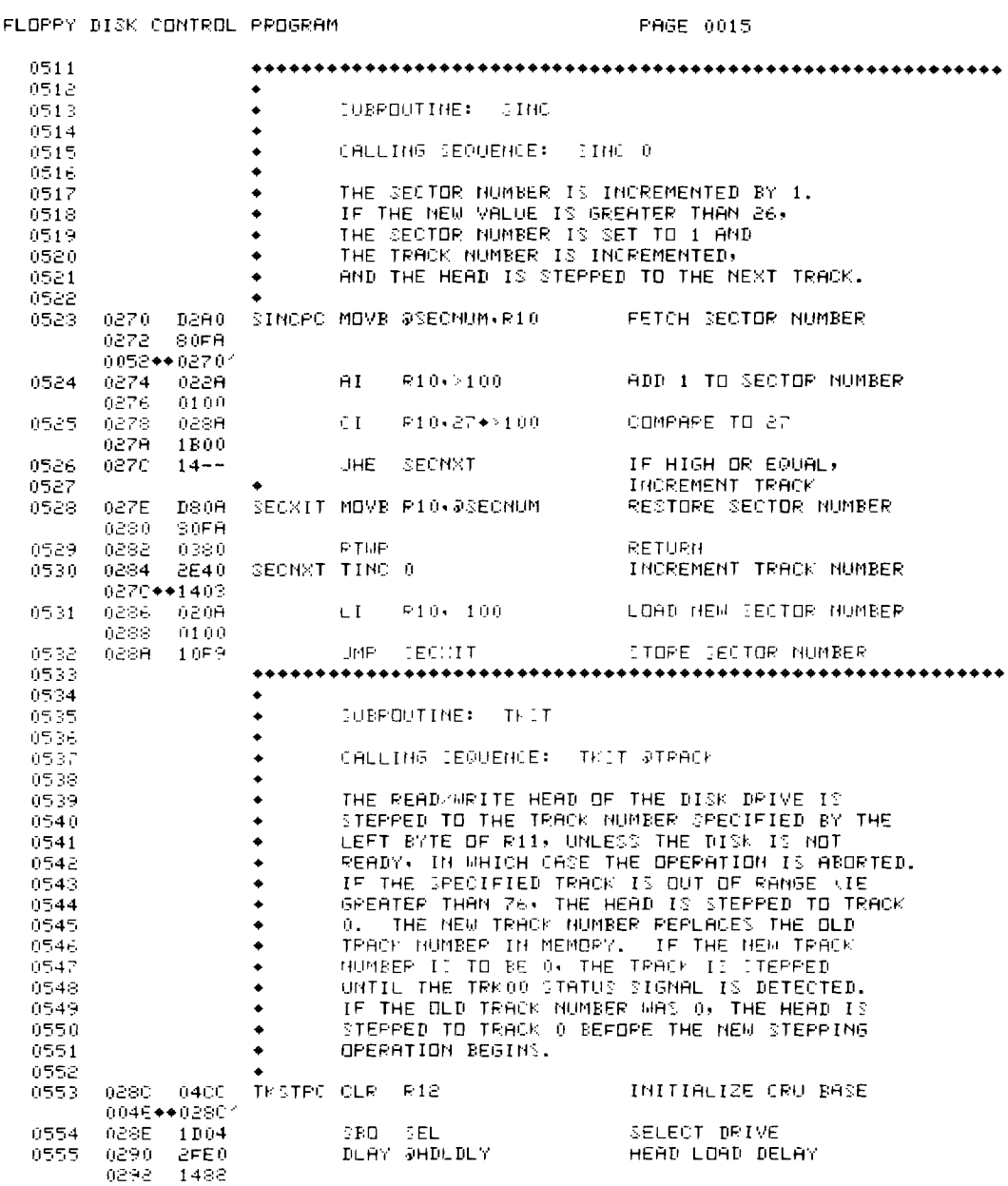

#### Figure 32. Floppy Disk Control Program (Sheet 15 of 28)

 $9<sub>4</sub>$ 

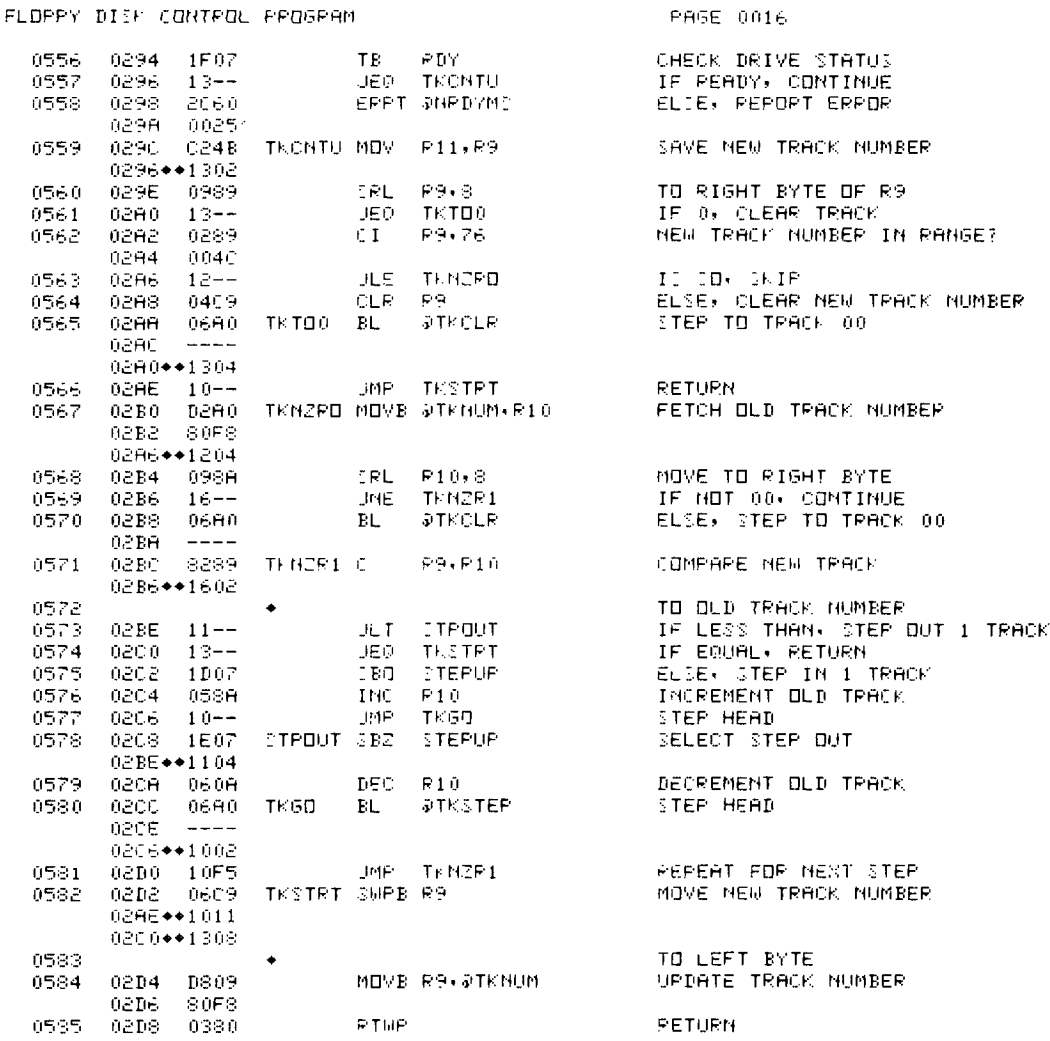

Figure 32. Floppy Disk Control Program (Sheet 16 of 28)

 $\blacktriangleright$  9

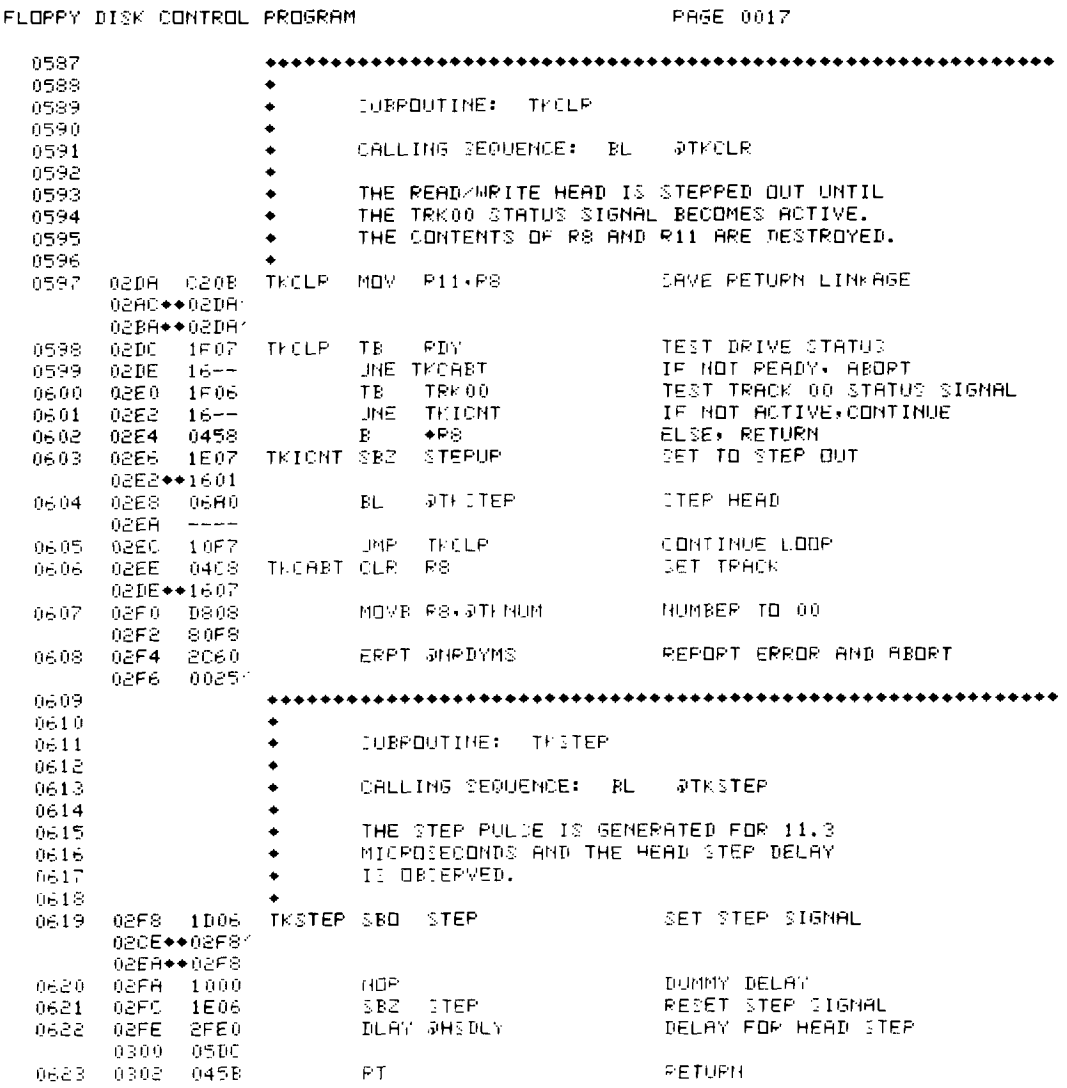

Figure 32. Floppy Disk Control Program (Sheet 17 of 28)

 $9<sub>4</sub>$ 

**SUMMARY** 

**Floppy Disk Controller** 

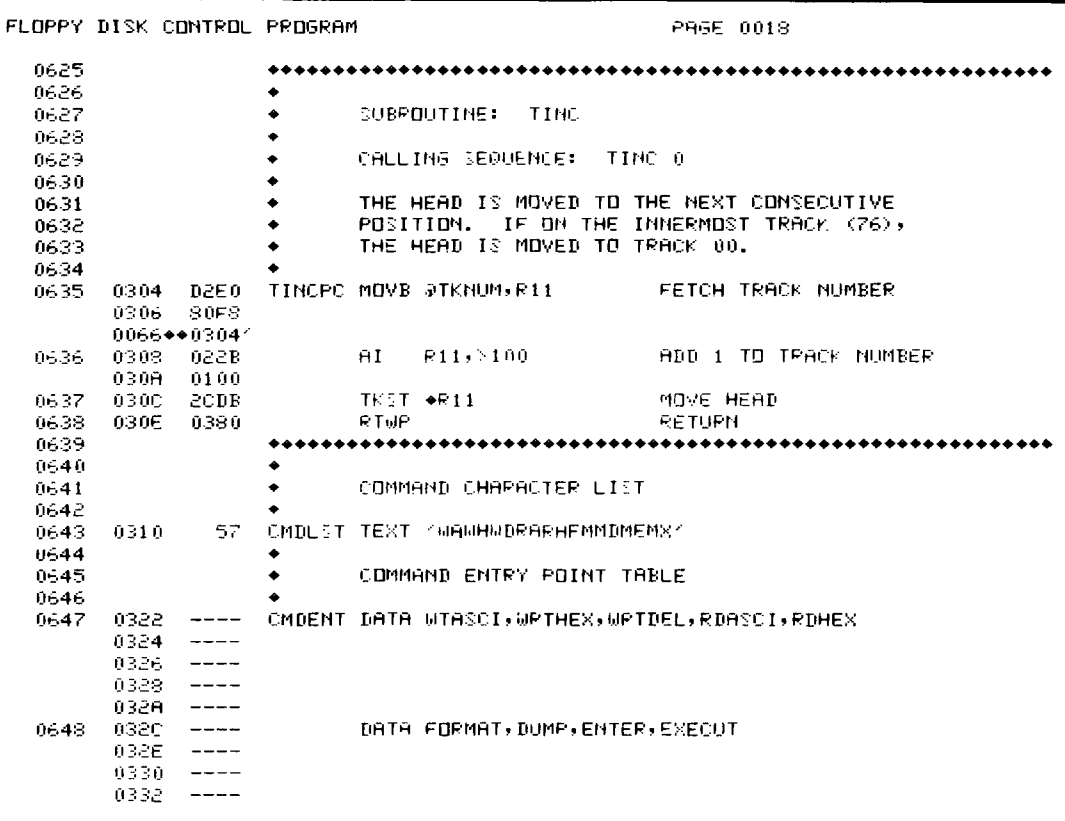

## **Figure 32. Floppy Disk Control Program (Sheet 18 of 28)**

■ 9

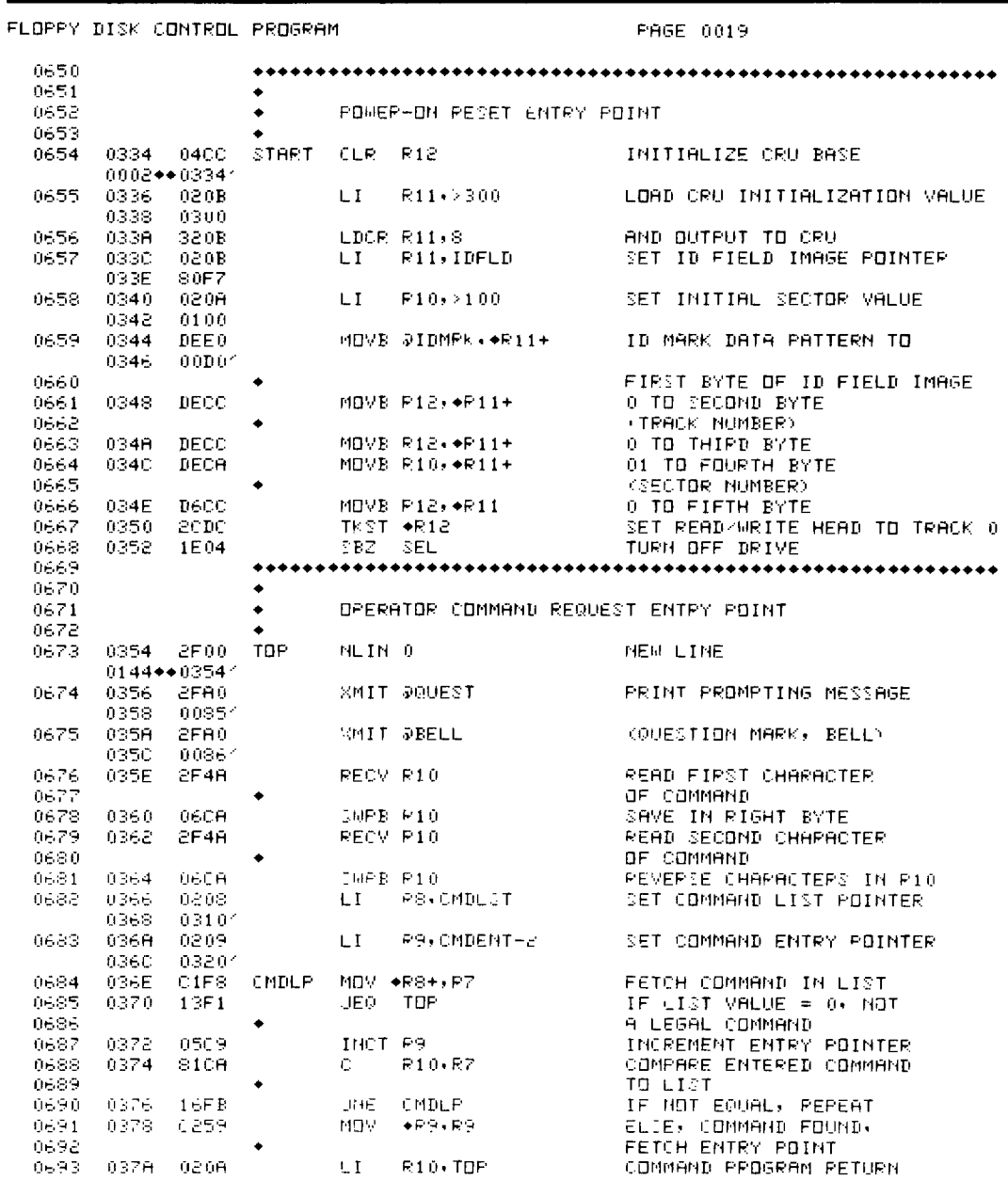

### **Figure 32. Floppy Disk Control Program (Sheet 19 of 28)**

**91** 

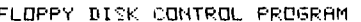

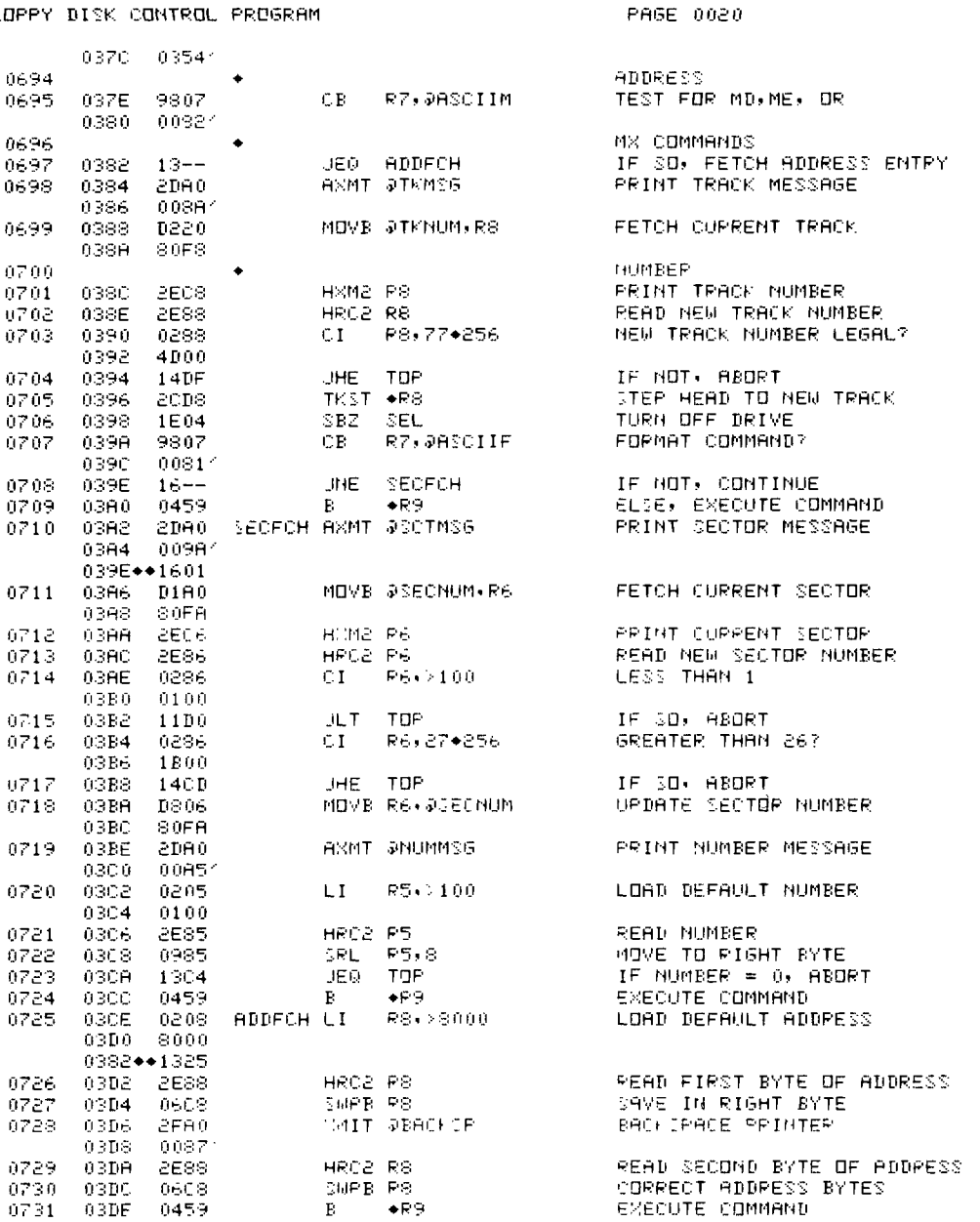

#### Figure 32. Floppy Disk Control Program (Sheet 20 of 28)

۰9

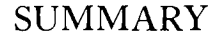

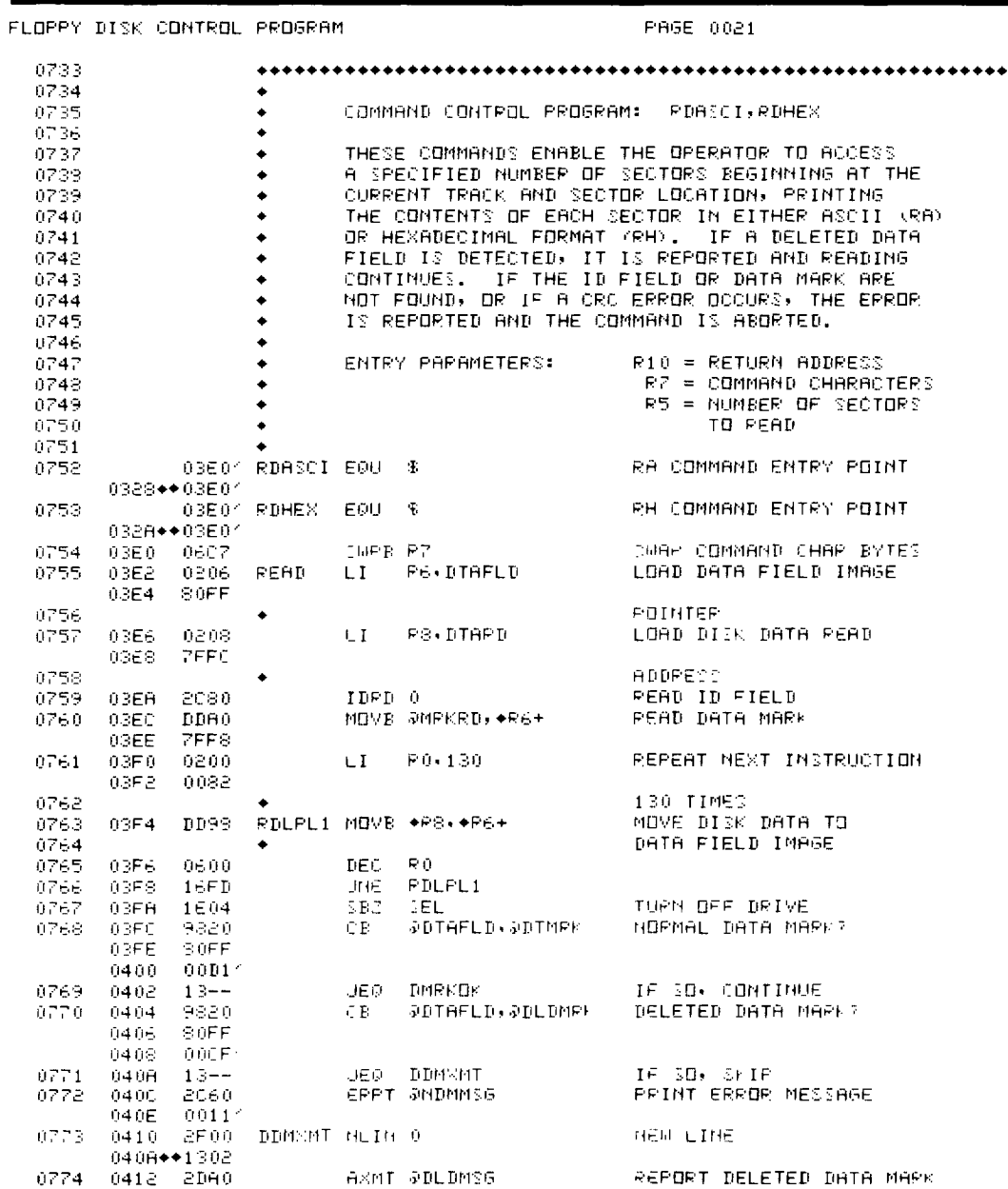

#### **Figure 32. Floppy Disk Control Program (Sheet 21 of 28)**

 $\overline{9}$ 

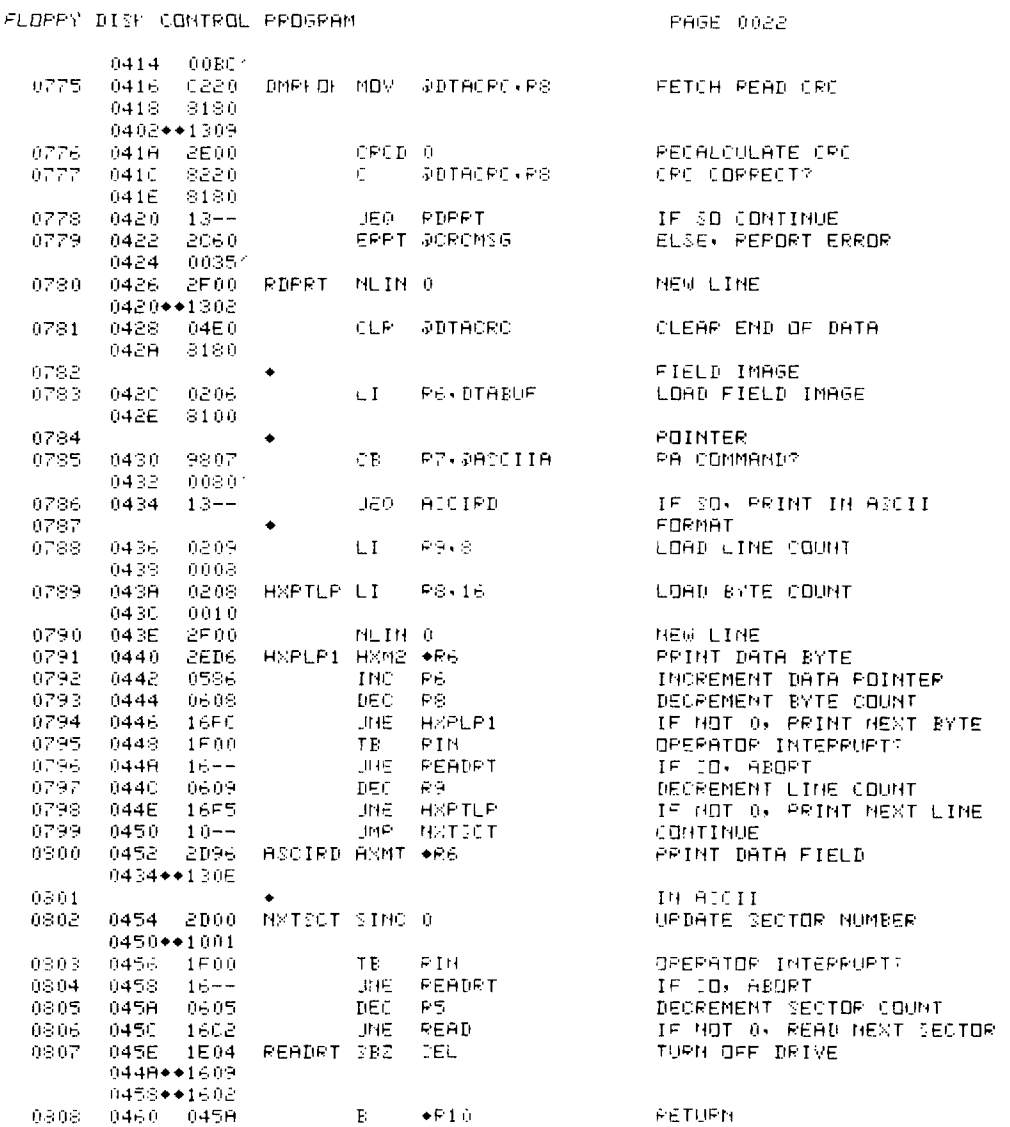

#### Figure 32. Floppy Disk Control Program (Sheet 22 of 28)

 $\overline{\phantom{0}}$ 

À

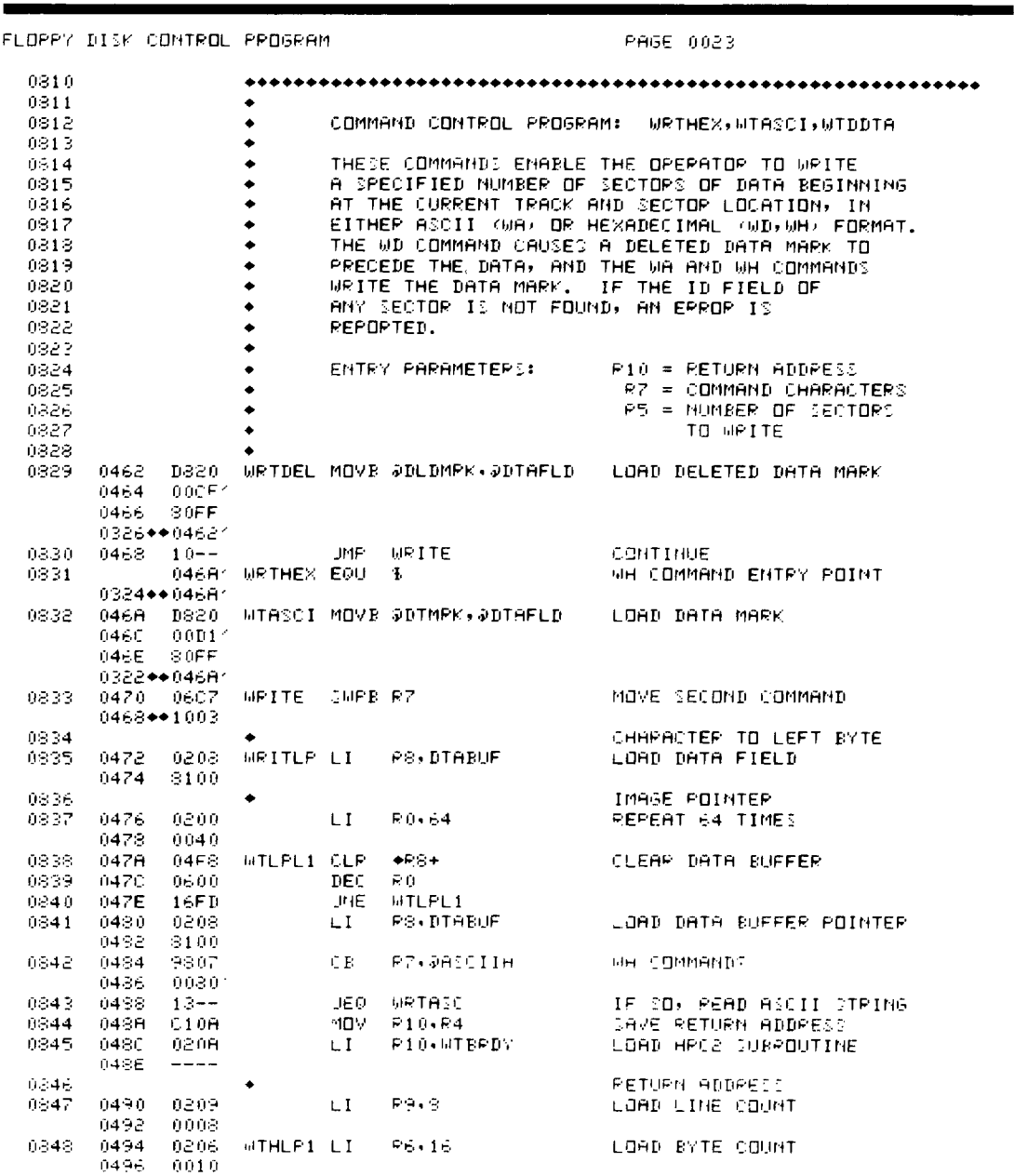

#### **Figure 32. Floppy Disk Control Program (Sheet 23 of 28)**

 $9<sub>4</sub>$ 

**SUMMARY** 

# **SUMMARY**

**TMS 9900**<br>Floppy Disk<br>Controller

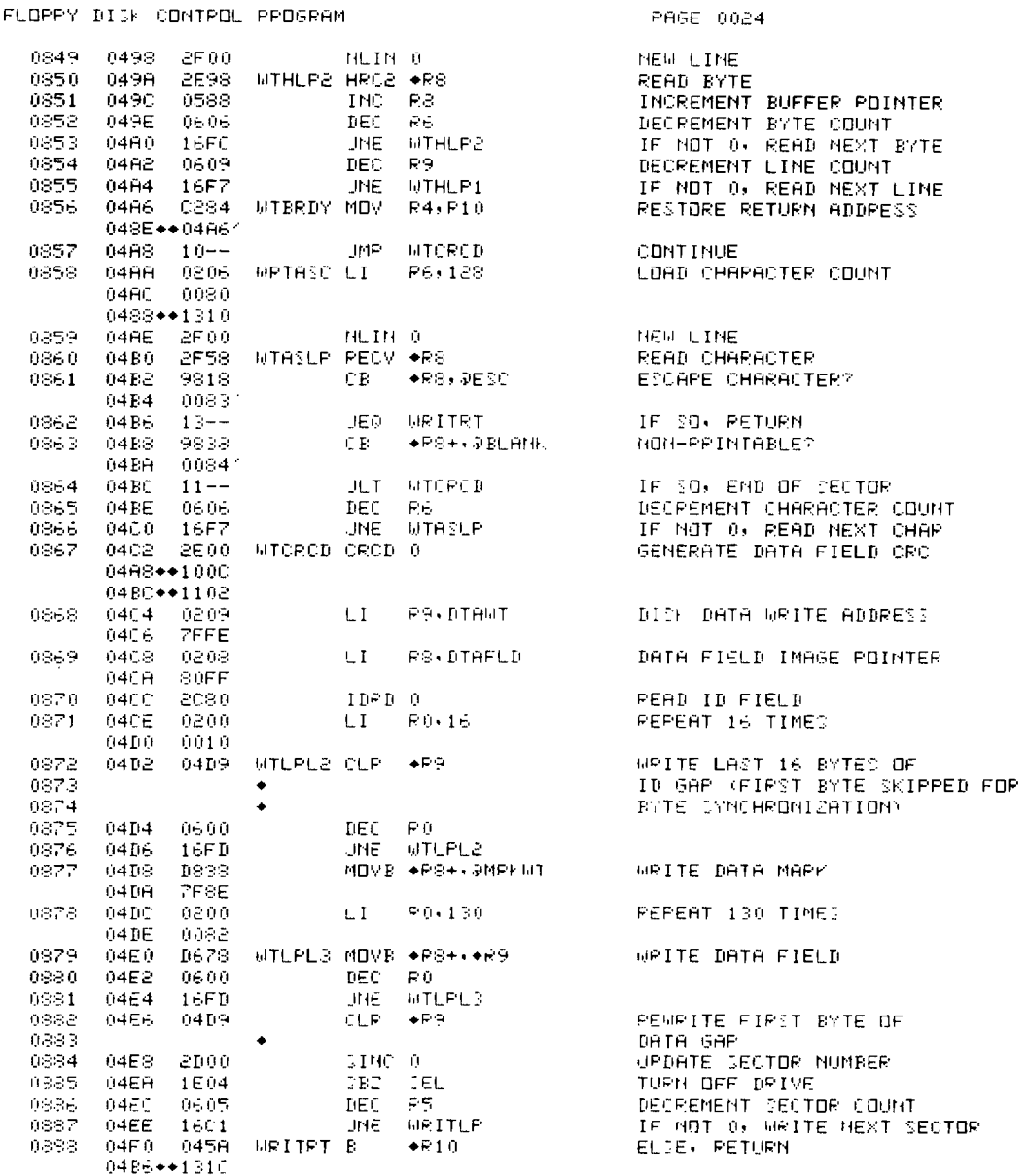

## Figure 32. Floppy Disk Control Program (Sheet 24 of 28)

 $\blacktriangleright$  9

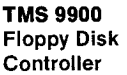

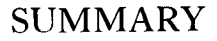

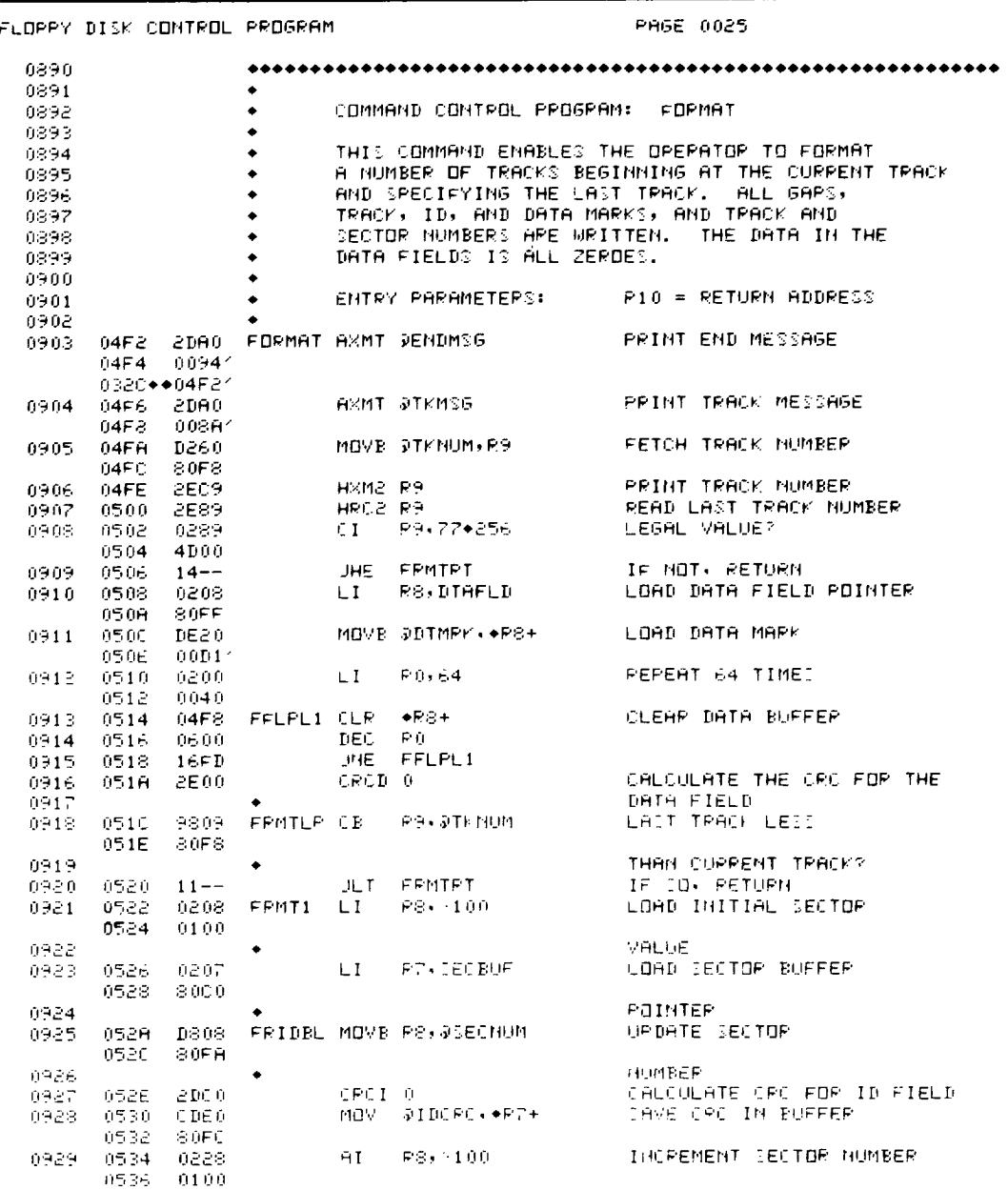

**Figure 32. Floppy Disk Control Program (Sheet 25 of 28)** 

 $9-$ 

## **SUMMARY** THIS 9900

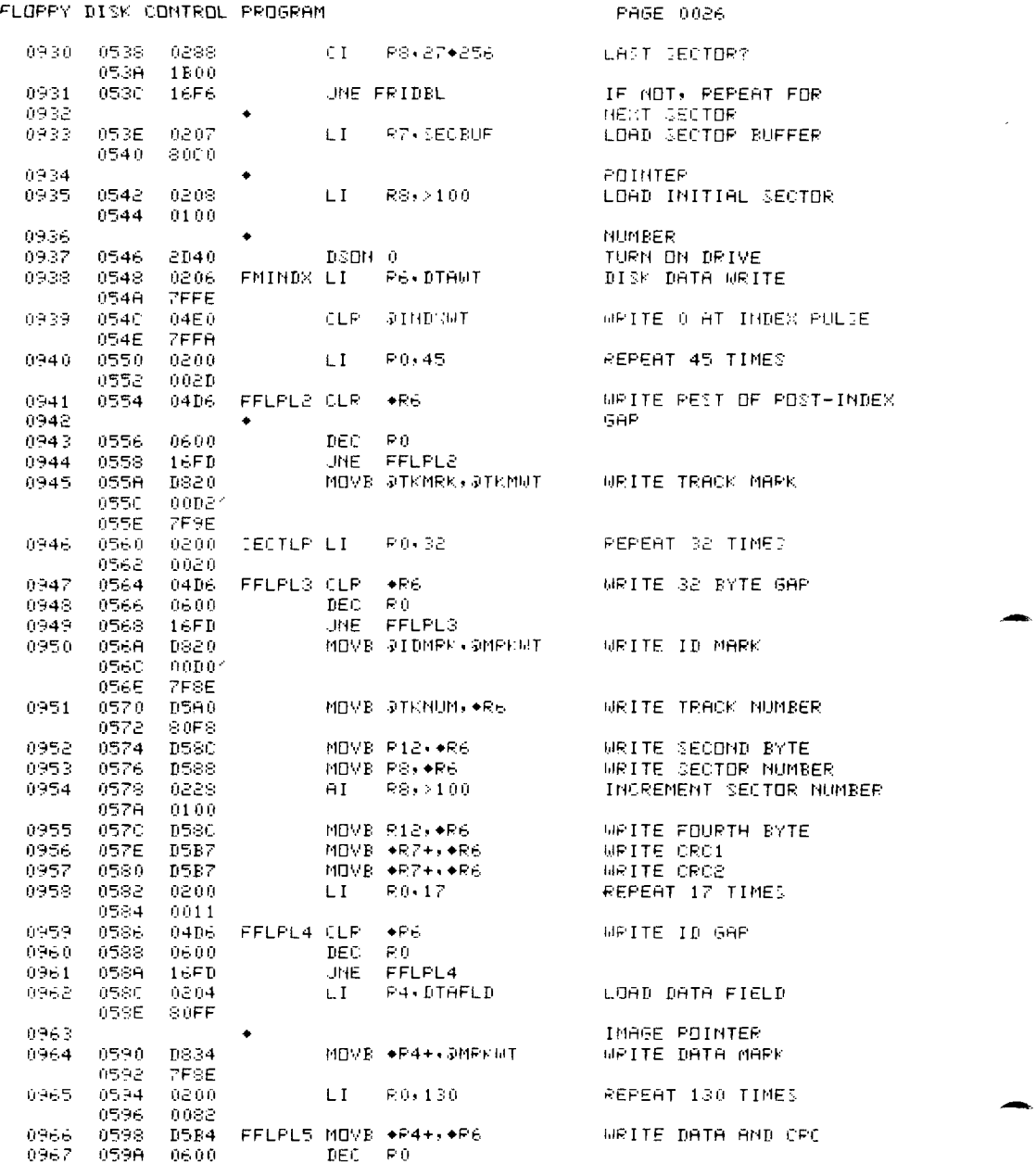

#### **Figure 32. Floppy Disk Control Program (Sheet 26 of 28)**

**9** 

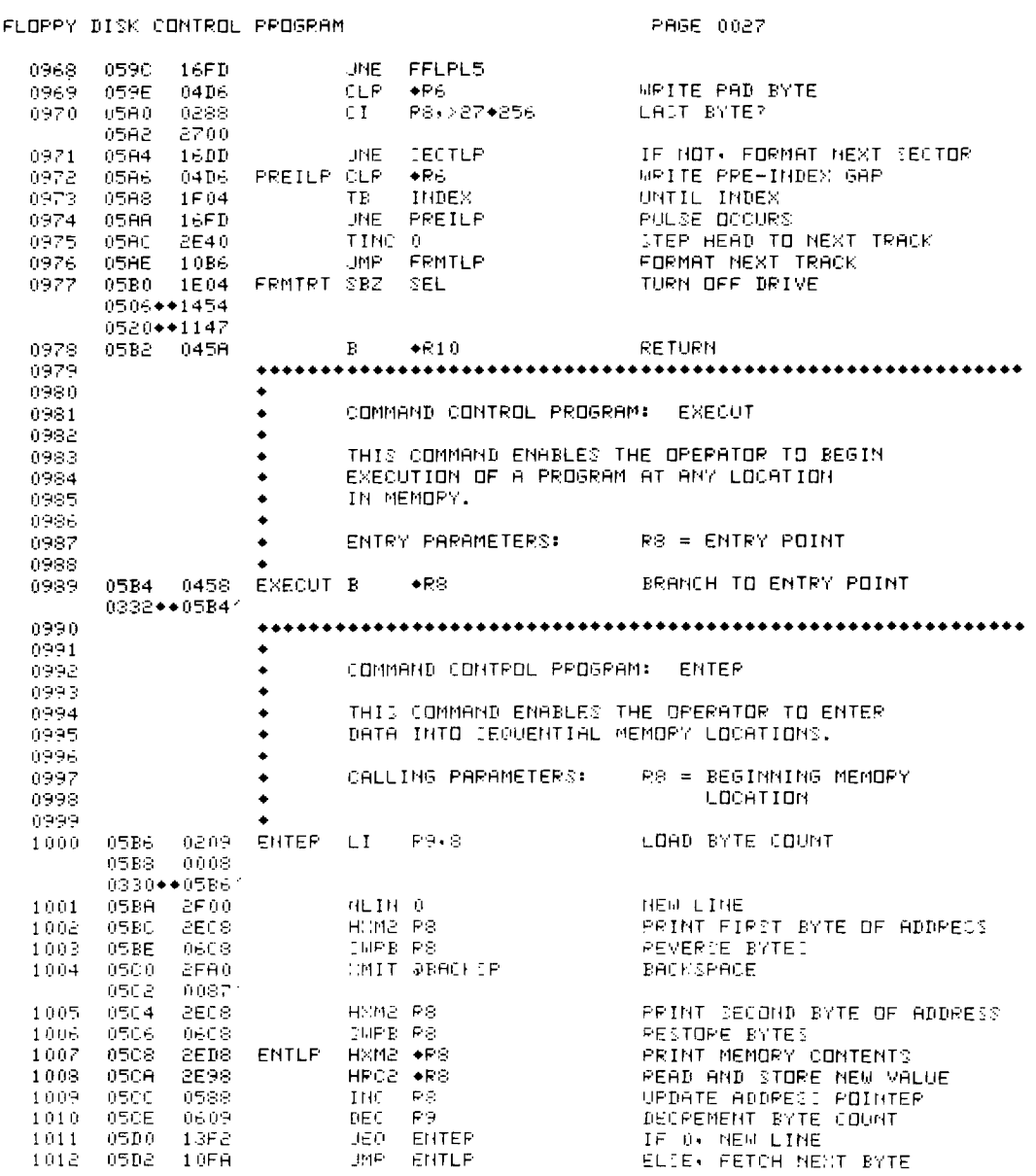

**Figure 32. Floppy Disk Control Program (Sheet 27 of 28)** 

 $9<sub>1</sub>$ 

**SUMMARY** TMS 9900

**Floppy Disk Controller** 

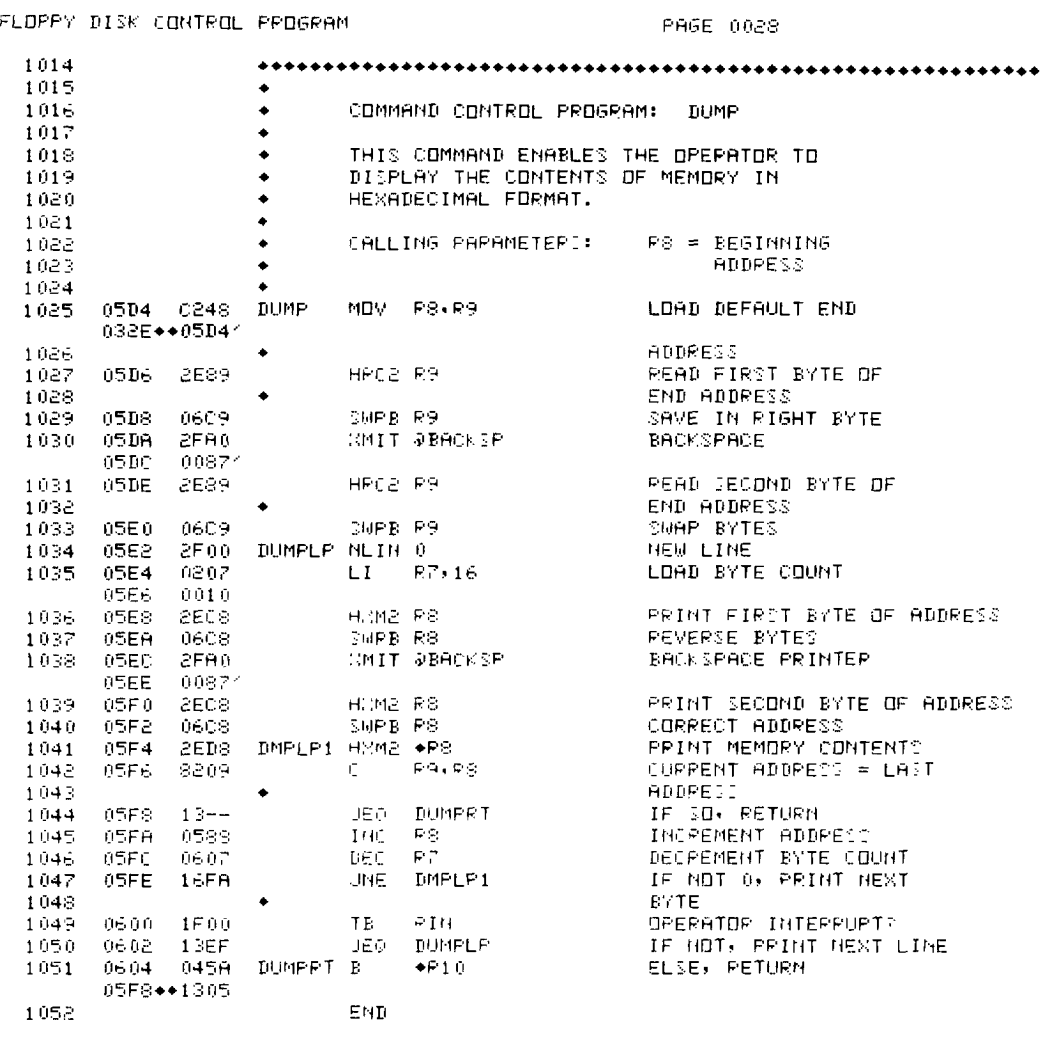

0000 ERROR]

ACM TERM? T

► 9

Figure 32. Floppy Disk Control Program (Sheet 28 of 28)